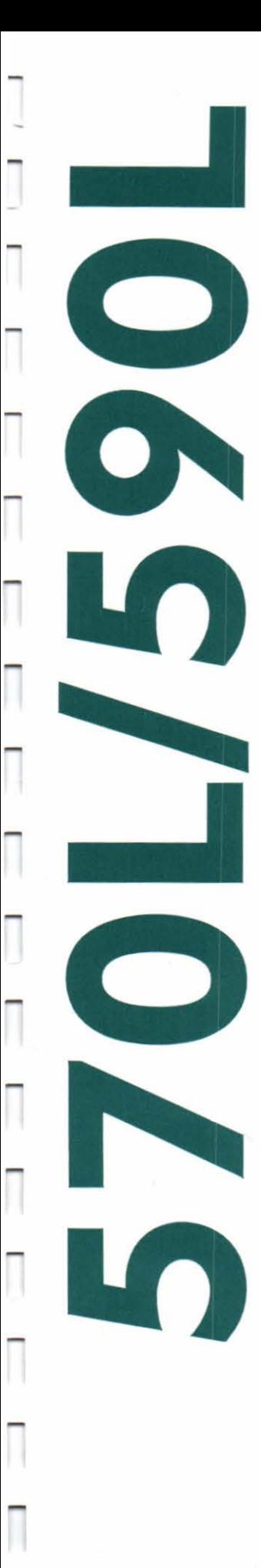

l

 $\overline{\phantom{a}}$ 

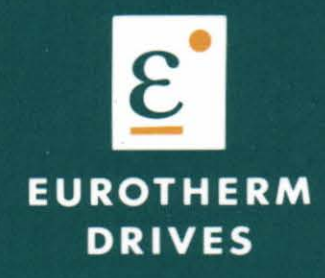

Product manual

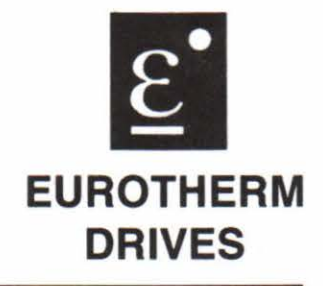

# 570L SERIES THREE PHASE CONVERTORS

PRODUCT MANUAL

THIS MANUAL IS INTENDED FOR USE WITH THE 570 LINK PRODUCT HOWEVER THERE IS INFORMATION IN AN ADDENDUM WHICH DEFINES THE DIFFERENCES BETWEEN THE 570 LINK AND THE 590 LINK PRODUCT.

IT IS THEREFORE APPROPRIATE TO USE THIS MANUAL WITH 590 LINK PRODUCT.

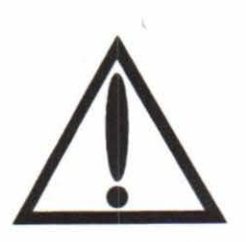

A WARNING GIVES THE READER INFORMATION WHICH IF DISREGARDED COULD CAUSE INJURY OR DEATH

© Copyright in this document is reserved to Eurotberm Drives Limited 1996

All rights strictly reserved. No part of this document may be stored in a retrieval system, or transmitted, in any form.

HA059642 ISSUE 7

#### WARNINGS AND INSTRUCTIONS

#### THESE WARNINGS AND INSTRUCTIONS ARE INCLUDED TO ENABLE THE USER TO OBTAIN THE MAXIMUM EFFECTIVITY AND TO ALERT THE USER TO SAFETY ISSUES

#### Lh NEVER WORK ON THE CONTROLLER, MOTOR, OR AUXILIARY EQUIPMENT WITHOUT FIRST ISOLATING ALL SUPPLIES TO THE SYSTEM.

APPLICATION AREA: Industrial (non consumer) motor speed control utilising de shunt machines.

PRODUCT MANUAL: The product manual is to provide a description of bow the product works and is not intended to describe how the apparatus works into which it may be installed. This product manual is to be made available to all persons who are required to: design an application install and service or any other associated operation with this product.

APPLICATION ADVICE: Applications advice and training is available from Eurotherm Drives Ltd.

**INSTALLATION:** Ensure that mechanically secure fixings are used as recommended.

#### ENSURE THAT THE ENCLOSURE INTO WHICH THIS PRODUCT IS MOUNTED IS SUITABLE FOR THAT ENVIRONMENT (NOTE: THIS PRODUCT MAY BE IP00 OR IP20 AND HENCE REQUIRES FURTHER PROTECTION TO AVOID PERSONAL INJURY).

Ensure that cooling and air flow around the product are as recommended.

Ensure that cables and wire terminations are as recommended and clamped to required torque.

Ensure that the installation and commissioning of this product are carried out by a component person.

Ensure that the product rating is not exceeded.

APPLICATION RISK: The integration of this product into other apparatus or system is not the responsibility of Eurotherm Drives Ltd as to its applicability, effectivity or safety of operation or of other apparatus or systems.

Where appropriate the user should consider some aspects of the following risk assessment.

**RISK ASSESSMENT:** Under fault conditions or conditions not intended.

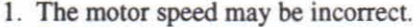

- 2. The motor speed may be excessive
- 3. The direction of rotation may be incorrect.

} In these situations the users own risk }assessment should provide either } sufficient guarding to prevent risk of injury or additional redundant monitoring and safety systems.

-

-

-

-

....

-

4. The motor may be energised unless the installation specifically prevents unexpected or unsequenced energisation of the motor.

5. Due to the use of electricity in this product, only competent persons may install or service this product and avoiding the danger of death by electrocution or burning by using established safe working practices. In these situations the users own risk assessment should provide for example lockable isolators to provide safe working conditions.

NOTE: During power loss the product will not operate as specified.

MAINTENANCE: Maintenance and repair should only be performed by competent persons using only the recommended spares (or return to factory for repair). Use of incorrect parts may create a hazard and risk of injury.

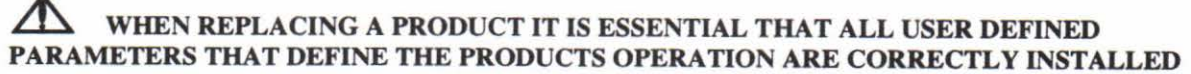

#### BEFORE RETURNING TO USE. FAILURE TO DO SO MAY CREATE A HAZARD AND RISK OF INJURY.

PACKAGING: The packaging is combustible and if disposed of in this manner incorrectly may lead to the generation of toxic fumes which are lethal.

WEIGHT: Consideration should be given to the weight of the product when handling.

REPAIRS: Repair reports can only be given if sufficient and accurate defect reporting is made by the user.

Remember, the product without the required precautions can represent an electrical hazard and risk of injury, and that rotating machinery is a mechanical hazard and risk of injury.

#### PROTECTIVE INSULATION:

- 1. AU exposed metal insulation is protected by basic insulation and bonding to earth i.e. Class 1. NOTE: Earth bonding is the responsibility of the installer.
- 2. All signal terminals (terminals 1-39) are SELV i.e., protected by double insulation (Class 2). The purpose of this protection is to allow safe connection to other low voltage equipment and is not designed to allow these terminals to be connected to any unisolated potential. NOTE: Thermal sensors contained within the motor are to be double insulated.
- 3. This protective insulation is provided under the following condition: three phase supply, neutral earth return, single phase aux supply earth return.
- 4. Single fault conditions.
- 5. Ensure all wiring rated for highest system voltage.

CONTROLLER WARRANTY: For further details on Eurotherm Drives Controller Warranty and Repair refer to the Standard Conditions of Sale IA058393C. )

ENCLOSURE: To maintain compliance with the European Low Voltage Directive Standards VDE 0160 ( 1994)/prEN50178(1995) the unit should be mounted inside a suitable control cubicle requiring a tool for opening.

RCDS: Compatible with Type B RCDs only.

#### EUROTHERM DRIVES RESERVE THE RIGHT TO CHANGE OR ALTER THE SPECIFICATION OF THIS PRODUCT WITHOUT NOTICE

### **570L/590L Product Manual**

....

.....

....

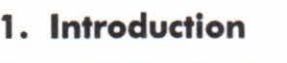

# **2. Product Code**

# **3. Technical Details**

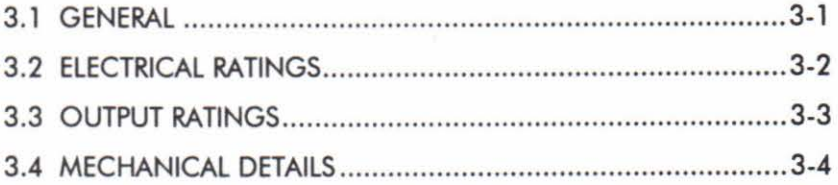

## **4 Basic Installation and Wiring Instructions**

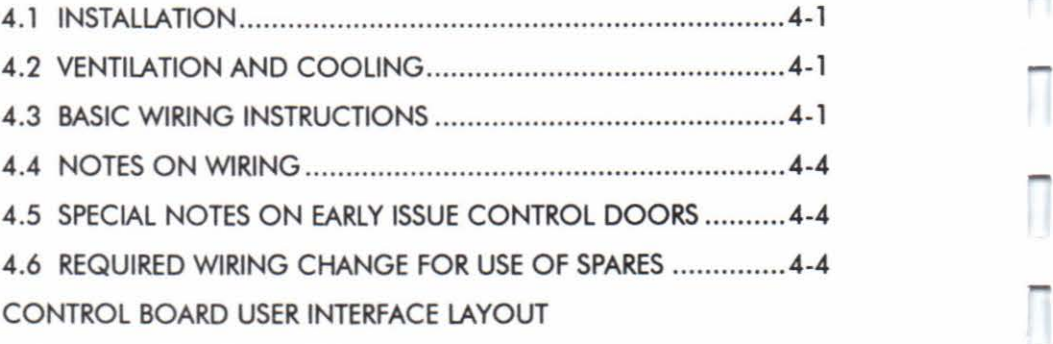

570L/590L WIRING DIAGRAM

## **5 Terminal Descriptions**

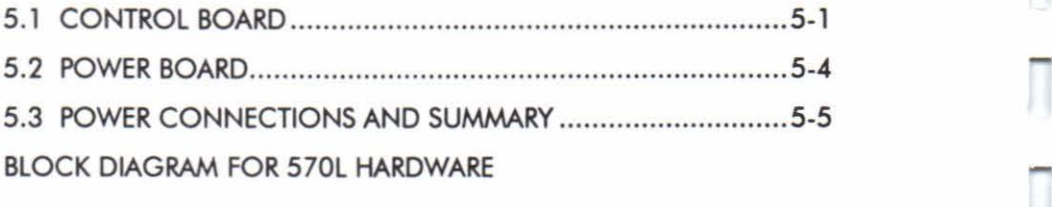

## **6. The LINK Interface**

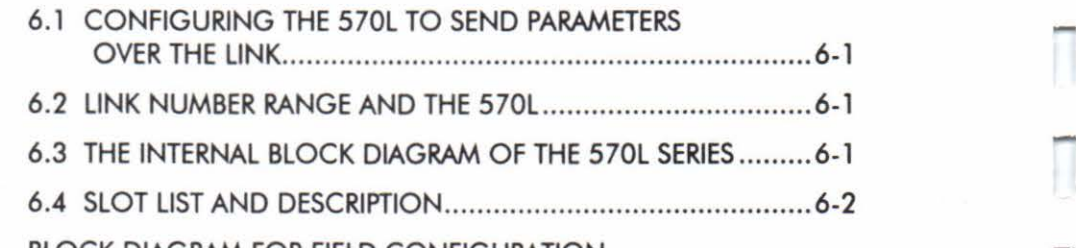

## BLOCK DIAGRAM FOR FIELD CONFIGURATION

## **7 Field Controller**

# GENERAL INFORMATION .......................................................... 7-1

FIELD CONFIGURATION BLOCK DIAGRAM

- 7.1 FIELD VOLTAGE CONTROL ................................................ 7-3
- 7.2 FIELD CURRENT CONTROL AND FIELD WEAKENING ........... 7-3

# **8 Man Machine Interface (MMI)**

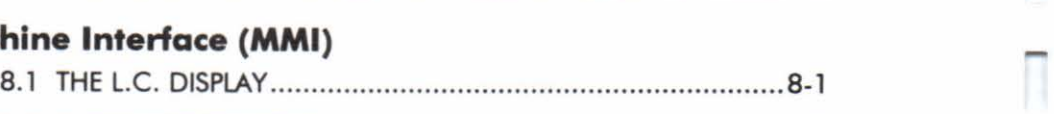

8.2 THE FUNCTION KEYS ......................................................... 8-1

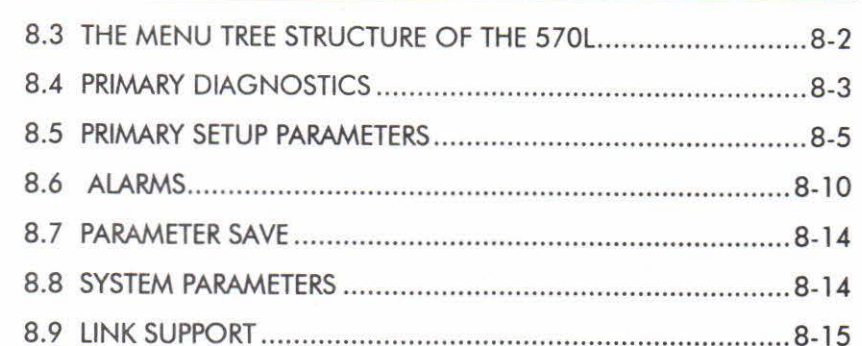

## **9 Front Panel LED Indicators**

-

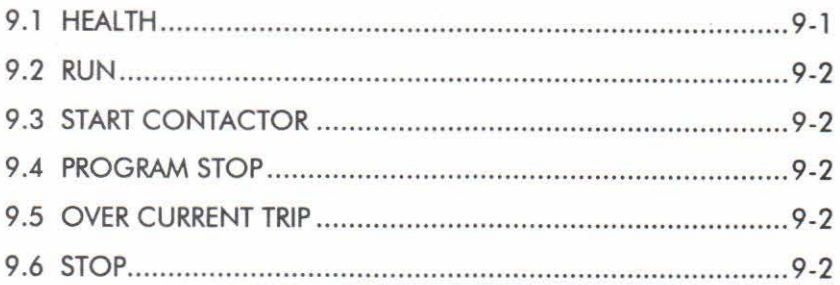

## **1 0 Basic Setting up and Operating Instructions**

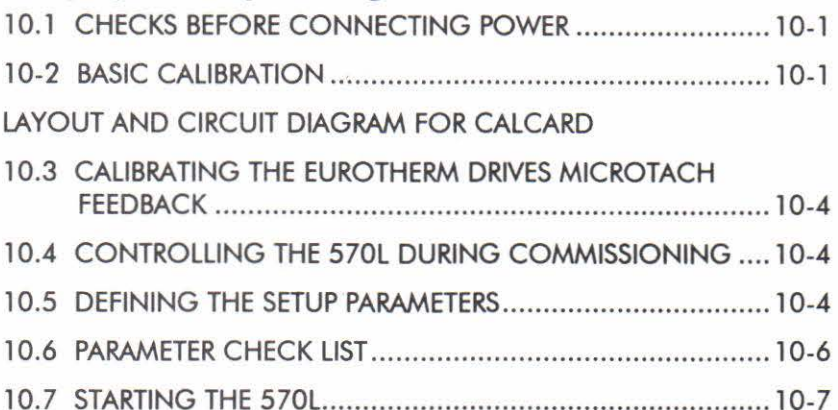

DC CONTROLLER 35/70/110/150 AMP 4 QUAD POWER CIRCUIT DC CONTROLLER 35/70/110/150A 2 QUAD POWER CIRCUIT DC CONTROLLER 270A STACK 4 QUAD POWER CIRCUIT DC CONTROLLER 270A STACK 2 QUAD POWER CIRCUIT DC CONTROLLER 450A STACK 4 QUAD POWER CIRCUIT DC CONTROLLER 450A STACK 2 QUAD POWER CIRCUIT DC CONTROLLER 720A STACK 4 QUAD POWER CIRCUIT DC CONTROLLER 720A STACK 2 QUAD POWER CIRCUIT LAYOUT EXTERNAL STACK CONTROLLER 4 QUAD LAYOUT EXTERNAL CONTROLLER 2 QUAD CIRCUIT DIAGRAM EXTERNAL STACK CONTROLLER DIAGRAM HB057453

## **Appendix A**

#### 590L CONTROLLERS

Hardware and Software Differences between 570L and 590L **Controllers** 

### **Appendix B**

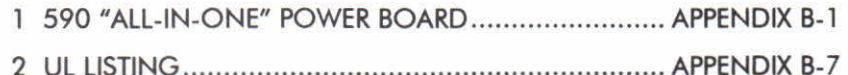

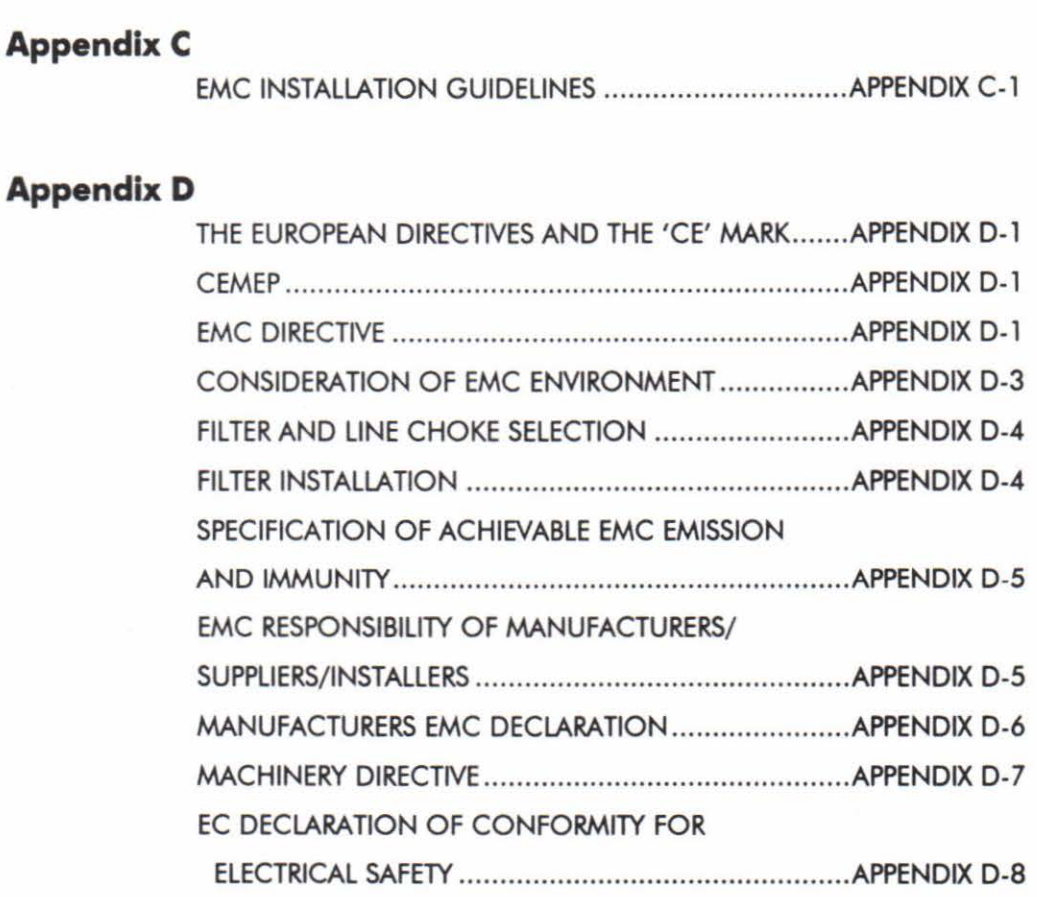

**Eurotherm Drives Companies Modification Record** 

....

.....

П

Ī

Ī

-

 $\Box$ 

....

⊓

-

Π

٦

-

Ī

# **1 Introduction**

All members of the 570L Series of armature controllers accept standard three phase supply voltages in the range 110 to 480 Volts AC and provide controlled DC output voltages and currents suitable for powering DC shunt field and permanent magnet motors.

Control of the 570L series is implemented by means of a 16 Bit Microcontroller which provides several advanced features:-

- a) High Speed Fibre Optic digital communications interface.
- b) Complex control algorithms not achievable by simple analogue circuitry.
- c) Control circuitry built around standard software blocks.

The 570L features a Fibre Optic interface which allows integration into the Eurotherm Drives LINK systems network. This is a fully programmable range of modules, designed for real time control of drives in a systems environment.

The controller is fully programmable, over the LINK network, via the Eurotherm Drives LINK configuration and diagnostic software packages.

The 570L supports an optional secondary fibre optic network. This second network allows automatic self healing, in the event of a single network failure.

All setpoints and other variables are sent as digital values over the LINK network. This gives excellent control accuracy.

All modules provide an interface for the Eurotherm Drives Microtach, for digital speed feedback. This gives greatly improved speed holding accuracy.

The motor armature controllers include both regenerative and non-regenerative models.

Non-regenerative controllers consist of a fully-controlled Thyristor bridge with full transient and overload protection, together with its associated electronic control circuitry, and provide accurate speed and/or torque control in one direction of rotation.

Regenerative controllers consist of two fully-controlled, fully protected Thyristor bridges together with a sophisticated electronic control of acceleration and deceleration, speed and torque in both directions of rotation.

All models of the 570L series, include a field current regulator, for extended speed and constant horsepower operation. This consists of a half-controlled single phase Thyristor bridge with full transient and overload protection, together with it's associated electronic control circuitry.

In all members of the 570L series, the control circuitry is totally isolated from the power circuitry, thus simplifying the interconnection of controllers within a system and improving operator safety. The control circuitry adjusts automatically to accept supply frequencies in the range 45-65 Hz and possesses high immunity to supply borne interference. The armature controllers are phase rotation insensitive.

AU units of the range are designed for simple and economical panel mounting using keyhole slots. If it is necessary to remove the controller from the panel, disconnection and reconnection is simplified by plug-in control connectors.

Standardisation of parts wherever possible throughout the range reduces the variety of spare parts required to maintain a multi-drive system. For example, the same basic control and power supply PCB's are used in all types of 570L three phase armature controllers regardless of horsepower or bridge configuration.

Start-up and locating of faults (both within the controller and external to it) are greatly assisted by the built-in two line alpha-numeric display which automatically displays the first fault. The display also provides access to all alarms, inputs and principal software blocks in the controller. Front panel LED indicators show the status of the drive, key inputs and outputs.

-

-

-

....

....

.....

-

-

-

-

-

This manual covers the following models from the 570L series.

Three phase, regenerative, four quadrant armature controllers.

- 570L for currents up to 150 Amps.
- 572L for currents in the range 151 to 270 Amps.
- 574L for currents in the range 271 to 450 Amps.
- 576L for currents in the range 451 to 720 Amps.
- 578L external stack option for currents exceeding 721 Amps.

Three phase non-regenerative, two quadrant armature controllers.

- 571L for currents up to 150 Amps.
- 573L for currents in the range 151 to 270 Amps.
- 575L for currents in the range 271 to 450 Amps.
- 577L for currents in the range 451 to 720 Amps.
- 579L external stack option for currents exceeding 721 Amps.

# **2 PRODUCT CODE**

570L Series Three phase converters.

All members of the three phase converter range can be fully specified using a 40 digit numerical order code.

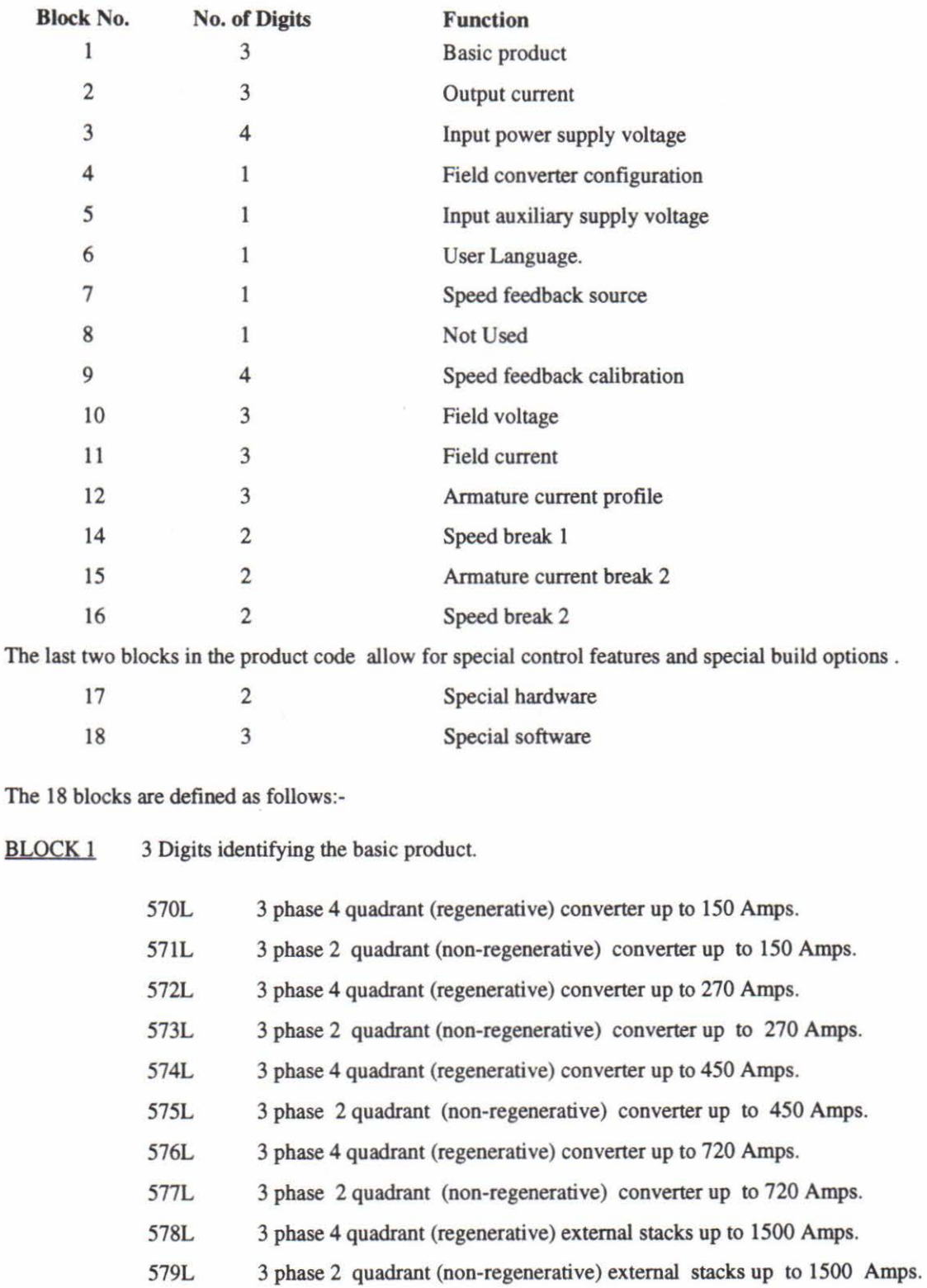

.....

-<br>7<br>1

....

- 1

-

-

-

-

-

-

Π

-

Π

 $\overline{\phantom{0}}$ 

-

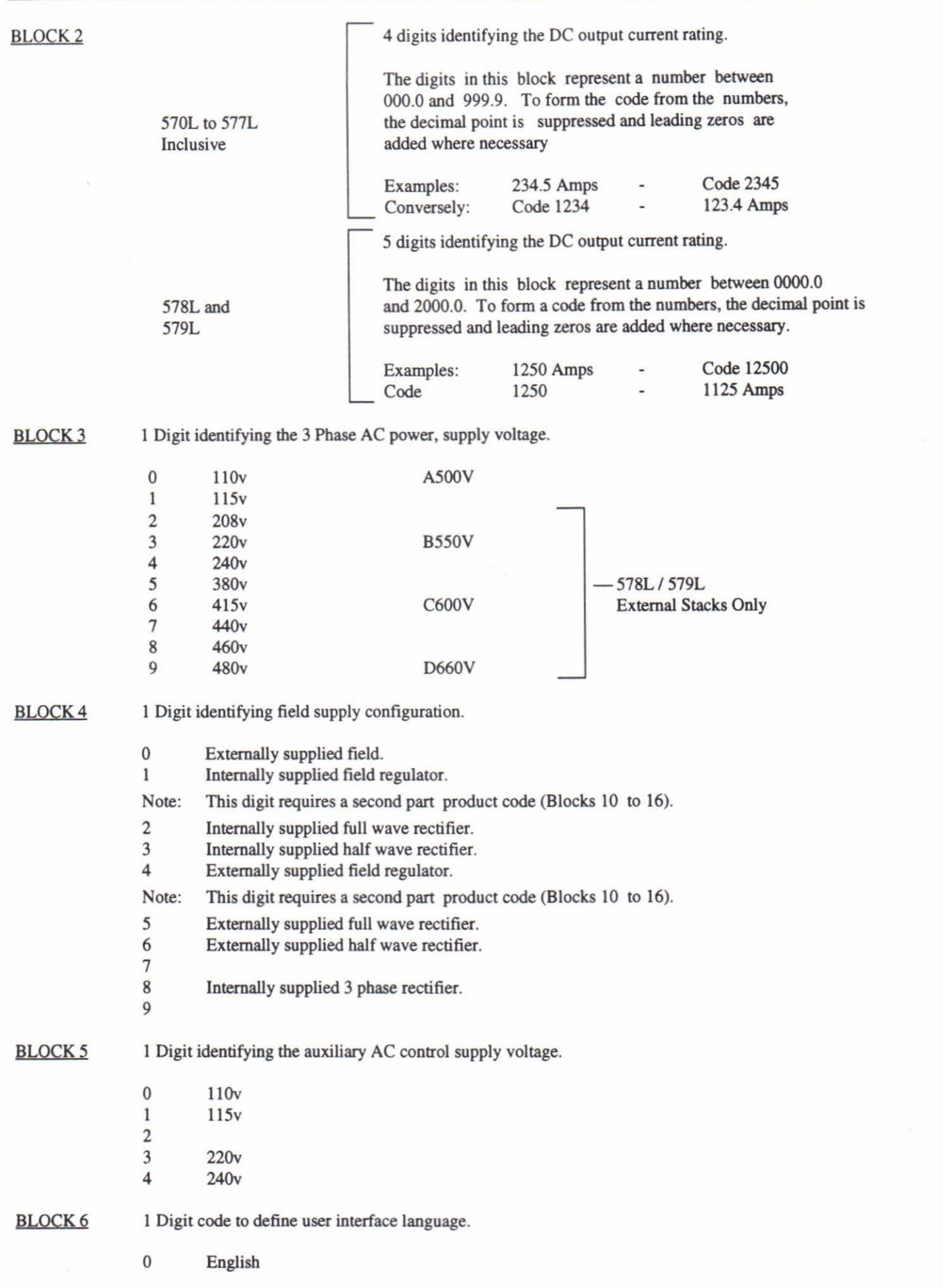

## Product Code

П

 $\overline{\mathbb{F}}$ 

 $\Box$ 

Π

Л

 $\Box$ 

 $\sqrt{2}$ 

П

Π

 $\sqrt{2}$ 

Π

 $\overline{\Box}$ 

 $\sqrt{2}$ 

П

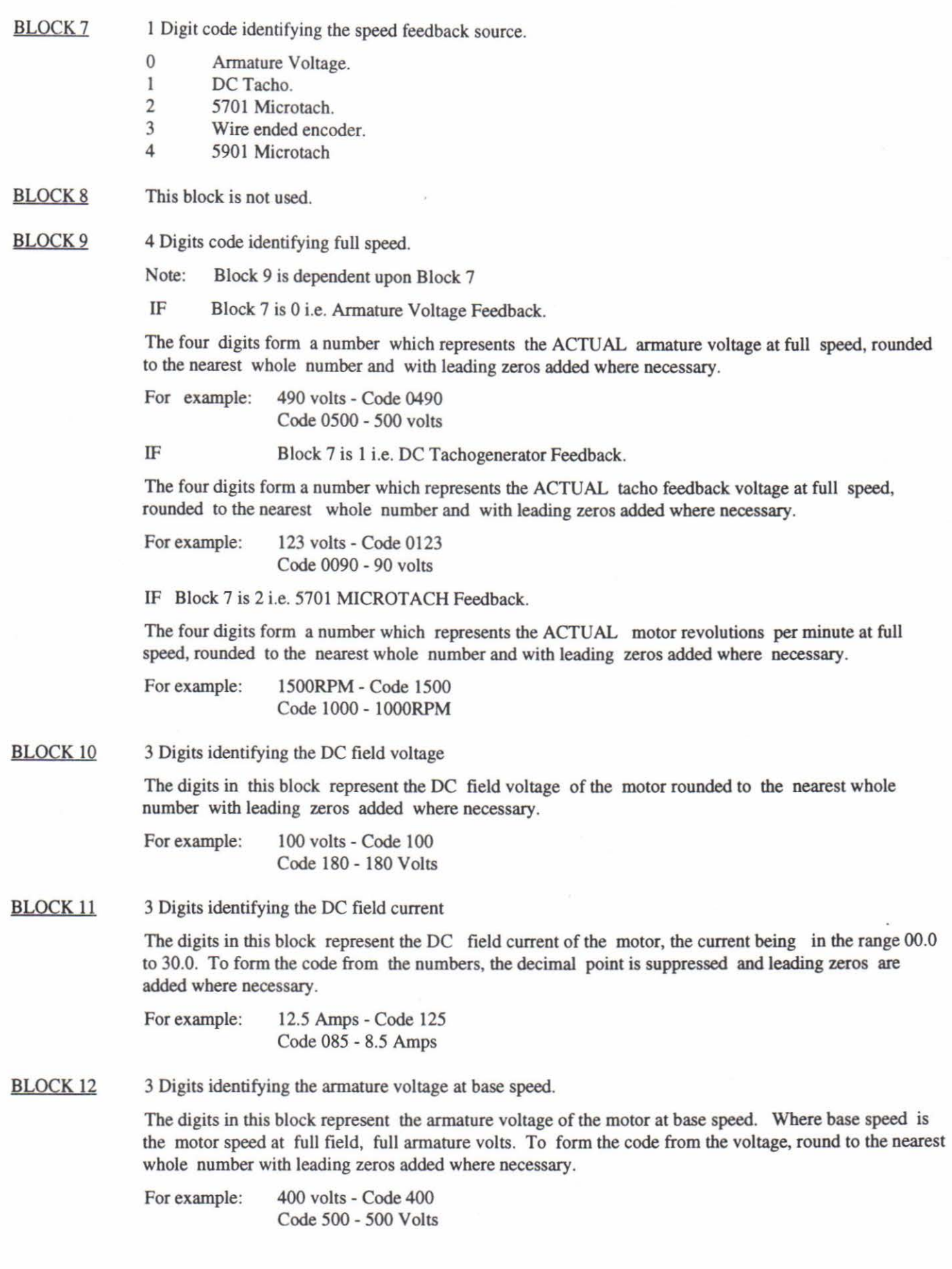

-

....

-

-

Ī

....

-

-

-

-

-

-

-

-

-

-

-

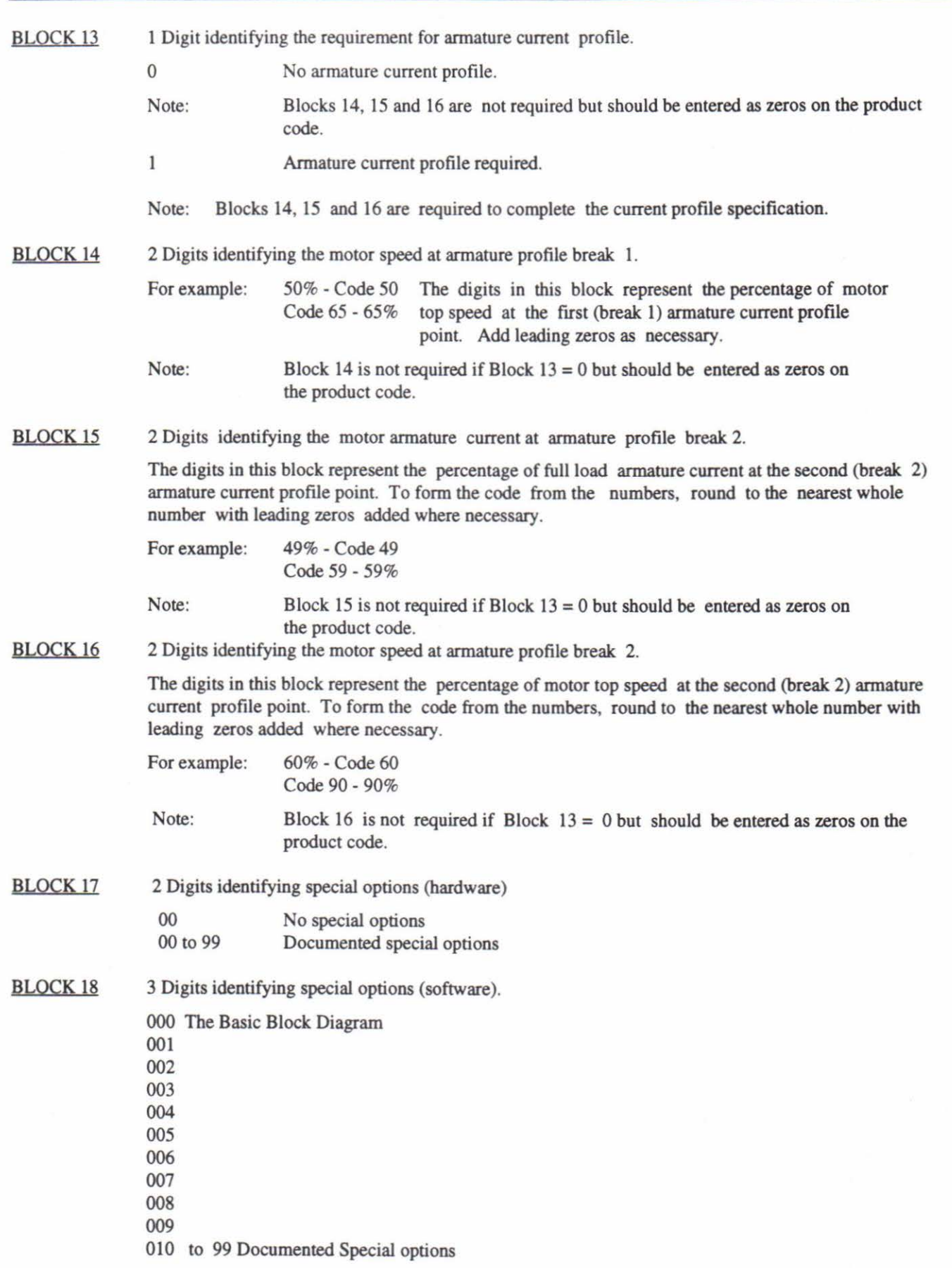

# **3 TECHNICAL DETAILS**

# 3.1 **GENERAL**

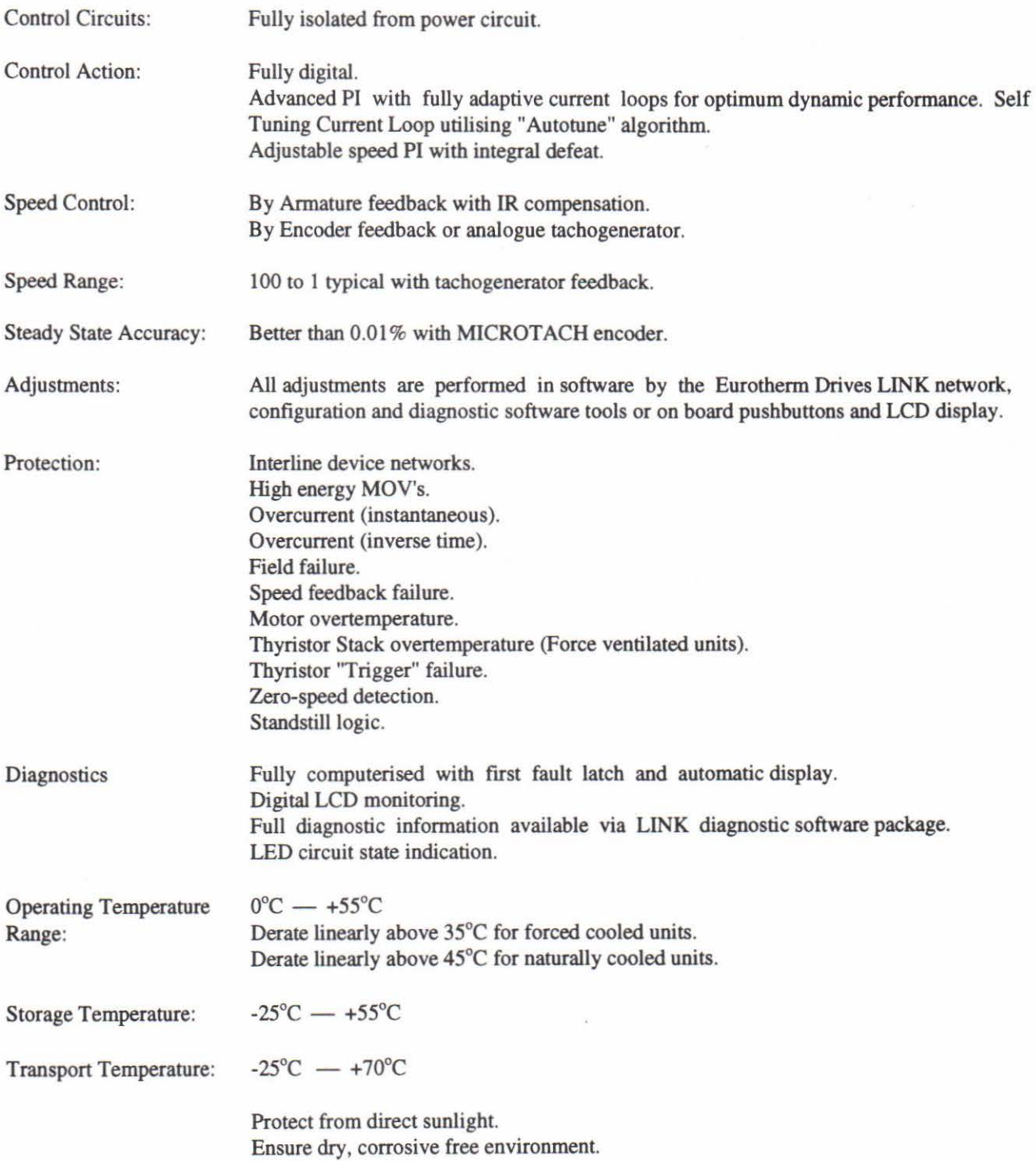

.....

-

-

 $\overline{\phantom{a}}$ 

-

# **3.2 ELECTRICAL RATINGS**

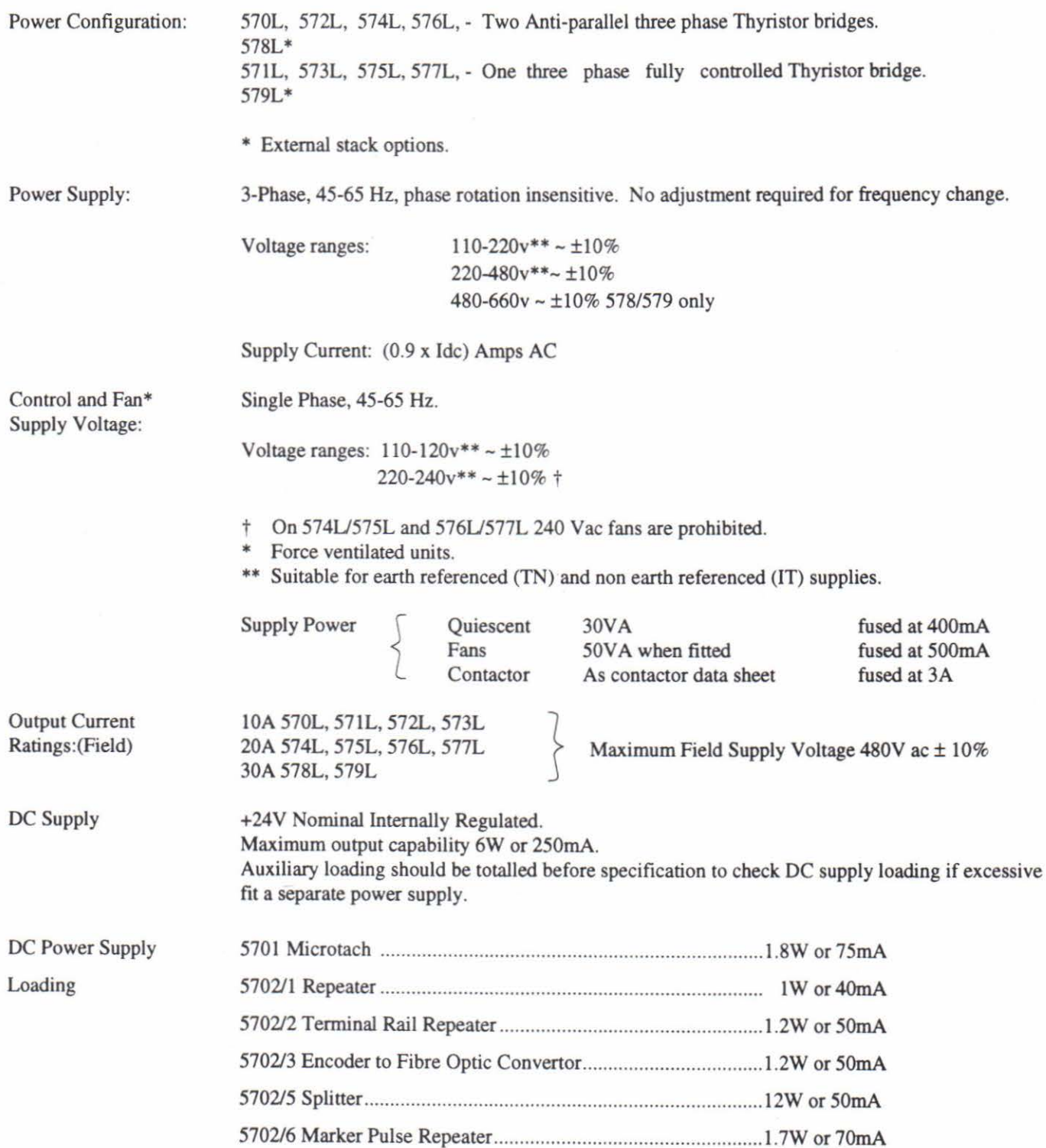

570L/590L Manual

Technical Details

### 3.3 **OUTPUT RATINGS**

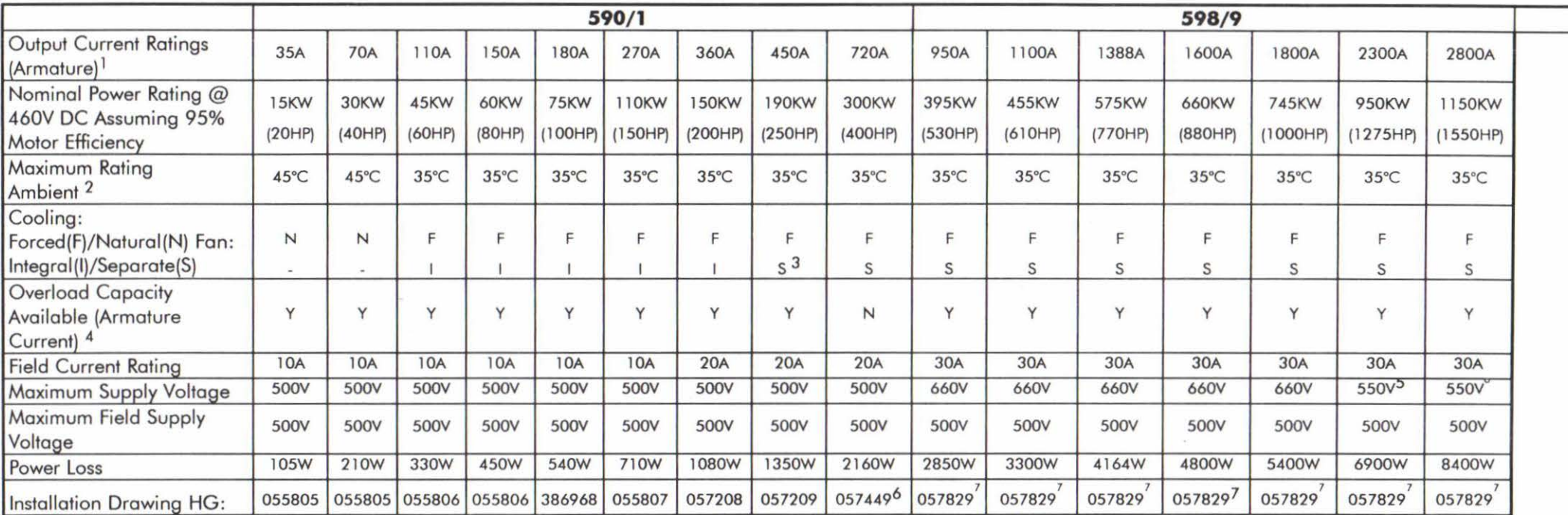

Altitude derating, nominal sea level to 500 metres, derate above 500 metres at I% per 200 metres up to maximum of 5,000 metres.  $\mathbf{I}$ 

Derate linearly at I% per degree centigrade for temperature exceeding the maximum rating ambient. Maximum operating ambient is 55°C. 2

A lower current version limited to 360Amps is available with an integral fan (HG057208). 3

<sup>&</sup>lt;sup>4</sup> The standard overload capacity available is 200% for 10 seconds, 150% for 30 seconds. The 720 Amp Chassis has no overload capacity at maximum current, whereas at output currents less than 650 Amps overload capacity is as normal.

*<sup>5</sup>*  External Stack assemblies at 660V are not available above 2000 Amps without reference to Eurotherrn Drives Internal Sales Department.

<sup>(</sup>i For Installation Drawings for 720A Stock Assembly see: HG049669 Standard Mounting I HG054248 Bracket Mounting.

<sup>7</sup>  Installation Drawings for External Stack Thyristor assemblies available on application to Eurotherrn Drives Engineering Department.

-

-

-

-

-

-

-

-

-

-

# 3.4 **MECHANICAL DETAILS**

### 570L and 571L Convertors

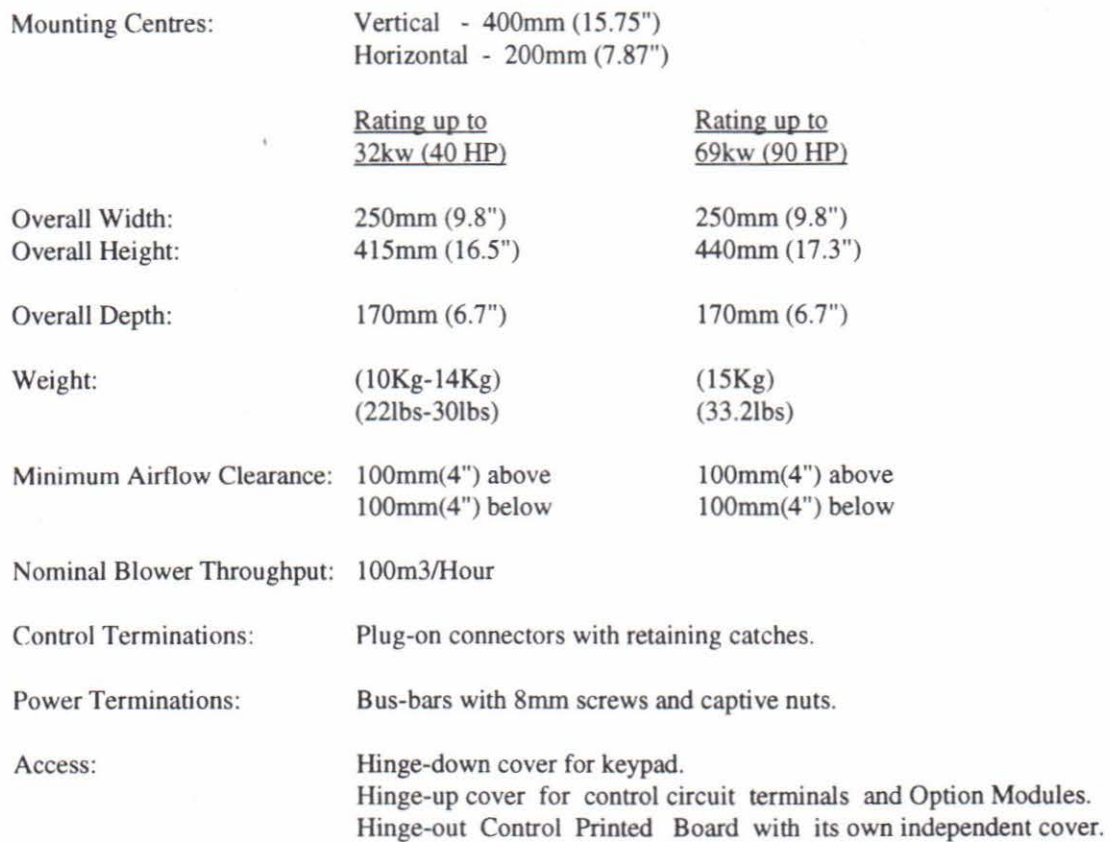

#### 572L and 573L Convertors

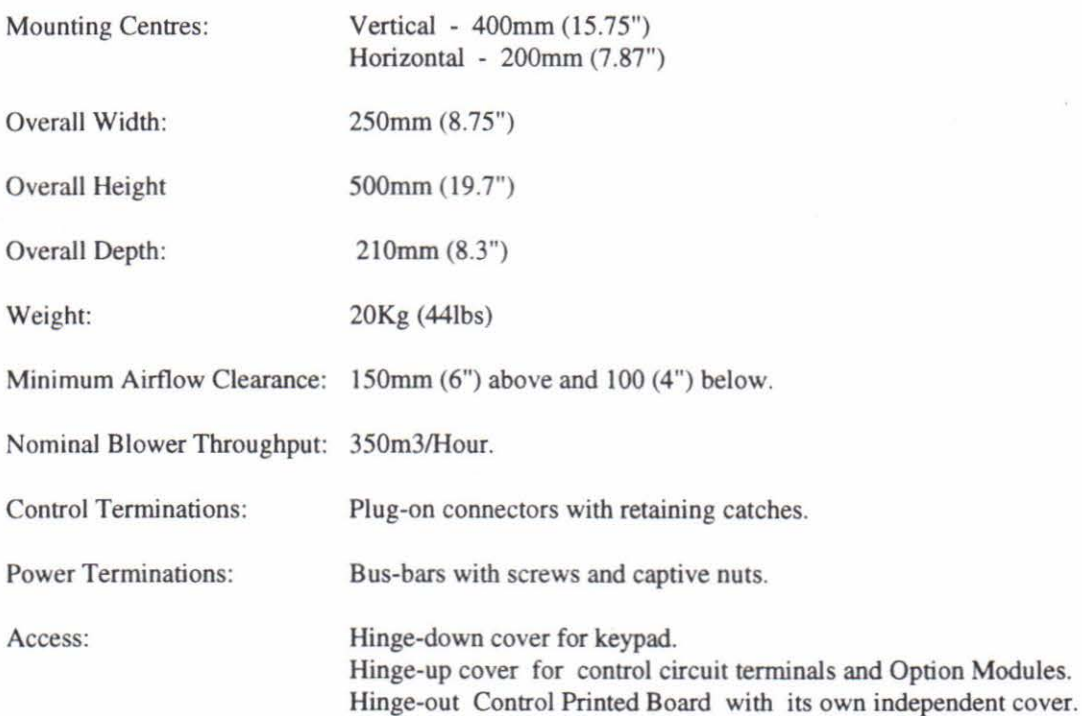

Technical Details

 $\Box$ 

 $\overline{\Box}$ 

 $\Box$ 

 $\begin{array}{c} \hline \end{array}$ 

-

ļ.

 $\Box$ 

 $\begin{array}{c}\n\hline\n\end{array}$ 

Γ

Π

П

П

 $\begin{array}{c} \hline \end{array}$ 

 $\begin{array}{c} \hline \end{array}$ 

 $\Box$ 

## 574L and 575L Convertors

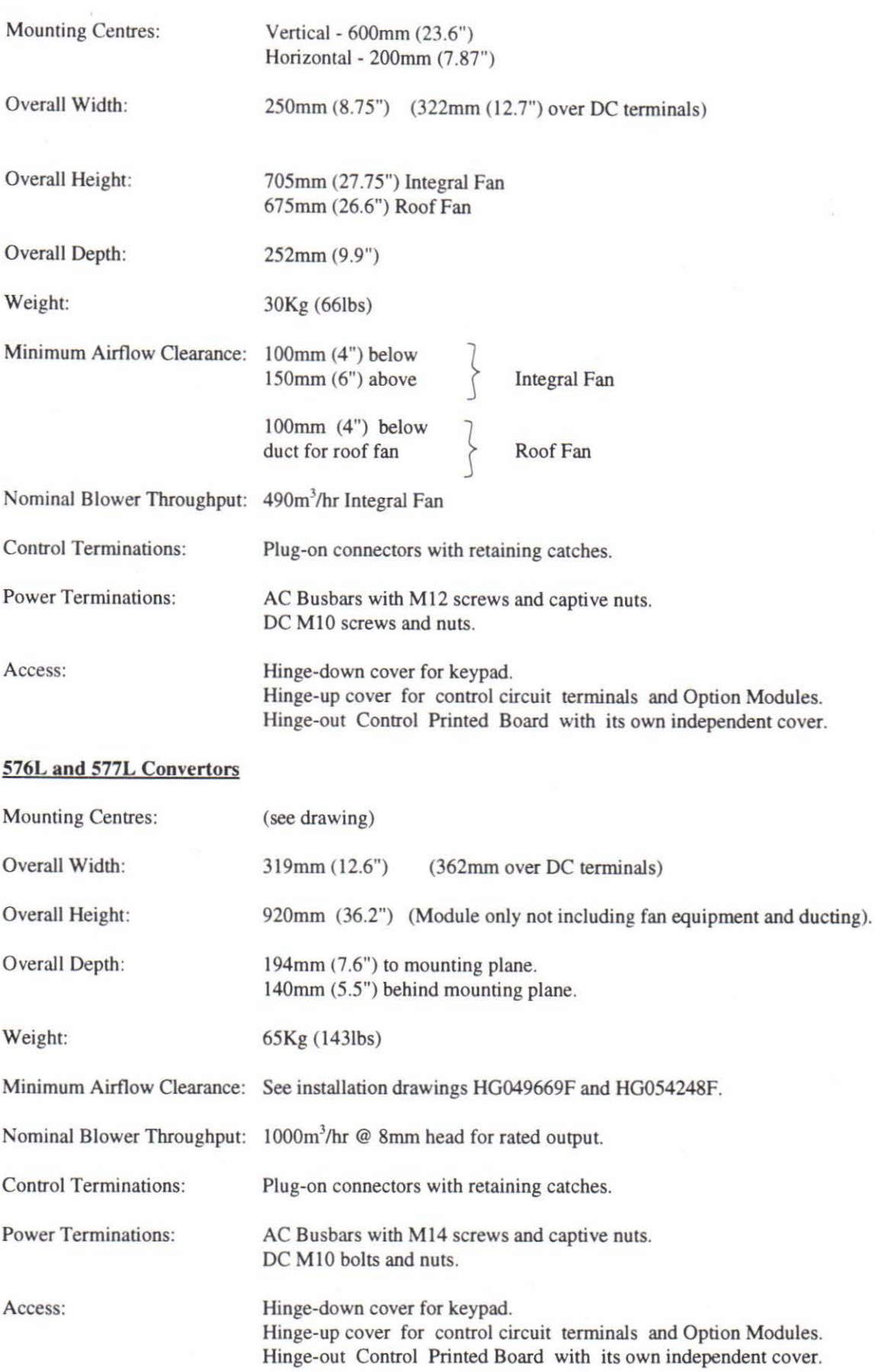

### **Tightening Torgue**

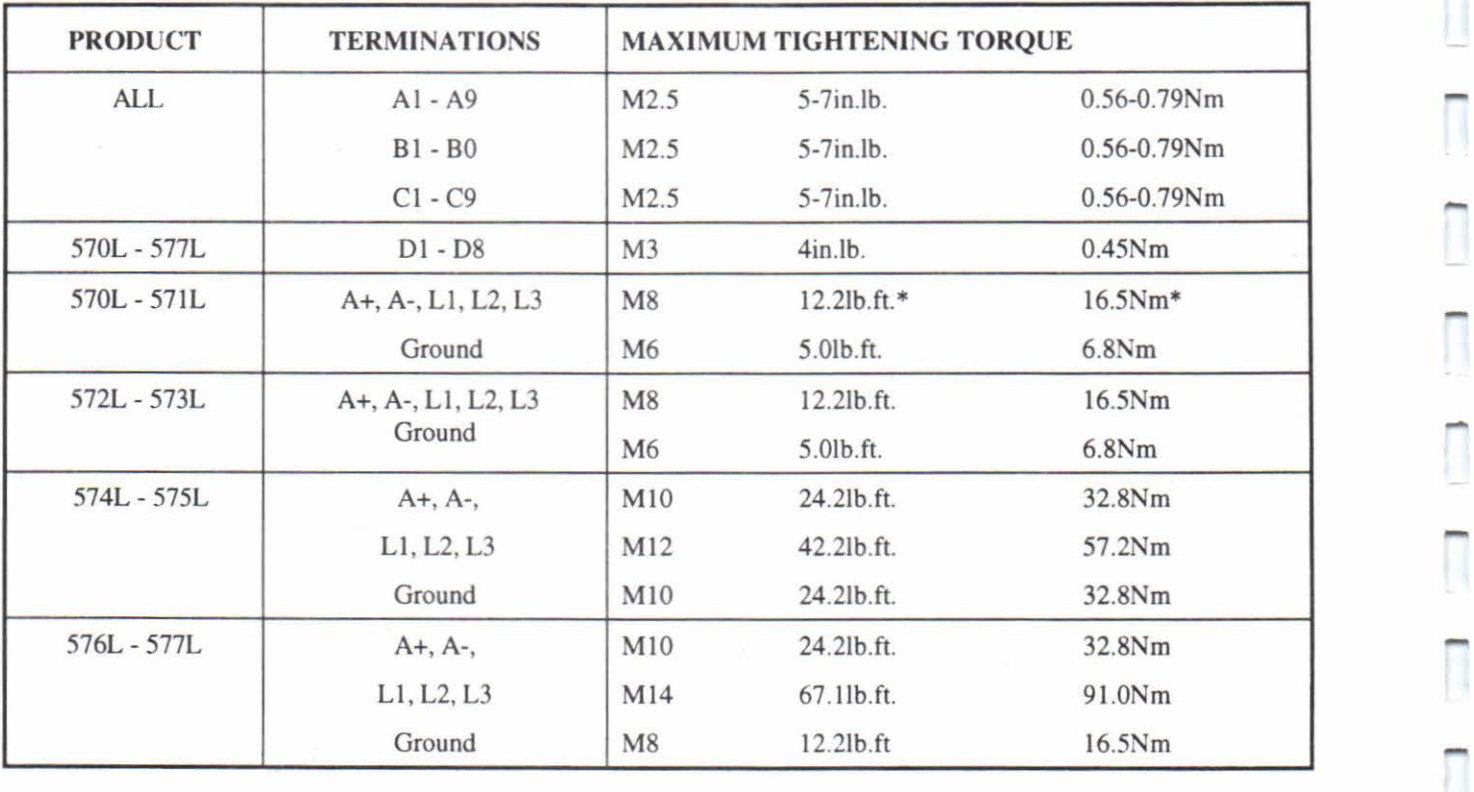

The following table should be referred to when making connections to the controller.

\* Note: M8 CHEESEHEAD SCREW, TIGHTENING TORQUE 8.llb.ft IINm

# **4 Basic Installation and Wiring Instructions**

## **4.1 INSTALLATION**

The 570L series motor control units are all designed to mount directly onto a flat surface. They should be fastened by means of bolts or screws through the fixing points at each corner. These points are in the form of keyholes and slots to simplify fastening or removal.

Please see the relevant installation drawings in this manual for overall dimensions and positions of fixing holes and to identify size of holes and fixings.

Note:- The fixing centres of 570L series controllers are designed to allow use of 100mm grid fixing.

## **4.2 VENTILATION AND COOLING**

In normal operation the drive unit needs to dissipate heat and must, therefore, be mounted to permit the free flow of cool air vertically through the circuit board area, over the fuses and across the heat sink area at the back.

The normal maximum ambient operating temperatures are:-

Naturally ventilated unit: 45°C (113"F) Fan-force cooled units:  $35^{\circ}$ C (95°F)

For operation above these limits derating of the controller may be necessary, refer to the electrical specification within this manual or the engineering department of Eurotherm Drives.

Care should be taken to ensure that the mounting surface is also cool and that any heat generated by adjacent equipment is not transmitted to the drive unit.

As a general rule allow about (l50mm) 6" of clear space above and below the drive for free air flow.

## **4.3 BASIC WIRING INSTRUCTIONS**

The following set of instructions is a description of the wiring requirements of a 570L series controller configured in the General Purpose mode for operation as a basic speed controller. The complexity of connection when configured in any other mode for specific drive applications, precludes the inclusion of diagrams showing all wiring options. Special options are usually part of the engineering of a customer specific system and connection diagrams of these controllers form part of the information provided for the system.

Information showing the connections required to provide a basic speed control system when using a 570L series controller are given in diagram HB059667D.

The location of the signal and LINK interface connections is given in the following section, on terminal descriptions.

- I. Power cables must have a minimum rating of 1.1 x full load current.
- 2. Control wiring must have a minimum cross-sectioned area of 0.75mm2(square millimetre).
- 3. All incoming main ac power supply connections must be protected with High Speed semiconductor fuses. The rating of these fuses being as shown below:-

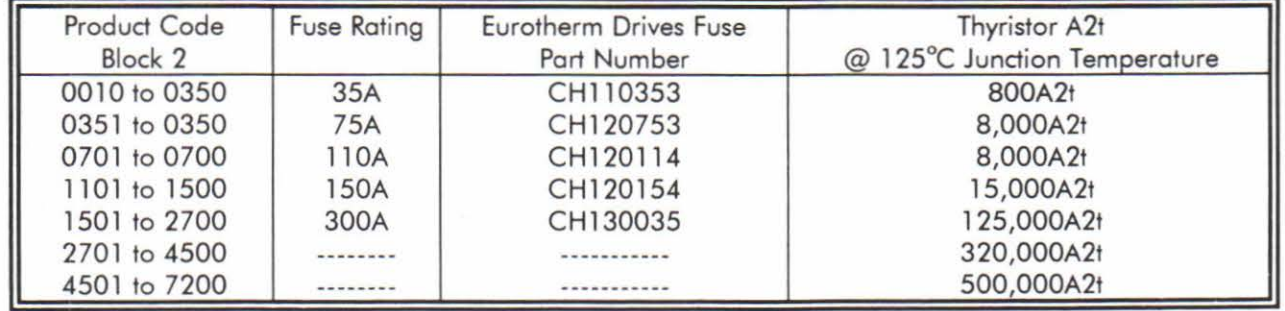

-

4. A substantial ground or earth connection (Protective Earth) should be made to the earth terminal of the 570L drive, the protective earth connection being indicated by the IEC grounding symbol (as defined in IEC 417 symbol 5019)

@. On the 720/SOOA chassis two M8 terminals are provided **BOTH** MUST BE connected to protective earth/ground.

- 5. The motor protective earth/ground connection should be run in parallel with the motor supply conductors ideally inside the same conduit/screen/armour and be connected near to the drive to a separate independent protective earth/ground star point. DO NOT PROTECTIVELY EARTH/GROUND THE MOTOR THROUGH THE 570L DRIVE.
- 6. A 3 phase contactor should be connected in the main ac power supply connections with a rating suitable for the controller concerned. The contractor does not switch current and is primarily for isolation and sequencing of the power bridge. The main contactor must be energised directly from the controller by connecting the coil to terminals D5 (Line) and D6 (Neutral). (If the coil inrush at switch-on is likely to exceed 3A a slave relay must be used.) The main contactor coil and the slave relay, if used, must have operating voltages compatible with the controller auxiliary supply.
	- Note:- A de contactor can be used but the sequencing must be adjusted to accommodate its use, an auxiliary normally open volt-free contact of the contactor must be connected in series with the "enable" input A5 to disable the drive until after the contactor is closed.
- 7. A 3 phase ac line reactor should be fitted in series with the incoming main 3 phase ac power supply. (Eurotherm Drives stock a series of reactors suitable for this duty mechanically designed to connect directly to the controller ac supply terminals.) The reactor should be connected between the controller and the ac contactor for optimum protection and safety.
- 8. The auxiliary or control supply (single phase 50/60Hz) should be connected to terminals D8 (Line) and D7 (Neutral) with suitable external fuse protection. The steady state current absorbed by the controller is nominal, the external fuse is determined chiefly by considering the contactor holding VA and the controller cooling fans.
	- Note:- Check that the auxiliary supply transformer tapping on the power board is connected to the voltage used within the system.
- 9. Connect the motor field (-) to terminal D3 and field (+) to terminal D4. If the motor has no field connections, a permanent magnet motor, or if the field is derived externally, it will be necessary to override the field failure circuit. This is achieved by operation of the MMI interface in the set-up parameters menu, alarms inhibit sub-section. If the controller is correctly specified by means of the product code, the external field option will be provided and the field failure alarm overridden automatically at power-up.
- I 0. If an external field supply is required to the controller for application reasons this supply should be connected to terminals D1 and D2. The magnitude of this voltage is determined by the desired field voltage and the connection of the rectifier block. (For more information on this subject see terminal block descriptions.) The supply must be protected externally with suitable fuses. If uncontrolled field rectifier is used the phasing and polarity of the external field supply is not important, however, when using a controlled regulator the phasing of the incoming supply is important. The supply must always be derived from the Red and Yellow phases of the main power supply with Red phase connected to terminal D1 and Yellow phase to terminal D2.
	- Note:- It is important that connection of the controller and the external field supply is consistent when using an externally supplied field regulator. To ensure correct operation Red phase and Yellow phase are required to be those phases connected to terminals L1 and L2 respectively of the main power connections.

It is relatively simple to change the controller from an external to an internal field type. The red wire on the FE terminal adjacent to D1 must be moved to the RED phase internal terminal and the yellow wire on the FE terminal adjacent to D2 must be moved to the YELLOW phase internal terminal.

Functional changes such as field rectifier to field regulator cannot easily be performed in the field, its better to ensure that the correct product is ordered by means of the product code.

- 11. The main ac power is connected to bus bar terminals L1, L2 and L3, there is no specific phase connection to these three terminals as the controller is phase rotation independent. The connections must be made via the correct high speed semiconductor fuses, the main contactor and the ac line reactor.
- 12. The motor armature should be connected to bus bar terminals A+ and A-. If a de contactor is used the poles should be interposed between the controller terminals and the motor terminals.

#### Basic Installation & Wiring Instructions

- Note:- When the controller is operating in a regenerating mode for extended periods acting as a load generator for another machine it is advisable to fit additional protection in the armature circuit. A de fuse or a high speed circuit breaker will provide this protection, if in doubt consult the Eurotherm Drives Engineering Department.
- 13. The controller has the capability of operating with three forms of feedback:
	- i) Analogue de tachogenerator.
	- ii) Eurotherm Drives MICROTACH.
	- iii) Armature Voltage feedback.

Product Code block 7 shows the form of feedback for which the controller is supplied.

If an analogue tachogenerator is required this should be connected with its negative terminal connected to terminal A3 and its positive terminal connected to terminal A4. It is important that this signal cable is a screened twisted pair cable throughout its entire length. The screen should be grounded or earthed only at the controller end, any other grounding arrangement may cause problems.

Speed feedback from an Eurotherm Drives MICROTACH is provided as a standard interface, on the 570L drives. The Microtach interface has two types of connection, a three-way conventional terminal block to provide power to the MICROTACH and a fibre optic receiver to accept the speed feedback. The power supply to the MICROTACH should be taken from terminal G2 + 24v de, and terminal G3 power ground. The fibre optic "cable" requires a special connector for termination of the cable, these connectors are available from Eurotherm Drives as is the fibre optic cable. Two connectors are stocked one completely black, the other black with a red insert, the black is used at the receiver end the red at the transmitter end. This arrangement is to aid with the identification of incoming and outgoing signals in multiple connection systems.

If the controller is supplied for use with Armature Voltage feedback no external connections are required, all connections are made within the controller.

- 14. If the motor is fitted with over-temperature sensing devices such as thermo-stats, microtherms or PTC thermistors these should be connected between terminals AI and A2. If more than one temperature sensing device is fitted they should be connected in series, if none are fitted terminals A1 and A2 must be linked to allow the drive to run. Thermistors must have a working resistance of 200 Ohms or less rising to greater than 2000 Ohms at overtemperature.
- 15. The 570L communicates to the Eurotherm Drives LINK fibre optic network via the four fibre optic connectors located on the right hand side of terminal block A.

The fibre optic connectors are coloured red and black. This corresponds to transmit and receive respectively. The primary channel connectors are labelled F4 and F5. These correspond to receive and transmit respectively.

The LINK network should be wired using similar fibre optic cable, and connectors, as described for the Microtach above.

The right hand pair of fibre optics should always be wired into the primary channel of the LINK network. The left hand pair should be used when the optional secondary channel is used.

The secondary channel allows the LINK network to self heal, in the event of disruption of the network. The secondary channel connectors are labelled F3 and F2. These correspond to receive and transmit respectively.

- 16. The Enable terminal A5 must be connected to +24v terminal A9 in order to allow the drive to run. The enable input is useful to inhibit the drive without opening the main contactor to give a rapid repeat inch for example or for use with a de contactor. However, it is not an entirely safe mode of operation as the drive de output is only reduced to zero, if the equipment controlled by the drive is to be serviced then this method should be avoided and the drive disabled by opening the main contactor.
- 17. Additional terminals A7 "program stop" and A8 "coast stop" provide extra facilities for safe operation of the drive.

Terminal A8 "Coast Stop" supplies power to the main contactor control relay, located on the power board of the 570L. This terminal must be held at +24v to allow closure of the main contactor, via the electronics.

Terminal AS "Coast stop" should be connected to A9 "+24v" via a normally open contact of an "emergency" stop relay. The emergency stop relay should not be part of the normal sequencing of the system, which is implemented via the LINK network, but is a relay which can be operated in exceptional circumstances where human safety is of paramount importance.

Terminal A 7 "program stop" provides a facility for regenerative braking on a 4 Quadrant drive such as the 570L, 572L, etc.

If the " $+24v$ " is removed from A7 while the drive is controlling the motor under "run" conditions, the drive will cause the motor to decelerate rapidly to rest at a rate determined by the "program stop" parameters. If the signal is reapplied to A7, the motor remains stationary until a new start/run command is applied via the LINK network. Care must be taken when using the "program stop" command, if the signal is re-applied before the motor comes to rest it will accelerate back up to speed setpoint. Program stop command should be interlocked with zero speed from the drive.

Note that the program stop will only work if the drive is configured to operate as a speed controller, via the internal speed loop. If a current controller is configured, the program stop function will not operate. The coast stop always operates, irrespective of the drive configuration.

A typical scheme is shown on diagram HB059667D, to implement an emergency stop of the drive. The emergency stop relay should be connected to the drive with two contacts. A direct contact operates the program stop A7, whereas a time delay contact operates the coast stop AS. The time delay is set longer than the program stop time set on the drive.

IS. Terminal A6 is provided for connecting an ammeter to the 570L series drives. For regenerative drives within the 570L series, the ammeter should be of a suitable centre zero design. The ammeter is connected between A6 and signal 0 volts A1. The ammeter scaling should be 1.1 volts for 100% armature current.

### **4.4 NOTES ON WIRING**

- 1. Indicator lamps, enunciators, etc., for "Drive On" condition should be switched by an auxiliary contactor of the main contactor, not by the controller auxiliary relay.
- 2. All connections made to terminal block A must be isolated signal voltages.
- 3. To avoid damaging the drive NEVER carry out high voltage resistance or dielectric strength tests without first completely disconnecting the drive from the circuit being tested.
- 4. If in doubt about the connection of the de motor to the controller check with Eurotherm Drives Engineering Department.

## **4.5 SPECIAL NOTES ON EARLY ISSUE CONTROL DOORS**

- I. Control door boards with issue numbering lower than 3 (the issue of the PCB is etched in copper in the lower righthand corner by the fibre optic connectors) do not have an Enable Input, and terminal A5 is a spare 0V.
- 2. In systems using the lower issue boards any required enable signal is input in a separate LINK UO Module and routed to the drive via the Link fibre optic network.
- 3. Lower than issue 3 boards utilised programmable jumpers for changing transmission power for the fibre optic network, two settings are available. Issue 3 boards incorporate toggle switches which allow for three power settings. The "Low" power settings are equivalent on all boards. The "High" settings are also equivalent.

### **4.6 REQUIRED WIRING CHANGE FOR USE OF SPARES**

- 1. If an issue 3 or high board is used as a replacement for a lower issue board and terminal A5 has been used to supply 0V, then the wire to terminal A5 must be moved to either A1 or A3. Terminal A5 must be connected to 24v DC terminal A9 to enable the drive. No change to the configurations or other wiring is required.
- 2. Issue 3 boards must not be substituted for lower issue product, damage to the drive may occur by connection of terminal AS to 24v DC.

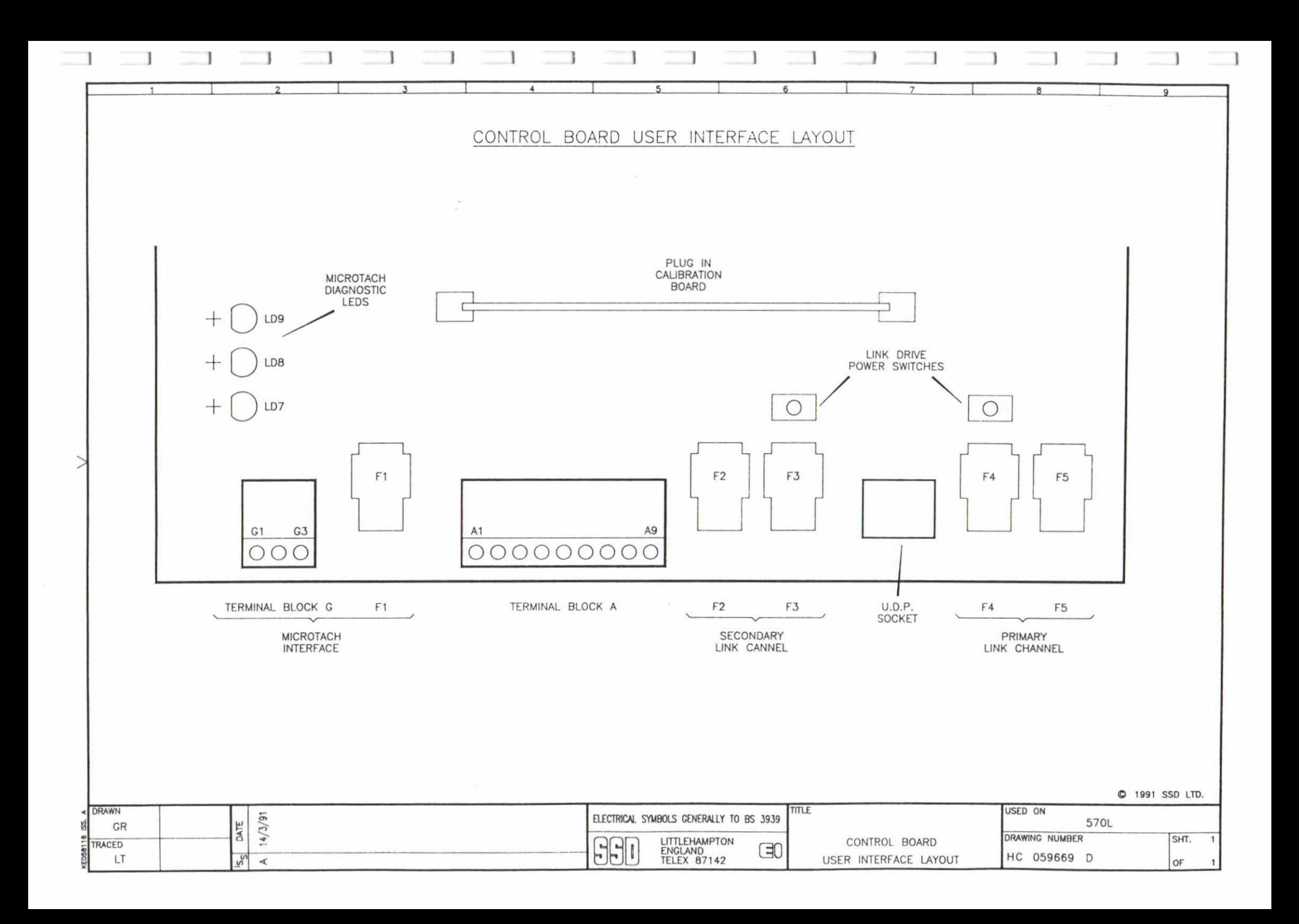

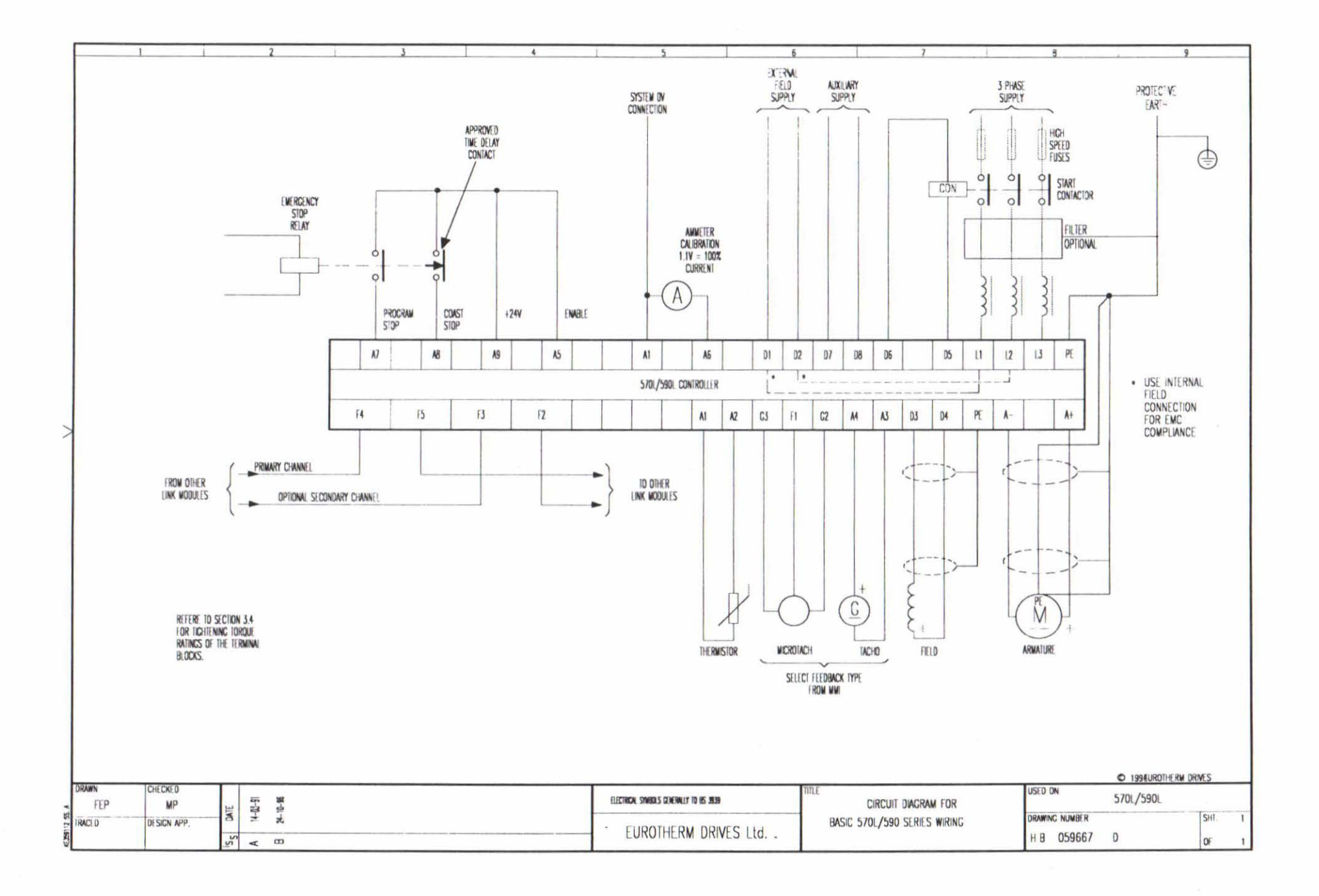

**1** I **1 l** I **<sup>l</sup>**' ) **<sup>1</sup>**

# **5 Terminal Descriptions**

## **CONTROL BOARD**

Terminal blocks A, and G are located at the bottom of the control board. Block is a 9 way, and block G is a 3 way plug-in connector.

The LlNK and Microtach Fibre Optic connectors are also located at the bottom of the control board. These are plug in connectors.

The layout of these connectors can be found on drawing HC059669D.

## 5.1 **CONTROL BOARD**

These terminals are mounted at the base of the control board, underneath the bottom flap of the 570L. See installation drawings, contained in section 4.

## **5.1.1 Terminal Block A**

-

This terminal block allows basic drive "housekeeping" signals to be connected.

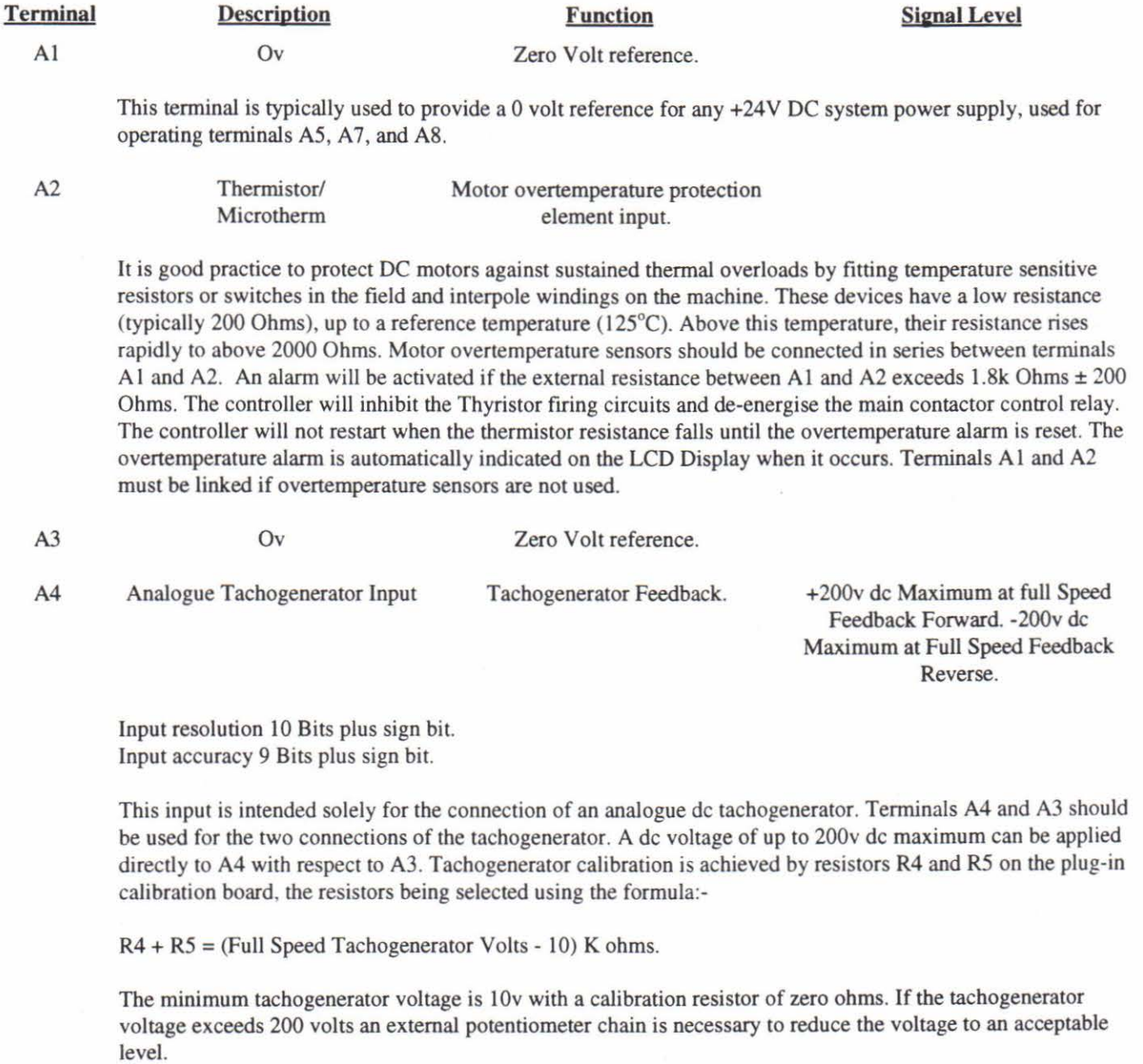

<u>-</u>

-

-

-

-

-

-

-

-

-

-

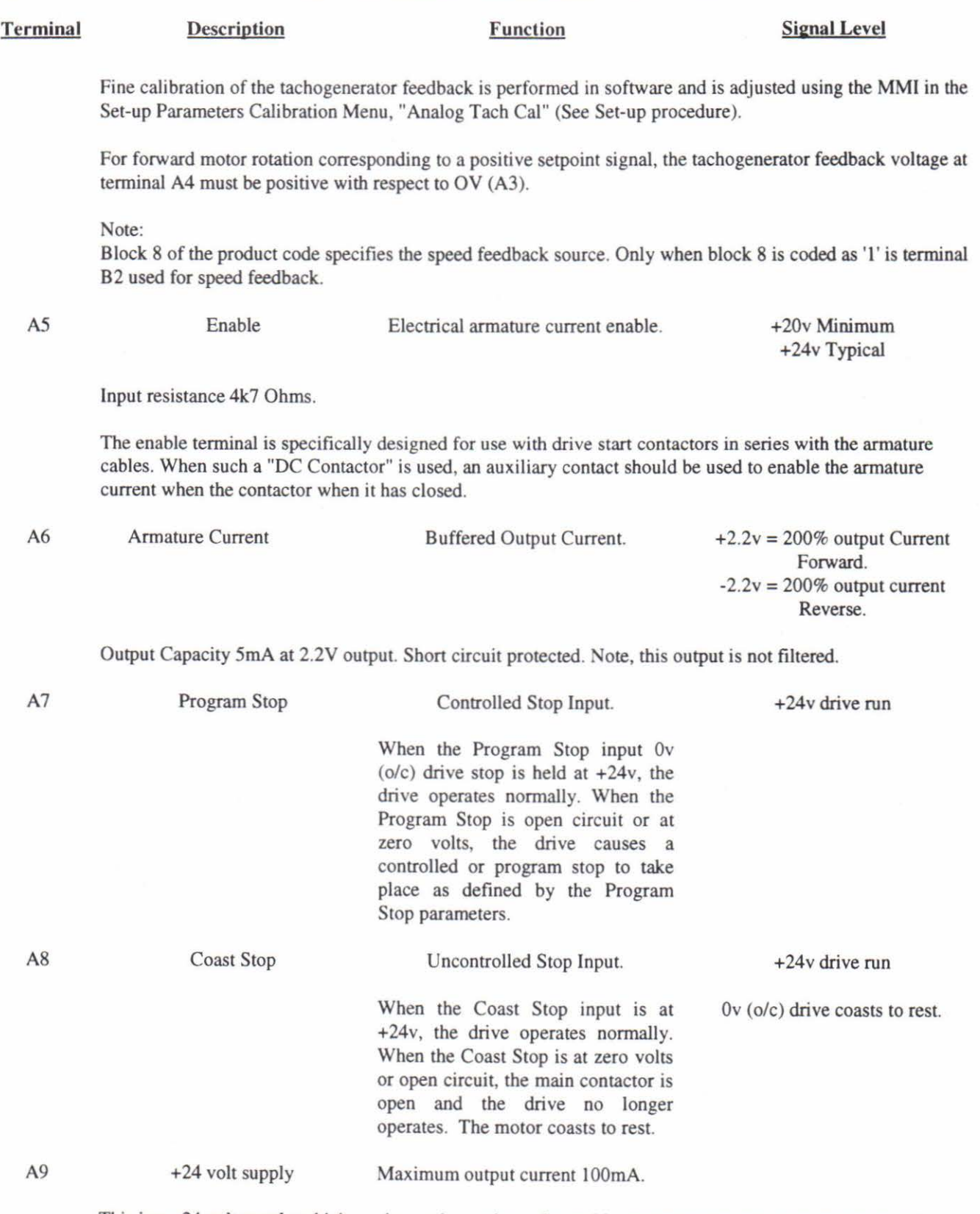

This is a +24 volt supply which can be used to activate the enable, program stop and coast stop terminals.

Note, short circuits on this terminal will not damage the power supply, but if the drive is running, damage to the thyristors may result.

## **5.1 .2 Terminal Block G**

This terminal block is specific to the Eurotherrn Drives Microtach, high Accuracy speed feedback transducer.

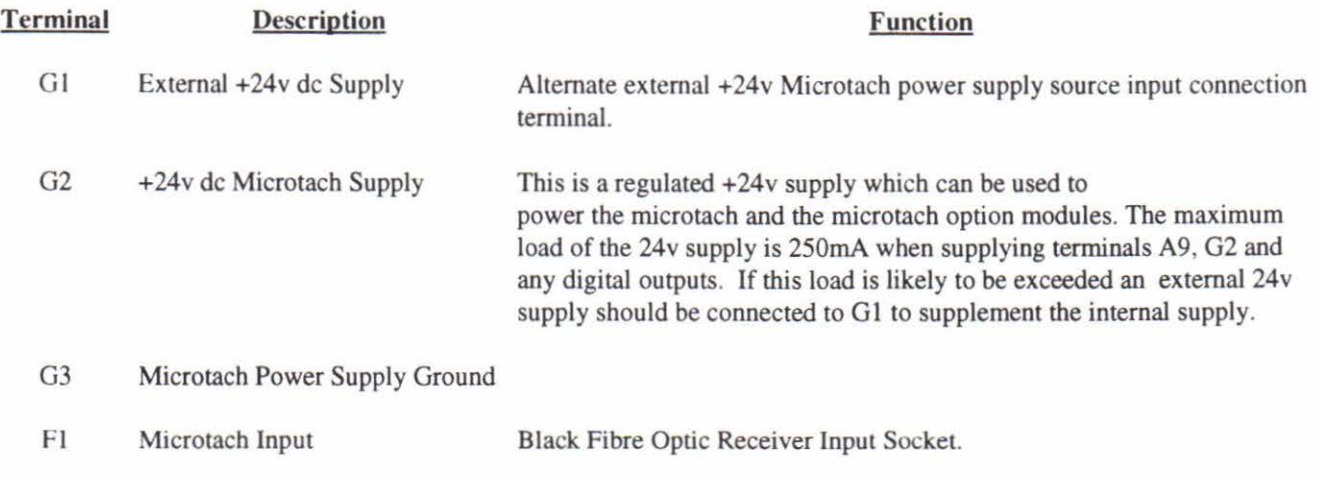

#### **5.1.3 LINK INTERFACE**

This is the LINK network interface.

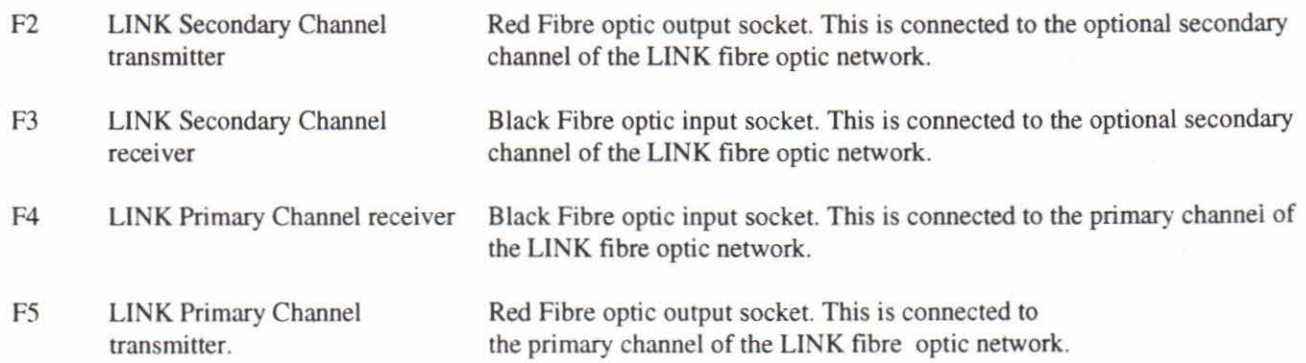

Note: Switches are located on the control board, to select the transmit power from the fibre optic transmitters FS and F2. These are located behind the fibre optic receivers F3 and F4 as shown on the layout drawing HC059669D.

The switches should be set to one of three powers, dependant on the length of fibre optic from the transmitter to the next LINK module.

The switch positions are shown below:-

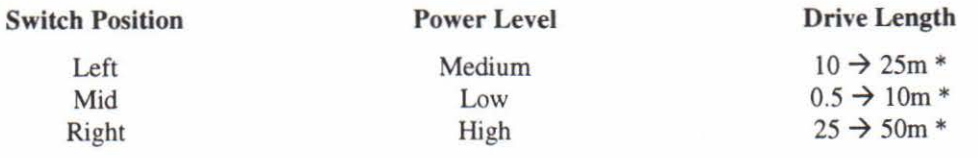

\* Drive length specification is subject to change.

-

### 5.2 **POWER BOARD**

01 FE

These terminals are mounted at the top of the controller, on the rear board. See installation drawings contained in section 4.

#### **5.2.1 TERMINAL BLOCK D**

D1 FE<br>
D2 FE<br>
D2 FE<br>  $\left\{\n \begin{array}{c}\n \text{External AC input to field bridge.}\n \text{Controllers with field options 4, 5}\n \text{these terminals. The output voltage.}\n \end{array}\n\right\}$ 

Controllers with field options 4, 5 and 6 in Product Code Block 4 require an AC input to these terminals. The output voltage at the field output terminals 03 and 04 will depend upon the magnitude of this applied voltage and the connection of the rectifier bridge.

For field options 4 and *5* (field regulator and full wave rectifier bridge). Required AC Input Voltage

= 1.11 x Rated Field Voltage.

Note: The field regulator will control the field current provided that the input voltage selected gives an output voltage exceeding the field voltage by at least 10%.

For field option 6 (half wave rectifier bridge). Required AC Input Voltage

= 2.22 x Rated Field Voltage

The external AC supply must be protected with high speed fuses to protect the field regulator or the rectifier bridge. For controllers with 10A field capability 10A fuses should be used, those with 20A field capability 20A fuses.

When using the externally supplied regulated field option it is important to have the correct phase relationship on the input. The field must always be supplied from Ll (Red) and L2 (Yellow) phases directly or indirectly through a transformer. Ll must be connected to D1 and L2 to D2.

Caution:- The voltage applied to the external ac terminals must not exceed the level specified by the AC Power Supply Voltage Product Code Block 3.

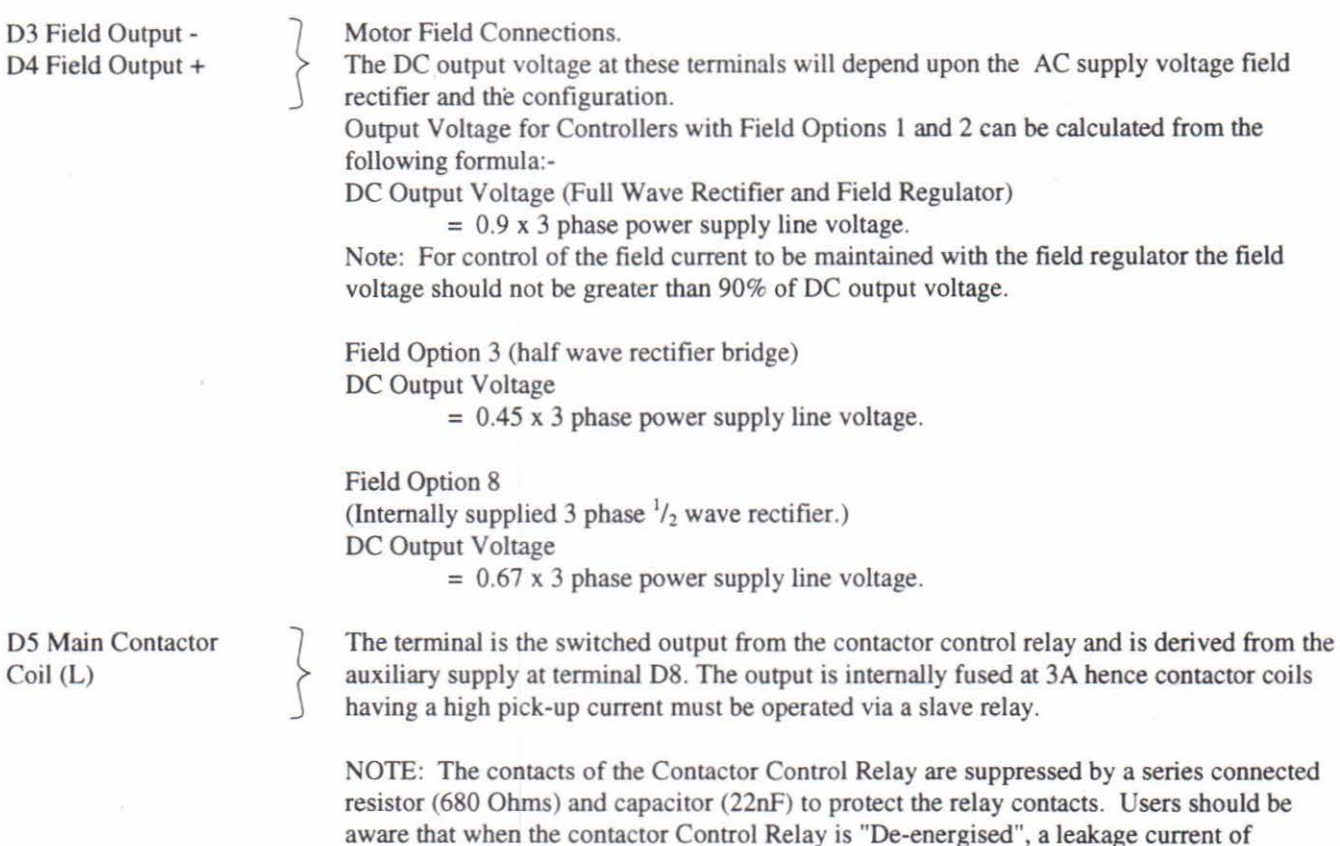

approximately 2rnA can be expected and this should be considered when interfacing to these terminals. Typically, there could be the energization of very sensitive relays.

D6 Main Contactor Coil (N)

This terminal is internally connected to the auxiliary supply neutral and provides a convenient connection point for the contactor coil neutral connection.

D7 Auxiliary Supply (N) 08 Auxiliary Supply (L)

These terminals are the mains input connections for control supply transformer, contactor control relay supply and cooling fan supply (when force cooled). The voltage applied to these terminals is Product Code dependant, ensure that the input voltage tapping coincides with both the applied voltage and the Product Code. Failure to do so may cause the supply fuse to fail and may cause permanent damage.

### **5.3 POWER CONNECTIONS AND SUMMARY**

}

#### Power Connections

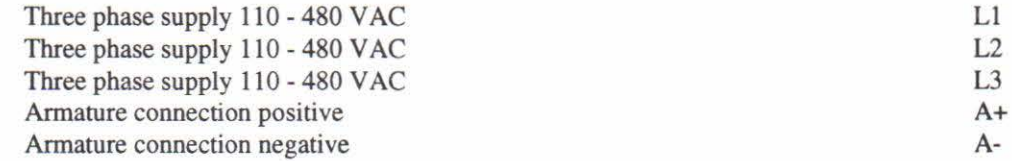

#### Control Board

-

#### Terminal Block A  $\overline{\Omega}$

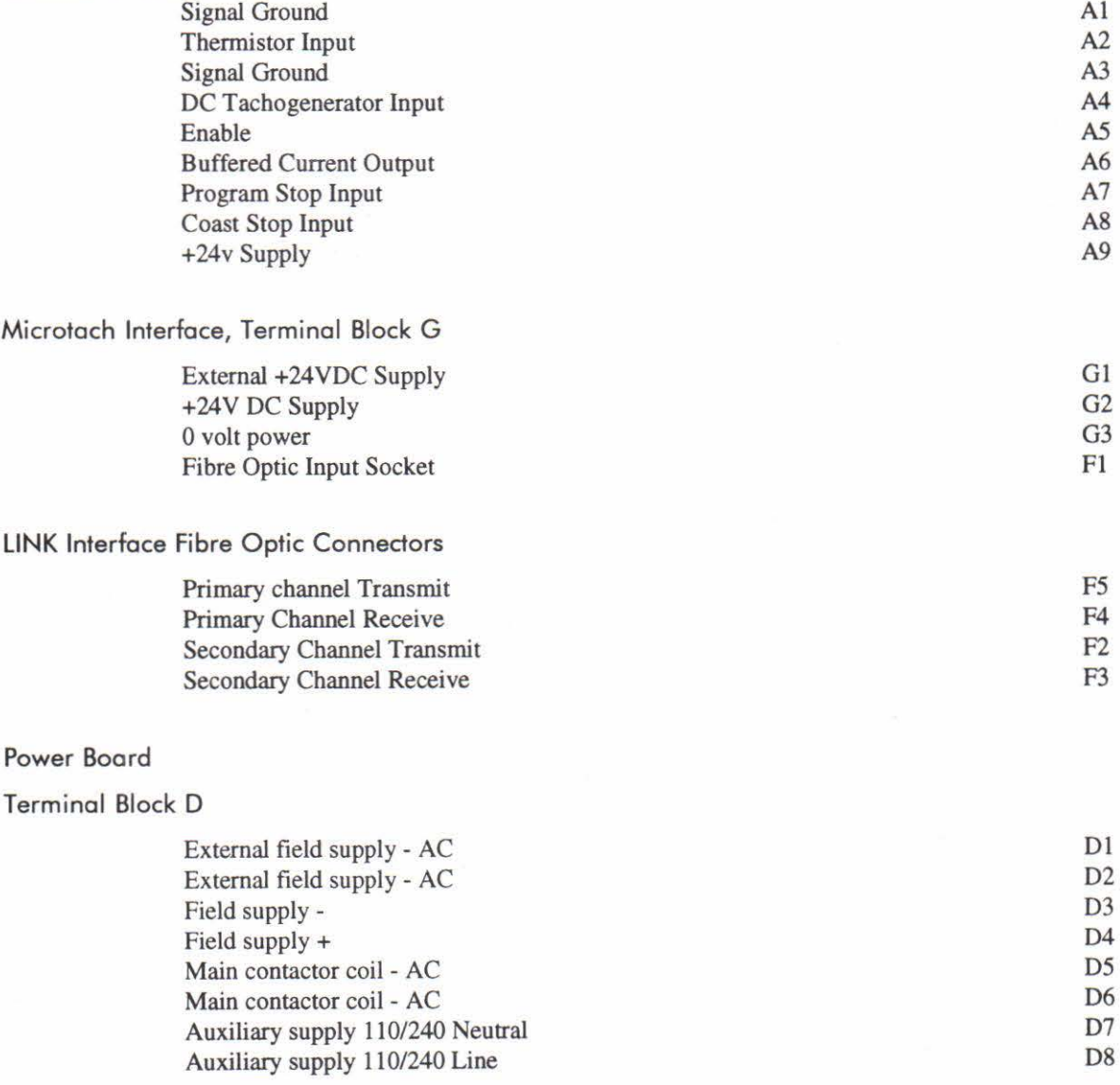

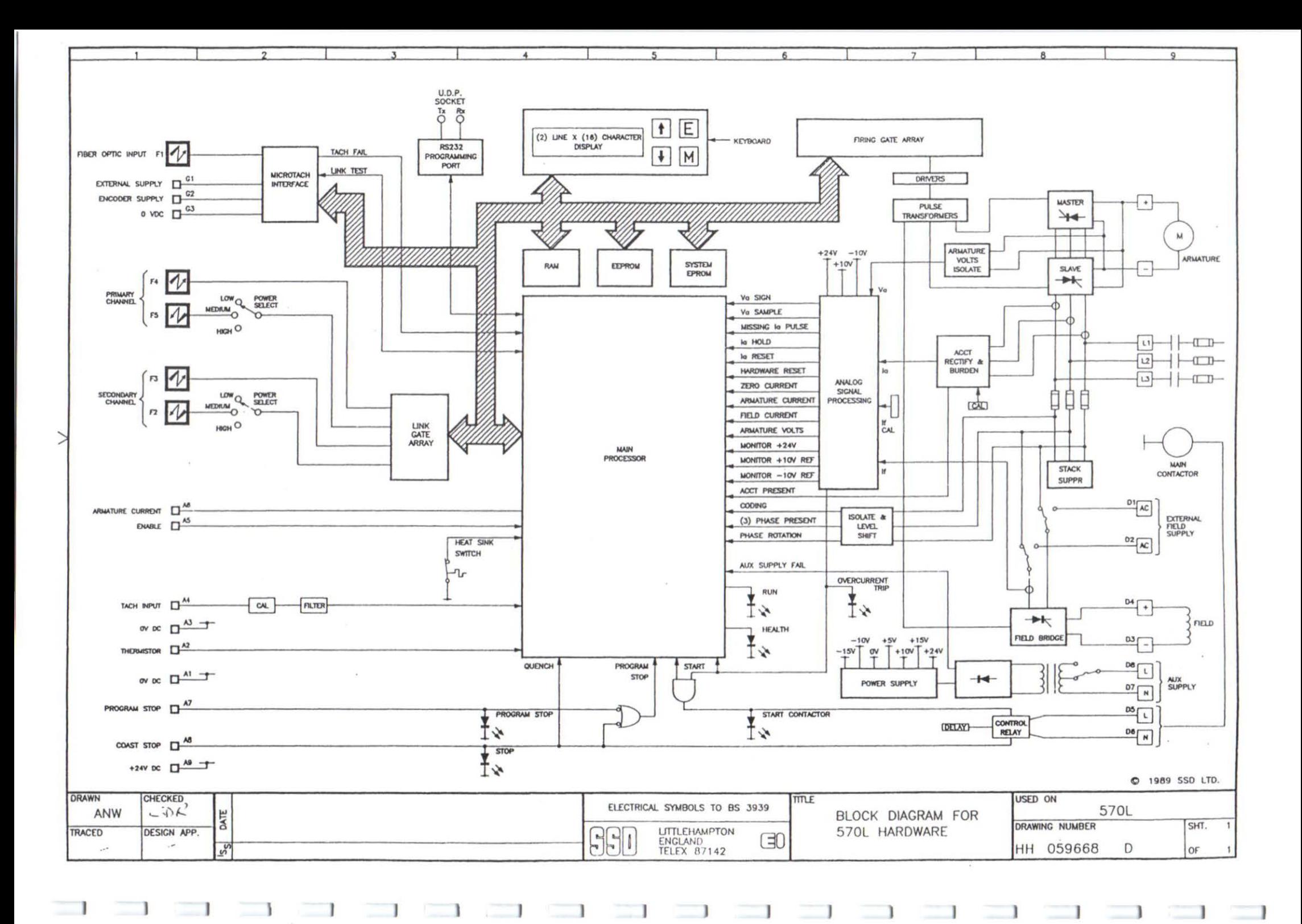

# **6 THE LINK INTERFACE**

### **GENERAL**

The 570L series drives communicate to the Eurotherm Drives LINK fibre optic network. This allows all variables associated with the operation of the drive, to be sent and received.

Each LINK product, including the drive, is organised by module addresses. These are defined when the drive is configured.

The LINK interface is organised is a list of "slots", where each slot can be considered as a software "terminal". Using these terminals, information can be received by the drive, from other modules on the LINK network.

The LINK system is in general configured to send data to known inputs, where these inputs are defined by the slot number.

### **6.1 CONFIGURING THE 570L TO SEND PARAMETERS OVER THE LINK NETWORK**

All the parameters shown in the slot list, can be sent over the LINK network to other LINK modules. The required parameters to be sent over the network, is set up by configuring the 570L. The slot list is given in section 5 below.

The drive is configured by using the Eurotherm Drives LINK configuration tool, ConfigEd. See ConfigEd manual RG350672.

When the drive is configured, using ConfigEd, the local address is also set up. This allows other modules to identify the drive, within the network.

#### **6.2 LINK NUMBER RANGE AND THE 570L**

The number range for the LINK system in general, is  $\pm 1$ . This range indicates the maximum and minimum values of any number, within the LINK message data field.

The numbers within the 570L are not restrained to be within the range  $\pm 1$ . The slot list below indicates the maximum and minimum values of the various parameters.

When parameters are sent to the 570L, the indicated maximum range should be associated with +1. Similarly, the minimum indicated range should be associated with -1. This assumes that the number range is symmetrical about zero. If the indicated number range is not symmetrical about zero, the highest limit is chosen as  $\pm 1$ , and the number is clamped at the other limit.

For example:-

For a number of range 90 to 110% within the 570L.

110% would correspond to a LINK number of +1.

90% therefore corresponds to a LINK value of  $90/110 = 0.818$ .

NOTE: All LINK values BELOW 0.818 are clamped at 0.8 18.

This number range must be carefully considered when using the 570L. For example the main speed inputs and outputs have a maximum allowable range of  $\pm 120\%$ . This allows some overload range, to allow continuous operation of the drive, within a control loop, at 100% speed.

Therefore LINK ±1 corresponds to 120% speed. And 100% speed corresponds to a LINK number of 0.833.

This fact is also true for numbers configured to be sent from the 570L to other modules.

#### 6.3 **THE INTERNAL BLOCK DIAGRAM OF THE 570L SERIES**

Diagram HH059668D shows the internal block diagram of the 570L. Typical input slot numbers are shown, and a complete list of the slot numbers is given over.

-

-

-

-

-

## **6.4 SLOT LIST AND DESCRIPTION**

This list describes the slots for the 570L. The slot number is used to send a variable to the 570L from another LINK module on the network.

The slot list is organised in sections, which group together similar functions. This grouping can be found when the drive is configured using the configuration editor.

Each slot is described and the range of the variable is given. Logic variables are assigned 0 and I status.

The slot list is subject to change due to the Eurotherm Drives policy of continual product improvement.

The slot number column indicates if the parameter is of Read Only status, (R/O). These parameters cannot be written to over the LINK network.

All other parameters can be written to from other LINK modules by providing the 570L address, and appropriate slot number, during configuration of these modules.

All 570L parameters can be sent out to other modules, by configuring the 570L using the configuration editor.

Since there is no reasonable restriction on the number of slots within a LINK product, a large number of parameters within the 570L can be addressed. Some of these parameters are used for setup of the drive, during commissioning. Great care must be exercised to ensure that LINK values are not sent to such setup parameters.

## **6.4.1 Start/Stop**

These parameters control the drive start and stop modes.

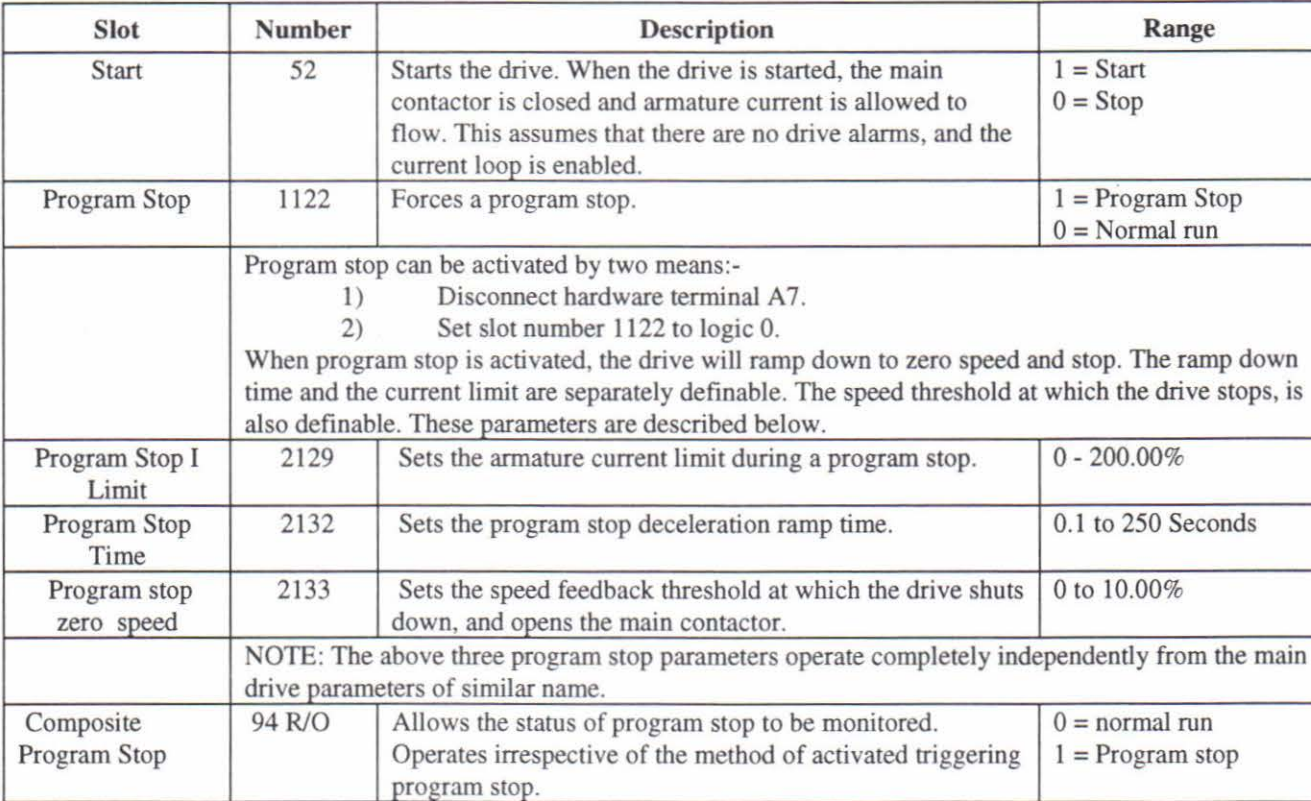

Π

П

П

H

ľ

И

Π

П

## **6.4.2 Feedback**

These parameters control the setup and operation of the motor speed feedback.

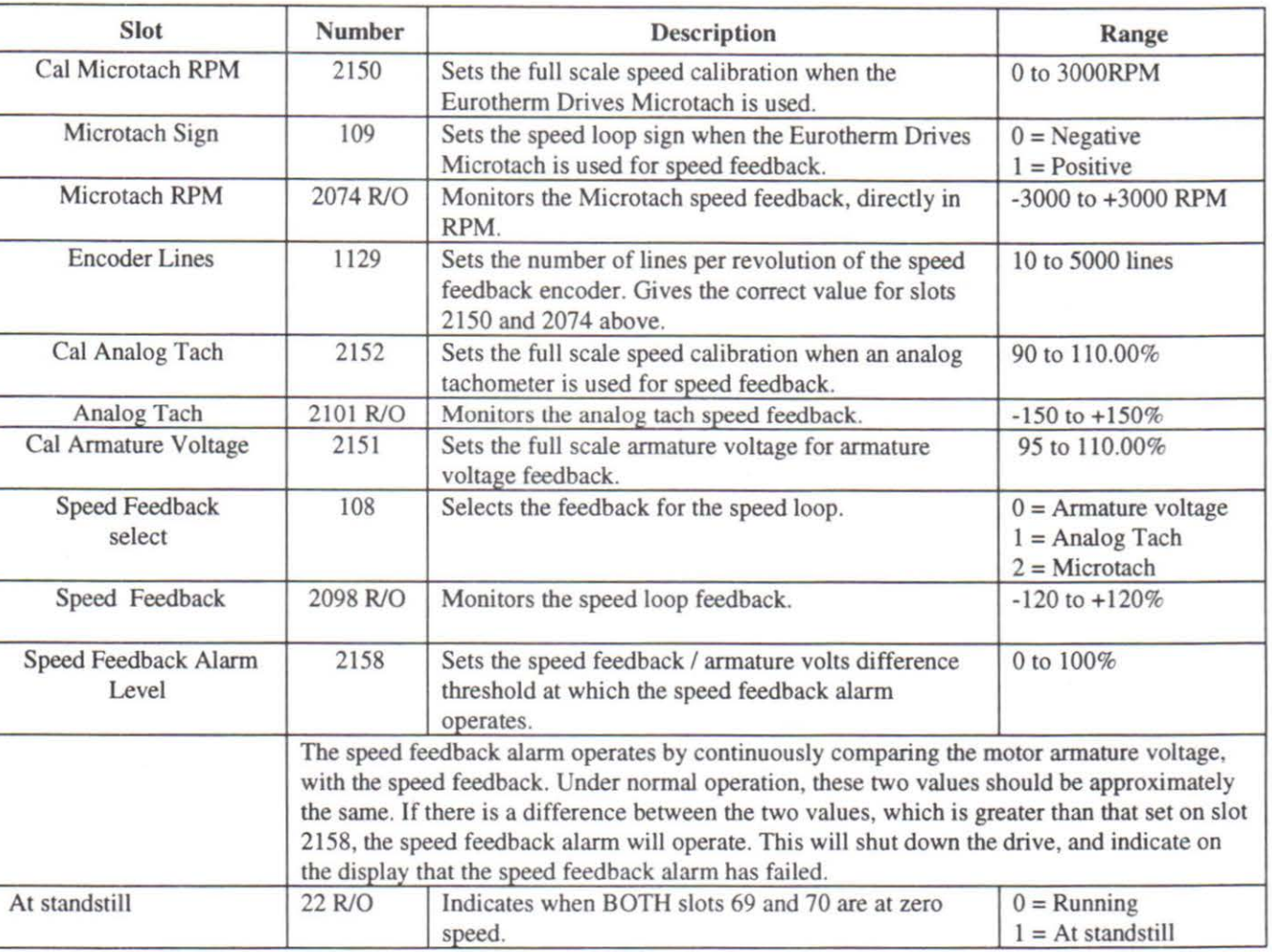

# **6.4.3 Speed Loop**

These parameters control the setup and operation of the drive speed loop.

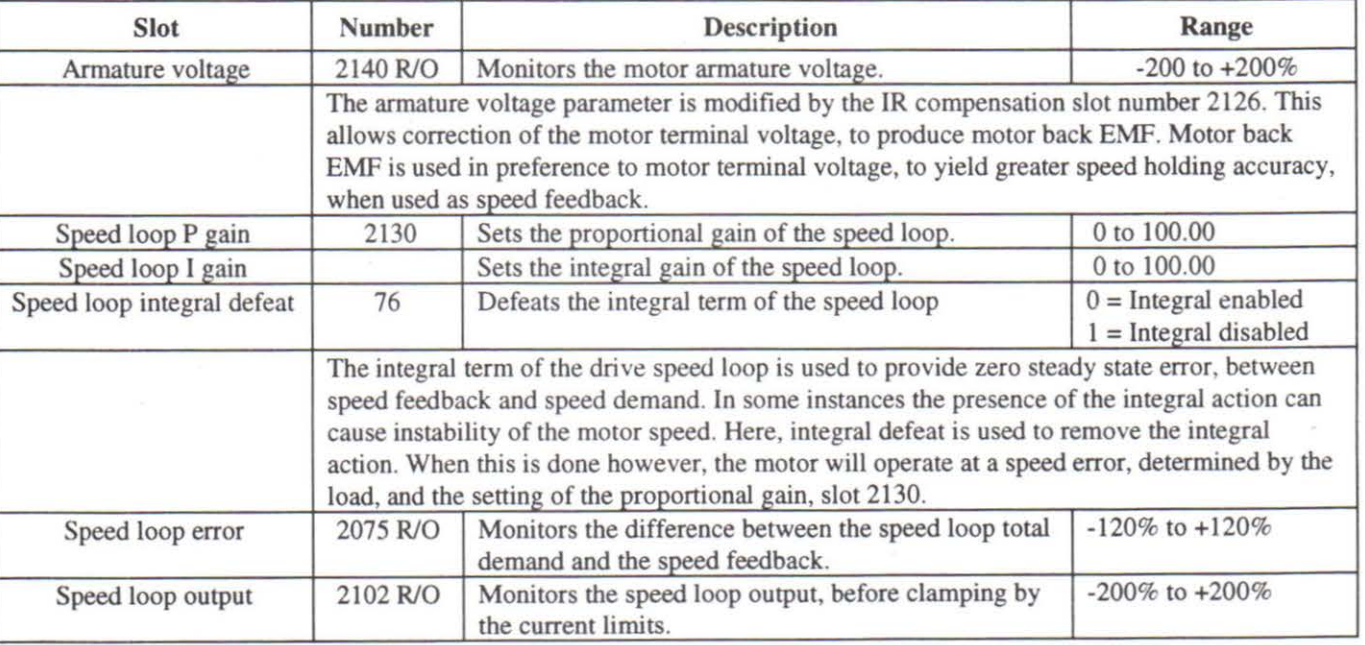

The Link Interface

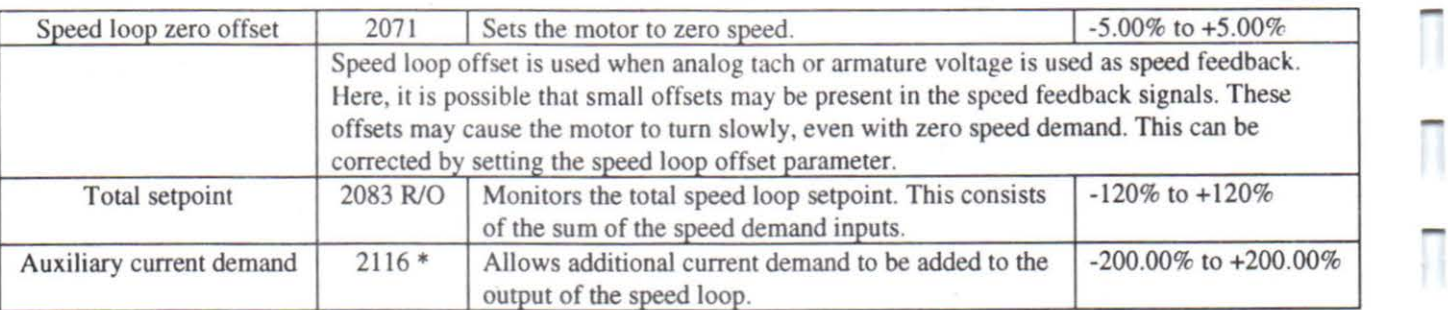

\* Applies to issue 6.0 software and above.

# **6.4.4 External Enables**

The external enables are logic parameters which select the main speed and current demands.

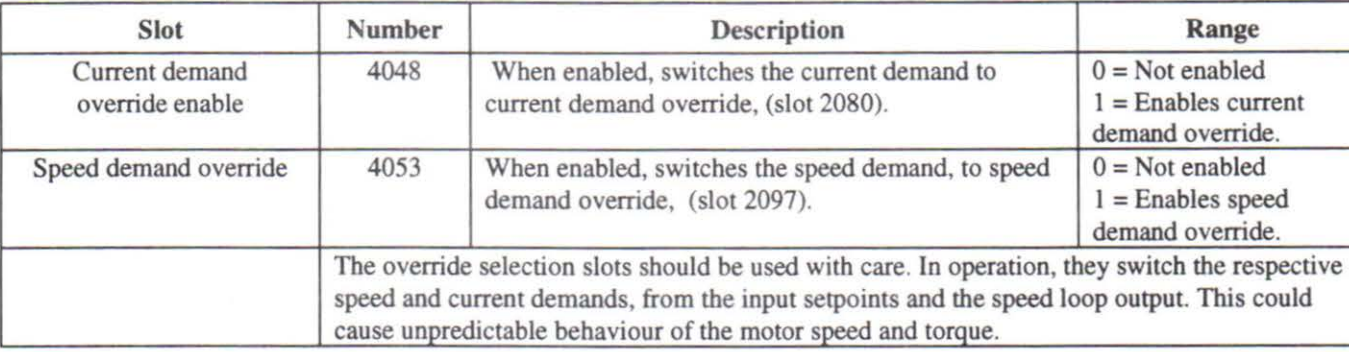

## **6.4.5 SETPOINT RAMP**

This is the main ramp for the control of the drive setpoint.

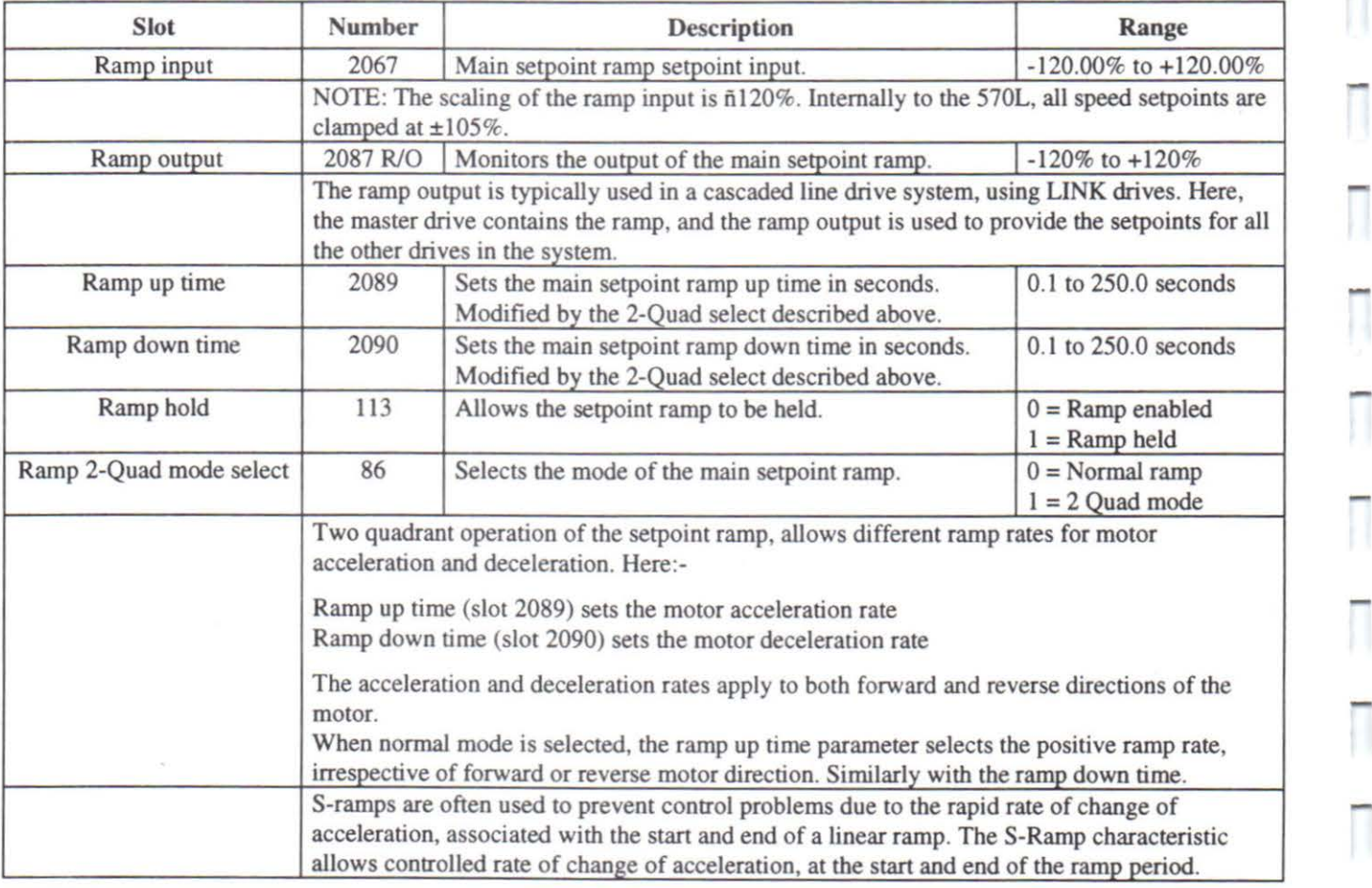

H

## **6.4.6 SUMMING**

The summing group contains all the signal processing for the two non-ramped drive setpoints.

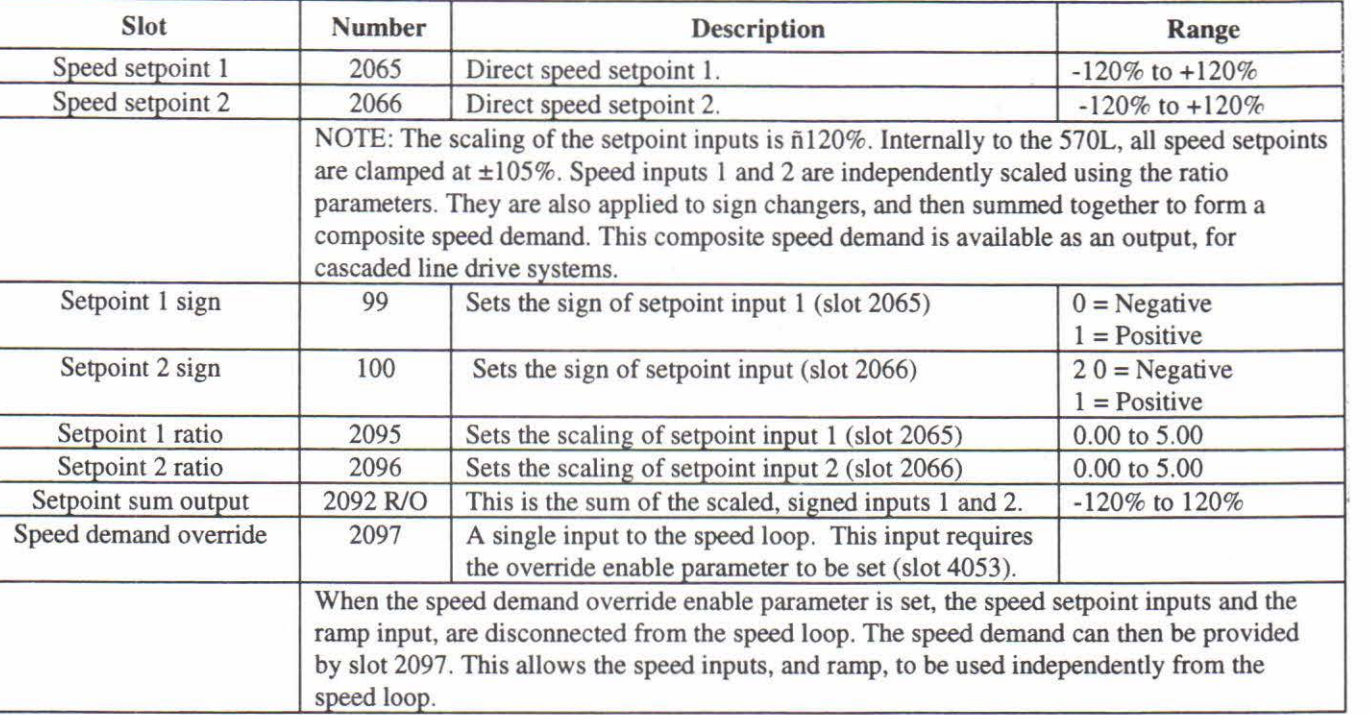

# **6.4.7 CURRENT LOOP**

These parameters control the setup and operation of the drive current loop.

The current loop group contains some current demand clamps. These are, main current limit, inverse time and armature current profiles. The clamps operate, together with two independent current clamps, where the lowest value clamp limits the current demand.

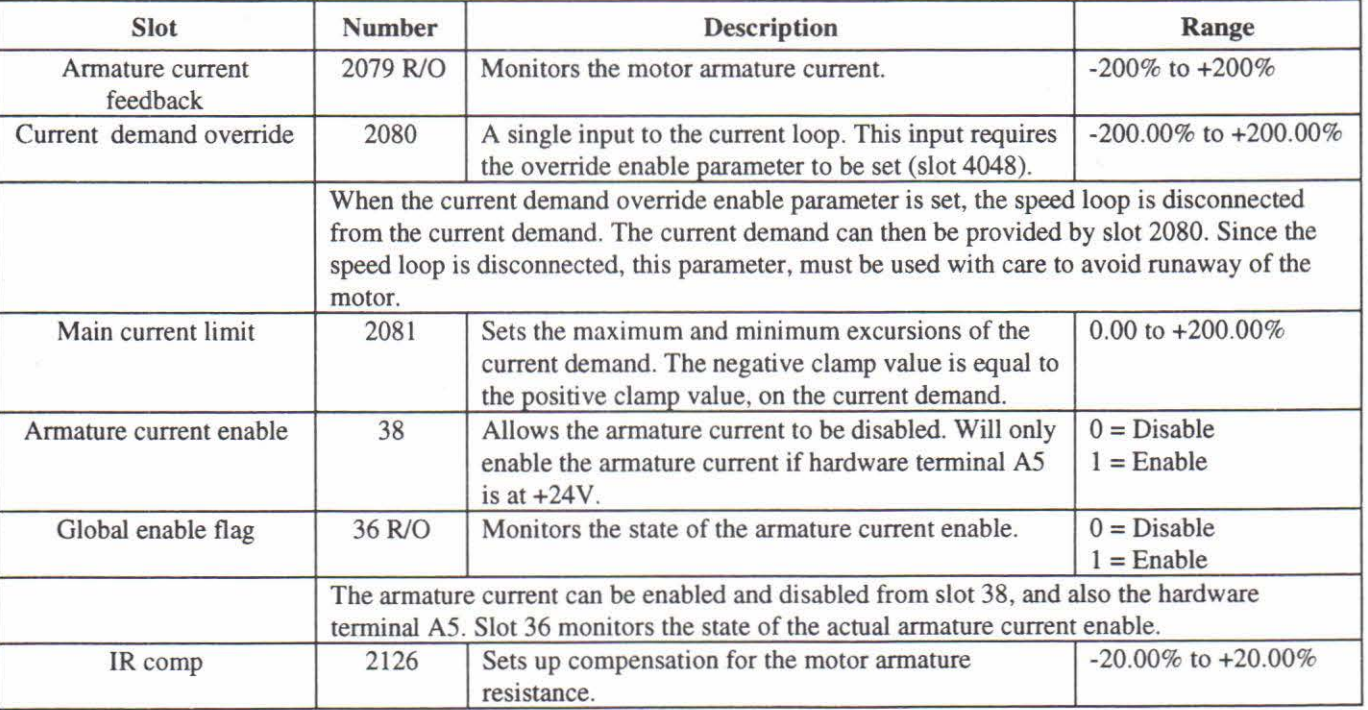
-

 $\overline{\Pi}$ 

1

 $\overline{\mathbb{I}}$ 

Π

 $\overline{\mathbb{I}}$ 

Π

Ī

Π

Π

П

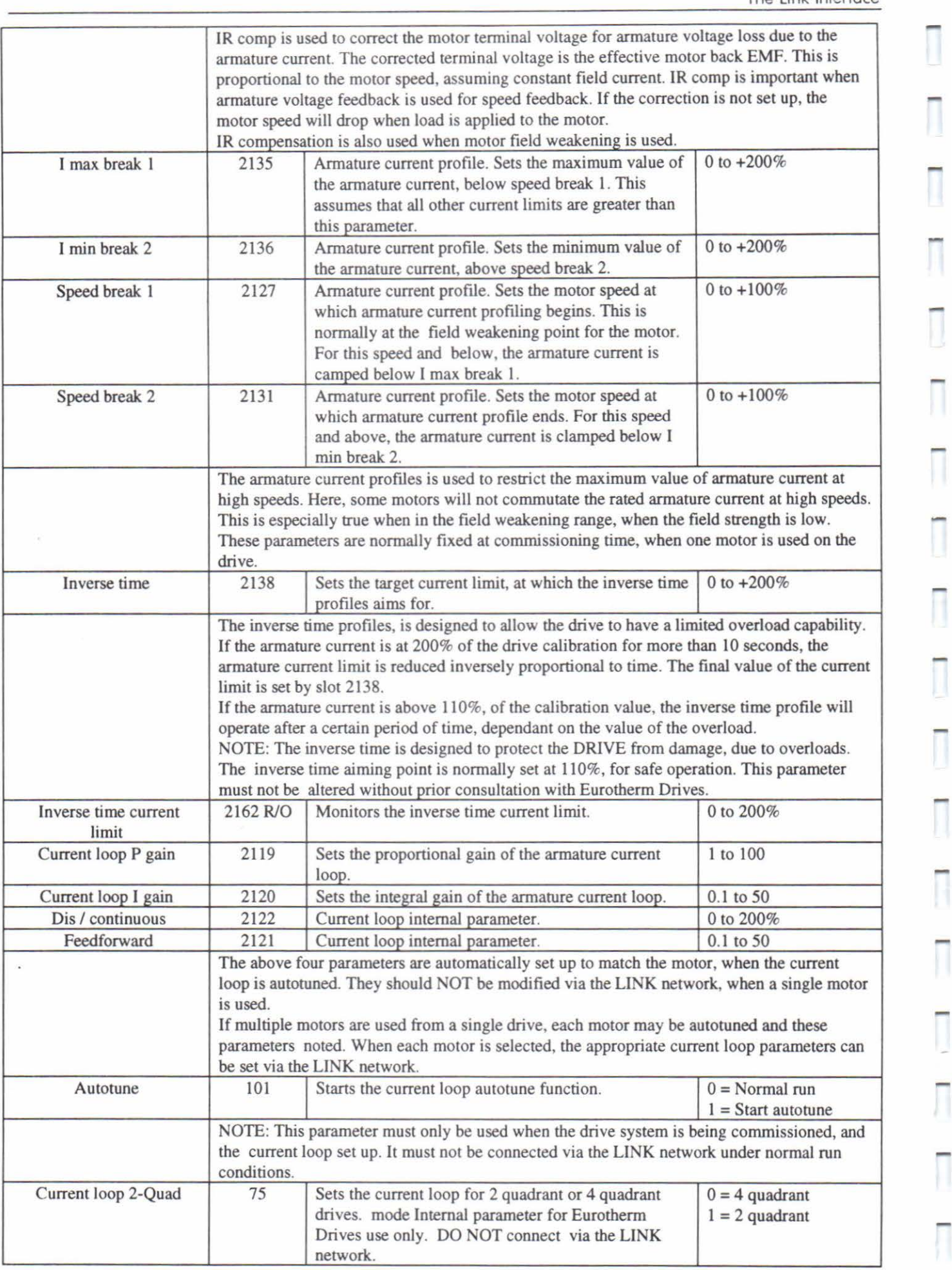

#### **6.4.8 CURRENT CLAMPS**

These parameters clamp the maximum and minimum values of the current demand. This limits the maximum value of the armature current. The clamps are used in conjunction with the main current limit, inverse time and current profiles. The lowest value of any of these clamps, acts on the current demand.

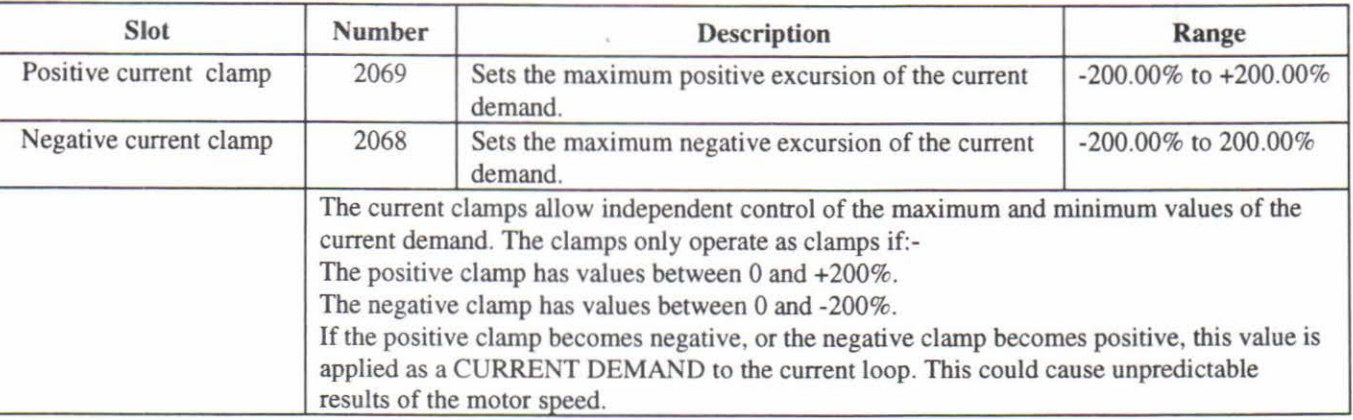

#### **6.4.9 STANDSTILL**

The standstill logic is designed to shut down the armature current when both speed setpoint and feedback are below a certain threshold value.

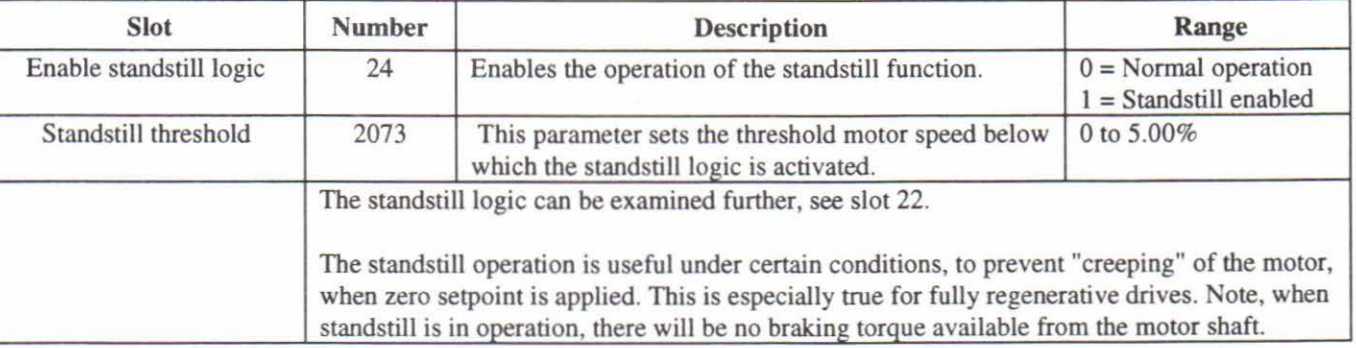

# **6.4.1 0 FIELD CONTROLLER**

This group of parameters controls the operation of the onboard field controller. For full instructions on the use of the field controller, see other chapters in this manual.

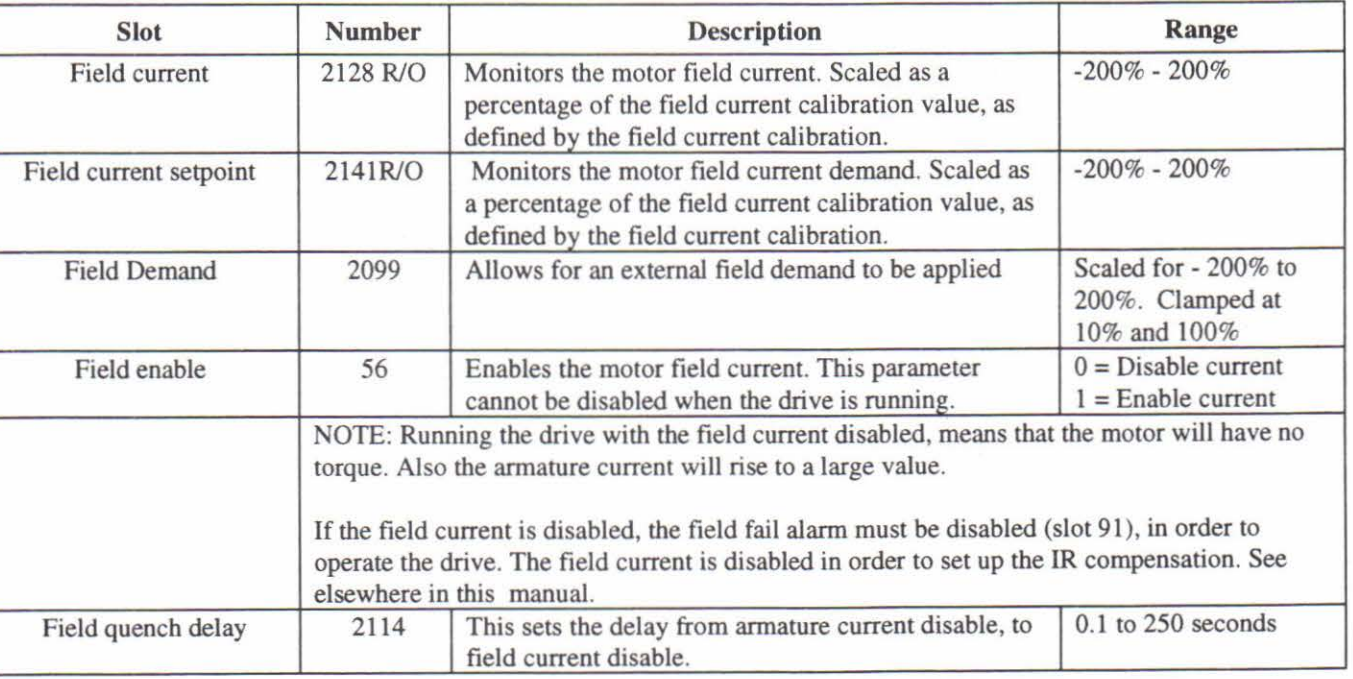

-

Π

1

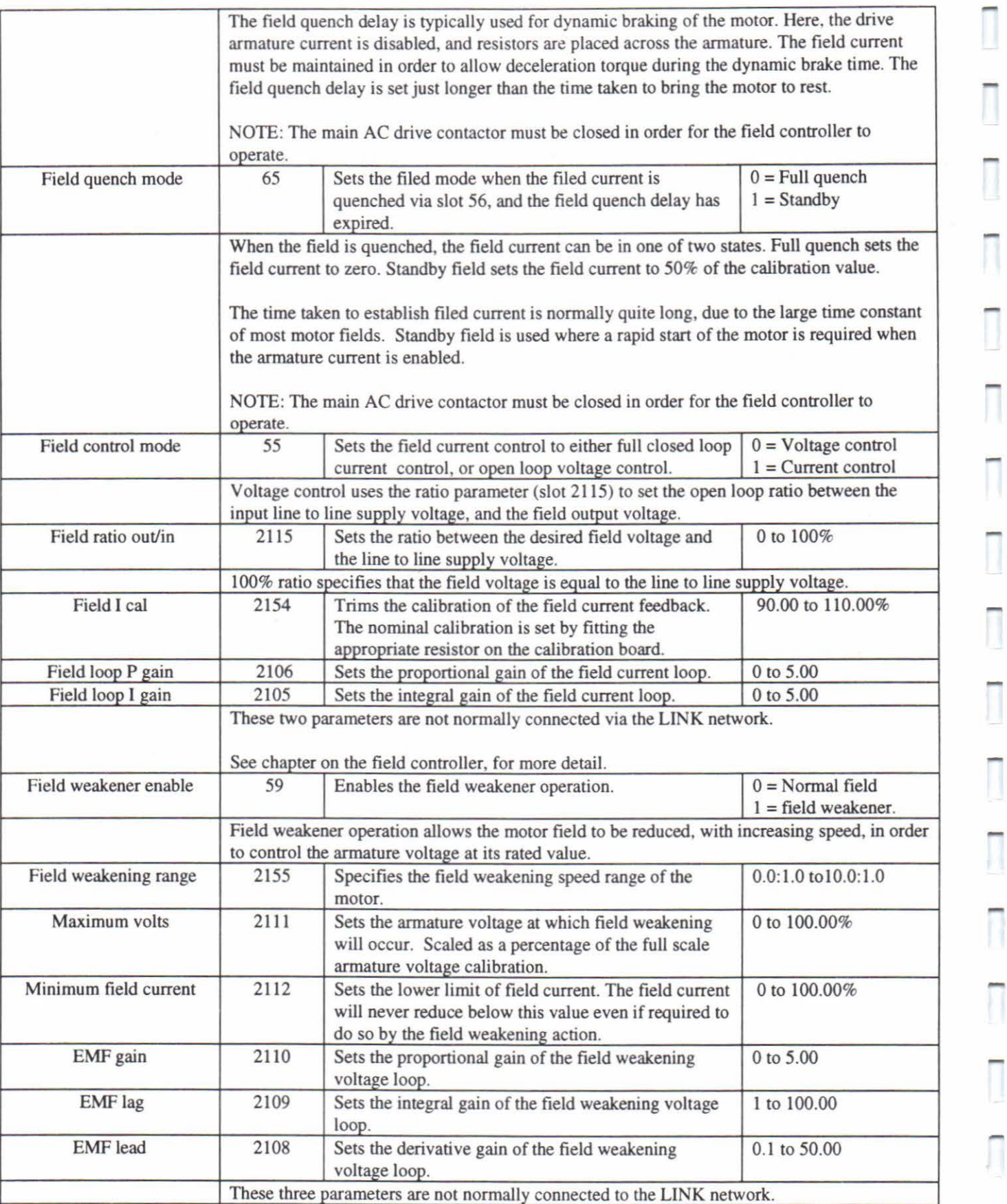

### **6.4.11 ALARMS AND HEALTH**

These parameters allow the operational status of the 570L to be monitored. If the drive should fail, the particular alarm, that caused the failure is stored. The 570L will shut down and the health status flag will indicate failure.

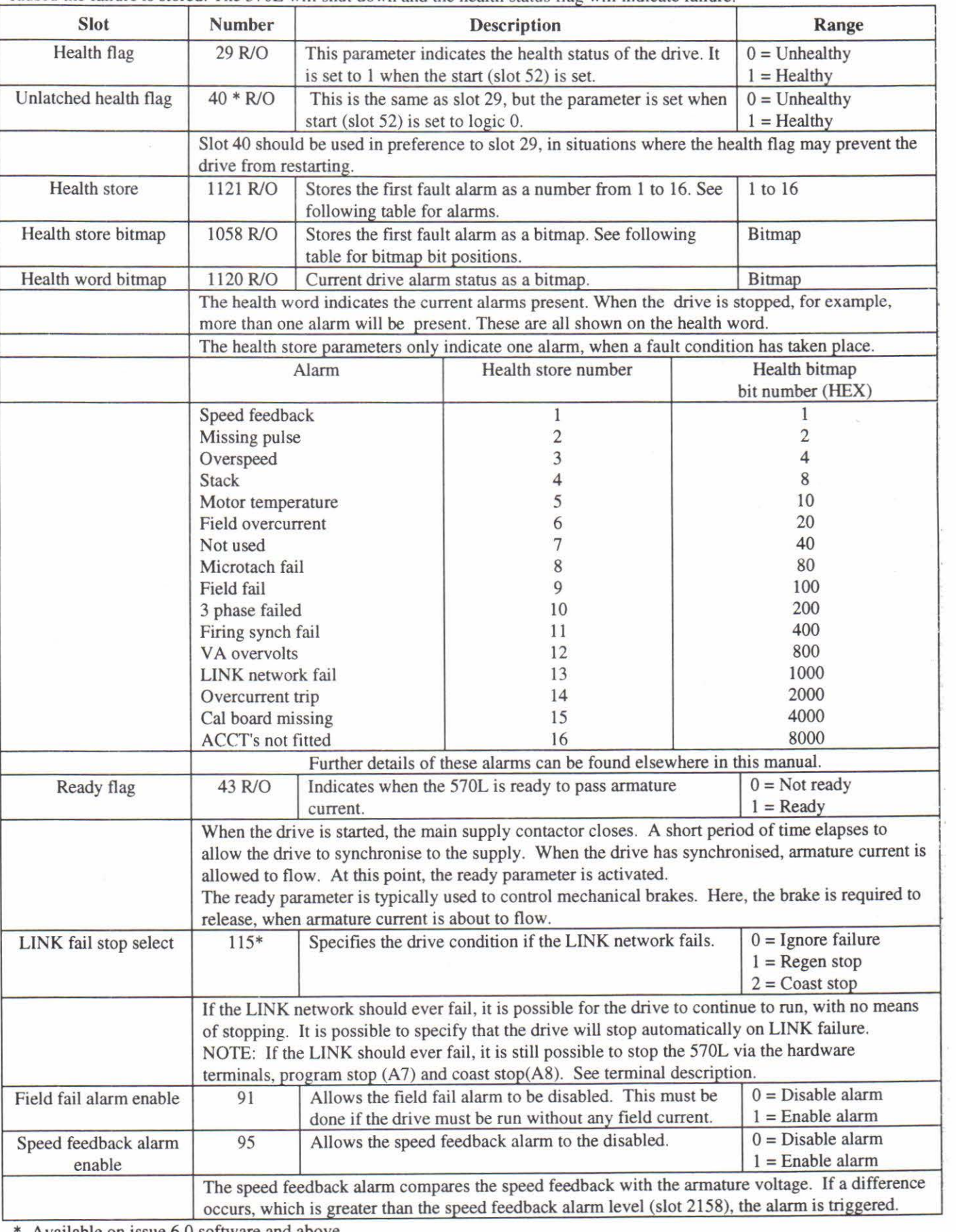

A vailable on issue 6.0 software and above.

 $\overline{a}$  $\overline{a}$ 

# **6.4.12 PARAMETERS**

These are general data parameters.

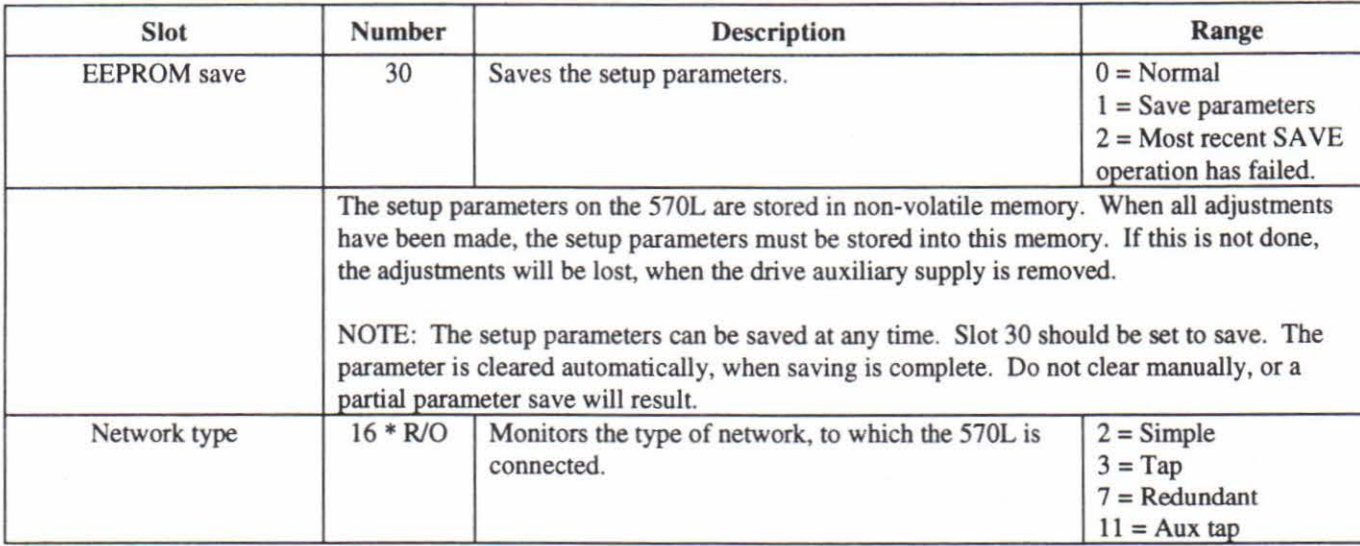

\* Available on issue 6.0 software and above.

# **6.4.13 PEEK**

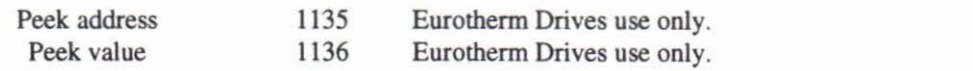

-

Π

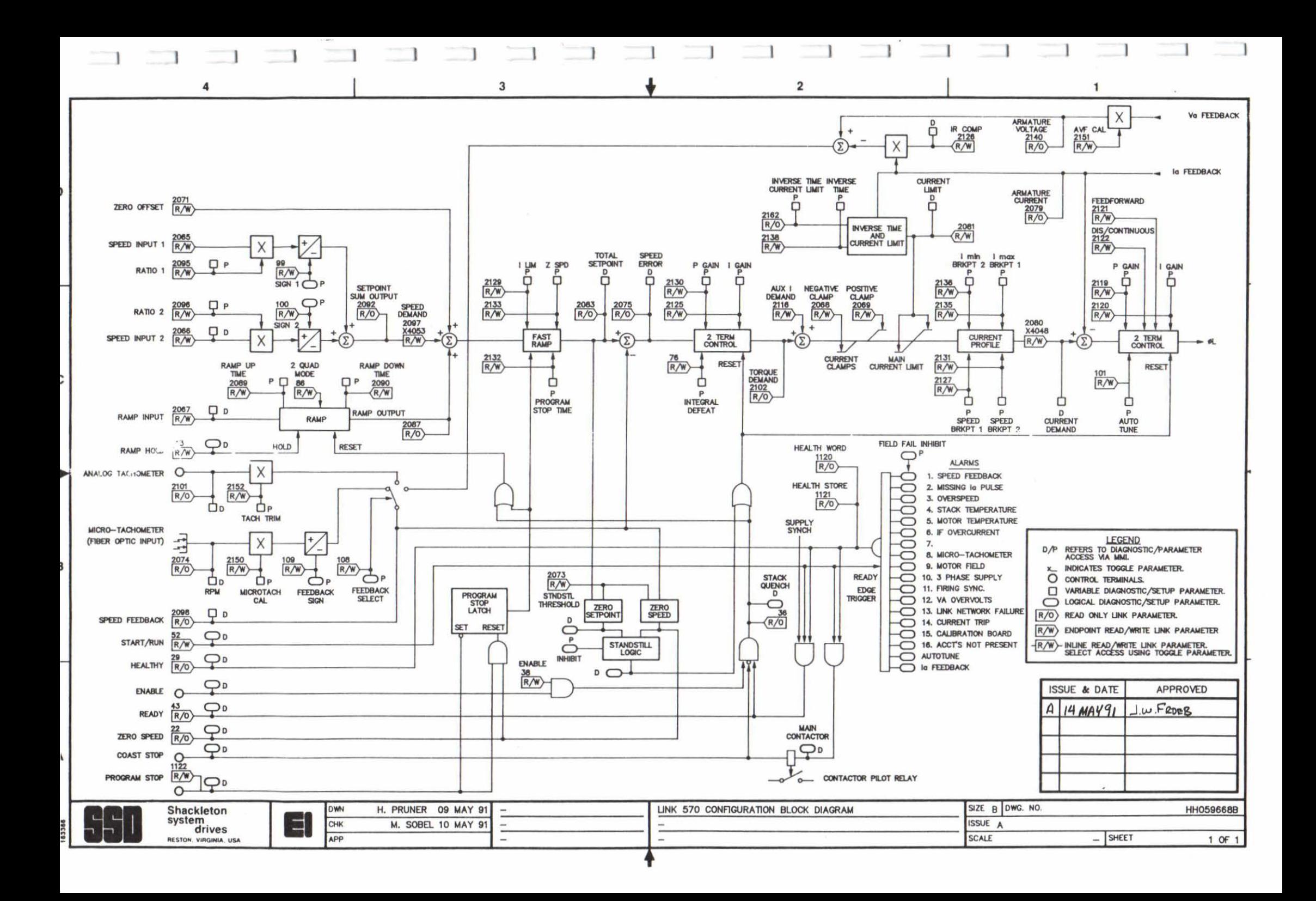

# **7 FIELD CONTROLLER**

#### **GENERAL INFORMATION**

The 570L is supplied with a controlled-field which uses a single-phase half-controlled thyristor bridge. This gives simple and robust control of the motor's field current or voltage. The rating of the field bridge varies according to the rating of the main armature current bridge.

The motor armature voltage and field current must always be set up using calibration resistors on the plug in calibration board.

The field controller may be set up via the MMI or via the Eurotherm Drives LINK network setup tool SAM. Refer to the chapter on the MMI or the SAM manual for further information.

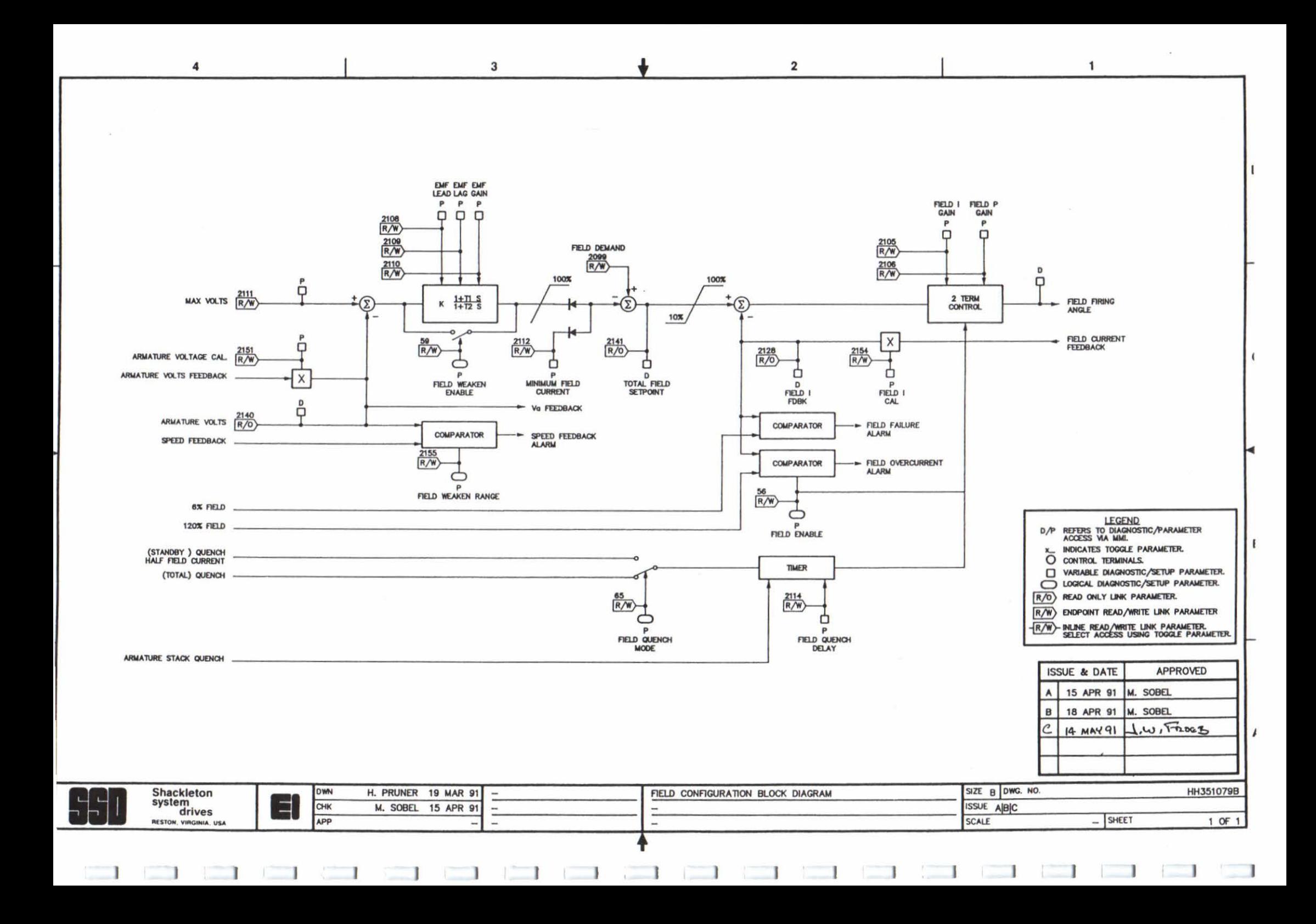

### 7.1 **FIELD VOLTAGE CONTROL**

The 570L is supplied, by default, with the controlled field bridge set for voltage control. This allows the controlled field to emulate a fixed diode bridge.

The output voltage is set by the RATIO OUT/IN parameter. This sets the ratio of the input supply voltage, to the output DC voltage. The default value of this ratio is 60%. The ratio should be set to 90%, to emulate a single phase field rectifier.

The calibration resistors, for motor current, must be correctly fitted, even if the voltage control mode is selected.

### 7.2 **FIELD CURRENT CONTROL AND FIELD WEAKENING**

The field winding of an industrial DC machine increases in resistance by some 40% as the motor warms up; it is common to supply the field at constant voltage, and field current falls accordingly. The machine is designed to operate correctly when warm, so a cold machine, with too strong a field, may be unable to operate at full speed. In applications where armature voltage feedback is used, a large variation in field strength makes the speed feedback term inaccurate.

The field controller of the 570L Drive features two loops: an inner field current loop, and an outer armature voltage loop. In fixed-field applications, only the inner loop is active. In field-weakening applications, both loops are active. Please refer to the block diagram of the field controller.

When the field controller is in field weakening mode, the armature voltage loop keeps the armature voltage at its rated value, by controlling the field current. This occurs above the specified field weakening speed for the motor.

# **7 .2.1 Field Current Control**

Field current regulation is used to give constant field current in the motor field. This mode of operation must be set by changing the FIELD CURRENT mode from VOLT AGE CONTROL to CURRENT CONTROL. The field current will now control at a value set by the calibration resistors.

Current is regulated by a Proportional-plus-Integral controller with a fixed setpoint of 100%. The fixed 100% setpoint may be overwritten using the LINK network, but it is expected that this facility will rarely be used. Current feedback is derived from an isolating current transformer, and the value of current corresponding to 100% is determined by resistor values on the detachable calibration card; fine adjustment is performed by the FIELD I CAL parameter of the MMI.

The default values of the Proportional and Integral gains have been set so that the controller will be stable for nearly all industrial motors. The field current may be monitored using the FIELD I FBK diagnostic, and the gains may be adjusted if necessary using the FIELD P GAIN and FIELD I GAIN parameters.

Note, the motor armature voltage resistors must always be set up to the rated motor terminal voltage.

# **7.2.2 Field Weakening**

This allows weakening of the motor field, to allow high speed operation of certain motors.

The armature voltage loop is activated by setting the FLO WEAK ENABLE parameter. The setpoint to the field current loop is reduced as speed increases so that armature voltage is maintained at or below the value set by MAX VOLTS. Armature voltage feedback is scaled coarsely by calibration resistors and finely by the ARMATURE V CAL parameter.

Field weakening begins at 'base speed', and the field current is reduced progressively right up to full speed. Any instability in the armature voltage loop will begin to become apparent at base speed and will become more pronounced at higher speeds. When commissioning, take the speed up in small steps and keep a watchful eye upon the ARMATURE VOLTS and TOTAL FLO SETPOINT diagnostics. To improve stability, increase the EMF LAG and EMF LEAD parameters, maintaining the lag term at some 10 or 20 times the lead term. The EMF GAIN parameter should not need to be adjusted in a properly calibrated controller.

During running, the field controller is enabled and disabled by the operation of the armature current controller. Field current is maintained at 100% (or the value set by the armature voltage loop) whenever armature current is enabled, and falls to zero after armature current is disabled, with a delay set by FLO QUENCH DELAY. To allow for faster start-up, it is possible to set FLO QUENCH MODE to standby' so that when armature current is disabled, the field current falls not to zero but to 50%.

Field current ceases altogether when the main contactor is dropped out by a stop or by an alarm. Even when the field bridge is supplied externally, current will cease because flring pulses to the bridge are disabled.

# **8 MAN MACHINE INTERFACE (MMI)**

### **8 .1 THE L. C. DISPLAY**

Featured on all 570L series products is a two line sixteen character liquid crystal display designed to provide a clear and simple user interface with the product.

The use of the display is defined by the two lines of alphanumeric characters:

The upper line of the display describes the current menu or function.

The lower line describes the next menu or function available or the displayed value or status of the function selected on the upper line.

This display philosophy gives a clear indication of where changes can be made to modify the performance of the product to suit the particular application.

### **8.2 THE FUNCTION KEYS**

Adjacent to the display are four function keys which change the display within a "tree" structure to allow the user to interrogate and modify the drive parameters in a simple, user-friendly fashion.

To locate the four function keys, lower the top protective cover. A simple positive key stroke is required (key de-bounce is included in the software and multiple keys cannot be simultaneously activated). Each key is identified by an engraved legend in its top surface:

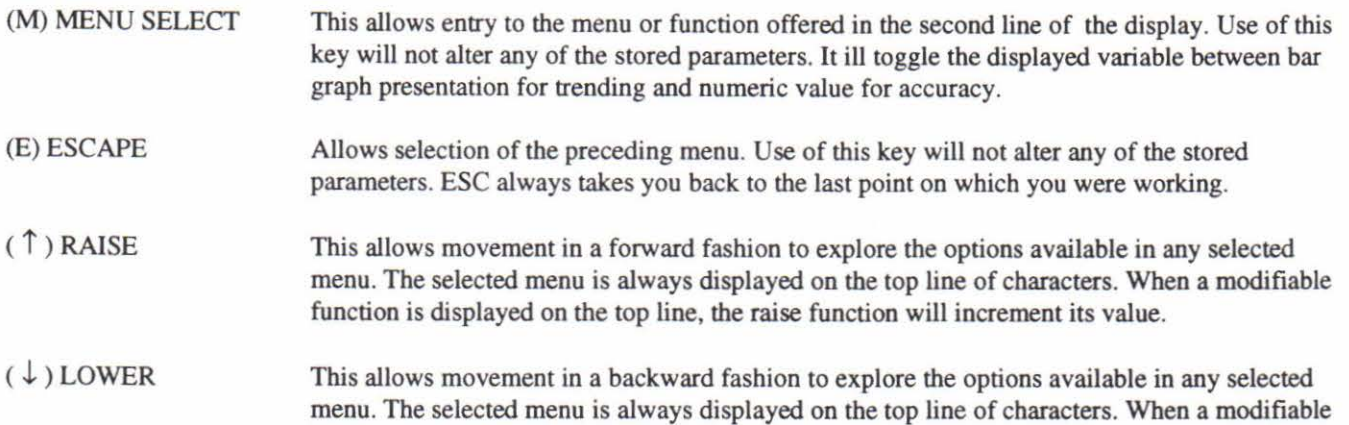

function is displayed on the top line, the lower function will decrement its value.

# 8.3 **THE MENU TREE STRUCTURE OF THE 570L**

The menu tree structure employed in all 570L series controllers has been carefully designed to provide non-expert users with a simple and easy way to read, and set parameters associated with the drive with a minimum of key strokes and confusion.

The central core (or trunk of the tree), menu level I, will display six further menus each associated with one specific aspect of the product. Any of these may then be explored as branches from the central core (sub menus) until the desired function or parameter is displayed. When displayed, the value may be observed and/or changed or cancelled.

To progress from the Power-up default display Eurothenn Drives 570L operate the "M" key. The first menu selection DIAGNOSTICS is displayed. Scanning through the various menus is achieved by operation of the RAISE AND LOWER keys. When positioned at the desired menu operate the MENU key for more information.

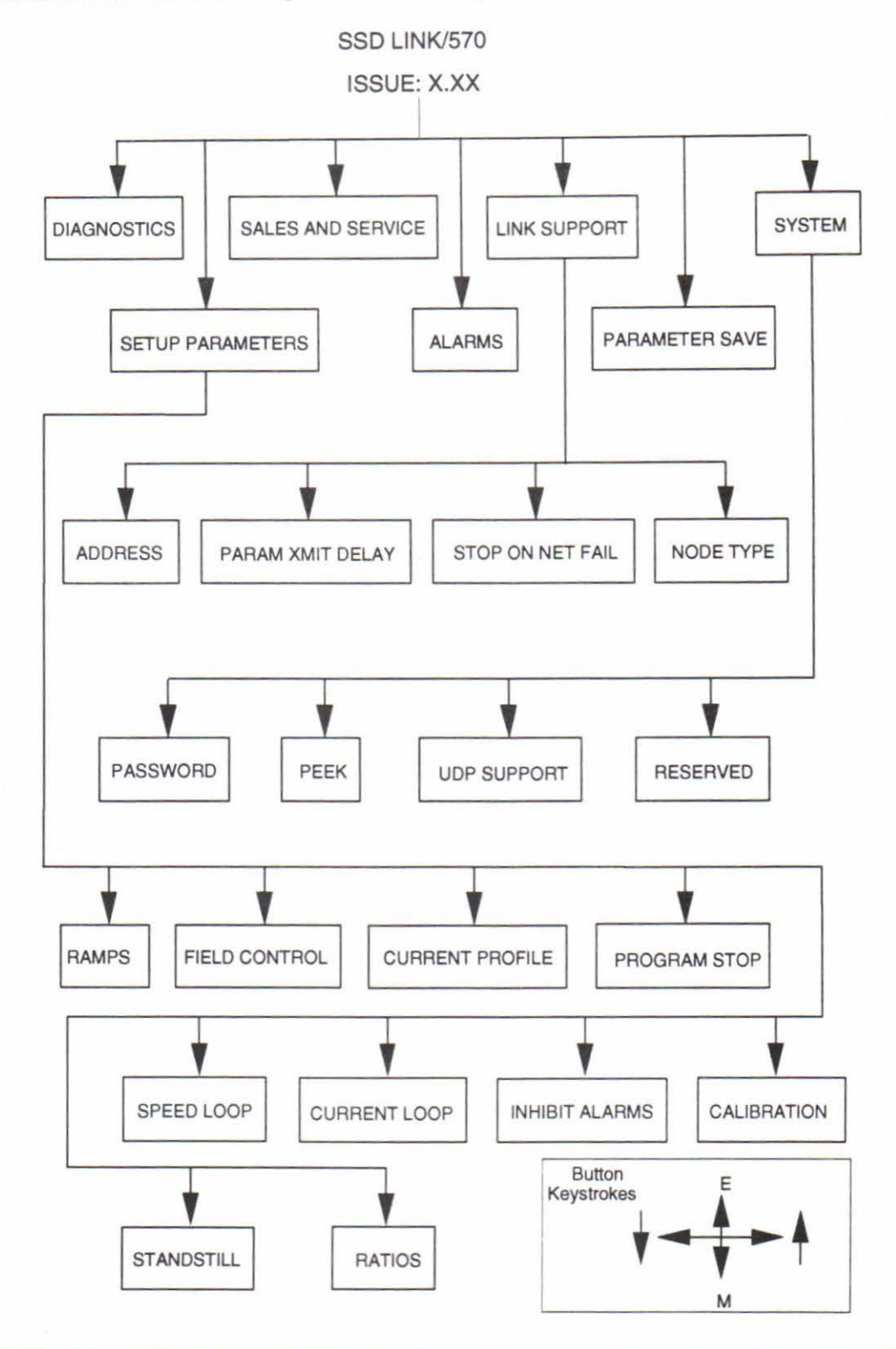

#### **8.4 PRIMARY DIAGNOSTICS**

#### **8.4. 1 General**

The primary controller diagnostics are specific monitoring points that allow the user to check that the drive is operating correctly within the LINK network. For example it is possible to check that the drive setpoints are being sent over the network.

Monitoring points are also provided to examine the effect of adjusting setup parameters such as speed loop gain.

These diagnostic variables can be classified into two types:-

- I. Variable diagnostics
- 2. Logic diagnostics

The primary diagnostics are presented on the two line display in the following format:-

MENU LEVEL DIAGNOSTICS

Here, operation of the "RAISE" or "LOWER" keys allows different menu level items to be selected.

Operation of the "M" key gives the display:-

"SPEED INPUT 1" "+76.0 %" (for example)

The top line now contains information about the monitoring point name.

The bottom line presents information in one of two ways:-

- 1. Numerical values.
- 2. Bar graph.

Selection is made by using the "M" key as a toggle when the value is displayed. This is at the bottom of the "tree menu", where the "E" key will move the display level up the tree shown above.

The following table shows the diagnostic points available on the 570L. The appropriate LINK slot number, is shown where applicable. The description for each slot number parameter is given in the LINK interface chapter, within this manual.

Logic diagnostic "V ALUE"s are indicated using appropriate names. Each monitoring point has an associated value format and value range.

# - **8.4.2 Diagnostic Description**

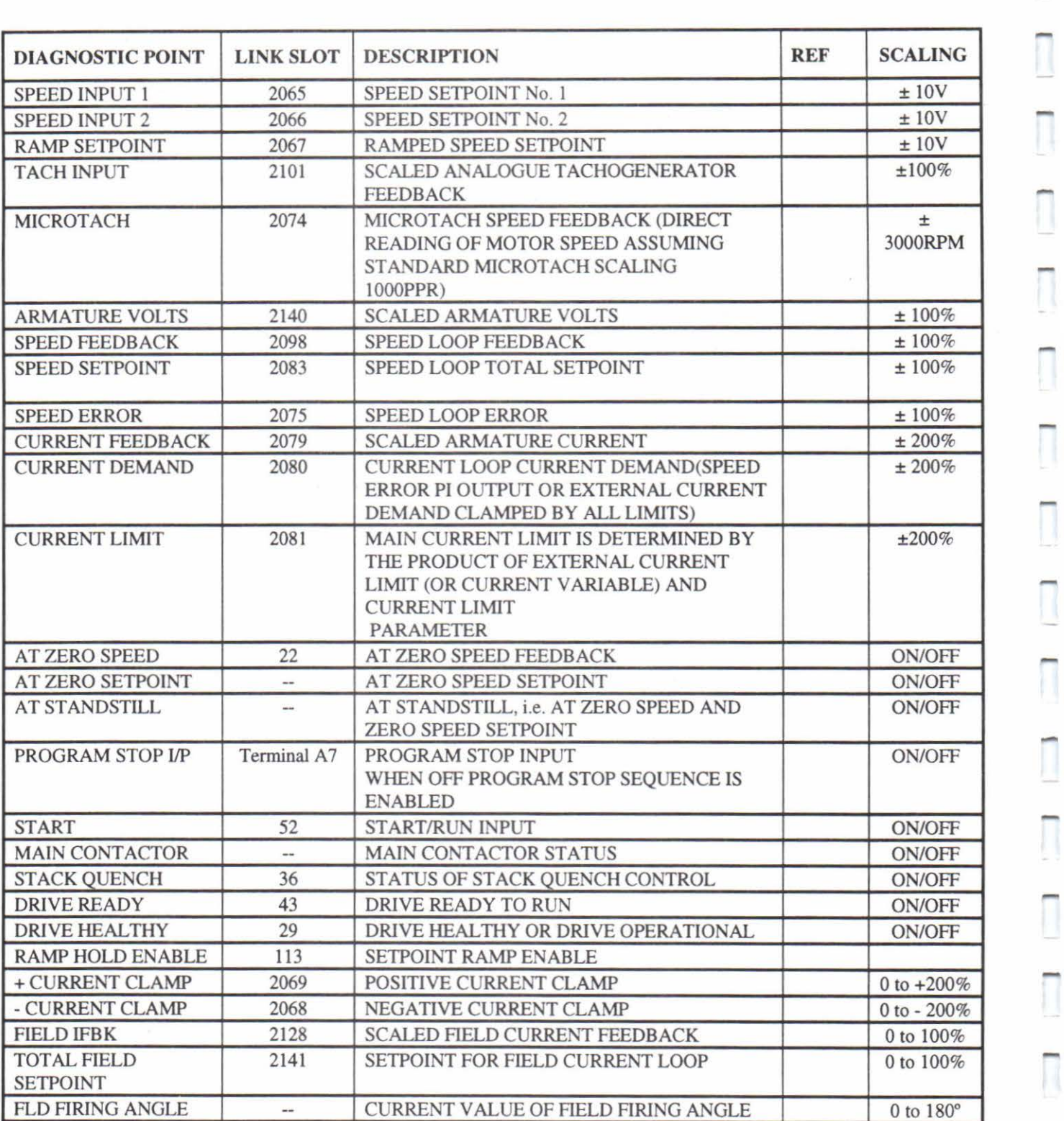

#### 8 .5 **PRIMARY SETUP PARAMETERS**

#### **8.5.1 General**

The primary setup parameters are parameters which can be readily adjusted to suit a specific application of the controller. The primary parameters are commonly used functions. Access to these parameters is not restricted by the requirement of access code entry. Other parameters are protected and can only be modified after entering an access code on the on-board keyboard and display.

These setup parameters are accessible over the LINK network. This allows the setup of the drive to be changed to suit different operating conditions. Care should be taken when connecting LINK variables to these parameters. If connections are incorrectly made, unpredictable results, or damage could occur to the controller.

All setup parameters are accessible over the LINK network, via the setup and monitor program, SAM. This allows the drive to be completely commissioned over the LINK network.

The primary setup parameters can be classified into two types:-

- 1. Variable setup parameter.
- 2. Logic setup parameter.

All these parameters are stored in non-volatile EEPROM (battery back-up is not required). On power-up of the auxiliary supply, these parameters are loaded into volatile RAM memory from the EEPROM memory.

These parameters can be altered via the MMI at any time. Note that the parameters are not transferred to non-volatile EEPROM unless a SAVE operation is performed (see later descriptions).

At the Menu Level, find the SETUP PARAMETERS menu by operating the "RAISE" and "LOWER" keys. The display will show:-

MENU LEVEL SETUP PARAMETERS

Enter the SETUP PARAMETERS menu by pressing "M". The display will show:-

SETUP PARAMETERS ''RAMPS''

Here, operation of "RAISE" or "LOWER" keys allows different Submenus (RAMPS, SPEED LOOP, etc.,) to be selected.

Further operation of the "M" key gives the display:-

''RAMPS'' "RAMP UP TIME"

The "RAISE" and "LOWER" keys allow selection of other variables within the Submenu (e.g., RAMP DOWN TIME).

Further operation of the "M" key gives the display:-

"RAMP UP TIME" "XSECS"

At this level it is possible to modify the value of the parameter. The "RAISE" and "LOWER" keys change the value displayed; the "M" key toggles between digital and bar-graph display (for those variables which may be displayed in either format) and the "F" key returns to the Submenu for selection of another variable.

Π

 $\overline{\phantom{a}}$ 

Ī

 $\overline{\phantom{a}}$ 

Π

Π

LINK slot numbers are show for each setup parameter, where applicable.

# **8.5.2 Set-Up Parameter Description**

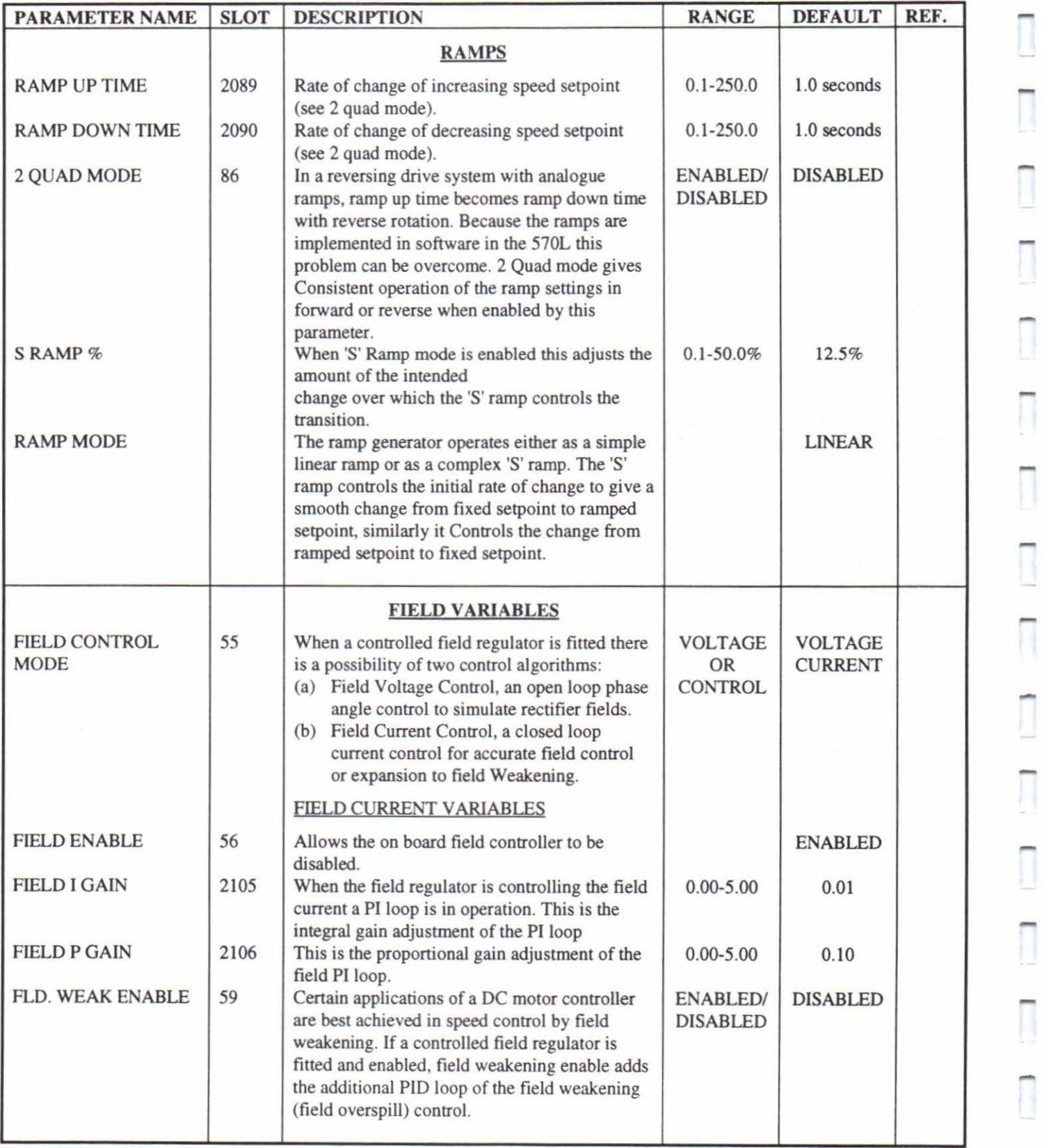

-

-

 $\begin{array}{c} \hline \end{array}$ 

Π

Π

 $\overline{\phantom{0}}$ 

 $\begin{array}{c} \hline \end{array}$ 

 $\Box$ 

Π

Π

 $\Box$ 

 $\overline{\phantom{0}}$ 

 $\Box$ 

Π

Π

Π

 $\begin{array}{c}\n\hline\n\end{array}$ 

 $\overline{\Box}$ 

 $\Box$ 

Π

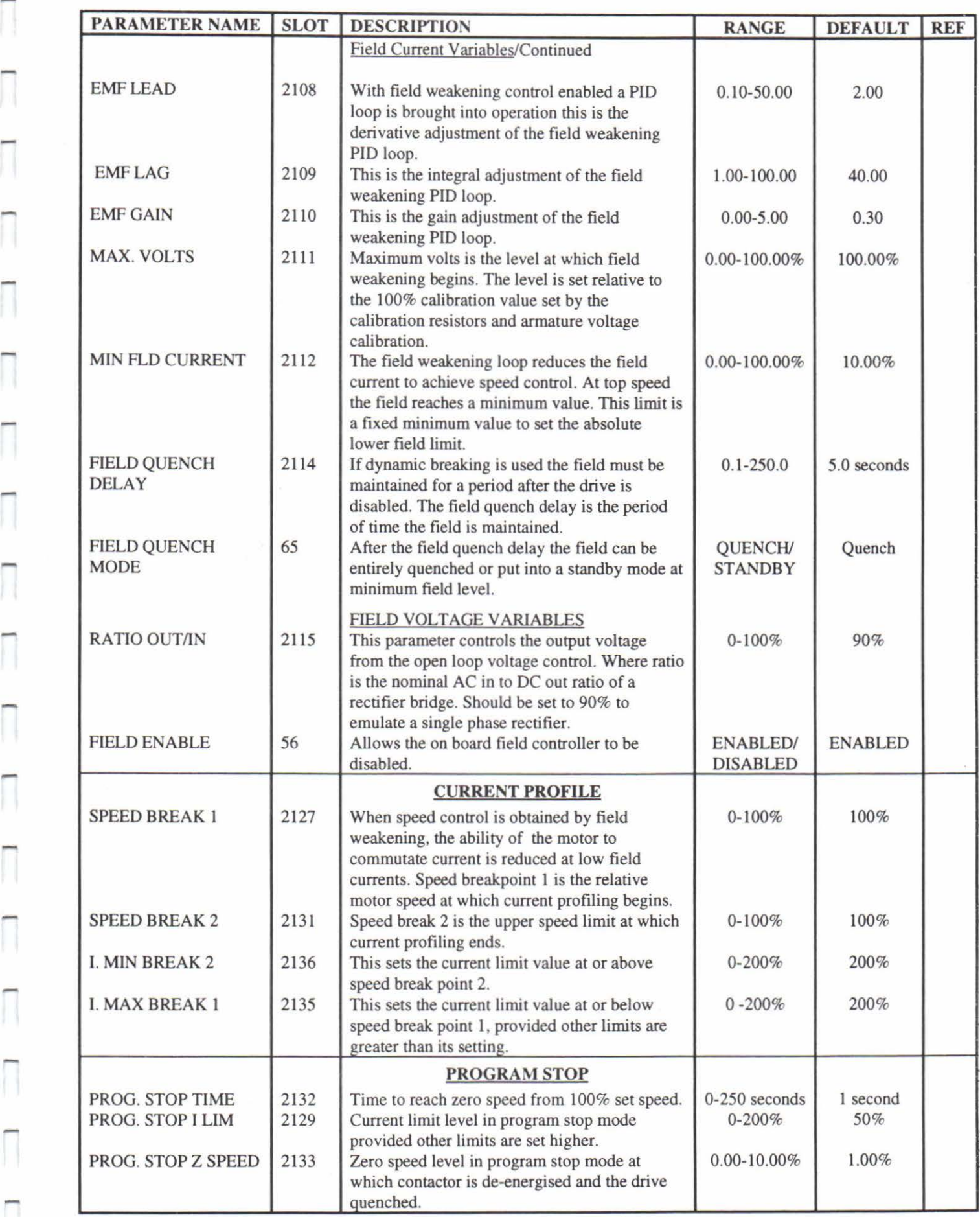

 $\overline{\Box}$ 

 $\overline{1}$ 

1

 $\overline{a}$ 

Π

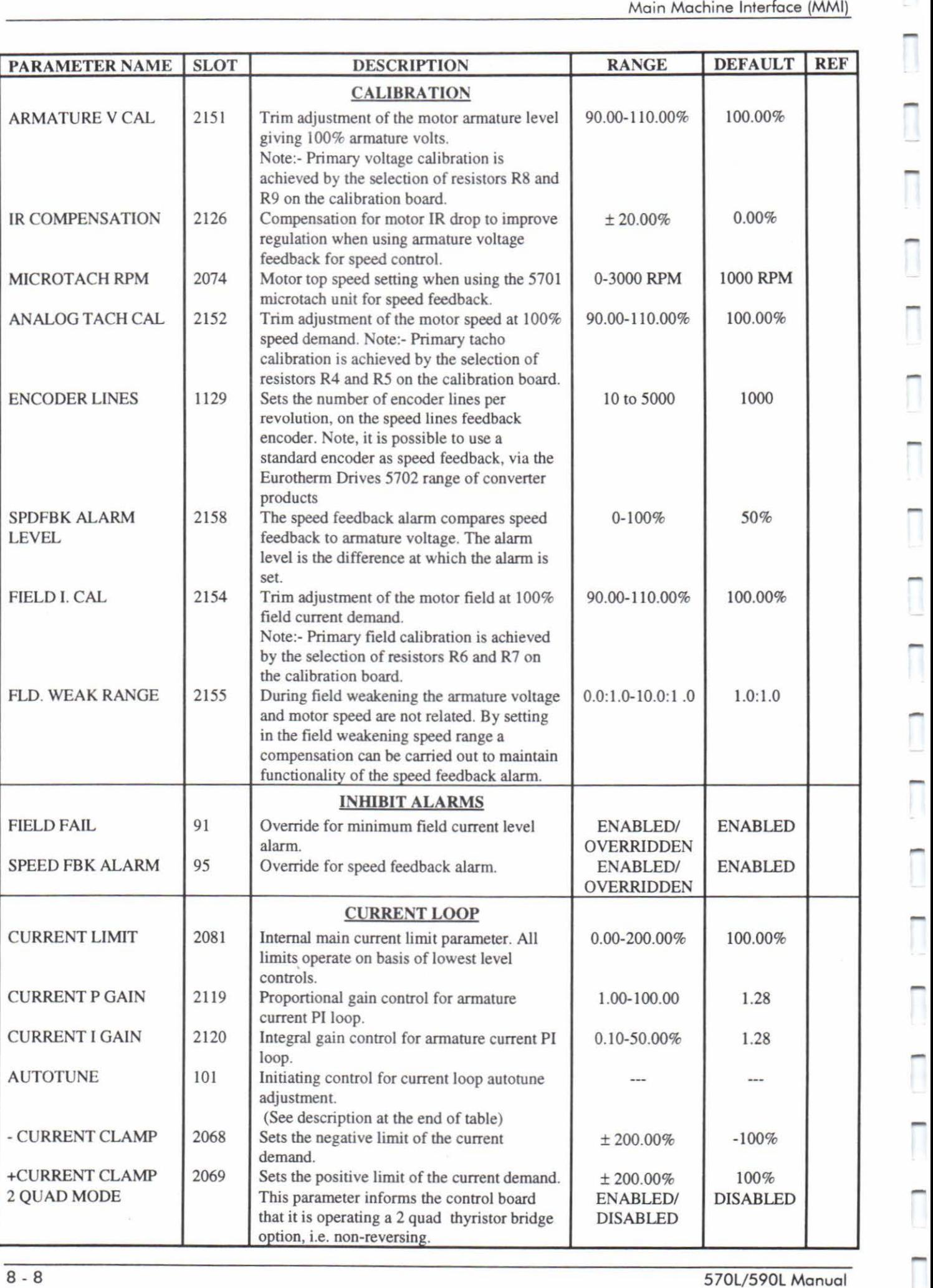

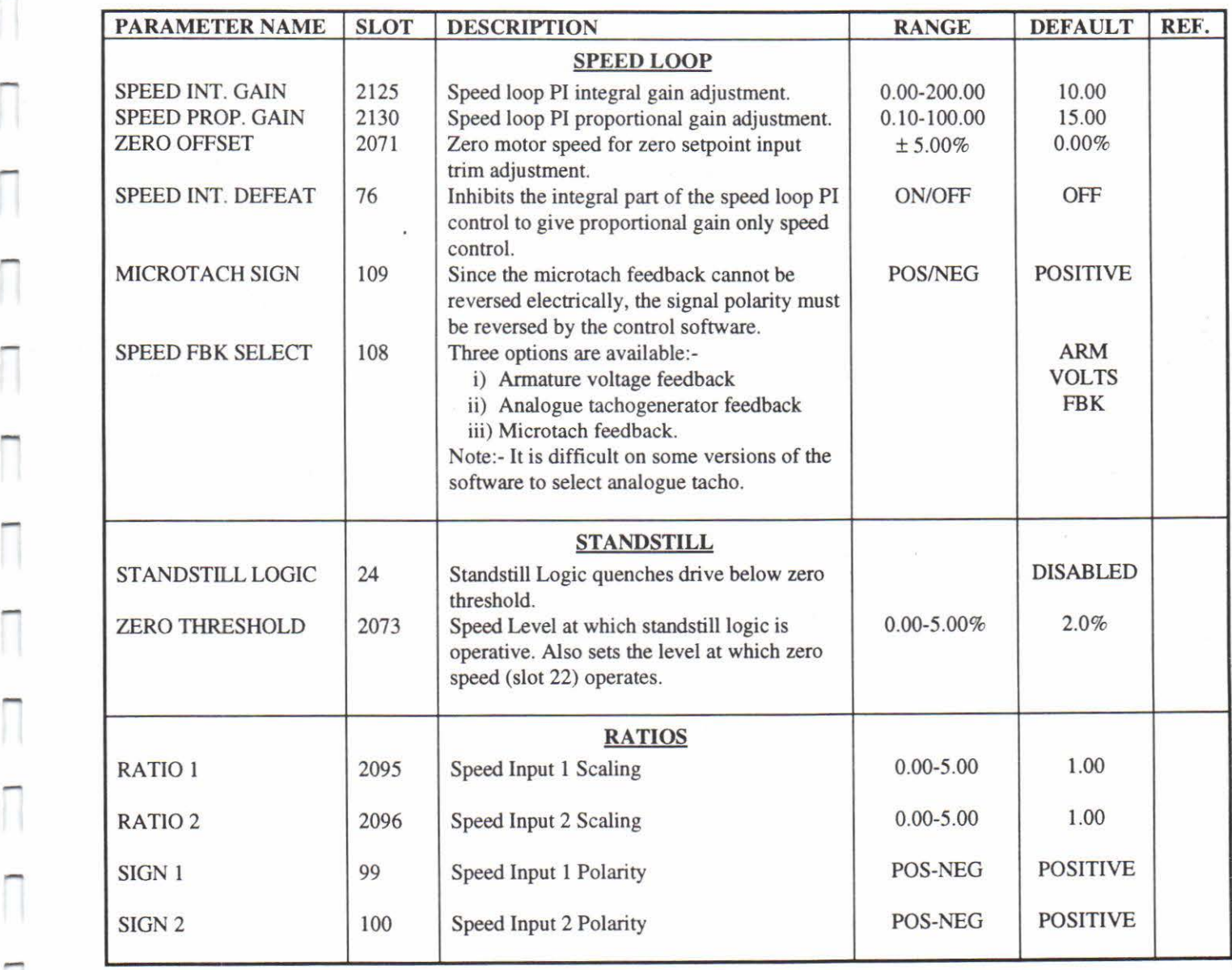

 $\overline{\phantom{a}}$ 

 $\Box$ 

 $\Box$ 

 $\overline{\Box}$ 

-

-

-

-

-

-

-

-

# **8.6 ALARMS**

# **8.6. 1 General**

The controller alarms are, in general, latched digital outputs that indicate fault conditions within the controller/motor combination. These alarms are gated together to provide a "controller healthy" logic variable. If the healthy variable is not true, the armature current is inhibited and the main contactor control relay is de-energised.

The alarm condition may be reset by opening and closing the main contactor. In the case of a fault the MMI will automatically display the activated alarm, together with its current status.

If a failed alarm becomes active when the controller is started, the Thyristor firing circuits are inhibited and the main contactor is de-energised. The healthy flags, slots 29 and 40 are set to logic 0.

The alarm is latched and is automatically displayed from the time of failure . The display shows the CURRENT STATUS of the alarm, which may be OK by the time you read the display. The failed alarm may also be read as a health word, via the LINK network. These are slots 1058, 1121 and 1120.

The first alarm that causes failure is latched, and subsequent alarms are ignored. This allows easy fault determination within the controller.

The latched alarm is reset by stopping and re-starting the controller.

The controller alarms are presented on the two line display in the following format:-

#### MENU LEVEL ALARMS

Here, operation of "RAISE" or "LOWER" keys allow different menus to be selected. Operation of the "M" key gives the display:-

#### ALARMS ALARM TITLE

Here, operation of "RAISE" or "LOWER" keys allow different alarms to be selected. Operation of the "M" key gives the display:-

#### ALARM TITLE STATUS Where STATUS = OK or FAIL.

Operation of the "E" key will move the display level up the tree shown above.

The controller alarms are presented below, as they appear on the LC display:-

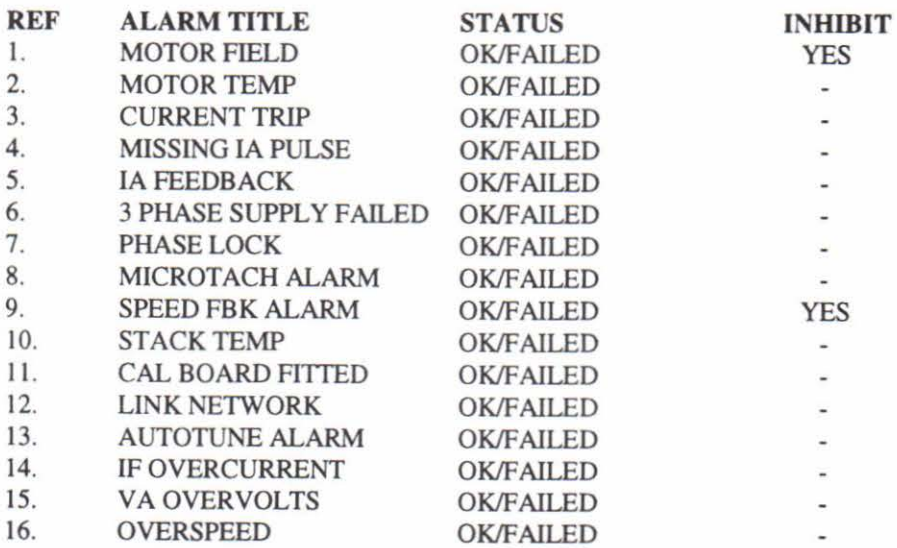

- I. The alarms are displayed at all times, but are only latched into the health logic when the main contactor is energised.
- 2. A delay of about 30 seconds takes place before the missing pulse alarm is latched into the health logic.
- 3. The microtach alarm and comms link alarms are disabled automatically when microtach feedback is not selected or the serial link is disabled.
- 4. Some alarms such as 3-phase present only show a failed condition transiently since the alarm causes the contactor to be opened and the 3-phase supply removed. Any alarm displayed on the MMI after a fault is likely to be the cause of failure unless the MMI was left in that condition prior to operation. It is therefore advisable to leave the MMI displaying a diagnostic position prior to operation of the drive to ensure correct fault diagnosis.

The following alarm outputs are used to protect the 570L controller/motor combination. The two line display is used to indicate to the technician the type of failure:-

# **8.6.2 Motor Field Alarm**

If the 570L is configured with an uncontrolled field bridge supply, *this* alarm will show a failed condition if the motor field current drops below a preset value. (fhis value is a percentage of programmed full field current.)

If the field configuration includes a field regulator bridge, the alarm will show a failed condition if the field current drops below the value set by the field controller current demand. Faulty operation of the field controller will also cause a motor field fail alarm.

The most usual cause for the motor field alarm is an open circuit motor field; if this alarm occurs, the motor field connections should be checked and the field resistance measured.

If the 570L is operating a motor which requires no field supply, for example a permanent magnet motor, then the field fail inhibit should be used. This is included in the setup parameters and will inhibit the field fail alarm for these applications.

### **8.6.3 Motor Temp Alarm**

It is good practice to protect DC motors against sustained thermal overloads by fitting temperature sensitive resistors or switches in the field and interpole windings of the machine. Temperature sensitive resistors have a low resistance (typically 200 Ohms), up to a reference temperature (125c).Above this, their resistance rises rapidly to above 2000 Ohms. Temperature switches are usually normally closed, opening at about 105c.

Motor overtemperature sensors should be connected in series between terminals A1 and A2. If the motor temperature rises such that the resistance of the sensor exceeds 1800 Ohms, the motor temp alarm will fail. If this happens the motor must be allowed to cool before the alarm can be reset by re-starting the drive.

Motors overheat due to many factors, but the most common cause is inadequate ventilation. Check for blower failure, wrong rotation of the blower, blocked ventilation slots, and clogged air filters. Other causes of overheating relate to excessive armature current. The armature current on the motor nameplate should be checked against the current rating for the 570L. This rating is for a 100% current demand.

There is no motor temperature alarm inhibit: terminals AI and A2 must be linked if overtemperature sensors are not used.

# **8.6.4 Current Trip Alarm**

A hardware current trip is provided on the 570L control board. If the armature current ever exceeds 300% of rated value, the trip will operate. Under these conditions, the current trip alarm will fail.

The current trip will operate for two basic reasons:-

1. Motor Faults: If the motor armature windings fail, the armature resistance may drop sharply. *This* may cause excessive armature current which will activate the current trip. If this occurs, the motor armature should be checked (Meggered) for insulation resistance, which should be above acceptable limits. If the motor becomes completely short circuit, the current trip will not protect the controller. High speed Thyristor fusing should always be provided to protect the thyristor stack in the case of direct output short circuits.

2. Controller Faults: In the event of 570L faults the current trip may operate. For example if the main processor becomes faulty, the hardware current trip ensures that the incoming supply is safely disconnected from the controller via the start contactor.

# **8.6.5 Missing lA Pulse Alarm**

The controller continuously monitors the armature current waveform. If a fault develops within the controller the armature current waveform shape may become very distorted. Although the controller may appear to function normally, the motor will experience severe heating due to the distorted current waveform.

If the armature current becomes distorted, the missing lA pulse alarm will operate and the motor will be protected.

The most usual cause for missing pulse failure is incorrect setup of the controller. The nearest Eurotherrn Drives sales and service outlet should be contacted.

# **8.6.6 lA (Armature Current) Feedback Alarm**

The motor armature current is monitored by the 570L using current transformers. These transformers are mounted on the heatsink and are connected to the control circuit via a plug on the power board.

This plug has an extra link which allows monitoring the presence, or absence, of this plug. If the plug is not installed and the controller is started, the lA feedback alarm will operate. This prevents starting of the controller without armature current feedback.

This feature is especially important in the case of external stack controllers, where the thyristor stack is remote from the control board. Here, it is quite conceivable that the controller could be started without the current transformers plugged in.

If this alarm operates, the armature current transformer plug should be checked for correct installation.

# **8.6.7 Three Phase Supply Alarm**

The controller continuously monitors the incoming three phase supply of the L1, L2 and L3 busbars. If the supply fails when the start contactor is energised, the three phase supply alarm will operate.

The controller will detect total failure of the supply. A missing phase is detected under most circumstances. However, if the controller is connected to the same supply as other equipment there is a possibility that this equipment may generate a voltage in the missing phase. Under these circumstances, the three phase supply alarm may not fail.

In the case of a 3 phase supply alarm. the supply to the controller should be checked. The controller should be provided with high speed fusing to protect the thyristor stack in the case of direct output short circuits. These fuses should be checked. 570L Series controllers are available with three supply voltage options:-

- I. Less than 220VAC.
- 2. 220 to 480 VAC.
- 3. 480 to 660V AC 578U579L (External Stack Only).

The voltage option is specified in the product code which is printed on the back of the control card. The three phase supply alarm may operate if the wrong supply voltage option is specified for the controller.

The three phase supply alarm will only operate when the start contactor is energised. This allows either AC or DC main contactors to be used with the controller.

If the three phase supply alarm is reset without rectifying the supply fault, the stan contactor will energise, the alarm will operate again, and the contactor will drop out.

# **8.6.8 Phase Lock**

The 570L controller automatically "locks on" to any three phase supply within a frequency range of 45 to 65 Henz. This allows the thyristors to be fired at the correct times during each supply cycle. The synchronisation circuit will reject a large level of supply distortion and this allows accurate firing at all times.

If the supply frequency exceeds the limits the firing synch alarm will operate. If the controller is supplied from a power supply which is highly distorted this may cause synchronisation errors which will cause the alarm to operate.

-

-

In the case of firing synch failure contact the nearest Eurotherm Drives sales and service outlet.

### **8.6.9 Microtach Alarm**

The 570L is designed to accept speed feedback signals from the Eurotherm Drives Microtach. This is a custom digital tachometer which communicates to the 570L via an optical fibre link.

In the event of failure of this tach, or failure of the optical fibre link, the microtach alarm will operate.

If this occurs, the fibre optic link to the 570L should be checked for damage. The bend radius of the fibre optic cable must not be exceeded or this may cause failure.

The Microtach will drive up to 45 meters (145 feet) of fibre optic cable. If this maximum length is exceeded, the Microtach alarm may operate. In this case one or more repeater modules must be inserted in the link to boost the signal to the 570L.

### **8.6.1 0 Speed Feedback Alarm**

A continuous comparison is made by the controller of the speed feedback and armature voltage if the difference is greater than the value set by the speed feedback alarm level the alarm is operated. If armature voltage feedback is selected then the speed feedback alarm is automatically suppressed. It can also be suppressed in the inhibit alarms sub menu.

The speed feedback alarm is normally triggered by failure of the feedback mechanism in one of the following ways:-

- i) Disconnection of wiring including fibre optics.
- ii) Failure of the tachogenerator.
- iii) Failure of the tachogenerator coupling.

#### **8.6.11 Stack Temp Alarm**

-

-

-

Higher horsepower versions of the model 570L (above 70 amp bridge rating) are equipped with blowers to force extra cooling air over the heatsink of the product. These 570L versions are equipped with a thermal switch on the heatsink:.

In the event of blower failure, or restriction of the cooling airflow, the heatsink temperature may rise to unacceptable limits. Under these conditions, the heatsink switch will open, and the stack temp alarm will operate.

If this alarm operates, the heatsink blower should be checked and the cooling air path should be checked for obstructions. If the blower does not run, the fuse should be checked on the power board of the product. This fuse is labelled FS l, and if blown, must be replaced with a fuse of the same rating. The blower fuse rating is O.SA quick blow.

The stack must be allowed to cool in order to re-start the controller.

#### **8.6.12 Cal Board Fitted Alarm**

Calibration resistors are necessary for:-

- 1. Armature current.
- 2. Field current
- 3. Armature voltage.
- 4. Analogue tachometer feedback.

These calibration components allow the 570L to be calibrated quickly and accurately to specific motor requirements.

To ease this calibration process, and to allow rapid replacement of the controller should a fault occur, the calibration components are mounted on a plug-in card under the bottom flap of the product. If the card is not fully installed, the cal board fitted alarm will operate when the controller is started.

If this alarm operates the calibration board should be checked for correct insertion as a printed circuit jumper link on the PCB is needed to complete the cal board fitted alarm.

# **8.6.13 LINK Network Failed**

This alarm monitors the LINK network interface on the 570L. If the LINK network, transmitting to the drive fails, the alarm will operate. Similarly, if the LINK interface within the drive fails, the alarm operates.

# **8.6.14 Autotune Alarm**

During the autotune operation the motor must remain stationary, if the motor rotates as shown by the speed feedback the autotune alarm is triggered.

# **8.6.15 IF (Field) Overcurrent Alarm**

When the field regulator is enabled the controller checks that the field current. If, does not exceed 110% of the calibrated value. This alarm is normally triggered by regulator failure or a badly tuned control loop.

# **8.6.16 VA (Armature) Overvolts Alarm**

If the motor armature voltage exceeds 110% of the expected level the alarm is operated. When triggered the cause maybe a badly adjusted field or field loop, or a badly adjusted field weakening loop.

# **8.6.17 Overspeed Alarm**

If the speed feedback signal exceeds 110% of the expected level, overspeed alarm is activated. The alarm is likely to be caused by a badly adjusted speed loop or field weakening loop.

### **8.7 PARAMETER SAVE**

Whenever parameters are adjusted or altered to levels other than those previously stored in the non-volatile memory, it is important to re-store the new values to prevent loss due to power failure.

To perform a Parameter Save or Store use the following sequence:

- I. Page through the MMI main menus using the up or down arrows to "Parameter Save".
- 2. Enter "Parameter Save" sub menu using "M" key to "Data Write".
- 3. Proceed to the final level where the Message "Save?" is displayed. Initiate the save function using the up arrow when the display will show "Saving".
- 4. When the save has been completed, the message "Save?" will appear.
- 5. Exit from Save activity by the "E" key.

Once the Parameter Save has been initiated, the drive can be used normally. It is not necessary to wait until the save has been completed.

The "Parameter Save" operation can be performed as many times as is required to ensure safe and satisfactory data storage.

Note: If a Parameter Save is required after running the auto-tune algorithm, input signals such as Start/Run and Enable, Field override and any other parameters set to allow the auto-tune algorithm to run should be returned to their normal level before a Save is carried out to prevent incorrect data from being stored.

### **8 .8 SYSTEM PARAMETERS**

The SYSTEM menu is selected from the Menu Level by operating the "M" key. The display reads:-

#### SYSTEM PASSWORD

The "RAISE" and "LOWER" keys may be used to select from four submenus: PASSWORD, PEEK, UDP SUPPORT and RESERVED.

#### **8.8. 1 Password**

The PASSWORD menu may be selected by pressing "M". The display will read:-

#### PASSWORD ENTER PASSWORD

and by using the "RAISE" and "LOWER" keys it is possible to reach CLEAR PASSWORD and CHANGE PASSWORD.

The Password is stored invisibly in the EEPROM; the factory default value is 0000.

As long as the value displayed under ENTER PASSWORD is correct, all other functions are accessible. These functions include the setup parameters and the CHANGE PASSWORD function.

To change the password, first set the correct value under ENTER PASSWORD. Now go into CHANGE PASSWORD and enter the new value. Press "E" to exit and pay attention to the prompt "PLEASE REMEMBER" .

Should your memory or your confidence fail, go back into CHANGE PASSWORD or ENTER PASSWORD to confirm the new value of the password, which will still be visible.

To make the new password invisible go into CLEAR PASSWORD and press "M". The ENTER PASSWORD and CHANGE PASSWORD functions will now display 0000. Password protection is now active.

#### **8.8.2 PEEK**

-

-

The PEEK function allows Eurotherm Drives staff access to the memory of the Drive's Main Processor.

#### **8.8.3 UDP Support and Storing the Setup Parameters**

The UDP SUPPORT menu may be selected by pressing "M". The display will read:-

#### UDPSUPPORT DISABLED

The UDP function is used to allow all the setup parameters within the 570L, to be stored outside the drive, on an IBM compatible computer. This allows the setup parameters to be re-loaded into the 570L. This is important in the case of any failure of the drive.

Software supplied by Eurotherm Drives must be used to allow parameter save on an IBM computer.

The setup information is uploaded using the RS232 port on board the 570L. Connection to the computer is implemented using a lead, from the RS232 sockets on the computer and 570L.

Before setup parameters can be stored, the 570L serial link must be enabled. This is done by pressing "M" when displaying "UDP SUPPORT". Pressing the up arrow changes the displayed message from "DISABLED" to "ENABLED".

The parameters can now be uploaded to the computer.

Pressing "E", when the upload is complete, resets the 570L. Here the drive now uses the new uploaded setup parameters.

Refer to the appropriate Eurotherm Drives UDP software manual for further information.

Note, all setup can be stored in a backup file, by using LINK configuration tools ConfigEd and SAM. Here, setup parameters are extracted from the 570L, via the LINK network. This is the preferable method of parameter storage, when considering LINK systems.

#### **8.8.4 Reserved**

This menu is for Eurotherm Drives use only. There are no user adjustments available within this menu.

#### **8.9 LINK SUPPORT**

This menu allows parameters, associated with the LINK interface, to be adjusted.

-

-

.<br>Π

-

-

-

-

.<br>ה

-

-

-<br>ה

....

-

-

The LINK SUPPORT menu is selected from the Menu Level by operating the "M" key. The display reads:-

#### LINK SUPPORT ADDRESS

The "RAISE" and "LOWER" keys may be used to select from four submenus: ADDRESS, PARAM XMIT DELAY, STOP ON NET FAIL \* and NODE TYPE \*.

\* Issue 6.0 software and above.

Note, always perform a parameter save when any adjustments are made to setup parameters.

#### **8.9.1 Checking the 570L LINK Address**

The ADDRESS menu may be selected by pressing "M". The display will read:-

#### ADDRESS LOCAL ADRS XXXX:

Here, XXXX is the 570L LINK node address.

This address must be set up via the Eurotherm Drives LINK programming tool, ConfigEd. It is not possible to change this address using the MMI.

#### **8.9.2 Parameter Transmit Delay**

The PARAM XMIT DELAY menu may be selected by pressing "M". The display will read:-

#### PARAM XMIT DELAY "RATE"

When the 570L is part of a LINK system, the drive sends out configured parameters at a regular rate, over the LINK network. This parameter allows this rate to be set.

The approximate transmit rates are given below:-

SLOW-MEDIUM-FAST-

These transmit rates are selected by using the raise/lower keys.

The default setting of this parameter, is SLOW. This should not be changed, unless advised by Eurotherm Drives.

#### **8.9.3 Stop on Net Fail**

The STOP ON NET FAIL menu may be selected by pressing "M". The display will read:-

#### STOP ON NET FAIL "TYPE OF STOP"

In case of failure of the LINK network, the 570L can be programmed to perform one of the following actions:-

Do nothing - NONE Regenerative stop - REGEN Coast stop - COAST STOP

The action on LINK network fail is selected by using the raise/lower keys.

If the LINK network fails, the LINK network alarm will appear on the display. This is described above.

# **9 FRONT PANEL LED INDICATORS**

Six LED indicators are located under the control board top cover. These allow the operational status of the drive to be monitored while the LCD display is being used for other purposes (drive setup for example).

In the normal run condition all LEDs on the drive front panel are illuminated. Any LED which is off indicates a condition which prevents operation of the controller.

Two of these LEOs are driven directly by the main microprocessor:-

**HEALTH** RUN

The remaining four LEOs are driven directly by hardware:-

OVERCURRENT TRIP START CONTACTOR PROGRAM STOP **STOP** 

#### 9.1 **HEALTH**

On: Drive Normal Condition Off: Drive Fault Condition.

The Health condition depends on the status of the following sources of alarm:-

- a) Field Failure.
- b) 3 phase supply.
- c) Overcurrent trip( $300\%$ ).
- d) Motor over-temperature (thermistor/microtherm).
- e) Drive over-temperature (drive heatsink).
- f) Phase locked loop synch (45-65Hz).
- g) Missing current pulse.
- h) Armature current feedback.
- i) Calibration board installed.
- j) Tach faiVspeed feedback fault.
- k) Microtach fail (fibre optic feedback).
- I) LINK network alarm.
- NOTE:- Any fault will remove health and will automatically display the fault alarm on the diagnostic display. The drive will always be defined as healthy unless an alarm condition has occurred during a run condition (when this occurs the display will automatically identify the alarm source).

Reset Health: 1) on power up

2) on re-start (stop-then start)

#### **9.2 RUN**

On: Drive in a Run condition.

Drive healthy, (as indicated by the health LED).

Ready (which requires a start instruction) and enabled. Indicates that the controller is in a normal run condition. The main contactor control relay is energised and the Thyristor bridge is enabled. This LED is extinguished if:-

- a) The Thyristor bridge is disabled.
- b) The main contactor control relay is de-energised.
- c) An alarm is present.
- Off: Drive not enabled.

#### **9.3 START CONTACTOR**

- On: Start contactor closed by the application of a start instruction and the drive is healthy.
- Off: Start contactor open

#### **9.4 PROGRAM STOP**

- On: Program stop mode not employed. Indicates that +24 volts is applied to terminal A7.
- Off: The program stop line is open and the program stop is carried out until main contactor drop out occurs.

#### **9.5 OVER CURRENT TRIP**

- On: Armature current normal.
- Off: Armature current has exceeded 300% full load. In this condition the over current alarm is set, the drive becomes "unhealthy" and the start contactor will be automatically tripped. The display will also show an alarm condition. The entire system must be checked thoroughly for the cause of failure. The drive can then be reset and restarted.

#### **9.6 STOP**

- On: Coast Stop not active. Indicates that +24 volts is applied to terminal A8.
- Off: Coast Stop active. In this condition, the power supply has been removed from the main contactor control relay.

# **10 BASIC SETTING UP AND OPERATING INSTRUCTIONS**

This section covers the commissioning of the 570L drive.

### **10.1 CHECKS BEFORE CONNECTING POWER**

#### CAREFULLY CHECK:

....

-

...

- 1. Auxiliary power supply voltage is correct.
- 2. Main power supply voltage is correct.
- 3. Armature voltage and current ratings.
- 4. Field option, voltage and current rating.
- *5.* All external wiring circuits-Power connections Control connections Motor connections
- Note:- Completely disconnect the controller before point to point checking with a buzzer or when checking insulation resistance with a megger.
- 6. For damage to equipment or wiring.
- 7. For loose ends, clippings, drilling chips, etc., lodged in the drive or electrical equipment.
- 8. Inspect the motor, in particular the commutator for any extraneous matter. If an air line is available it is recommended to blow over the commutator. Check that the brushes are properly seated and that the brush spring tensions are adequate. If possible check that the motor (and vent fan motor when fitted) can be turned freely by band.

#### ENSURE:

- 1. That rotation of the machinery in either direction will not cause a hazard.
- 2. That nobody else is working on another part of the equipment that can be affected by powering up.
- 3. That other equipment will not be adversely affected by powering up.
- 4. Prevent the Main 3-phase power supply and single phase auxiliary supply from becoming connected to the drive by removing the main external semiconductor fuses.

#### **10.2 BASIC CALIBRATION**

Before the 570L is commissioned the calibration resistors must be fitted. These can be defined, when the drive is ordered, via the product code. See section 2.

The calibration resistors are mounted on a small plug in board, under the bottom flap of the front cover.

The calibration resistors should be good quality 2% metal film type.

The calibration resistors calibrate the following drive parameters:-

# **1 0.2.1 Analog Tachogenerator Calibration**

(a) For full speed tacho voltages of up to 200 volts:

 $R4 + R5 = (tacho volts - 10)K Ohms$ 

(b) For full speed tacho voltages greater than 200 volts, an external resistor, value RE, is required in series with the tachogenerator connection to terminal 82.

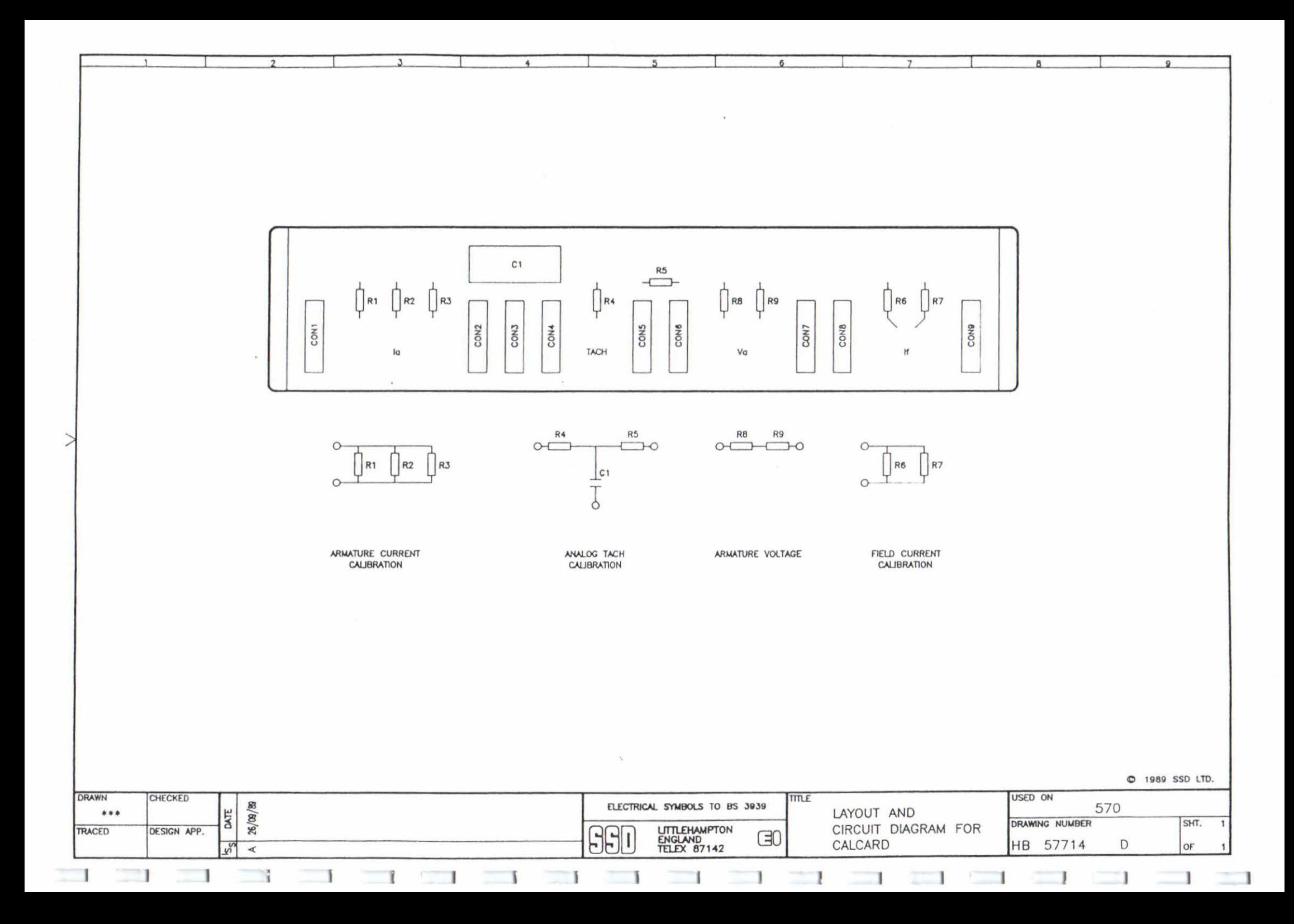

Basic Setting Up & Operating Instructions

Assuming maximum values of R4 and R5 are fitted for 200V on 82 i.e. R4 = 120K R5 =68K and R4 + R5 = 188K. Then RE is given by the formula:-

$$
RE = \frac{\text{(tacho volts} - 200)}{5} \text{KOhms}
$$

The power dissipation of this resistor is given by the formula

 $RE = (tacho volts - 200) \times 5$  milliwatts

#### **1 0.2.2 Armature Voltage Feedback Calibration**

Two series resistors R8 and R9 provide the armature voltage scaling, the total sum of the resistors is of greater importance than the individual values.

$$
R8 + R9 = \frac{(FULL SPEED ARMATURE VOLTS - 100)}{10} \text{KOhms}
$$

The minimum allowable armature voltage is 100V with R8 and R9 having no (zero) resistance.

Note:- It is essential that the Armature Voltage calibration is correct for the motor at base speed. If not problems will occur with the speed feedback alarm as soon as motor RUN trials are attempted.

#### **1 0.2.3 Armature Current Calibration**

The armature current is scaled by the parallel resistor network consisting of resistors R I, R2 and R3. The combined value RA of all these resistors is calculated as follows:-

$$
RA = \frac{2200}{(Full Load Current - 1)}
$$
Ohms

The combined value of the resistors fitted can be verified using the formula.

$$
\frac{1}{RA} = \frac{1}{R1} + \frac{1}{R2} + \frac{1}{R3}
$$

Values are selected in the factory on the basis of the best combination of standard resistor values.

Note:- The armature current calibration resistors should not be changed to increase the current above the factory set value without consulting the Eurotherm Drives Engineering Department.

#### **1 0.2.4 Field Current Calibration**

Field current calibration is required, even if the voltage control mode option is selected. This allows the field fail mechanism to operate.

The field current is scaled by the parallel resistor network consisting of Resistors R6 and R7. The combined value of these resistors is calculated as follows:-

$$
RF = \frac{3000}{Full Field Current Ohms}
$$

The combined value of the parallel resistors R6 and R7 can be verified from the formula:-

$$
RF = \frac{R6 \times R7}{R6 + R7}
$$

Note:- The field current calibration resistor is calculated from the formula  $RF = \frac{1}{2}$ 4000 Ohms for an external Full Field Current stack controller 578L/579L.

#### **10.3 CALIBRATING THE EUROTHERM DRIVES MICROTACH FEEDBACK**

Microtach feedback uses no scaling components, the required maximum motor speed is programmed into the controller from the information in the product code

The Microtach is calibrated via the display and keypad, via the setup parameter "MlCROTACH RPM". This parameter is a setup parameter, and is described in section 8.

Since the display is required, to check the Microtach calibration, this must be done when auxiliary power is connected to the drive.

#### **10.4 CONTROLLING THE 570L DURING COMMISSIONING**

The 570L is designed to be controlled via the Eurotherm Drives LINK network. The various start, stop, enable and setpoint parameters must be sent to the 570L from the nerwork. This can be done via a suitably configured Eurotherm Drives L5101 LINK operator station, or from the Eurotherm Drives LINK setup tool, SAM.

To aid commissioning of the drive, it is recommended that the drive is isolated from the system LINK network. This will allow the drive to be easily controlled, in isolation to the system.

Here, the drive should be controlled in from a small local LINK network, consisting of an L5101 LINK operator station. This should be suitably configured to allow stop/start, enable and a speed setpoint to be sent to the 570L.

Alternatively, any other LINK systems module can be used, in a small local network with the 570L. Here, the Eurotherm Drives LINK setup tool, SAM, should be connected to the RS232 port of the systems module. The 570L can know be completely controlled from SAM. See SAM manual for further information.

#### **10.5 DEFINING THE SET-UP PARAMETERS**

- I. Disconnect the load from the motor shaft is possible.
- 2. If there is any doubt about the integrity of a particular installation, insert a high wattage resistor i.e. fire elements, in series with the motor armature.
- 3. When all the preceding steps are completed the auxiliary power supply can be connected to terminals D7 and D8, (but do not connect the Main 3-phase power supply at this stage). Immediately check that the correct voltage appears between D7 and D8.
- 4. Now check:
	- i) The LCD display shows the text:- Eurotherm Drives LINK/570 ISSUEX.XX

Where X.XX is an alphanumeric code representing the software issue and release.

- Note:- If the LCD display is not readily visible the intensity can be adjusted- at this stage using the up and down arrows.
- ii) The LED indicators, these are the 6 LEDS under the RHS of the top covers, the HEALTH, OVERCURRENT TRIP, PROGRAM STOP and STOP LED's should be on.
- iii) Using a digital voltmeter, with respect to terminal A1, ensure that +24V (+/-1V) is present on terminal A9.
- 3. Ensure that the Enable, terminal  $A5$ , is connected to  $+24V$ , terminal  $A9$ .
- 4. Ensure that the Program Stop and Coast Stop, terminals A? and A8, are connected to +24V.
- *5.* Ensure that the motor thermistors are wired to terminals A I and A2. These terminals should be linked out, if motor thermistors are not fitted.

Basic Setting Up & Operating Instructions

-

-

-

-

-

-

-4

6. Using the MMI move into the DIAGNOSTICS menu, press 'M' once to move straight into the DIAGNOSTICS menu, press 'M' again for the first diagnostic point.

The drive speed and/or current setpoints are sent over the LINK network. Use the MMI in DIAGNOSTICS to ensure that the correct setpoints are being sent.

Note:- The sum of all the speed setpoints appears at diagnostic point "SPEED SETPOINT".

7. Check that the correct speed feedback is selected from the setup parameters SPEED FBK SELECf".

If possible check the speed feedback by rotating the shaft manually in the forward direction.

- a) Analogue Tachogenerator:- The voltage at A4 (Diagnostic "TACH INPUT") should go positive.
- b) MICROTACH:- The diagnostic point "MICROTACH" should give a positive reading.

Also check "SPEED FEEDBACK" diagnostic for the correct reading, between +/-100%.

8. Exit from the "Diagnostic" Menu of the MMI and move over to "Set-up Parameters" menu.

Scroll through the Set-up Parameters noting the preset values and adjusting those which are obviously incorrect. One parameter the "CURRENT LIMIT" in the current loop sub menu should be set to zero. Special attention should be paid to the feedback source selection.

#### PARAMETER SAVE

At this point any parameters which have been altered must be written into the Non Volatile memory of the microprocessor. For details of the Parameter Save operation see Section 8.

#### **1 0.6 PARAMETER CHECK LIST**

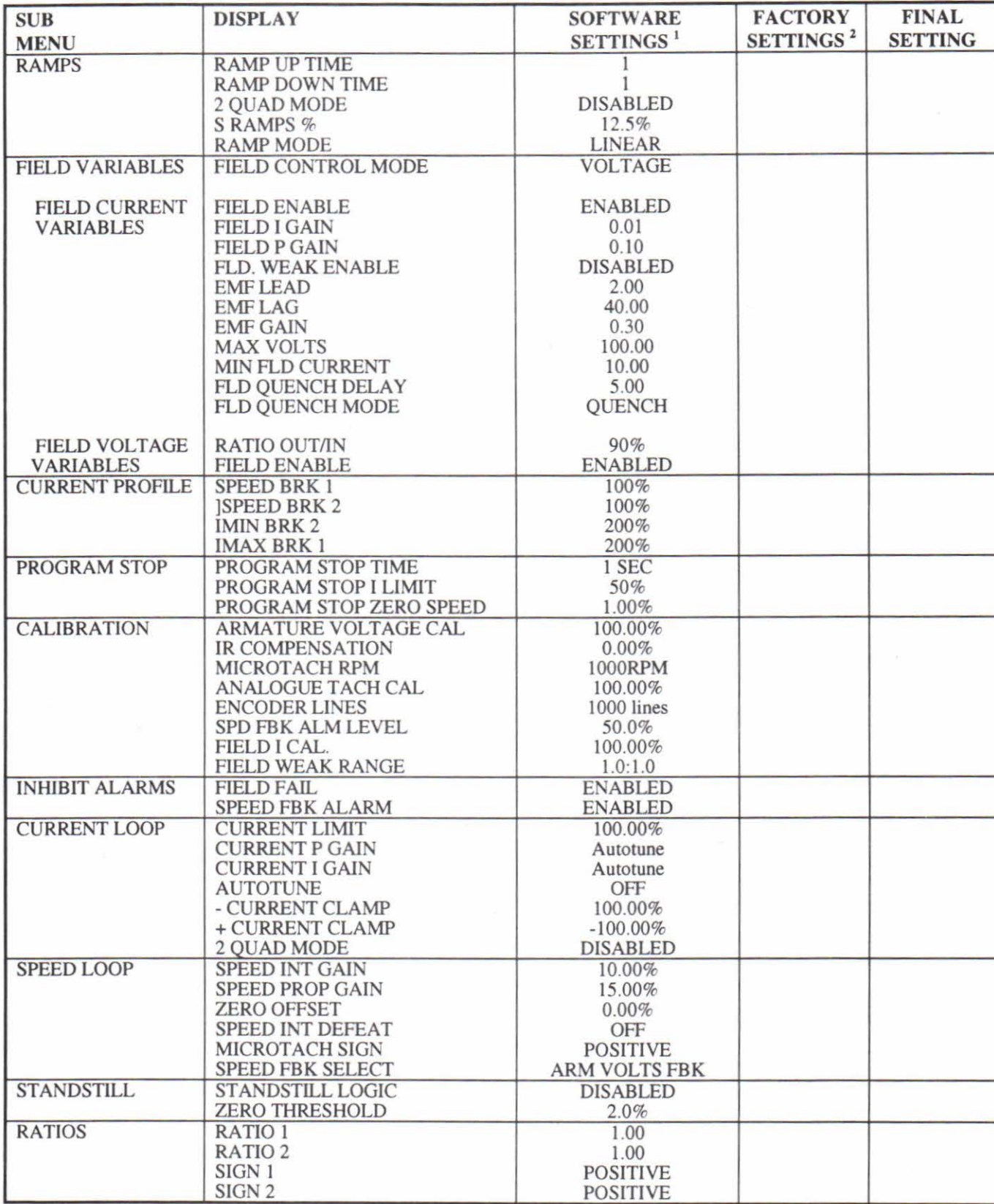

 $\mathbf{I}$ The software settings are a series of values carried in the 570L software which are a reasonable compromise to the final requirement. These values can be restored at any time by switching on the auxiliary supply with the four MMI buttons depressed.

2 The factory settings are averaged settings, which allow complete testing of the equipment prior to despatch, the true values must be set to optimise the motor and/or system within which the controller is used.

#### **10.7 STARTING THE 570L**

After setting up, the drive should be started and the current loop tuned.

All drive control signals are assumed to have been configured from an L5101 LINK operator station, or from SAM.

# **1 0.7.1 Checking The Start And Main Contactor Operation**

1. Initiate START:-

-

-

-

-

-

-

-

-

The main 3 phase contactor should pull-in and latch via the control relay within the drive. After approximately 1 second, the contactor will open, and the "3 PHASE SUPPLY" alarm will be flagged.

Check that the diagnostic "START" is ON.

2. Remove START:-

Check that the diagnostic "START" is OFF.

If the above sequence does not function remove the auxiliary power and check out start/stop sequencing and contactor wiring.

Note:- The main contactor should never be operated by any means other than the drive internal controls, nor should any additional circuitry be placed around the contactor coil circuit.

#### WARNING

#### DO NOT PROCEED FURTHER UNLESS THE STOP/START CIRCUITS AND CONTACTOR OPERATE CORRECTLY.

#### **1 0.7.2 Checking the Motor Field Supply**

- I. Turn off all power supplies to the equipment and when the whole system is totally isolated and safe, re-connect the Main 3-phase power supply.
- 2. Turn on auxiliary supply.
- 3. Tum on Main 3-phase supply.
- 4. Tum the Speed Setpoints to zero so that the total setpoint Diagnostic "SPEED SETPOINT" is zero.
- *5.* Verify that the "Current Limit" Parameter is set to zero.
- 6. Initiate "Drive Start" and immediately check that the correct field voltage appears between terminals D4 and D3. Note this is high voltage DC, so proceed with caution. Do not continue if this is incorrect, switch off all supplies and re-check the product code. With voltage controlled fields, adjust the "RATIO OUT/IN" parameter to set the field voltage to the rated value.

There are several options available for the generation of the motor field.

- (a) Internally supplied full wave rectifier i.e. Product Code Block 4 Code 2. The output voltage will be 0.9 x Vph where Vph is the line to line main supply voltage.
- (b) Internally supplied half wave rectifier, i.e Product Code Block 4 Code 3. The output voltage will be 0.45 <sup>X</sup>Vph.
- (c) This is the standard field supply on the 570L. Internally supplied field regulator, Product Code Block 4 Code 1. The maximum output voltage will be 0.6 x Vph as the full wave rectifier. This voltage will now depend upon the calibration of the field current loop or on the adjustment of the "RATIO OUT/IN" parameter. If no output at all is produced check that the field control is ENABLED in the FIELD VARIABLES sub menu of SET-UP PARAMETERS in the MMI. For a regulated field this is essential.

(d) Externally supplied fields must have an ac voltage applied to terminals D1 and D2, Vext.

If the Product Code Block 4 is Code 5 the field voltage will be 0.9 x Yext volts de.

Product Code Block 4 is 6, Vfield = 0.45 x Yext volts de.

Product Code Block 4 is 4, Vfield = 0.9 x Yext volts de maximum and will depend upon the calibration of the field loop or on the adjustment of the "Ratio" parameter. Again the field regulator must be enabled via the MMI.

With externally supplied regulated fields the voltage applied to the terminals D1 and D2 must be correctly phased, Dl must be connected directly or via a transformer to Red phase while D2 must be connected to Yellow phase. It is also necessary to apply the 3 phase main supply to the controller to provide the necessary reference voltages for the coding to obtain field control.

(e) Internally supplied 3 phase 1/2 wave rectifier Product Code Block 4 Code 8. The field voltage will be 0.67 x Vph., this is a special configuration more often used in the USA

Note:- Any changes made to the set-up Parameters due to field checking should be saved to prevent loss due to removal of the auxiliary supply during subsequent checking.

#### **1 0.7.3 First Run of the Motor**

- I. Check that all Drive Condition indicators are now be on. See description of front cover indicators for explanation of LED functions. Note any external interlocks which affect the enable input C5 as this will affect the state of the RUN LED.
- 2. Note status of standstill logic if enabled, disable temporarily.

Note:- During subsequent stages be ready to STOP the drive should the motor try to overspeed.

- 3. Adjust the "SPEED SETPOINT" Diagnostic so that Total Setpoint Voltage is about 5%, 0.5v at setpoint input. Slowly increase the "CURRENT LIMIT" Parameter up to a maximum of about 20%. The motor should begin to rotate and if all connections are made correctly the motor speed should settle at about 5% of Full Speed.
- 4. If this speed is exceeded and the motor continues to accelerate a reversed connection is implied, decrease the "CURRENT LIMIT" parameter to zero. It is possible that the alarm "SPEED FBK ALARM" may appear if the motor runs out of control. This will automatically stop the drive.
	- i) Analogue Tachogenerator:-

Stop the drive and switch off all supplies, then correct the connections:-

- (a) If the motor is turning in the right direction reverse the tachogenerator connections only.
- (b) If the motor is turning in the wrong direction, reverse the field connections only.
- ii) MICROTACH:-

Stop the drive:-

- (a) If the motor is turning in the right direction, changeover the "FEEDBACK SIGN" in the "Setup Parameters" menu.
- (b) If the motor is turning in the wrong direction switch off all supplies then reverse the field connections only.

Re-connect the supplies if disconnected and repeat the test from the beginning. If the motor still runs out of control check the tachogenerator and the continuity of the wiring. In the case of the MICROT ACH there are three LED's on the MICROTACH option board, all these LED's should be on for healthy operation of the wiring and tacho. If in doubt about the operation of the tachogenerator either Analogue or MlCROTACH during this test monitor the diagnostic position "SPEED FEEDBACK". This will show if a feedback is present. - 10 - 8<br>- 10 - 8<br>- 570L/590L Manual -

-

<u>-</u><br>ת

.<br>ה

-

.<br>በ

-

-

Note:- If drive trips on speed feedback alarm with tachogenerator feedback of the correct polarity check armature voltage calibration.

Check the setup parameter "SPEED FBK SELECT" . This could be set incorrectly allowing the drive to run open loop.

WARNING:-

#### Proceed further only when this test has been satisfactorily completed.

- 5. If the drive has run satisfactorily without any need for reconnection of the field or tachogenerator but the direction of rotation is wrong. Open the main contactor, and disconnect all supplies.
	- i) Analogue Tachogenerator:-

Reverse both field and tachogenerator connections.

ii) MICROTACH:-

> Reverse the field re-establish the auxiliary supply and reverse the "FEEDBACK SIGN" in the Set-up Parameters menu.

#### WARNING:-

When changing Set-up Parameters such as the feedback polarity this change must be saved in the nonvolatile memory before switching off the Auxiliary supply or the Set-up will be lost. It is therefore important at this stage when satisfactory operation has been achieved to STOP the drive and SAVE the parameters.

- 6. If the motor does not tum at all, when the "current limit" is increased to 20%, check the "CURRENT FEEDBACK" diagnostic point to verify that current is flowing into the armature. If no current is flowing switch off and check the armature connections.
- 7. With the "Current Limit" set to 20% or the level required to achieve rotation. Increase the total setpoint to 10% and the motor should accelerate to this speed setting.
- 8. 4 Quadrant Drives which require reverse rotation. Alter setpoint to -10% and check that motor runs in the reverse direction.

#### **1 0.7.4 Autotuning the Current Loop**

The current loop of the 570L must be autotuned in order to achieve satisfactory performance of the drive.

The Auto-Tune facility provided for automatic adjustment of the Current Loop control parameters is easy to use provided certain rules are observed.

If there is field current in the motor Auto-Tune cannot be satisfactorily activated at any time.

If the motor is supplied with field current from a source, other than the on board field regulator, the field must be disconnected.

If the drive is fitted with a special option, fixed field bridge, the field must be disconnected before autotune is enabled.

With the standard option controlled field bridge, the field current is quenched automatically, when autotune is enabled

Providing the field current qualifications are observed the following sequence will always ensure satisfactory operation of the Auto-Tune function.

Initial Conditions:-

- (a) Drive START off.
- (b) Auto-Tune flag OFF.
- (c) Disable the armature current at terminal AS, or LINK "enable" parameter.
- (d) Clamp the motor shaft to prevent rotation. The motor torque will be very small, since the field current is disabled.
- Start the drive. 1
- 2. From the set up parameters "CURRENT LOOP", set Auto-Tune ON.
- 3. Enable armature current.
- Note:- The "CURRENT LIMIT" parameter must be set to at least 50%.

During autotune, the controller will then perturb the current loop adjusting the parameters in the current loop to give optimum response.

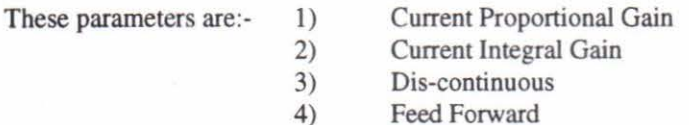

Parameters 3 and 4 give optimum performance of the loops cannot be adjusted outside the Auto-tune algorithm. Conversely optimum performance of the Current Loop cannot be achieved without the setting of these two parameters, thus the Auto-tune facility should be completed at least once with each controller - motor combination.

After the Auto-Tune action has been completed the Main Contactor is opened automatically signalling the end of the algorithm and returning the controller to a safe condition.

If the motor turns the action will cease automatically. Operation of the STOP or ENABLE will stop the controller action immediately in both cases the main-contactor is opened.

At this point the parameters adjusted by the Auto-Tune facility must be "saved" otherwise loss of power will cause the loss of these parameters. Remember that any parameters set to allow the running of the Auto-Tune facility should be reset before the saving operation is executed.

## **1 0.7.5 Checking the Motor Speed Control and Adiusting for Zero Speed Offset**

Adjustment of the zero offset is dependant on the type of drive:-

l. (a) 4 Quadrant, Non-reversing drives.

Set the Speed Setpoint to zero and adjust "ZERO OFFSET' parameter for minimum shaft rotation.

(b) 2 Quadrant, Non-reversing drives.

Set the Speed Setpoint to zero and adjust the "ZERO OFFSET' parameter until the shaft is just rotating then reduce level until the shaft stops.

(c) 4 Quadrant, Reversing drives.

Set the "ZERO OFFSET' parameter to balance maximum speed in forward and reverse directions.

- 2. Gradually increase the speed setpoint to maximum and check the shaft speed is correct. If fine adjustment is required adjust the calibration as appropriate to the speed feedback selection.
	- (a) Analogue Tachogenerator has a 10% trim, greater changes require re-calibration of external scaling components.
	- (b) The MICROTACH should give an absolute rotational speed for which adjustment is unnecessary however the motor speed may not be the relevant factor thus speed of rotation can be altered by simply adjusting the calibration.

-

-

.....

-

-

<u>-</u><br>ר

**-**<br>|

-

(c) Armature Voltage feedback also has a 10% trim, again changes outside this range require re-calibration of the external scaling components.

# **1 0.7.6 Setting the Field Controller**

I. If the drive requires field weakening to achieve top speed, run the drive up to base speed (speed control by armature voltage, constant field) and check the motor volts are correct.

Armature Voltage has a 10% trim as used in the case of armature voltage feedback, greater changes need recalibration of the external scaling resistors.

- 2. Verify in the FIELD VARIABLES sub-menu of the SET-UP PARAMETERS that FJELD WEAKENING ENABLE, and RANGE are selected, and that MINIMUM FIELD is set appropriately, adjust MAXIMUM armature volts to the required scaled level.
- 3. Adjust calibration of FIELD WEAKENING RANGE parameter as this corrects the algorithm of the speed feedback alarm to allow for operation at constant armature voltage in the field weakening range.
- 4. Increase speed above base speed checking that the armature volts remains constant while the field falls, gradually increase to Maximum speed monitoring armature volts at maximum speed. Trim speed using the appropriate speed feedback calibration. Trim Minimum field setting. If at any time while running the drive in speed control the SPEED FEEDBACK alarm trips the drive verify calibration of the armature volts.
- 5. For reversing drives. Check maximum reverse speed. Imbalance in reversing drives can only be corrected by adjusting the Zero Offset which may be to the detriment of operation at Zero Setpoint.
- 6. Re-set the "Current Limit" parameter to the original position which was previously noted. If in doubt set the Current Limit to 110% to correspond 110% FLC. If the current limit is set to maximum 200%, and the motor runs into an overload condition, the current is automatically reduced on an inverse time characteristic from the current limit level down to 110% FLC.
	- Note:- When in an overload or stall condition the drive will hold 110% or the current limit setting indefinitely, the inverse time overload does not trip out or cause any form of alarm. Motor protection must be provided by the Motor Microtherm or other temperature sensing device which is connected as detailed in the wiring instructions.

## **1 0.7.7 570L Speed Loop Performance Adiustment**

The factory default parameters of "SPEED PROP GAIN" and "SPEED INT GAIN" will be satisfactory for most applications.

However, the performance of the speed loop should be adjusted to achieve the best performance. This should be done with the normal load applied to the motor.

The above two parameters should be carefully adjusted to give the best speed loop performance.

If the parameters are set too high, the motor will be unstable. If set too low, the speed loop will be very sluggish.

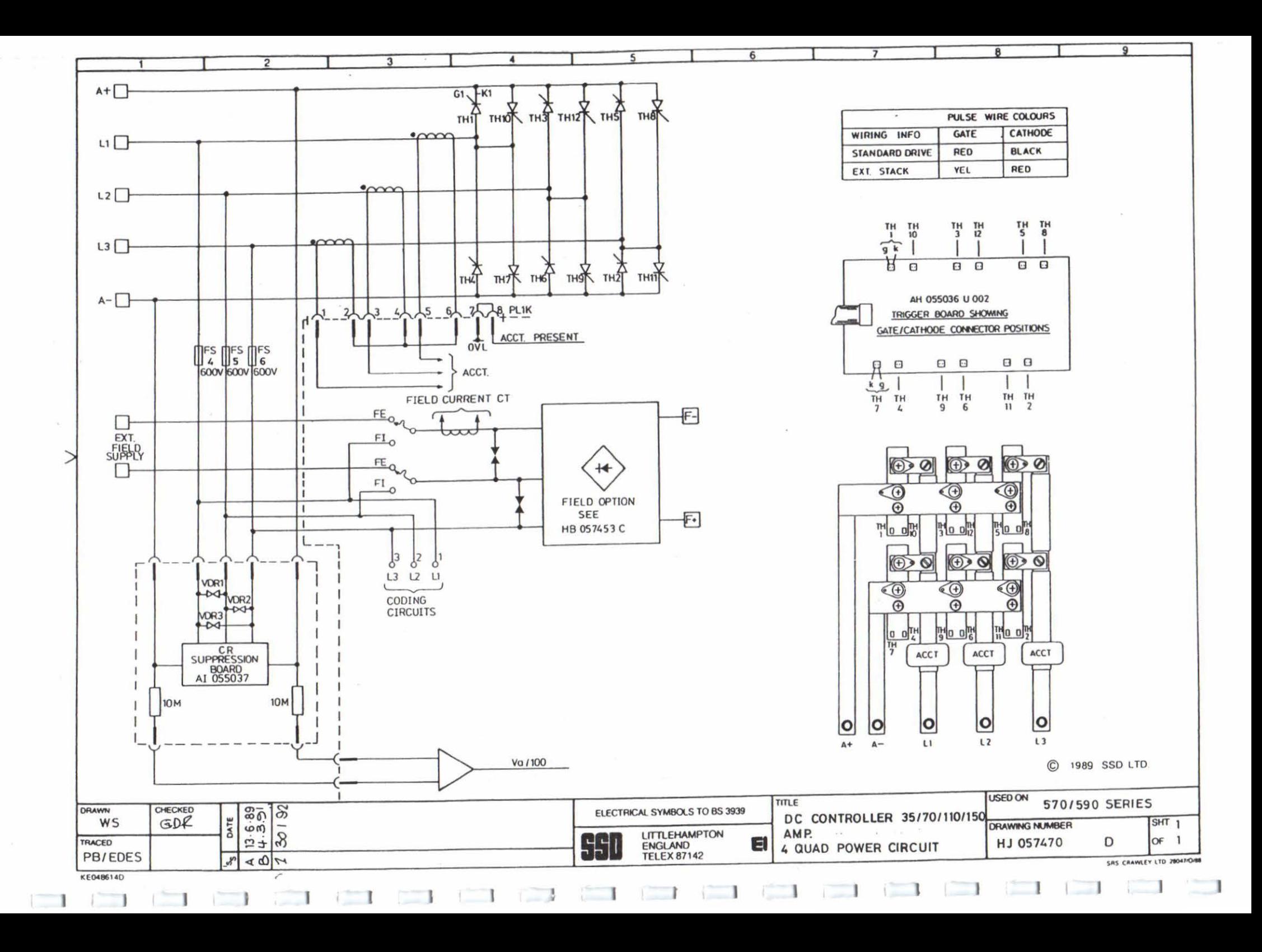

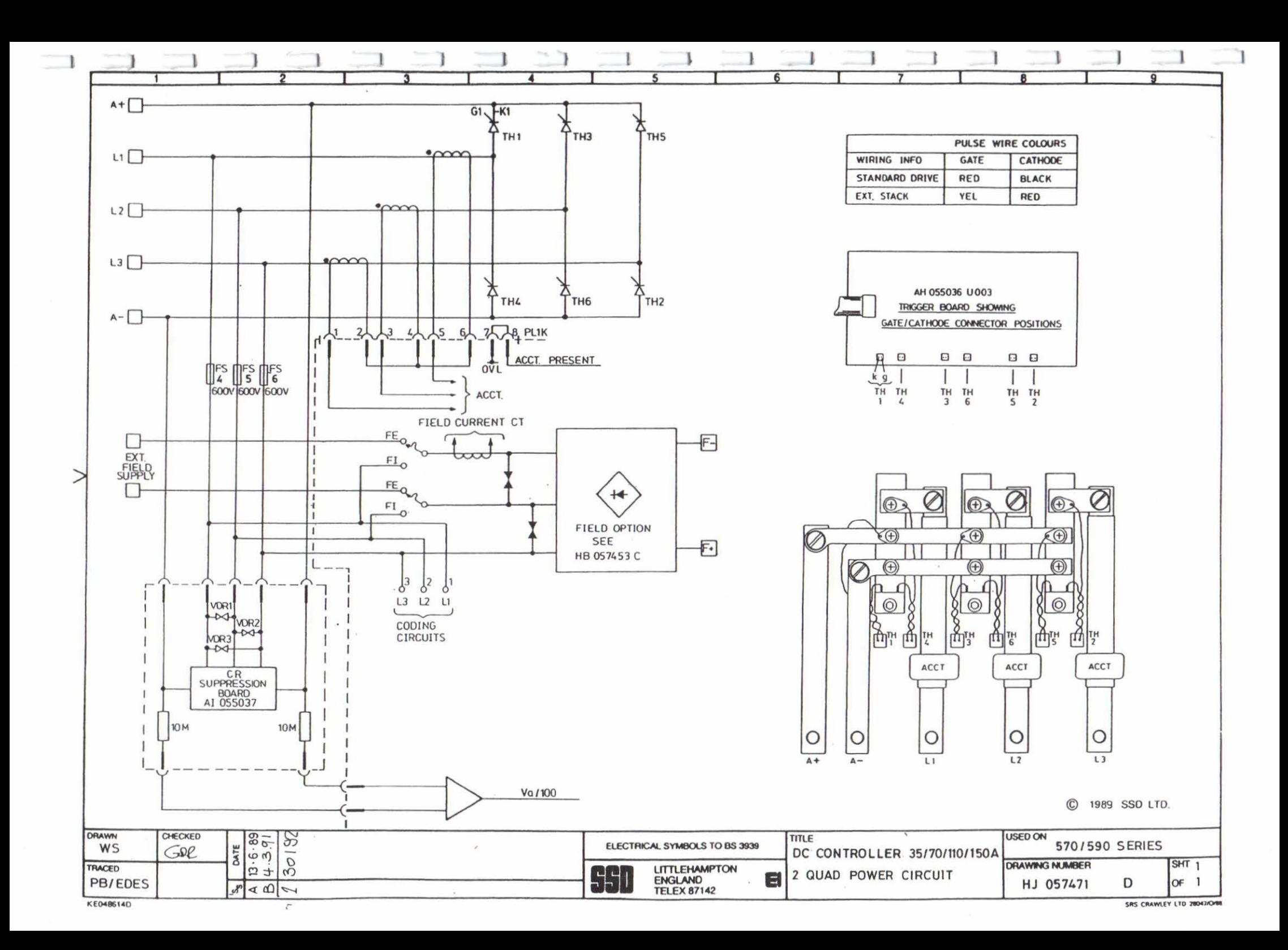

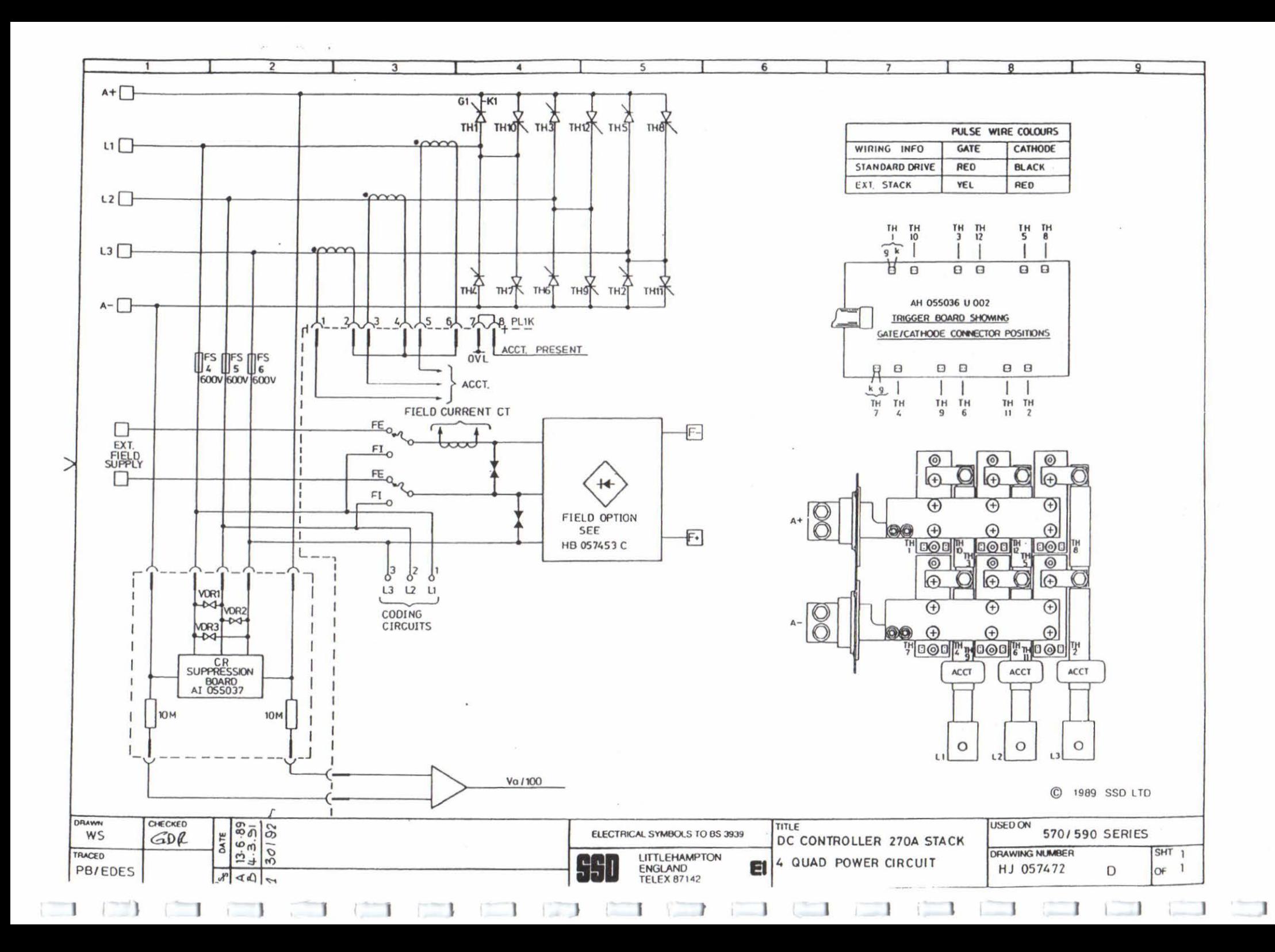

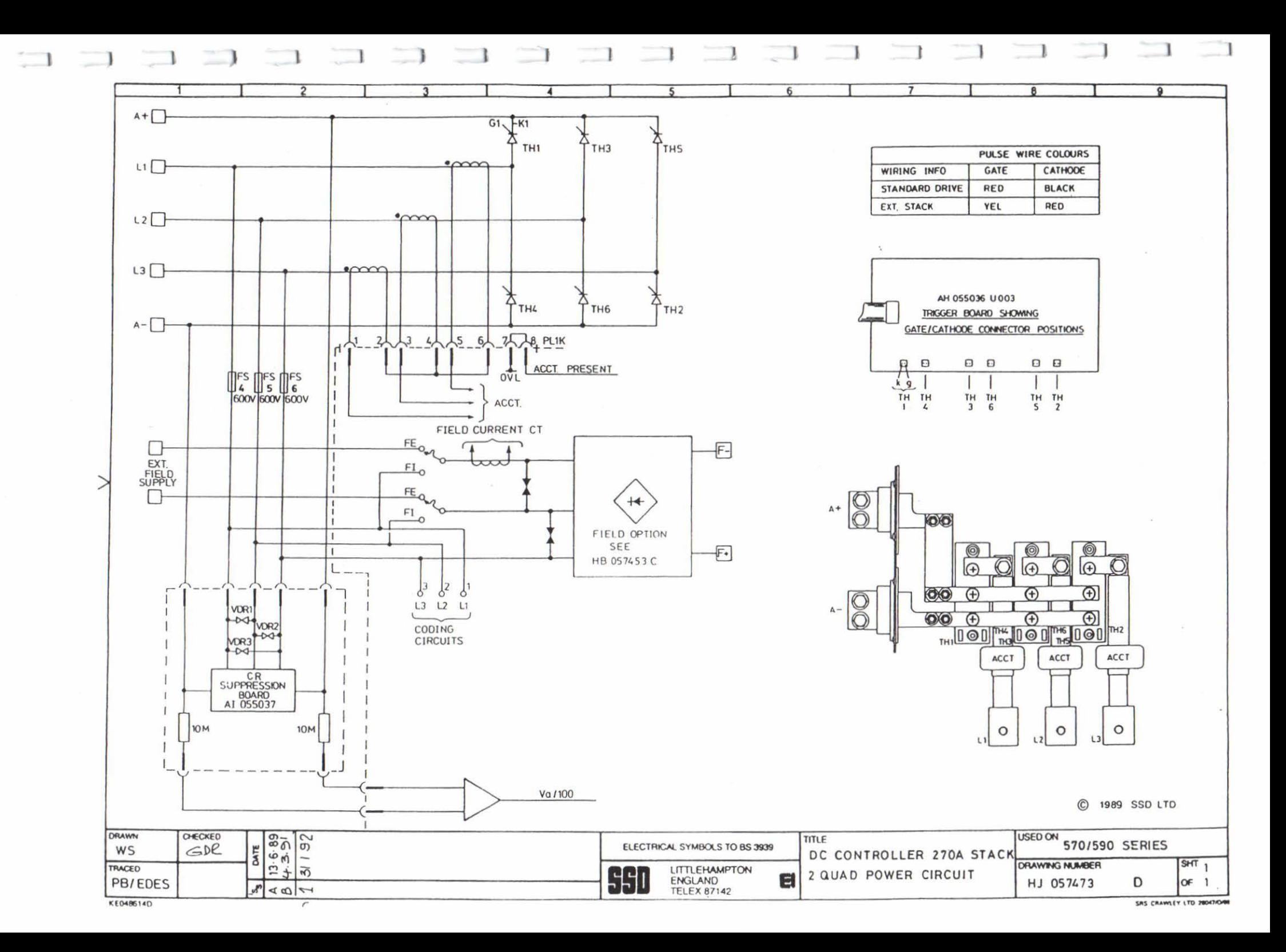

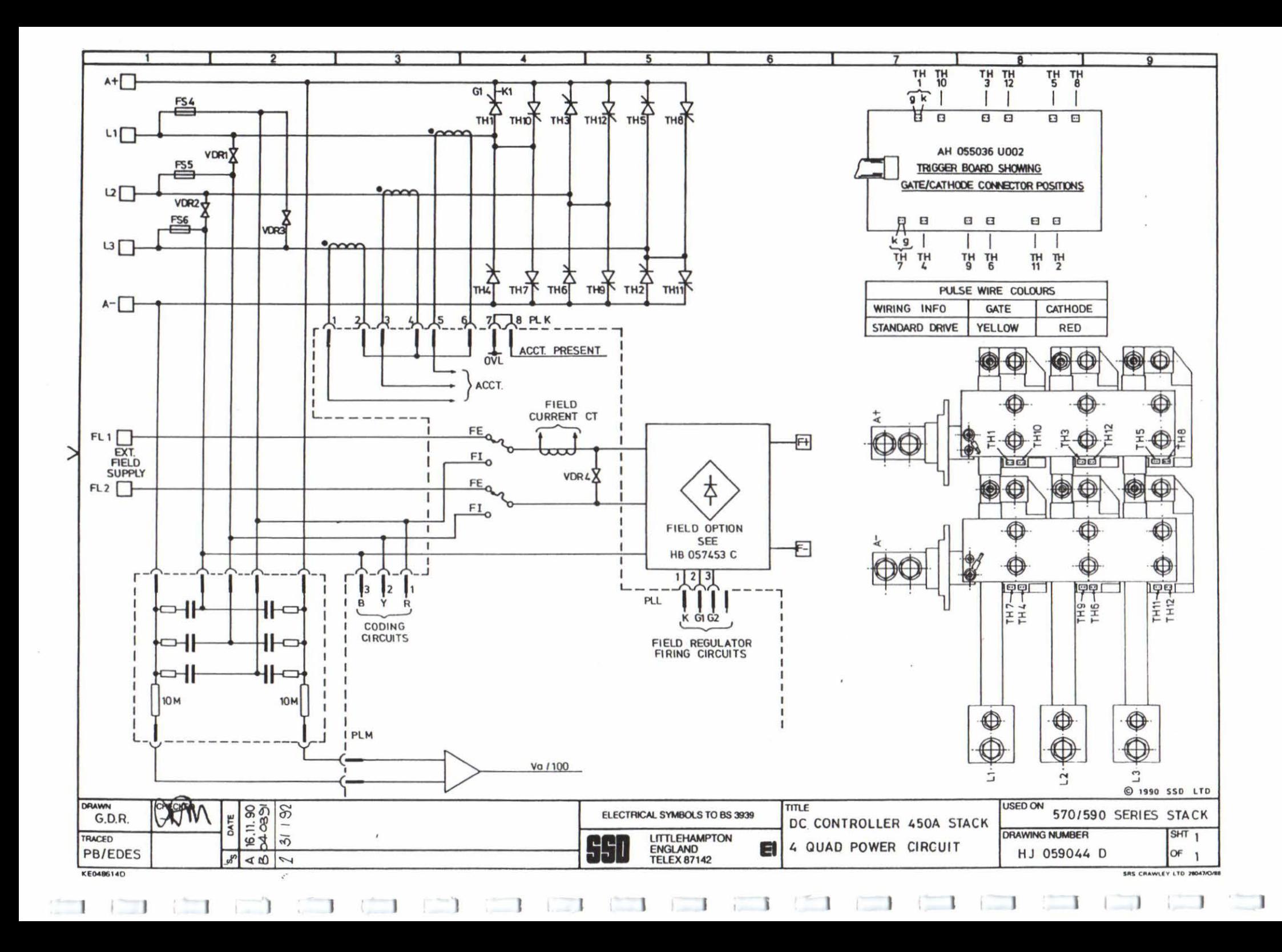

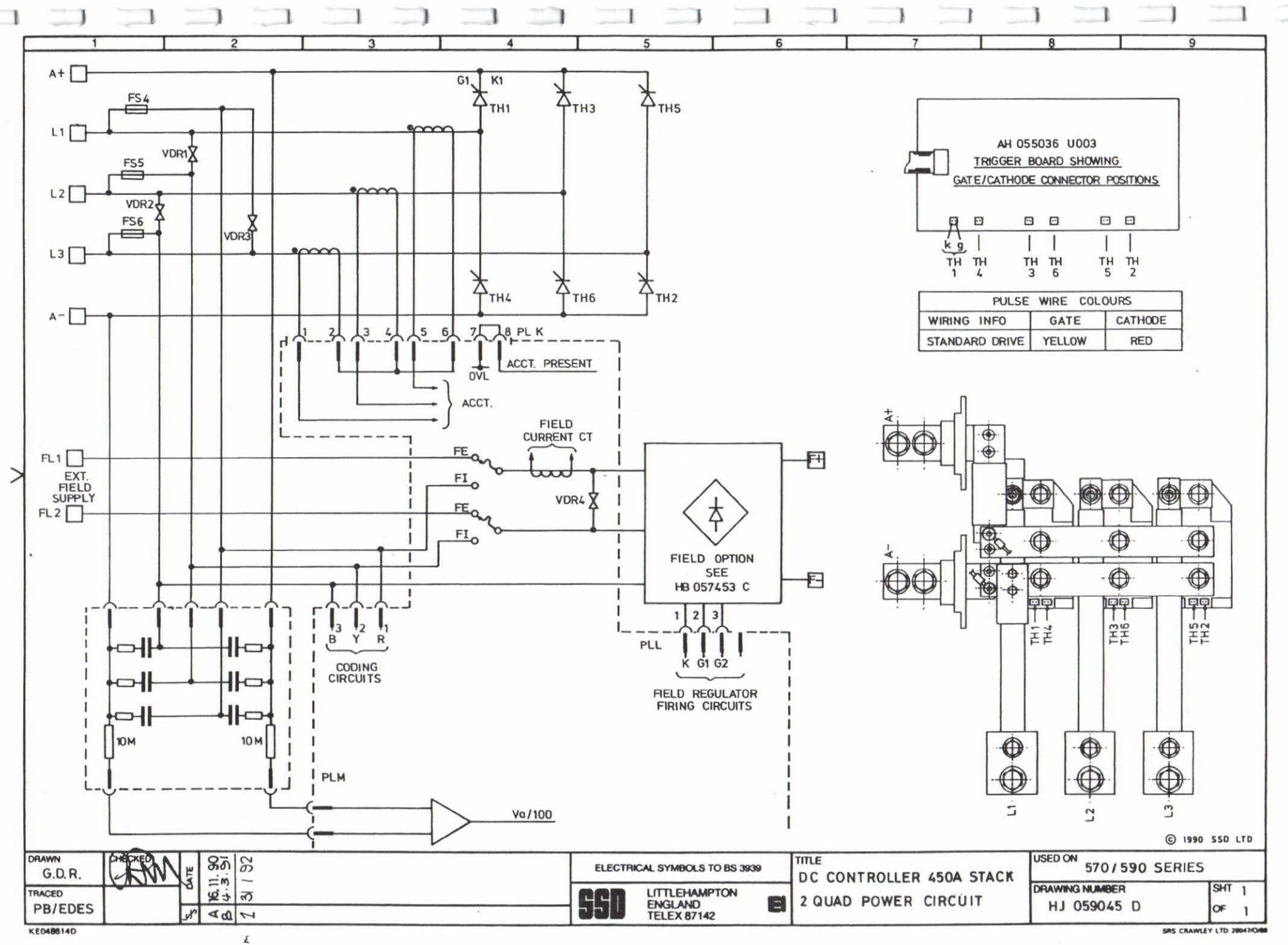

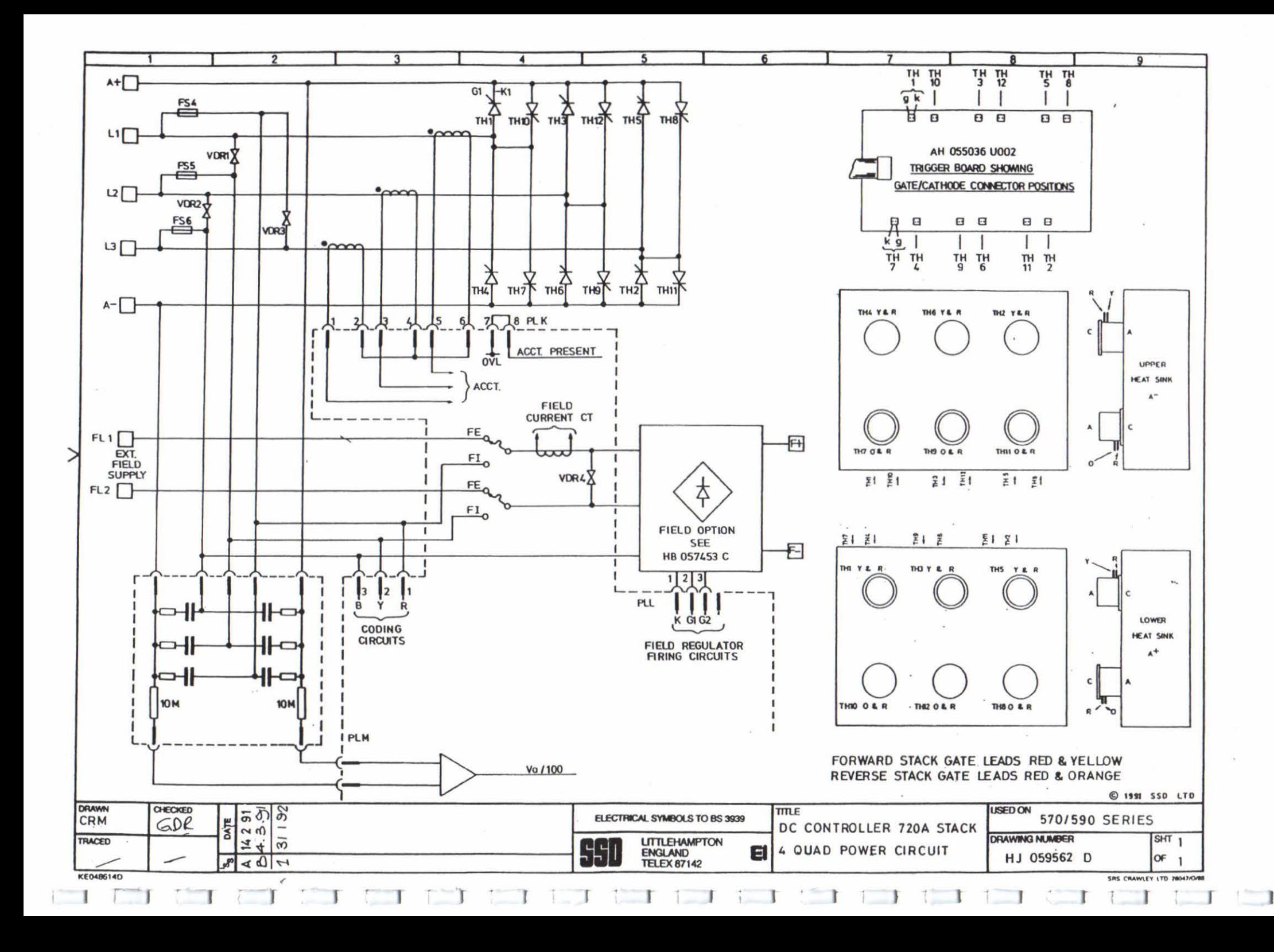

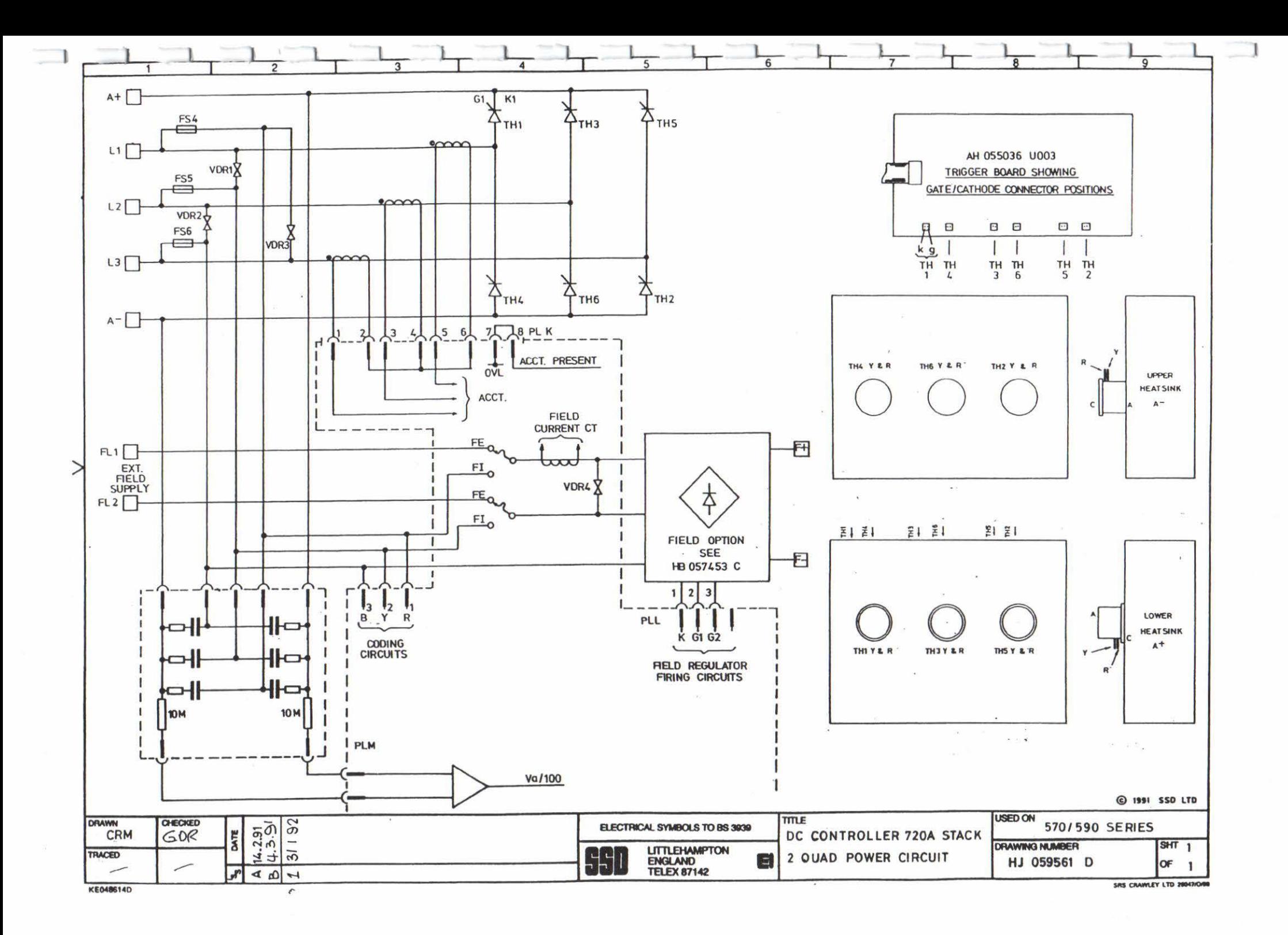

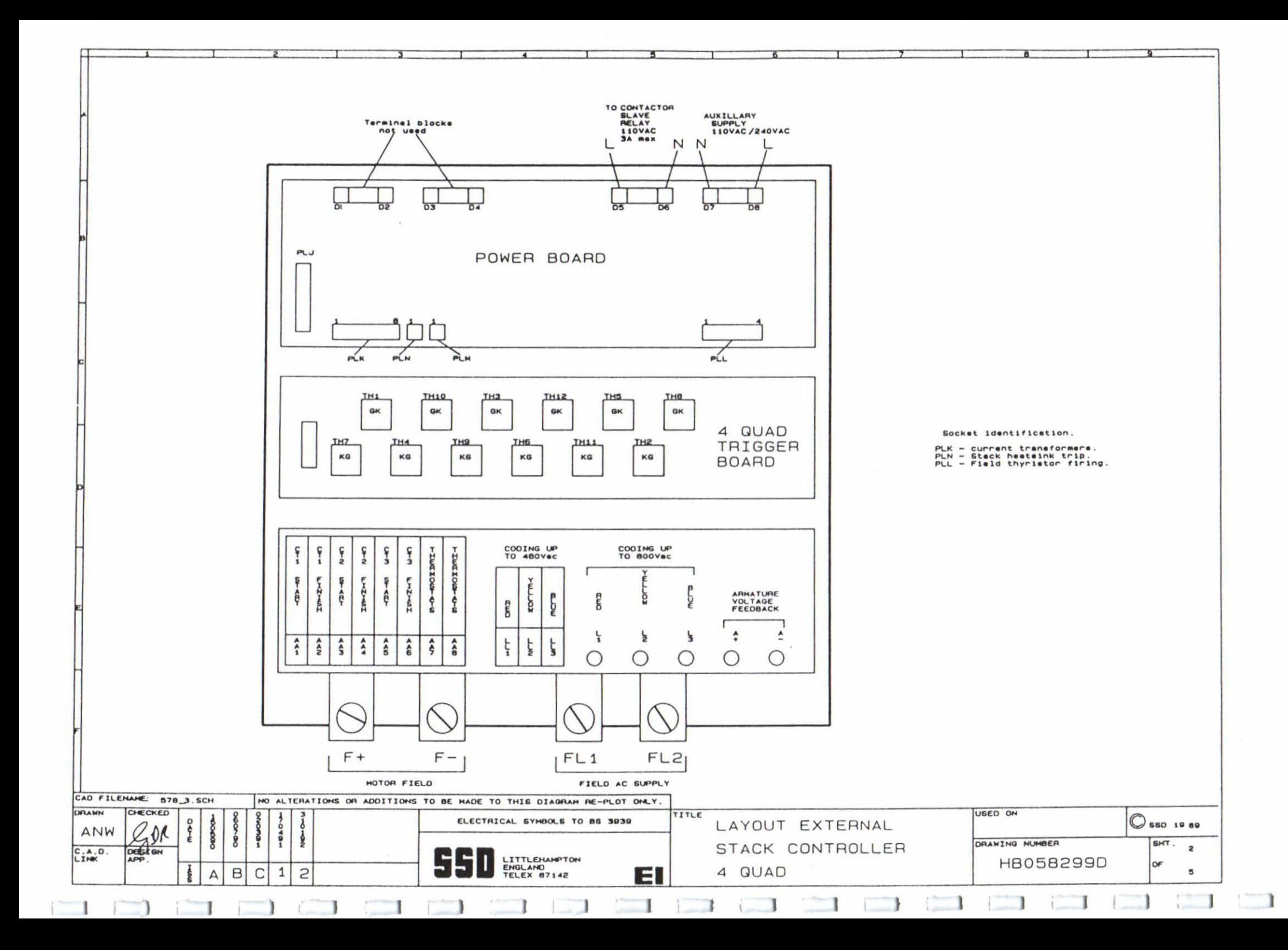

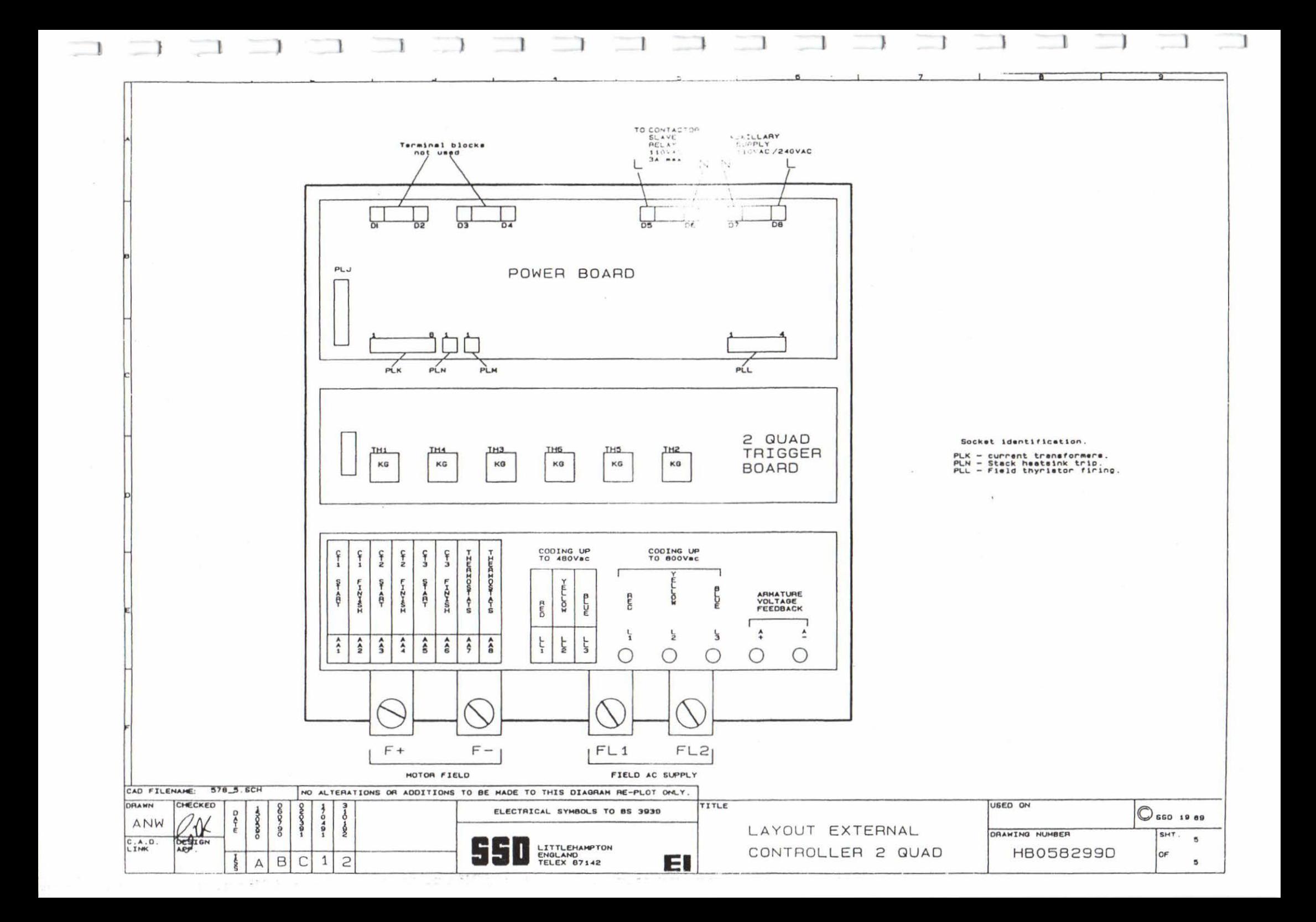

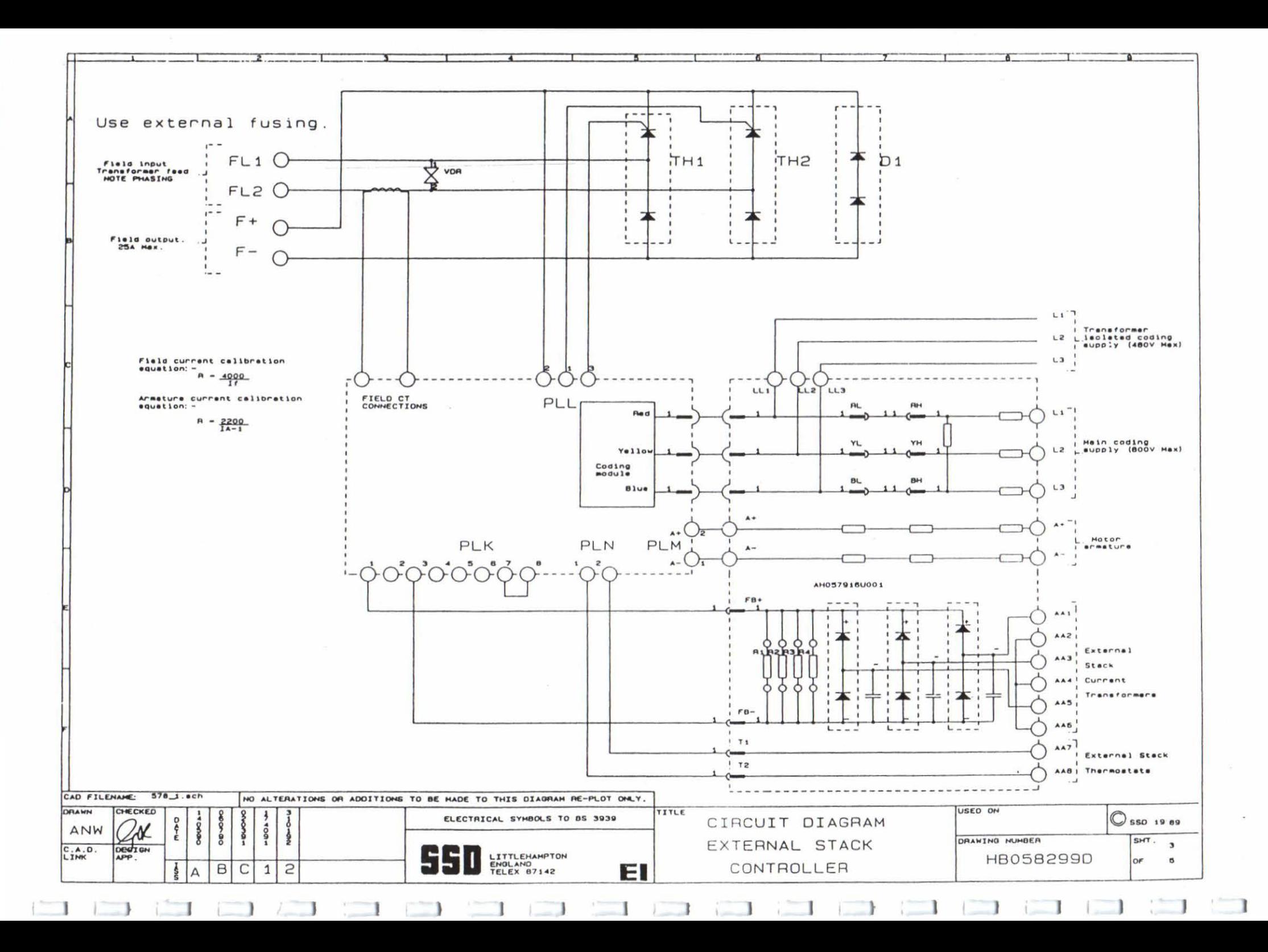

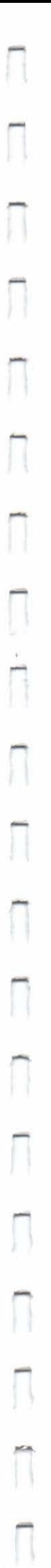

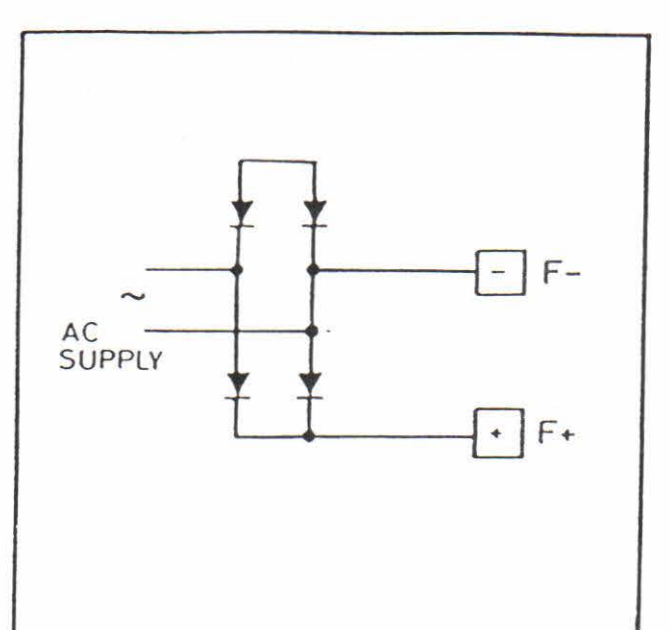

HALF WAVE RECTIFIER

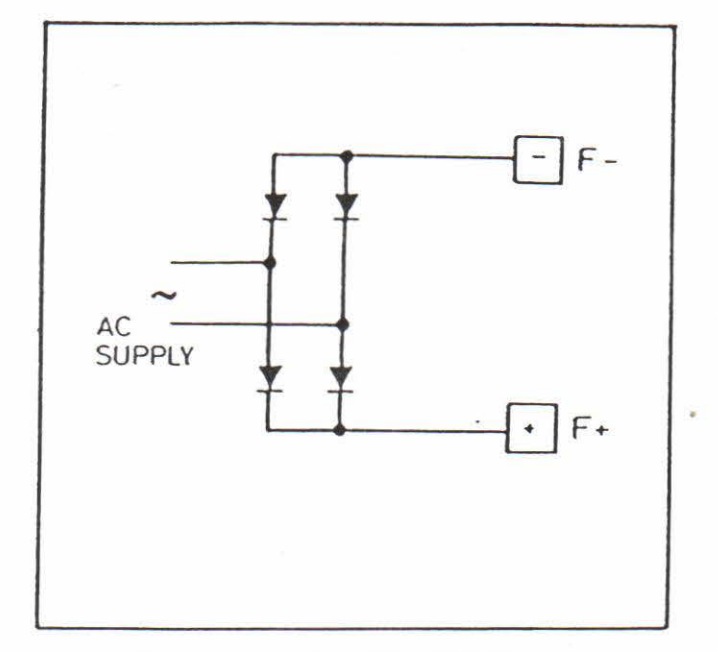

FULL WAVE RECTIFIER

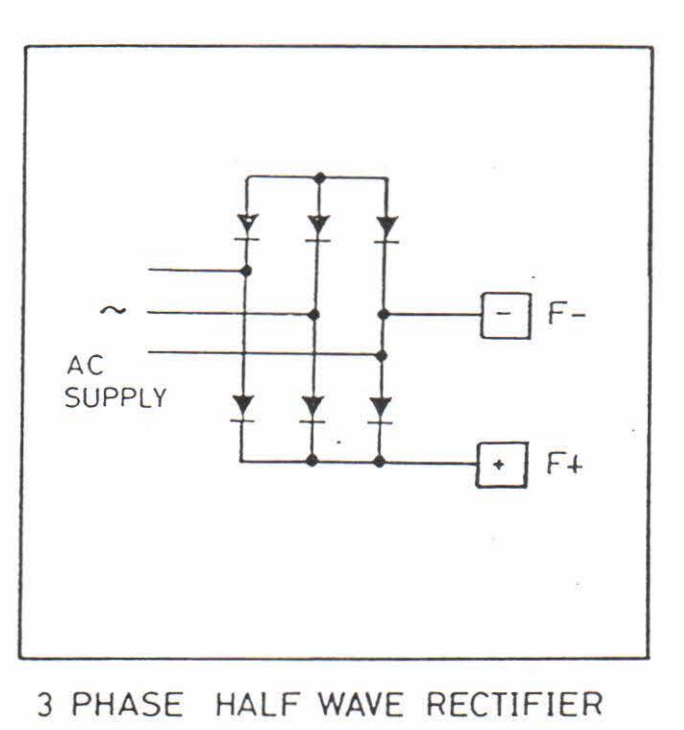

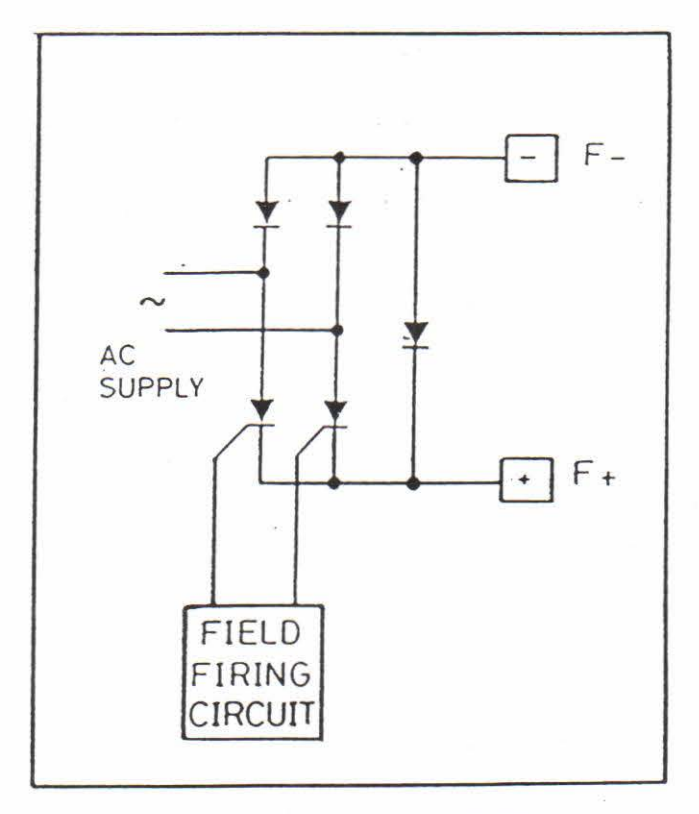

FIELD FIRING CIRCUIT

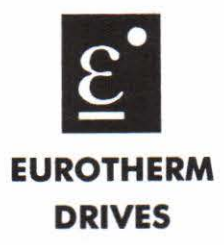

**Appendix A** 

# **590L Controllers**

© Copyright Eurotherm Drives Limited 1996

-

-

-

-

All rights strictly reserved. No part of this docwnent may be stored in a retrieval system, or transmitted in any form or by any means to persons not employed by a Eurotherm group company without written permission from Eurotherm Drives Ltd.

Although every effort has been taken to ensure the accuracy of this document it may be necessary, without notice, to make amendments or correct omissions. Eurotherm Drives cannot accept responsibility for damage, injury, or expenses resulting therefrom.

# **590L CONTROLLERS**

Ī

Π

Π

ī

 $\overline{\mathsf{I}}$ 

ī

Π

ŋ

Ī

D

 $\overline{\mathbb{I}}$ 

Π

Π

Ŋ

 $\Box$ 

Ŋ

# **Contents**

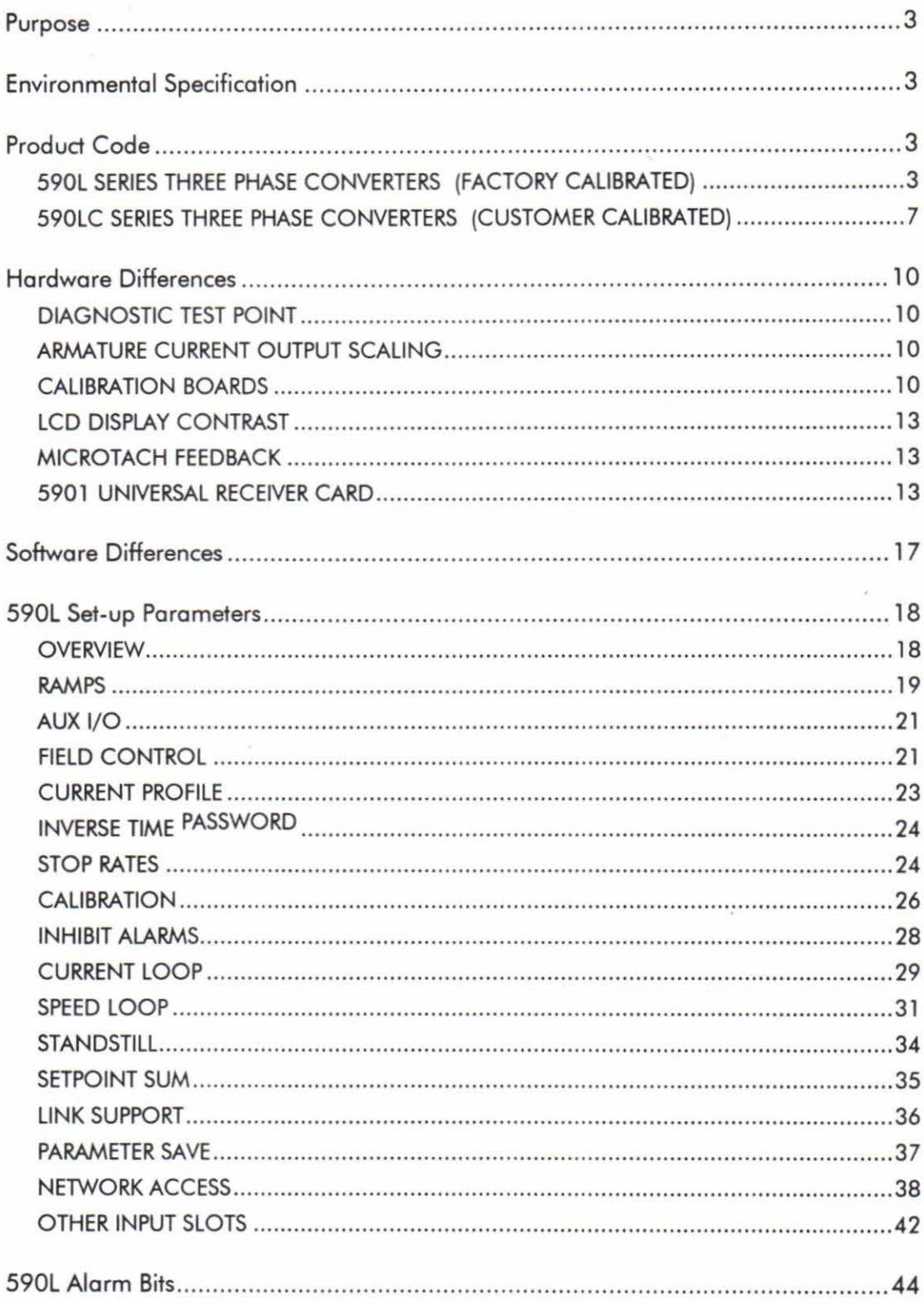

# **PURPOSE**

This document outlines the hardware and software differences between 570L and 590L controllers. Complete Slot lists are given.

# **ENVIRONMENTAL SPECIFICATION**

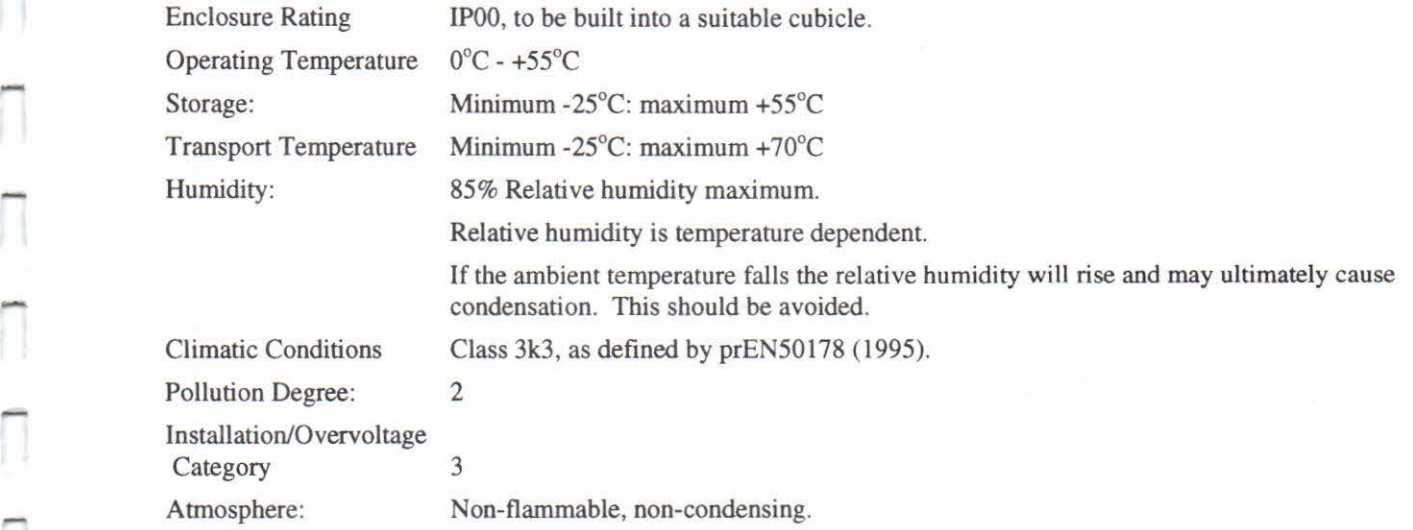

# **PRODUCT CODE**

# **590L SERIES THREE PHASE CONVERTERS. (FACTORY CALIBRATED)**

### **(Products fiHed with fixed component ca libration cards)**

All members of the three phase converter range can be fully specified using a 40 digit numerical order code.

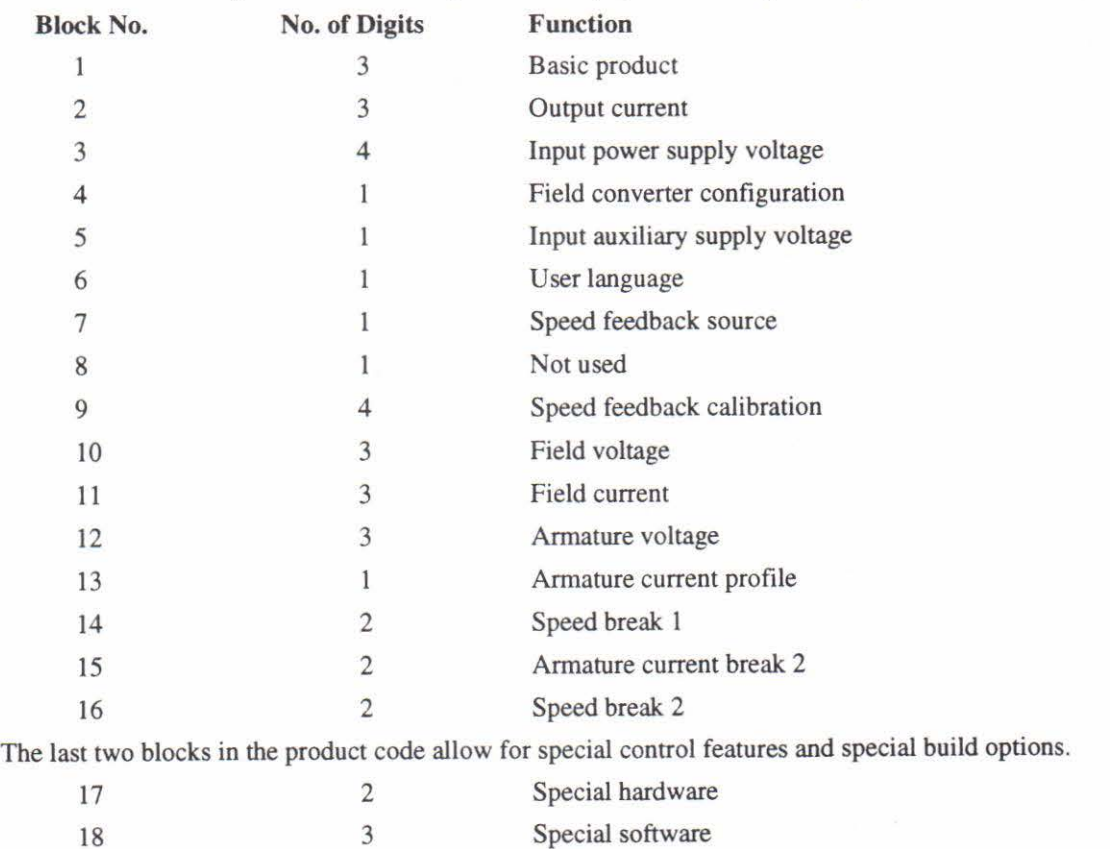

-

-

-

-

.<br>ה

-

-

-

-

-

The 18 blocks are defined as follows:-

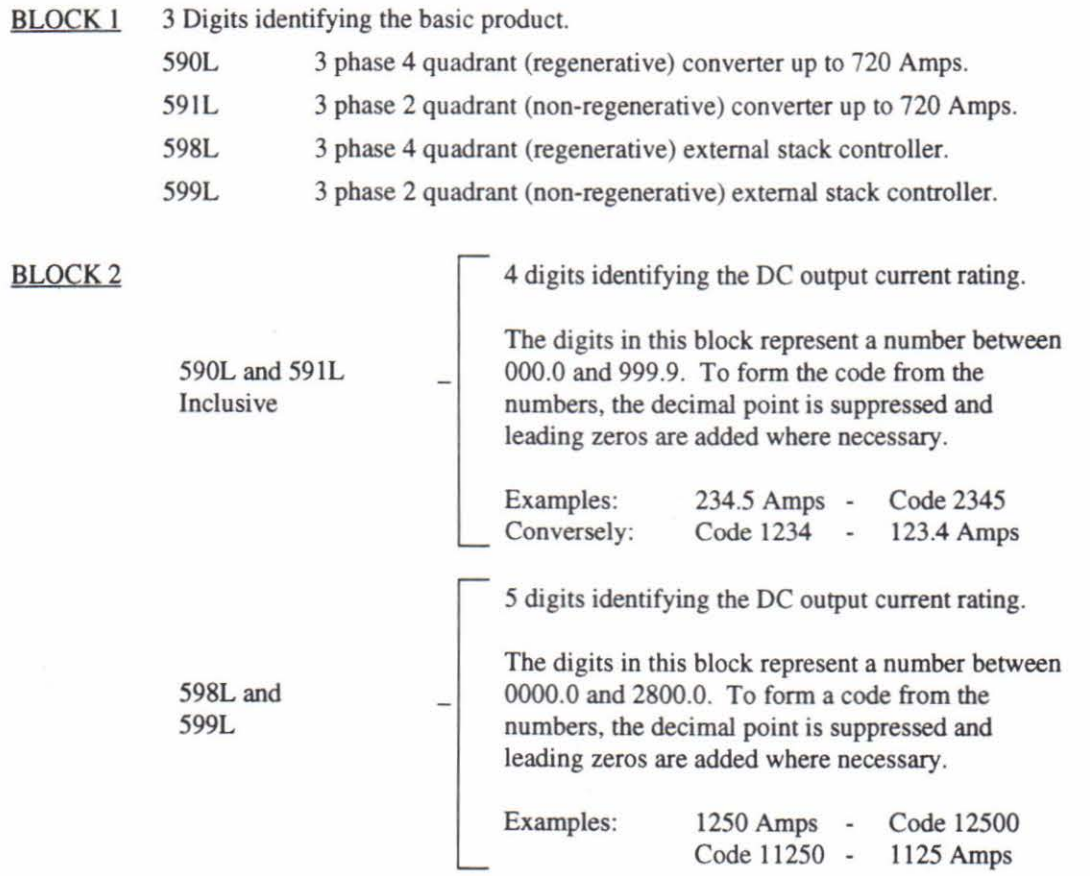

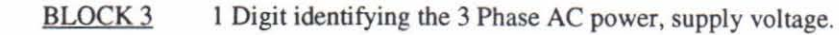

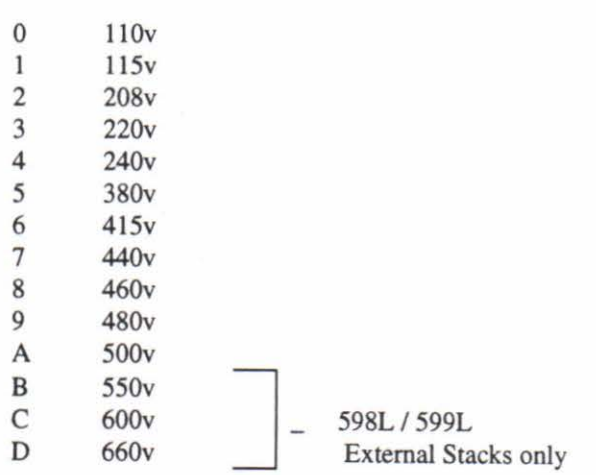

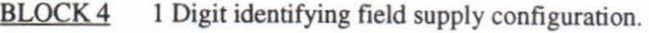

- 0 Externally supplied field.
- $\,1$ Internally supplied field regulator.
- Note: This digit requires a second part product code (Blocks 10 to 16).
- 2 Not available.
- 3 Not available.
- 4 Externally supplied field regulator.
- Note: this digit requires a second part product code (Blocks 10 to 16).

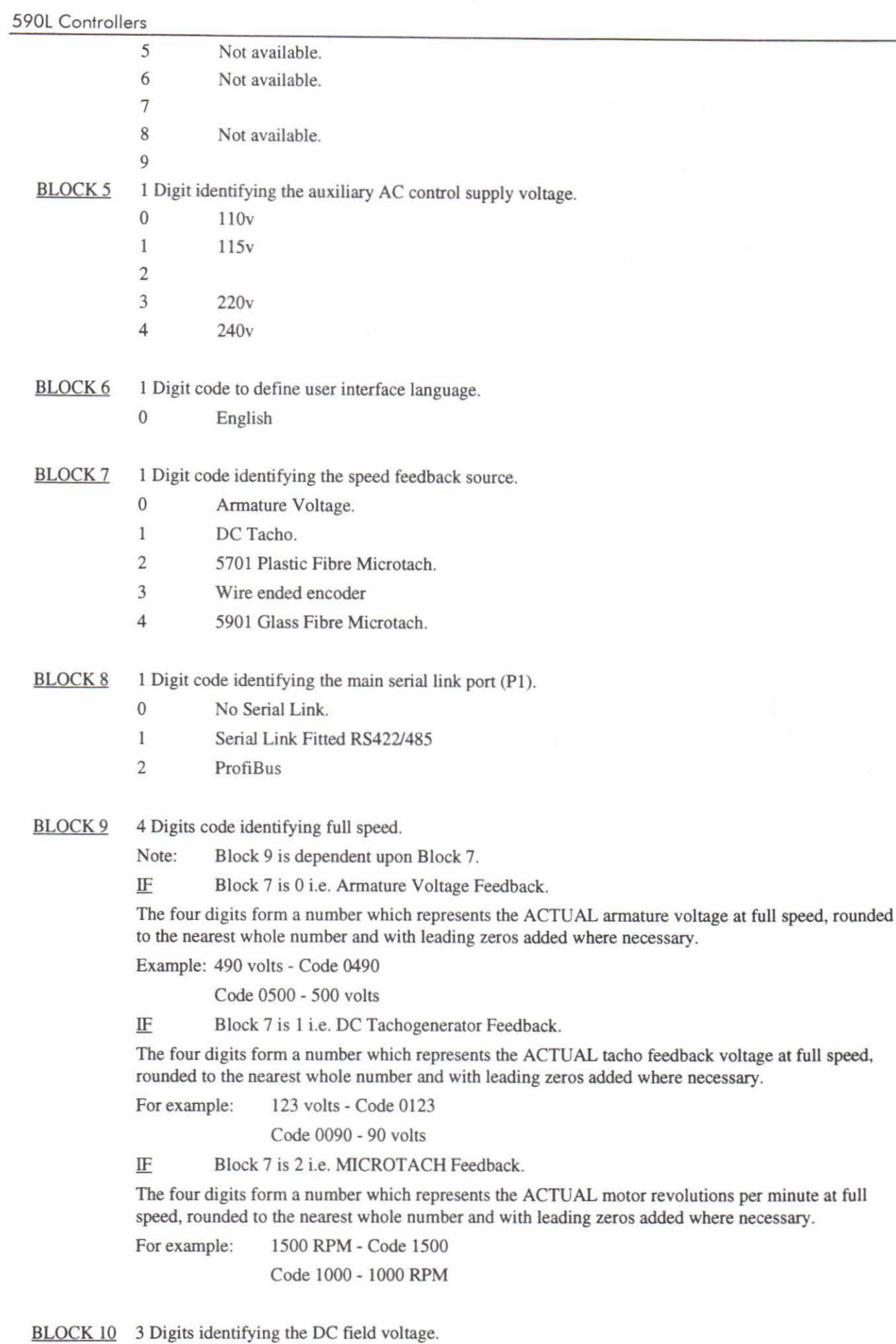

 $\Box$ 

 $\sqrt{2}$ 

 $\overline{\Box}$ 

 $\overline{\Pi}$ 

 $\begin{array}{c} \n\end{array}$ 

 $\sqrt{2}$ 

 $\begin{array}{c} \n\end{array}$ 

Π

Π

 $\sqrt{2}$ 

 $\overline{\Pi}$ 

 $\begin{array}{c} \hline \end{array}$ 

Π

 $\sqrt{2}$ 

 $\Box$ 

Π

 $\begin{array}{c} \n\end{array}$ 

Π

۳ Ħ

Π

The digits in this block represent the DC field voltage of the motor rounded to the nearest whole number with leading zeros added where necessary.

For example: 100 volts - Code 100

Code 180- 180 volts

BLOCK 11 3 Digits identifying the DC field current.

The digits in this block represent the DC field current of the motor, the current being in the range 00.0 to 30.0. To fonn the code from the numbers, the decimal point is suppressed and leading zeros are added where necessary.

For example: 12.5 Amps - Code 125 Code 085- 8.5 Amps

BLOCK 12 3 Digits identifying the armature voltage as base speed.

The digits in this block represent the armature voltage of the motor at base speed. Where base speed is the motor speed at full field, full armature volts. To form the code from the voltage, round to the nearest whole number with leading zeros added where necessary.

For example: 400 volts - Code 400 Code 500-500 Volts

BLOCK 13 1 Digit identifying the requirement for armature current profile.

- $\Omega$ No armature current profile.
- Note: Blocks 14, 15 and 16 are not required but should be entered as zeros on the product code.
- $\mathbf{1}$ Armature current profile required.
- Note: Blocks 14, 15 and 16 are required to complete the current profile specification.

BLOCK 14 2 Digits identifying the motor speed at armature profile break 1.

For example: 50% - Code 50 The digits in this block represent the percentage of motor top Code 65- 65% speed at the first (break I) armature current profile point. Add leading zeros as necessary.

Note: Block 14 is not required if Block  $13 = 0$  but should be entered as zeros on the product code.

BLOCK 15 2 Digits identifying the motor armature current at armature profile break 2.

The digits in this block represent the percentage of full load armature current at the second (break 2) armature current profile point. To form the code from the numbers, round to the nearest whole number with leading zeros added where necessary.

For example: 49% - Code 49

Code 59-59%

Note: Block 15 is not required if Block  $13 = 0$  but should be entered as zeros on the product code.

BLOCK 16 2 Digits identifying the motor speed at armature profile break 2.

The digits in this block represent the percentage of motor top speed at the second (break 2) armature current profile point. To form the code from the numbers, round to the nearest whole number with leading zeros added where necessary.

For example: 60% - Code 60

Code 90-90%

Note: Block 16 is not required if Block  $13 = 0$  but should be entered as zeros on the product code.

590l Controllers

-

-

-

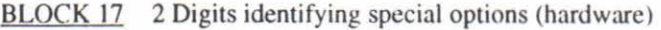

- 00 No special options
- 00 to 99 Documented special options
- BLOCK 18 3 Digits identifying special options (software).
	- 000 The basic block diagram
	- 001 999 Documented special options.

# **590LC SERIES THREE PHASE CONVERTERS (CUSTOMER CALIBRATED)**

## **(Products fitted with Switchable Calibration Cards)**

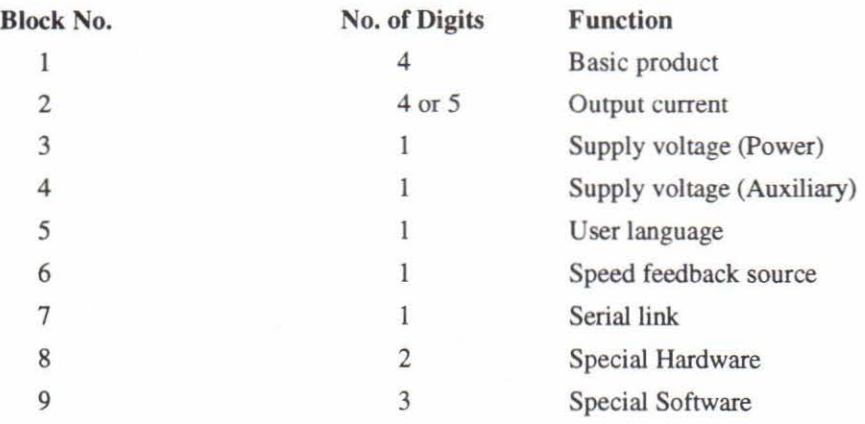

The blocks are defined as follows:-

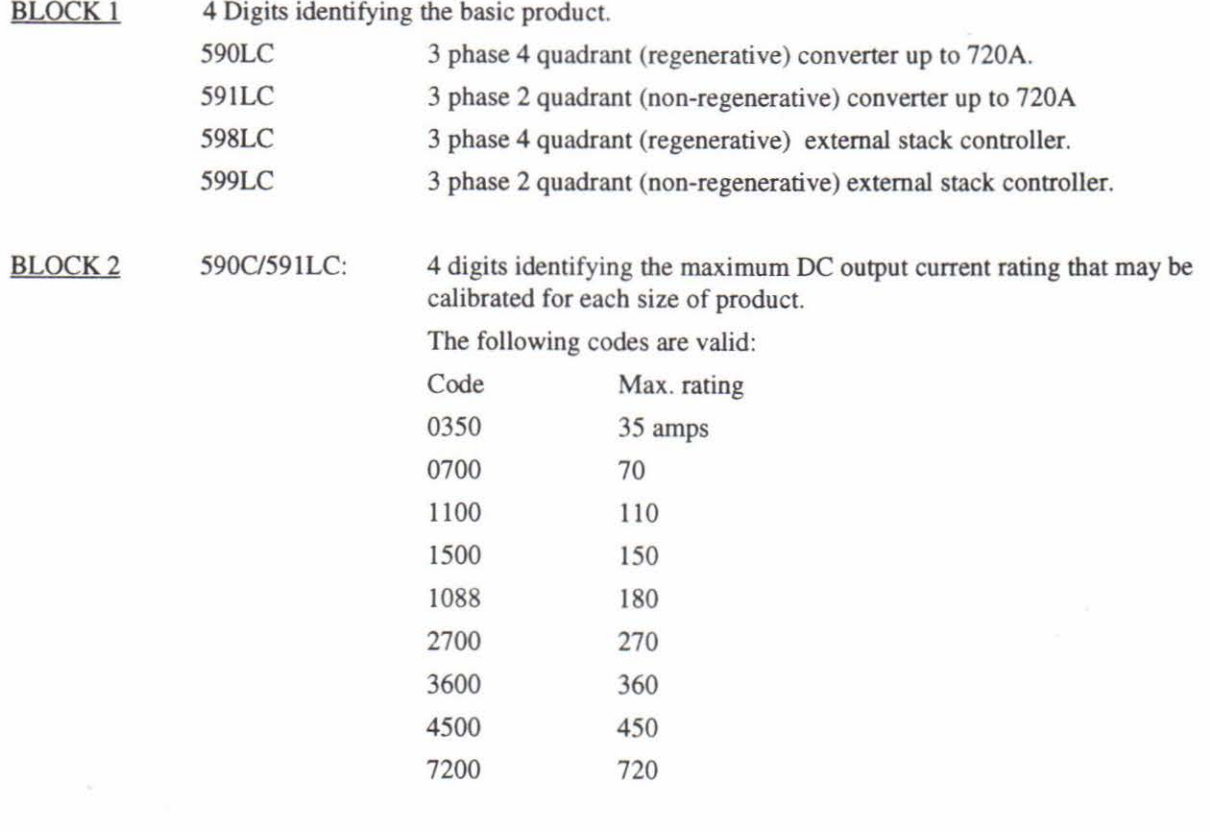

-

-

 $\overline{\phantom{a}}$ 

-

-

Ī

 $\overline{\mathbb{R}}$ 

-

-

-

-

-

-

-

-

Ī

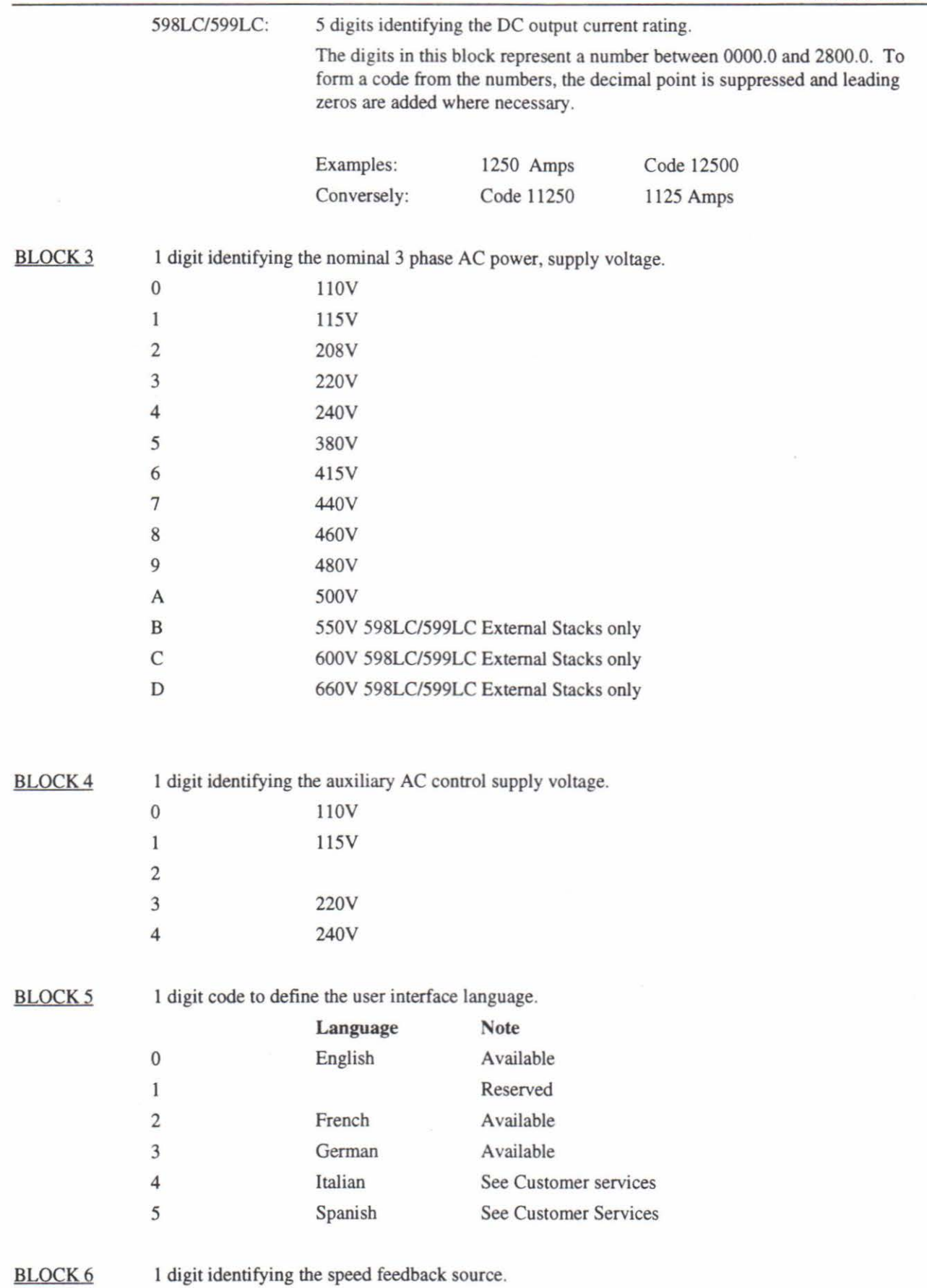

590L Controllers 0 Armature Voltage.  $\mathbbm{1}$ DC Tacho. 2 5701 Plastic Fibre Microtach. 3 Wire-ended encoder. 4 5901 Glass Fibre Microtach. BLOCK<sub>7</sub> 1 digit identifying the main serial link port (P1). 0 No Serial Link.  $\,1$ Serial Link fitted RS422/485. **BLOCK 8** 2 digits identifying special options (hardware). 00 No special options. 01 to 99 Documented special options. BLOCK<sub>9</sub> 3 digits identifying special options (software). 000 No special options. 001 to 999 Documented special options.

-

-

Γ

# **HARDWARE DIFFERENCES**

# **DIAGNOSTIC TEST POINT**

An additional test point (TPI2) has been added beneath the lower cover flap.

This test point serves as an analog "peek" monitor point. Any item which is selected in the "SYSTEM/PEEK" menu of the MMI appears at this point as an analog voltage $(a)$ . Note that this signal is heavily filtered, and is intended to be used for general diagnostic purposes only. The password must be used to enable the PEEK menu described above.

Note (a) The resolution of the signal at this test point is 8 bits.

# **ARMATURE CURRENT OUTPUT SCALING**

The armature current wave form output on terminal A6 now has a range of +/- 200% armature current. Previously, on the 570L, the voltage span was  $+/- 2.2$  Volts.

## **CALIBRATION BOARDS**

#### **(A) Standard Calibration Board (Part Number AH058529U001)**

- l. The standard calibration board is for use on 590 Digital and 590 Link control boards.
- 2. The calibration board locates on the 14-way pin connector under the lower flap of the control board enclosure.
- 3. The following diagram illustrates the standard calibration board.

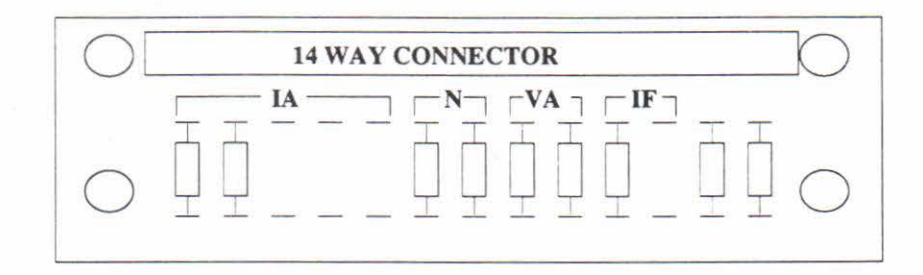

- lA: Resistors Rl-R5
- N: Resistors R6-R7
- VA: Resistors R8-R9
- IF: Resistors RIO-Rll
	- 4. Armature current calibration, lA, is set by using up to 5 parallel resistors to give the required value.
	- 5. Analog tach speed calibration, N, is set by using 2 series resistors to give the required value.
	- 6. Armature voltage calibration, VA , is set by using 2 series resistors to give the required value.
	- 7. Field current calibration, IF, is set by using up to 2 parallel resistors to give the required value.

-

### **(B) Switchable Calibration Boards**

- 1. The switchable calibration boards are designed to provide quick and simple drive calibration with easy to use rotary and in-line selector switches.
- 2. The boards conveniently replace the standard calibration board for all 590 Digital and 590 Link control boards for use on drives up to 720 Amps.
- 3. Analog tacho calibration is supported by a switchable tacho calibration board. This board is not required if armature voltage or encoder feedback is to be used.

#### Switchable Calibration Board (Part Number AH385457U001)

- 1. The switchable calibration board locates on the 14 way pin connector under the lower flap of the control board enclosure.
- 2. The following diagram illustrates the switchable calibration board.

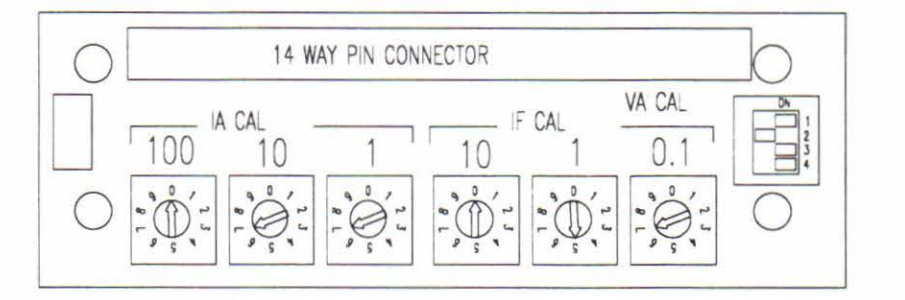

- 3. Armature current calibration, lA CAL, is set in Amps using 3 rotary switches arranged in decades (units, tens and hundreds). In the illustration the '100' is set to 0, the '10' is set to 7 and the '1' is set to 7, giving an lA CAL of 77 Amps.
- 4. Field current calibration, IF CAL, is set in Amps using 3 rotary switches arranged in decades (tenths, units and tens). In the illustration the '10' is set to 0, the '1' is set to 5 and the '0.1' is set to 7, giving an IF CAL of 5.7 Amps.
- 5. Armature voltage calibration, VA CAL, is set in volts using a 4 way switch according to the following look-up table. In the illustration VA CAL is 200 Volts.

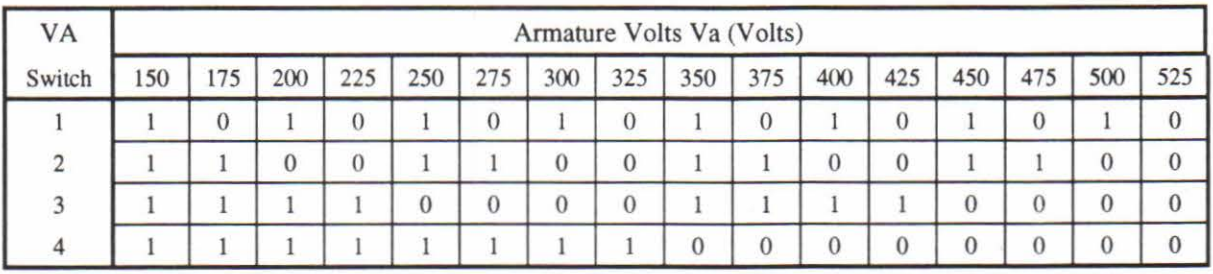

A '1' indicates that the switch is ON.

-

-

-

.....

-

-

-

-

-

-

It is important that the maximum drive and motor ratings are not exceeded when calibrating the above parameters; reference should be made to the drive product code and the motor rating plate.

It is also important that none of the calibration parameters of the drive are altered when the main contacter is energised.

Switchable Tacho Calibration Board (Part Number AH385870U001)

- I. The switchable tacho calibration board should be fitted on the left of the switchable calibration board on the 10 way pin connector.
- 2. When both boards are used, an interconnecting wire link must be fined as shown in the following illustration.

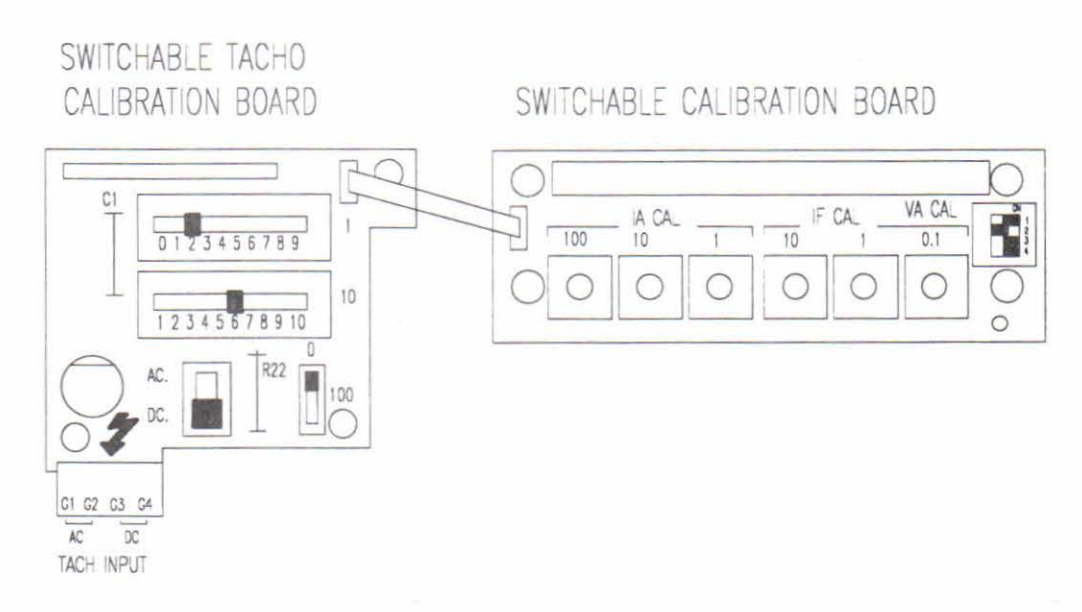

- 3. The board supports both AC and DC analog tachos with a calibration range of 10- 199 Volts.
- 4. All analog tacho connections must be made to terminals G1 to G4. For AC tacho feedback, use terminals G1 and G2 with the selector switch in the AC position, for DC tacho feedback use terminals G3 and G4, with the selector switch in the DC position.
- 5. Tacho calibration volts are set using 2, 10 way in-line switches for '1' s and '10's and a single 1 way switch for '100's.
- 6. A minimum of 10 volts can be dialled by selecting 0 on the 'l 's switch and l on the 'lO's switch. In the illustration above, tacho volts are set to 62 volts.

When using the switchable calibration board(s) the analog tacho connection cannot be made at the normal Bl and B2 control board terminals.

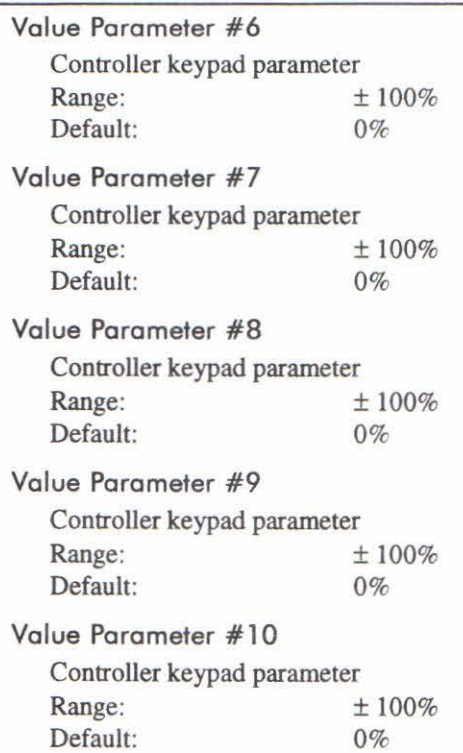

# **OTHER INPUT SLOTS**

These parameters are not accessible from the MMI.

### **PROGRAM STOP**

This slot forces the controller to perform a program stop.

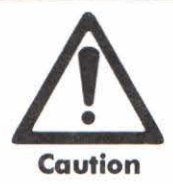

If the program stop is used as part of an emergency stop system, it is recommended to use the hardwired program stop input (Terminal A7). The LINK program stop may not operate if the network has failed. This could cause a safety hazard.

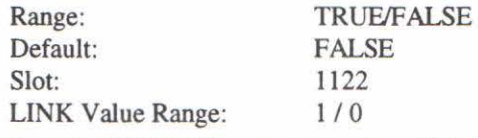

When this slot is set to TRUE (1), a program stop will take place.

#### **SPEED DEMAND FAST INPUT**

This speed demand input is sampled each Time the speed loop is executed. This equates to approximately every 3.3mS on a 50Hz supply. This is at least a factor of 2 faster sampling than the other speed inputs. This speed input should be used if a very high performance controller is required for external control loops.

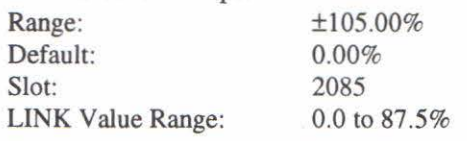

Note- 100% speed setpoint is equivalent to a LINK value of 83.333%

### 590l Controllers

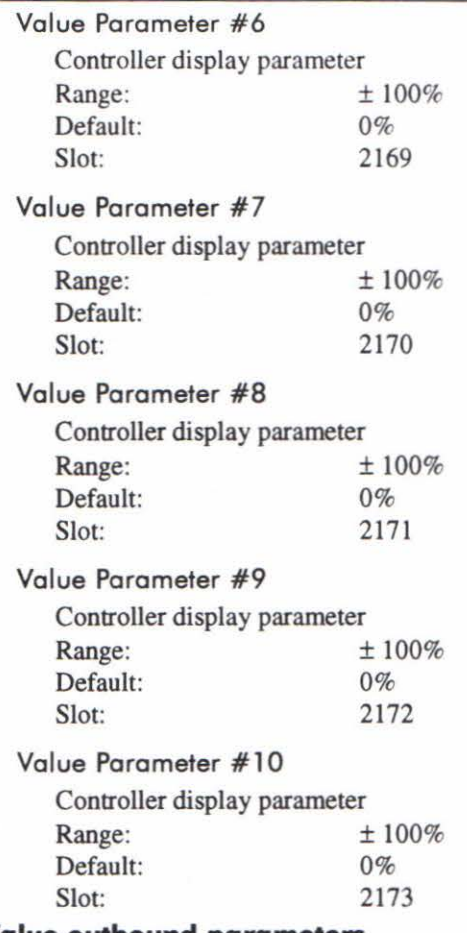

### **Value outbound parameters**

Note, These parameters do not affect the display. If feedback to the display is required, an inbound parameter must be used, connected from the affected parameter.

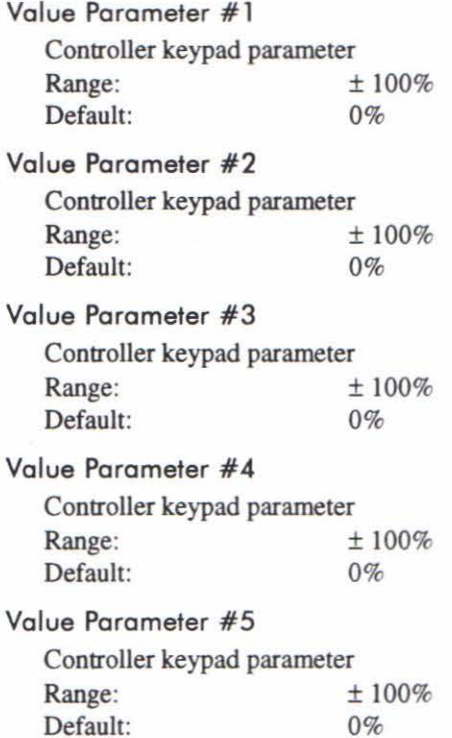

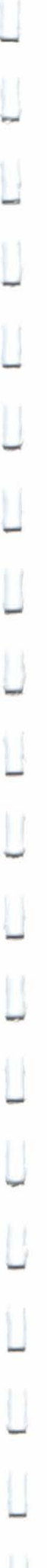

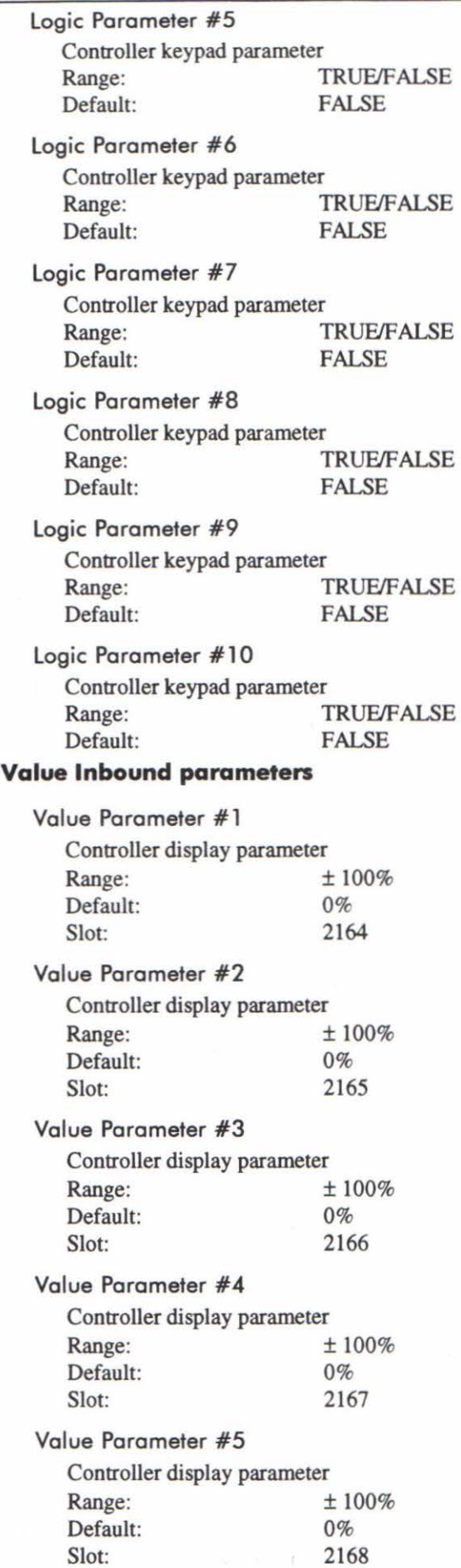

590L Controllers

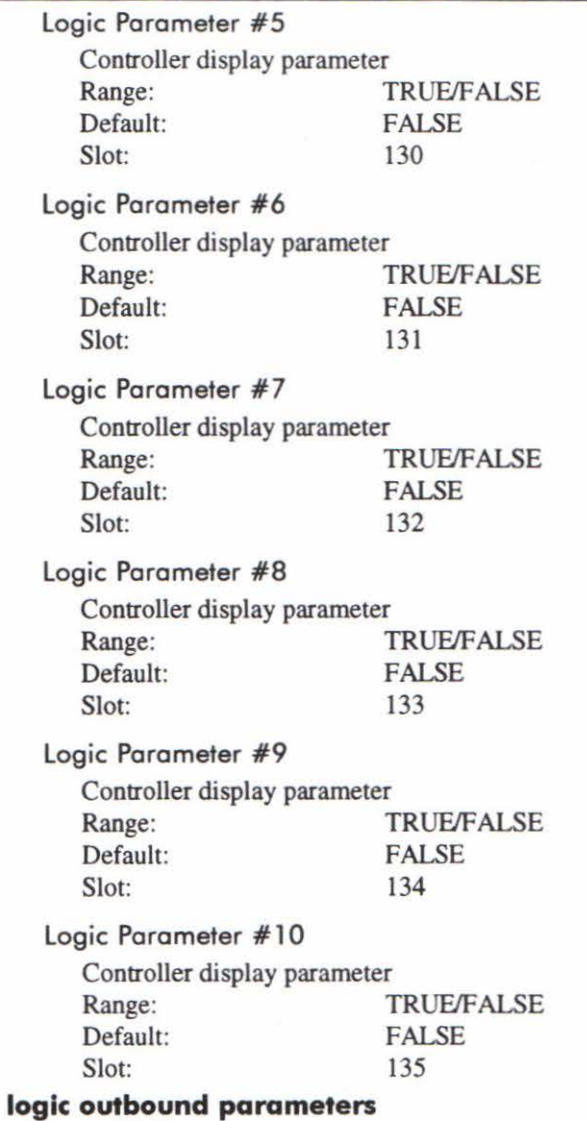

## Note, These parameters do not affect the display. If feedback to the display is required, an inbound parameter must be used, connected from the affected parameter.

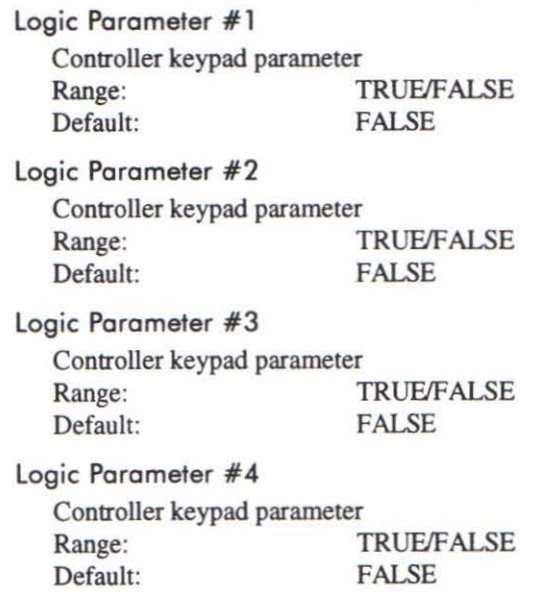

-

-

-

-

-

-

### **SAVE**

This parameter forces parameter save. It can have three values:- 0 - Not saving 1 - Requested to save 2 - Save operation failed Range: 0 to 2<br>Default: 0 Default: 0<br>Slot: 30 Slot: LINK Value Range: 0 to 2

If the save is performed over the LINK network, slot 30 should be set to 1. This parameter will then set to either 0 or 2 upon completion. This can be read from the LINK network, to decide upon a suitable course of action.

# **NETWORK ACCESS**

These parameters allow the display and key pad on the controller to adjust LINK variables outside the controller. They are useful where a LINK variable may have to be adjusted without using the LINK programming tools.

### **Outbound parameters**

Connect to a LINK variable outside the controller.

Outbound parameter -> LINK variable

Allows the controller keypad to adjust a LINK variable.

#### **Inbound parameter**

Connected to from an external LINK variable.

LINK variable -> Inbound parameter

Allows the controller display to monitor an external LINK variable.

Two general types of network access parameters are available:-

Logic parameter

Value parameter

#### **logic Inbound parameters**

logic Parameter # 1

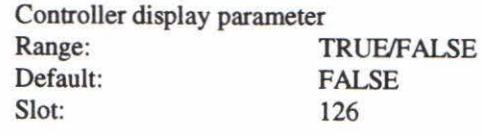

logic Parameter #2

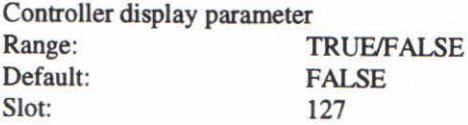

#### logic Parameter #3

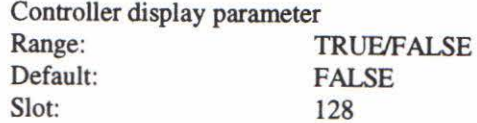

#### logic Parameter #4

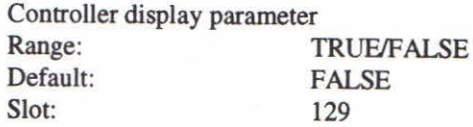

### **STOP ON MODULE FAIL**

Specifies how the controller will respond, if a failure of the controller is detected..

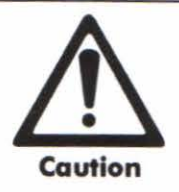

If the controller bas suffered a failure, it may be incapable of performing the options specified

below.

Three options are available:- 0- NO STOP 1 - REGEN STOP 2 - COAST STOP Range: Default: Slot: LINK Value Range: 0 to 2 REGEN STOP 69 0 to 2

#### **STOP ON MODULE RCFG**

Specifies how the controller will respond, during a reconfiguration of other modules on the LINK network..

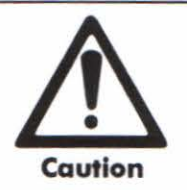

Reconfiguring any LINK module when controllers are running, can present a damage and safety hazard.

Three options are available:- 0- NO STOP 1 - REGEN STOP 2 - COAST STOP Range: Default: 0 to 2 REGEN STOP

**NODE TYPE** 

Slot:

Specifies the LINK network node type of the controller. This can only be set up during configuration. The network type can be monitored only from the LINK network.

Three options are available:-

LINK Value Range:

2-SIMPLE 3- TAPPED 7 - REDUNDANT 11- AUX TAP Range: Default: Slot: As specified **SIMPLE** N/A LINK Value Range: As specified

70 0 to 2

Refer to other LINK documentation about LINK network types.

## **PARAMETER SAVE**

All the setup parameters are used from volatile memory when the controller is operating. This means that they are lost when the power is removed. In order for this not to happen, the parameters are saved to non-volatile memory before the power is removed.

The parameter save must be done when any setup parameter is changed on a permanent basis. The parameter save can be done from either the MMI keys, or over the LINK network using the LINK programming tools.

-

-

-

#### **DEADBAND WIDTH**

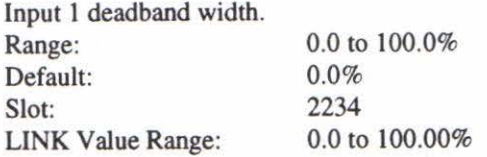

#### **LIMIT**

The setpoint Sum programmable limit is symmetrical and has the range 0.00% to 200.00%. The limit is applied both to the intermediate results of the RATIO calculation and the total output.

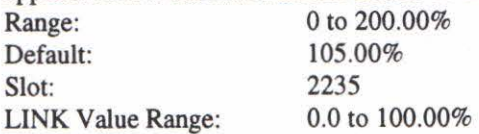

#### **INPUT 1**

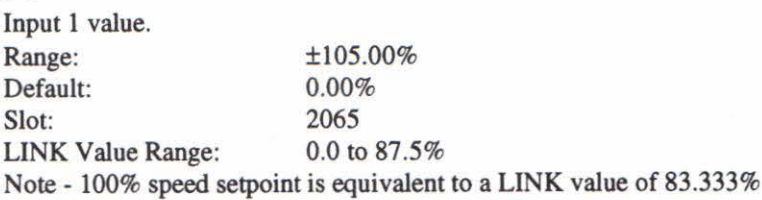

#### **INPUT 0**

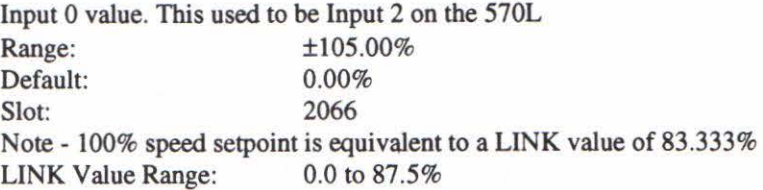

# **LINK SUPPORT**

The network support section of the MMI, allows the setup of the LINK network interface to be established. These parameters cannot be set from the MMl interface. They are set up via the LINK programming tools.

#### **NETWORK ADDRESS**

Address of the controller on the LINK network. This is set at configuration time, using the programming tools.

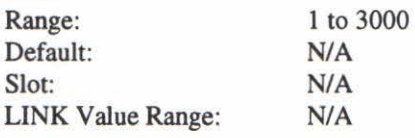

#### **STOP ON NET FAIL**

Specifies how the controller will respond, if a failure of the LINK network is detected. Three options are available:-

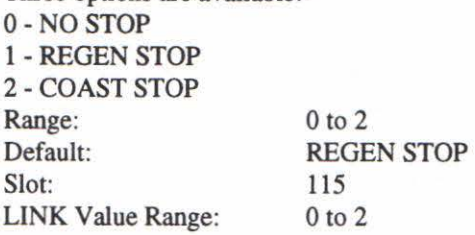

 $\overline{\mathsf{L}}$ 

-

-

-

-

-

-

-

### **ZERO THRESHOLD**

Threshold level which defines zero setpoint and zero speed diagnostic outputs and also controls the zero speed relay output.

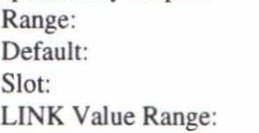

0.00 to 100.00% 2.00% 2073 0.0 to 100.00%

# **SETPOINT SUM**

#### **lOS% Speed Demands:**

*5%* overspeed is built in to the speed set points. This allows some overspeed for external loop control purposes.

100% speed setpoint is equivalent to a LINK value of 83.333%. Therefore the maximum allowable LINK value is 87.5%.

All LINK speed setpoint values above this, are clamped at  $87.5\%$ .

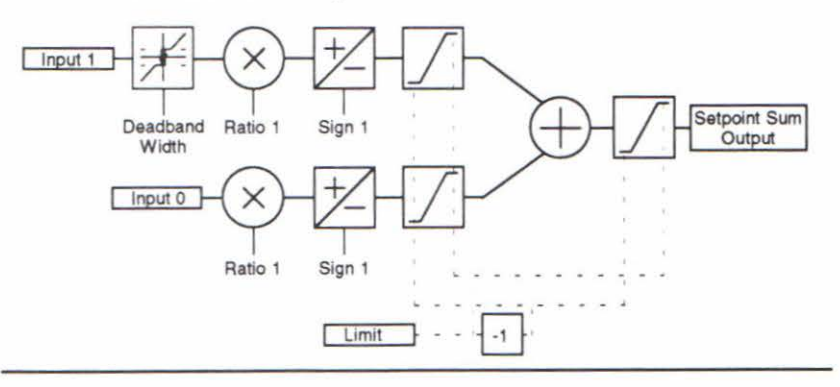

#### **RATIO 1**

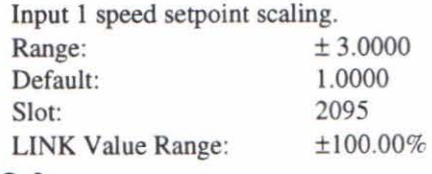

#### **RATIO 0**

Input 0 speed setpoint scaling. This used to be Ratio 2 on the 570L

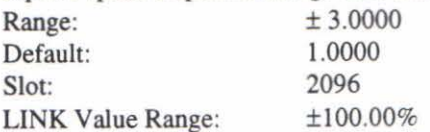

#### **SIGN 1**

Analog input 1 polarity. Range: Default: Slot: LINK Value Range: POSITIVE / NEGATIVE POSITIVE 99 110

#### **SIGN 0**

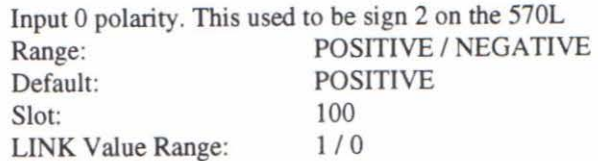

-

-

 $\mathbb{L}$ 

-

.....

.....

....

### SIGN 2

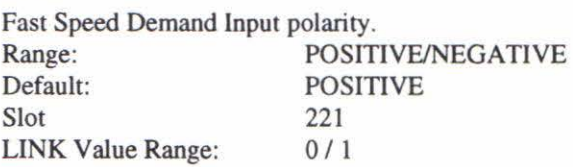

### RATIO 2

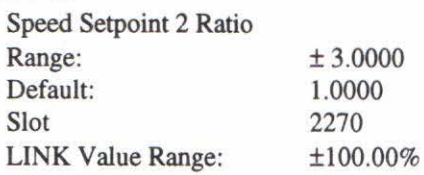

#### SETPOINT 2

This is connected permanently to the Speed Demand Fast Input described below. This parameter cannot be adjusted from the MMI or over the LINK network.

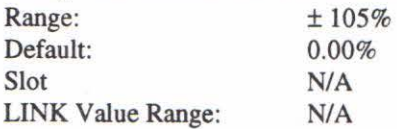

#### SETPOINT 3

This is permanently connected to the Ramp Output as described above. This parameter cannot be adjusted from the MMI or over the LINK network.

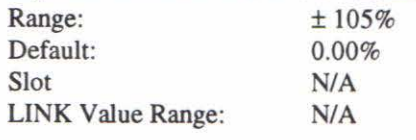

## SETPOINT 4

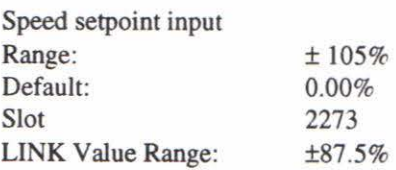

### MAX DEMAND

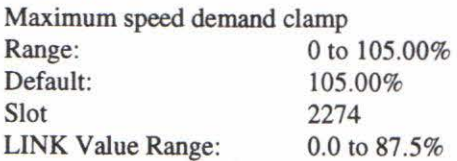

#### MIN DEMAND

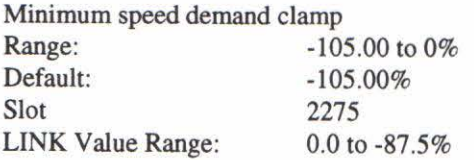

# **STANDSTILL**

### **STANDSTILL LOGIC**

Standstill Logic inhibits the controller at zero setpoint and zero speed, i.e. at standstill. The main contactor remains in and the "RUN" LED. remains ON.

Range: ENABLED/DISABLED<br>Default: DISABLED DISABLED Slot: 24 LINK Value Range: 1/0

590L Controllers

#### ZERO lAD LEVEL

The threshold for current demand below which the quench will activate, providing the condition below is met as well.

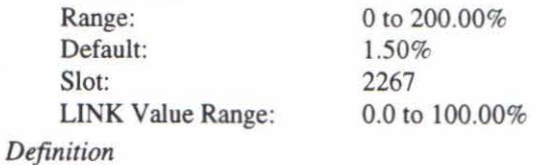

lF (Current Demand) < ZERO lAD. LEVEL THEN quench.

NOTES

1) Speed Loop PI Output:

The PI output is accessible via Slot 2102. This point is before the I Limit clamps and the summing of the additional current demand.

This Slot is not visible on the MMI.

2) Speed Loop PI with Current Demand Isolate:

The speed loop output is still valid (active) with Current Demand Isolate (Slot 4048, 89) ON.

3)The speed loop is still reset by unquenching the speed loop / current loop.

4) Current Demand Isolate is overridden by PROGRAM STOP.

5) The speed loop PI is holding the integral term as soon as the PI output reaches current limit. This is true even in Current Demand Isolate mode where it may interfere depending on the way the speed PI is used. This feature currently is not suppressible.

#### **SETPOINTS**

#### 105% Speed Demands:

*5%* overspeed is built in to the speed set points. This allows some overspeed for external loop control purposes.

100% speed setpoint is equivalent to a LINK value of 83.333%. Therefore the maximum allowable LINK value is 87.5%.

All LINK speed setpoint values above this, are clamped at  $87.5\%$ .

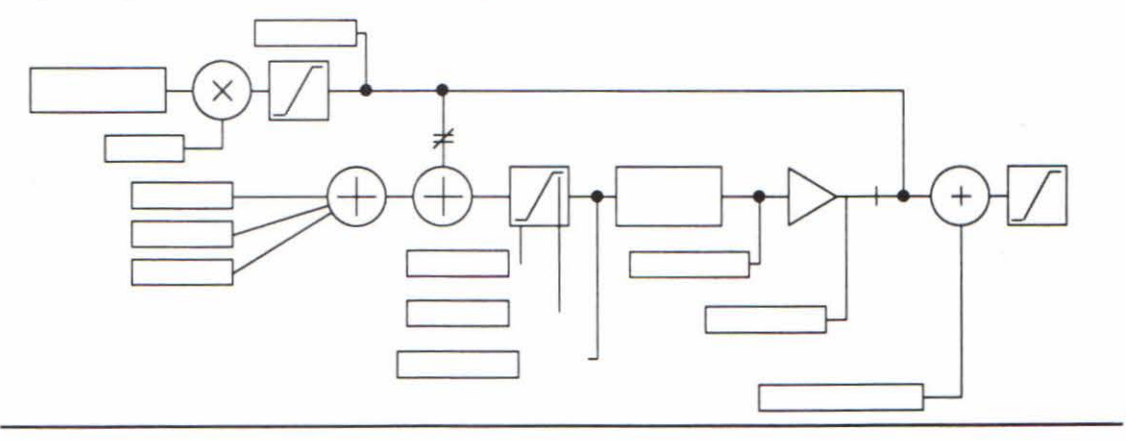

### SETPOINT 1

This is connected permanently to the setpoint sum output described below. This parameter cannot be adjusted from the MMI or over the LINK network.

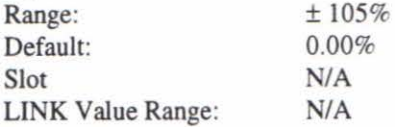
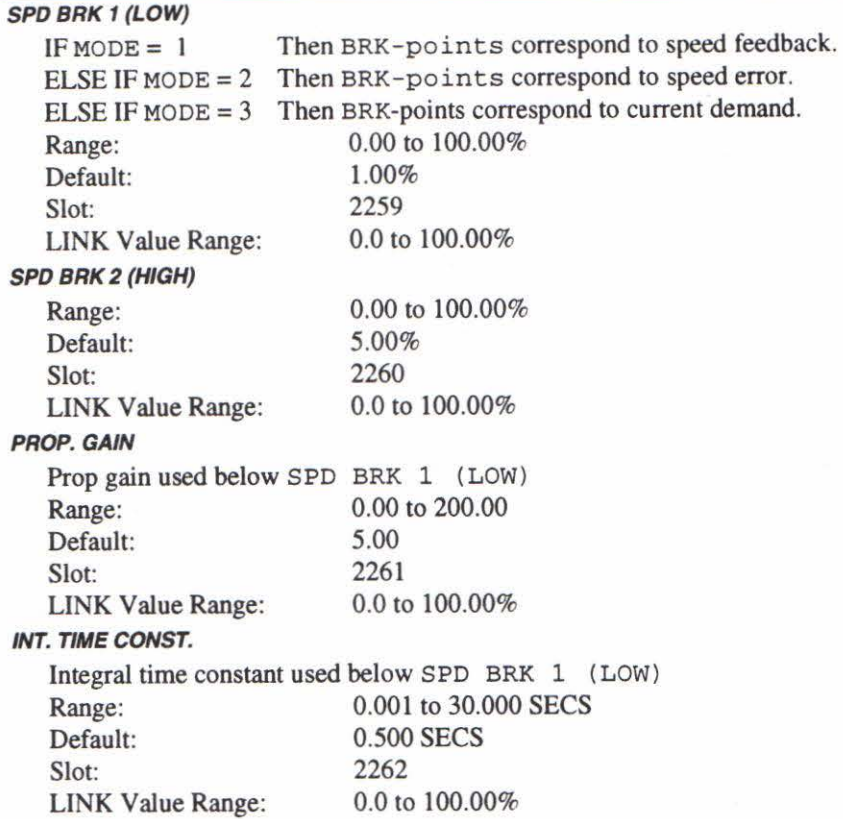

Above SPD BRK 2 (HIGH) the normal gains (as per main menu above) prevail. Between the two break-points a linear variation of the gains is implemented.

### I GAIN IN RAMP

While the "RAMPING" flag is TRUE the integral gain is scaled by I GAIN IN RAMP. This can be used to help prevent integral wind-up while the controller is ramping (particularly high inertia loads).

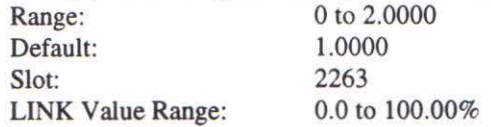

#### POS. LOOP P GAIN

This parameter is not used. Do not adjust.

### ICOMP

This parameter is not used. Do not adjust.

#### ZERO SPD. QUENCH

Similar to Standstill logic (i.e. it stops making current but keeps the contactor in) except that the speed loop remains enabled and will cause the current loop to unquench very quickly.

#### ZERO SPD. LEVEL

The threshold for speed demand and speed feedback below which the quench will activate, providing the condition below is met as well.

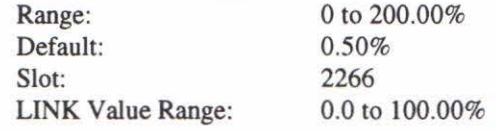

### *Definition*

IF (Speed Demand AND Speed feedback)< ZERO SPD. LEVEL THEN quench.

....

# **SPEED LOOP**

### **PROP. GAIN**

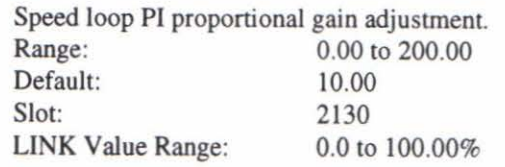

# **INT. TIME CONST.**

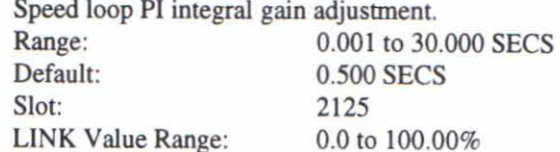

### **INT. DEFEAT**

Inhibits the integral part of the speed loop PI control to give proportional only control.

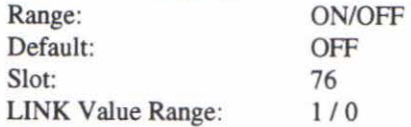

## **ENCODER SIGN**

Since the encoder feedback cannot be reversed electrically, the signal polarity can be reversed by the control software.

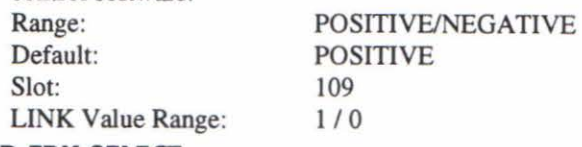

### **SPEED FBK SELECT**

Four options are available:- 0- ARM VOLTS FBK 1 -ANALOG TACH 2-ENCODER 3- ENCODER/ANALOG Range: Default: Slot: LINK Value Range: OT03 ARM VOLTS FBK 108 0 to 3

The ENCODER/ANALOG option allows an increased controller speed loop performance, while maintaining digital accuracy. Here, a combination Tach / encoder must be used.

### **ADVANCED**

### **Adaption**

The adaptive features allow an increased controller response for certain types of load. The speed loop gain and integral constants can be changed dependant on adaptive breakpoints described below. A mode parameter allows different sources for the adaption stimulus.

Note- for most common types of motor load, the speed loop adaptive features are not necessary.

### **MODE**

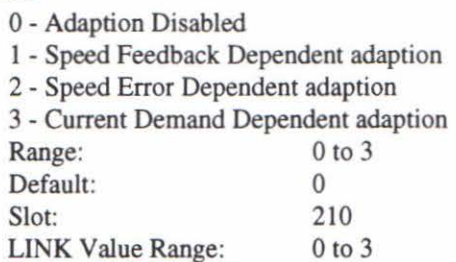

### **DISCONTINUOUS**

This parameter is set during the autotune.

Discontinuous-to-continuous mean armature current boundary level. This parameter affects the performance of the adaptive algorithm.

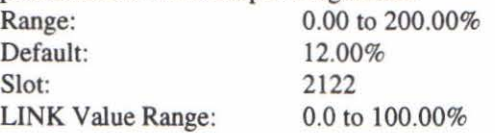

# **ADDITIONAL DEM**

Additional current demand input. Range:  $\pm 200\%$ Default: 0.00%<br>Slot: 2116 Slot: 2116

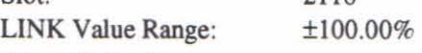

### **BIPOLAR CLAMPS**

Select input for bipolar (asymmetric) or unipolar (symmetric) current clamps for the 4 quadrants of operation.

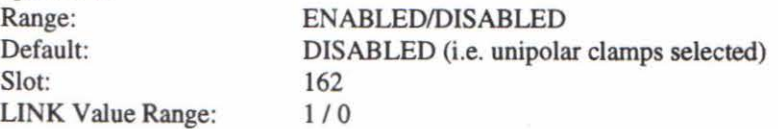

### **REGEN MODE**

Select input for regenerative (4-quadrant) or non-regenerative (2-quadrant) mode of operation. If the stack is a 2-quadrant (only one thyristor bridge) this parameter should be set to Disabled. This parameter is factory set to suit the thyristor stack fitted within the controller.

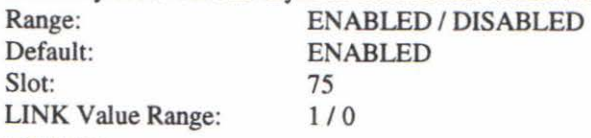

## **POS. I CLAMP**

Positive current clamp in Bipolar Clamp mode.

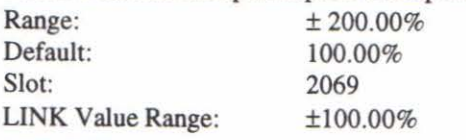

### **NEG. I CLAMP**

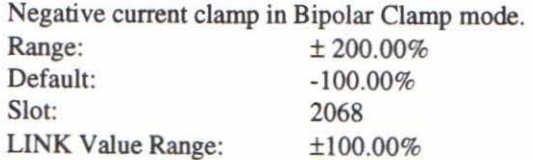

*Note on bipolar current clamps:* 

These clamps in bipolar mode can cross-over onto the same quadrant as long as the POS. I CLAMP is always greater (algebraically) than the NEG. I CLAMP.

### **I DMD. ISOLATE**

Speed loop bypass; the current demand is taken from the "Current Demand" parameter (Slot 2080).<br>
ENABLED / DISABLED Range: ENABLED / DISABLED<br>Default: DISABLED DISABLED Slot: 4048 or Slot 89 LINK Value Range: 1/0

-

### **ENCODER ALARM**

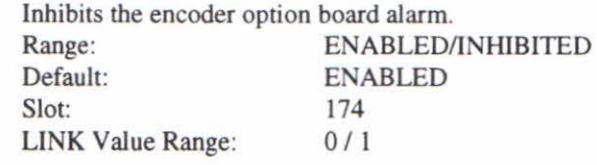

# **CURRENT LOOP**

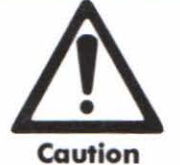

Most of these parameters are adjusted when an Autotune operation is performed. Further adjustment could cause damage to the controller or motor.

### **CUR. LIMIT/SCALER**

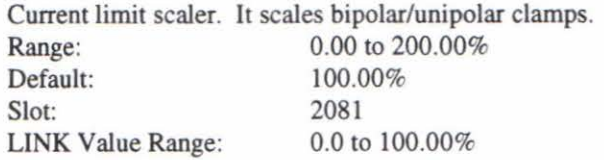

### **CURRENT LIMIT**

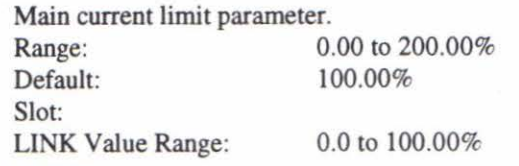

#### **PROP GAIN**

This parameter is set during the autotune. Proportional gain control for armature current PI loop. function. Range: 0.00 to 200.00 Default: 45.00<br>Slot: 2119 Slot: 2119<br>
LINK Value Range: 0.0 to 100.00% LINK Value Range:

#### **INT. GAIN**

This parameter is set during the autotune. Integral gain control for armature current PI loop. function. Range: 0.00 to 200.00<br>Default: 3.50 Default:<br>Slot: Slot: 2120

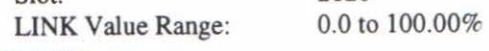

### **AUTOTUNE**

This is the autotune function trigger input.

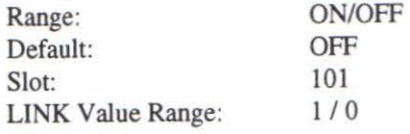

### **FEED FORWARD**

This parameter is set during the autotune. Feedforward gain. This parameter affects the performance of the adaptive algorithm.

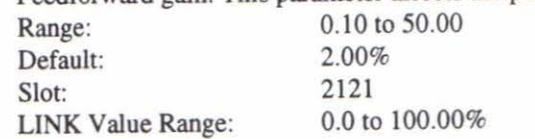

-

-

-

-

....

## **FIELD I CAL.**

Trim adjustment of the motor field current to give exactly 100% at the required actual current value (e.g. 1.5 Amps etc.).

Note:- Primary field calibration is achieved by the selection of resistors RIO and Rll on the calibration board.

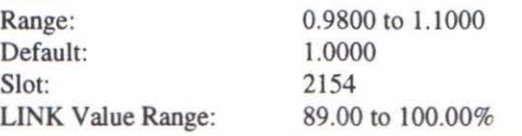

Note- Calibration 1.1 is equivalent to a LINK value of 100.00%. Other calibration values within the range use appropriately scaled LINK values. LINK values outside the range are clamped.

# **INHIBIT ALARMS**

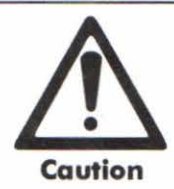

The alarm trips are designed to trip the controller in the event of certain failure conditions. Disabling these trips could cause damage and may create a personnel hazard.

# **FIELD FAIL**

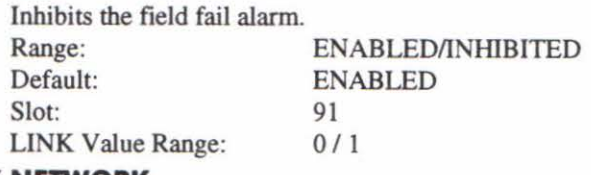

# **LINK NETWORK**

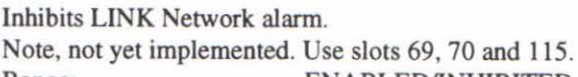

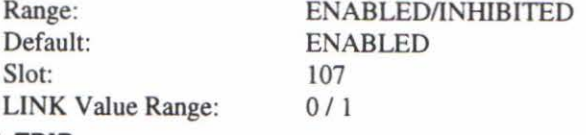

## **STALL TRIP**

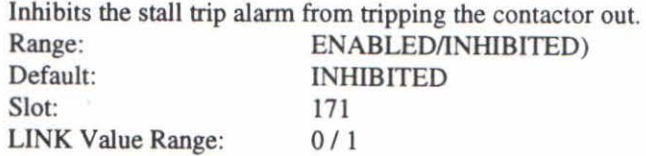

### **TRIP RESET**

When this is FALSE the faults are latched permanently and the HEALTHY output remains inactive after toggling the Start input (Slot 52) off/on. The Trip Reset must then be set to TRUE for the faults to be reset and the HEAL THY output to go active (high) when Slot 52 goes low. This feature can be used in applications where the user wishes to reset the faults under his own control rather than automatically with the Start/Run command.

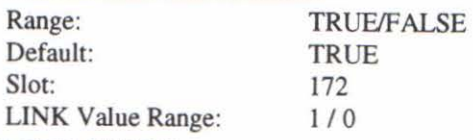

# **SPEED FBK ALARM**

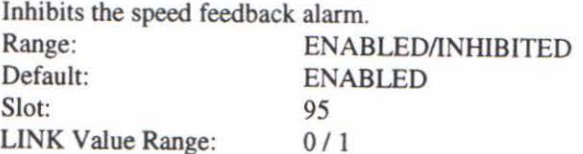

# **ANALOG TACH -CAL**

Trim adjustment of the motor speed to give exactly 100% at the required actual speed value (e.g. 1500 RPM etc.) when the motor is rotating in the reverse (Negative) direction.

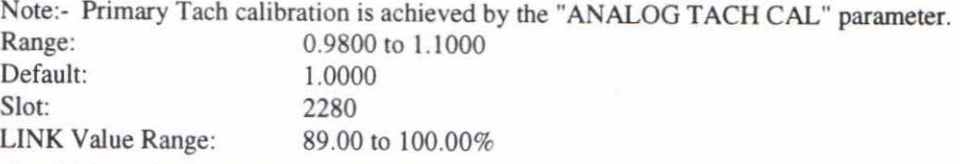

Note - Calibration 1.1 is equivalent to a LINK value of 100.00%. Other calibration values within the range use appropriately scaled LINK values. LINK values outside the range are clamped.

# **ZERO SPD. OFFSET**

If the speed feedback is not zero when the controller is stationary (possibly due to hardware offsets etc.) the setting of this parameter to the value of the offset will result in a zero reading from the speed feedback ..

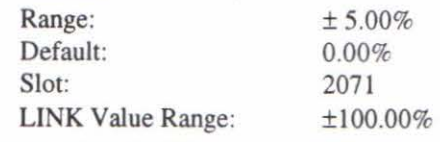

## **SPDFBK ALM LEVEL**

The speed feedback alarm compares speed feedback to armature voltage. The alarm level is the threshold which the difference between the two signals should exceed for the alarm to activate.

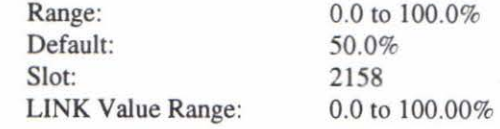

#### **STALL THRESHOLD**

Stall comparator current feedback threshold level. Range: 0.00 to 200.00% Default: 95.00% Slot: 2215 LINK Value Range: 0.0 to 100.00%

#### **STALL TRIP DELAY**

Stall comparator time-out delay before stall output becomes true.

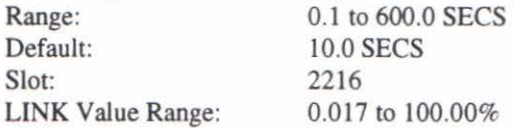

# **OVERSPEED LEVEL PASSWORD**

This sub menu requires the super-password (normally reserved for Eurotherm Drives personnel only).

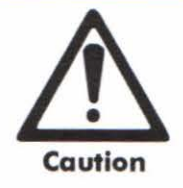

The overspeed level allows the controller to trip if the speed feedback level exceeds a pre-defined level. Any further increase of this parameter will cause the trip to be inoperative. Overspeeds can cause severe damage to the motor.

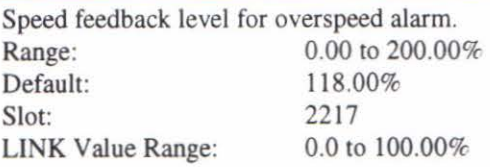

-

-

-

.....

-

-

......

-

....

-

# **CALIBRATION**

# **ARMATURE V** CAL.

Trim adjustment of the motor armature volts to give exactly 100% at the required actual voltage value (e.g. 460V etc.).

Note:- Primary voltage calibration is achieved by the selection of resistors R8 and R9 on the calibration board.

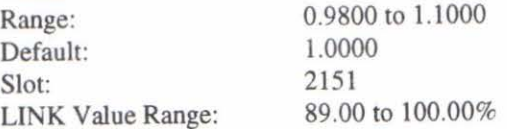

Note- Calibration 1.1 is equivalent to a LINK value of I 00.00%. Other calibration values within the range use appropriately scaled LINK values. LINK values outside the range are clamped.

### **IR COMPENSATION**

Compensation for motor IR drop to improve regulation when using armature voltage feedback as the speed feedback.

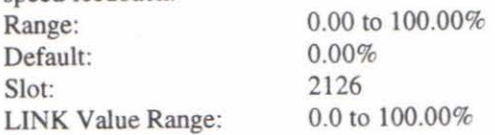

### **ENCODER RPM**

Motor top speed setting when using encoder feedback.

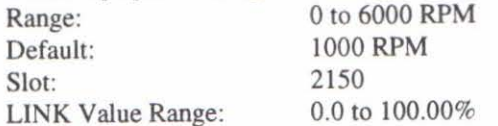

### **ENCODER LINES**

The Eurothenn Drives Microtach has 1000 lines per revolution as standard. Proprietary encoders of other specifications can be normalised by setting this parameter as appropriate.

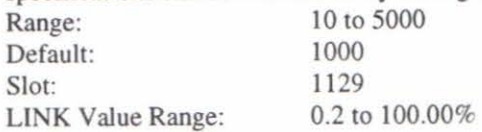

### **ANALOG TACH CAL**

Trim adjustment of the motor speed to give exactly 100% at the required actual speed value (e.g. 1500 RPM etc.).

Note:- Primary Tach calibration is achieved by the selection of resistors R6 and R7 on the calibration board.

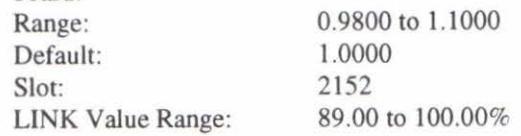

Note - Calibration 1.1 is equivalent to a LINK value of 100.00%. Other calibration values within the range use appropriately scaled LINK values. LINK values outside the range are clamped.

### **ANALOG TACH +CAL**

Trim adjustment of the motor speed to give exactly 100% at the required actual speed value (e.g. 1500 RPM etc.) when the motor is rotating in the forward (Positive) direction.

Note:- Primary Tach calibration is achieved by the "ANALOG TACH CAL" parameter.

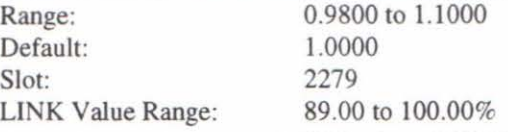

Note- Calibration 1.1 is equivalent to a LINK value of 100.00%. Other calibration values within the range use appropriately scaled LINK values. LINK values outside the range are clamped.

### 590L Controllers

-

-

-

### **STOP LIMIT**

Delay time limit to allow normal stop action (regenerative breaking) to achieve zero speed before controller quench and coast stop. The timer is triggered by Start command (Slot 52) going low.

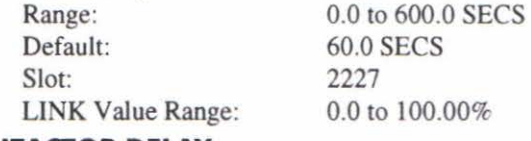

### **CONTACTOR DELAY**

The Contactor Delay defines the time between the controller reaching "Stop zero Speed" (Slot 2133) and the contactor being opened. This is particularly useful during a jog cycle to prevent multiple operations of the main contactor.

If the Stop Zero Speed is  $>= 0.25\%$  the controller will be quenched during the contactor delay. The Contactor delay is overridden by Enable (Slot 38).

#### Maintain zero speed during contactor delay.

If the Stop Zero Speed is  $< 0.25\%$  the controller will not be quenched until the Contactor Delay expires.

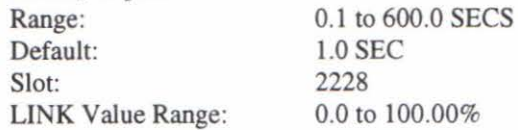

### **PROG STOP TIME**

Time to reach zero speed from 100% set speed in program stop mode(A7 OFF)

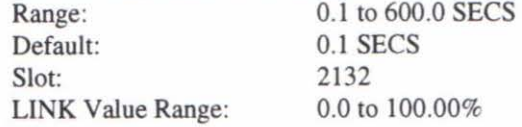

### **PROG STOP LIMIT**

Delay time limit to allow program stop action (regenerative breaking) to achieve zero speed before controller quench and coast stop. The timer is triggered by Program Stop command (A7) going low.

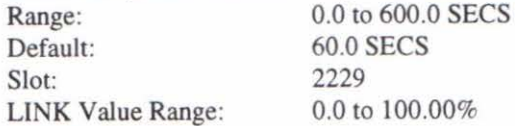

### **PROG STOP I LIM**

Main current limit level in program stop mode assuming current limit not overridden by 1 Profile or Inverse Time limits.

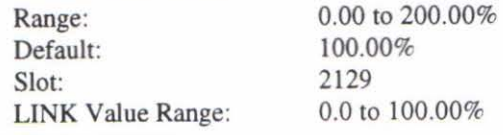

#### **STOP ZERO SPEED**

Zero speed level in program stop and normal stop modes at which the contactor delay timer starts timingout. At the end of this delay the contactor is de-energised.

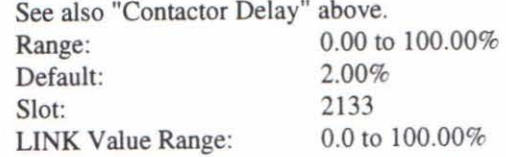

-

-

-

-

-

-

-

 $\cup$ 

-

-

### **IMAX BRK 1 (SPDl)**

This sets the current limit value at or below speed break-point I, provided the other current limits are greater than this setting.

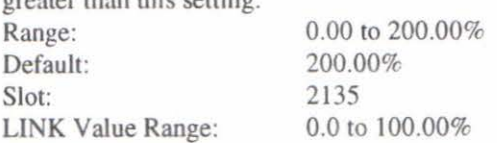

## **IMAX BRK 2 (SPD2)**

This sets the current limit value at or above speed break-point 2, provided the other current limits are greater than this setting.

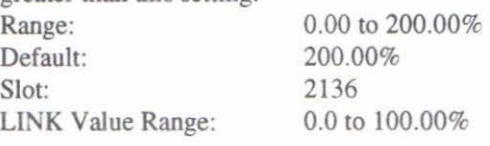

# **INVERSE TIME PASSWORD**

This sub menu requires the super-password (normally reserved for Eurotberm Drives personnel only) and changing any of these parameters may invalidate any warranty.

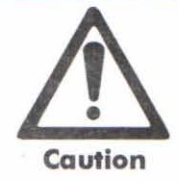

The inverse time characteristic allows the controller to supplied a limited time overload. This is designed to protect the controller only and not the motor.

## **AIMING POINT**

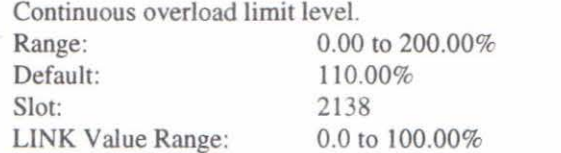

#### **DELAY**

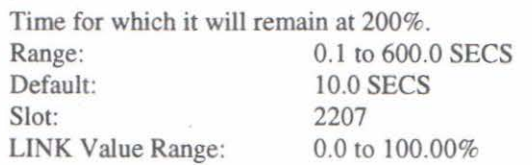

### **RATE**

Time to linearly reduce the overload current limit by 100%. Range: 0.1 to 600.0 SECS Default: 60.0 SECS Slot: 2208 LINK Value Range: 0.0 to 100.00%

# **STOP RATES**

# **STOP TIME**

Time to reach zero speed from 100% set speed during normal stop. Range: 0.1 to 600.0 SECS<br>Default: 10.0 SECS 10.0 SECS Slot: 2226 LINK Value Range: 0.0 to 100.00%

### BEMF FBK LAG

This is the lag time constant of the above feedback filter. If the filter is active, the ratio of lead / lag should always be greater than l to give an overall lead action which reduces the voltage overshoot and less than, typically, 3 for stable control. The default values 100/100 = l cancel each other and make the filter inactive.

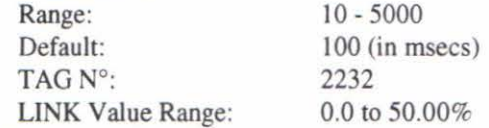

### **FLO QUENCH DELAY**

If dynamic breaking is used the field must be maintained for a period after the controller is disabled. The field quench delay is the period of time which the field is maintained for.

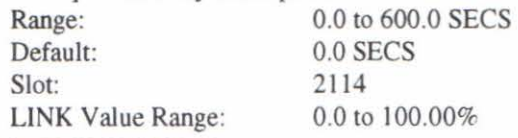

## **FLD. QUENCH MODE**

After the field quench delay has expired, the field can be entirely quenched or put into a standby mode at 50% of rated current or volts depending whether in current or voltage control mode respectively. **ANDBY** 

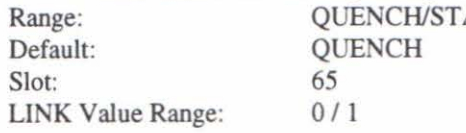

# **CURRENT PROFILE**

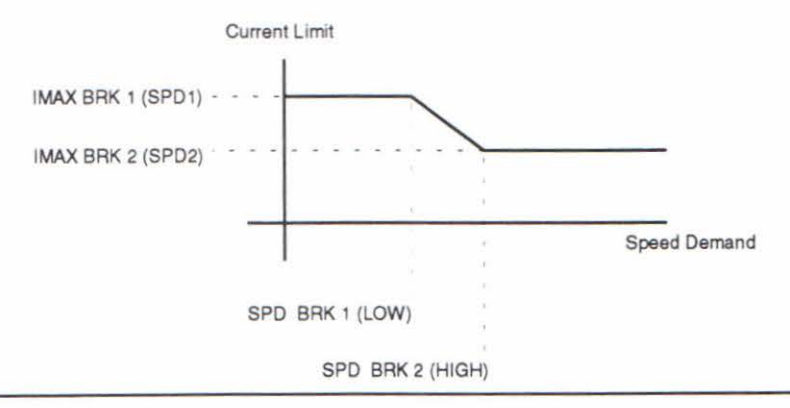

### **SPD BRK 1 (LOW)**

When speed control is obtained by field weakening, the ability of the motor to commutate armature current is reduced at low field currents. Also some motors exhibit commutation limitations at higher speeds even with rated field current. Speed break-point l is the motor speed at which current limit profiling begins.

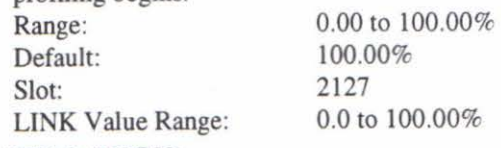

#### **SPD BRK 2 (HIGH)**

Speed break-point 2 is the upper speed limit at which current limit profiling ends.

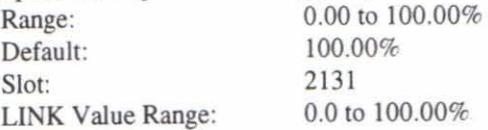

-

-

-

-

-

|<br>|<br>|

-

-

-

-

-

-

-

### FLO. WEAK ENABLE

In certain applications of a DC motor controller high speeds can only be achieved by reducing the field current and therefore the resultant torque. This is termed as the Constant-Horsepower region or Field-Weakening region and the speed at which it begins is known as the Base Speed. The field weakening enable activates the additional motor back EMF PID loop for field weakening (field spillover) control. LED/DISABLED

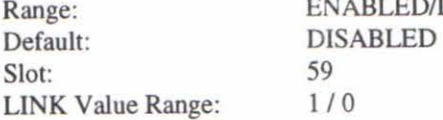

### EMF LEAD

With field weakening control enabled a PID loop is brought into operation. This is the lead time constant adjustment of the field weakening PID loop.

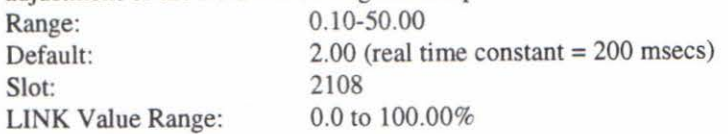

#### EMF LAG

This is the lag time constant adjustment of the field weakening PID loop. Range: 0.00 to 200.00 Default:  $40.00$  (real time constant = 4000 msecs)<br>Slot:  $2109$ Slot: LINK Value Range: 0.0 to 100.00%

#### EMF GAIN

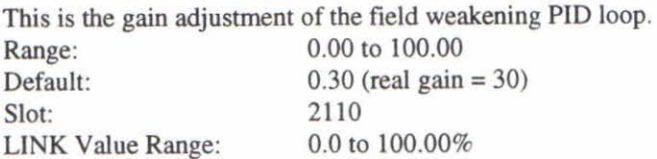

### MIN FLO CURRENT

The field weakening loop reduces the field current to achieve speed control above base speed. At top speed the field reaches a minimum value. The Min Fld Current should be set below this minimum value to allow reasonable margin for transient control near the top speed but not lower than 6% as this could then cause the "Field Fail" alarm to operate.

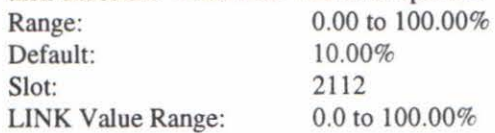

### MAX VOLTS

Maximum volts is the voltage level at which field weakening begins. It is also known as "Spillover Bias". The default value is 100% of the nominal value as set by the calibration resistors and armature voltage calibration trim. For commissioning purposes this value can be set to another (lower) desirable level. Subsequently, it is advisable to return it to 100% for normalisation.

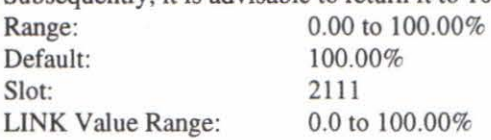

#### BEMF FBK LEAD

This is the lead time constant of the back EMF feedback filter which is used for reducing armature voltage overshoots when accelerating fast through base speed.

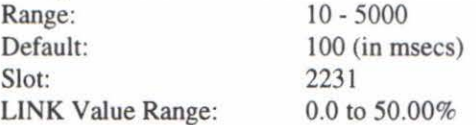

# **AUX 1/0**

### **AUX START**

### **AUX ENABLE**

These parameters are not used in the 590L controller.

# **FIELD CONTROL**

# **FIELD ENABLE**

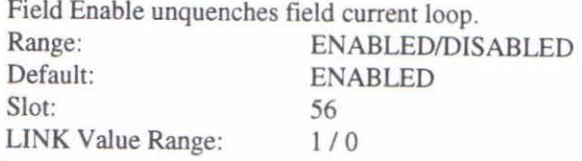

## **FLD CTRL MODE** IS

There are two field control modes:

- (a) Field Voltage Control is an open loop phase angle control to give a certain voltage output.
- (b) Field Current Control is a closed loop current control for accurate field control or expansion to field weakening. OR CURRENT

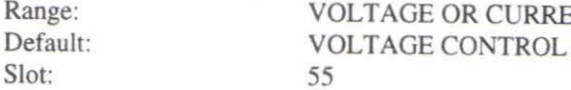

## **FLD VOLTAGE VARS**

### RATIO OUT/IN

This parameter controls the output voltage from the open loop voltage control. The ratio is defined as the DC output voltage over the AC RMS input voltage.

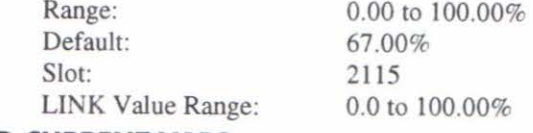

# **FLD CURRENT VARS**

## SETPOINT

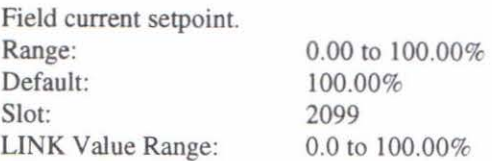

### PROP. GAIN

This is the proportional gain adjustment of the field current PI loop.

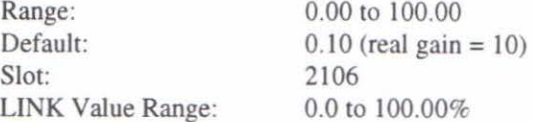

#### INT. GAIN

This is the integral gain adjustment of the field current PI loop. Range: 0.00 to 100.00 Default: 1.28 Slot: 2105 LINK Value Range: 0.0 to 100.00%

### **FLD WEAK VARS**

These parameters are within a sub menu under "FLO CURRENT V ARS"

-

-

-

-

-

-

-

-

-

### **RAMPING THRESH.**

Ramping flag threshold level. The threshold is used to detect whether the ramp is active as indicated by the "Ramping" Output.

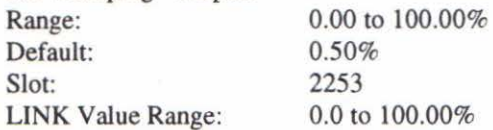

*Ramping Definition* 

If ( $(Ramp input - Ramp output) > Ramping threshold then Ramping is true$ 

### **AUTO RESET**

If Auto Reset is TRUE then the ramp is reset whenever System Reset is TRUE, that is each time the Speed / Current loop is unquenched.

System Reset is an internal flag that is set TRUE for one cycle after the Speed / Current loop is enabled i.e. every time the controller is started.

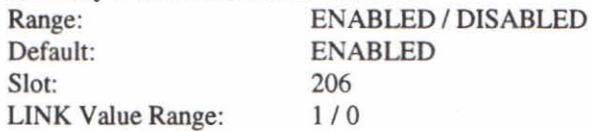

### **EXTERNAL RESET**

If External Reset is TRUE then the ramp is held in reset. External Reset does not depend on Auto Reset for its operation.

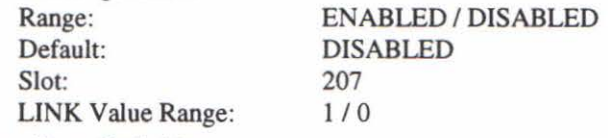

*Ramp Reset Definition* 

Ramp Reset = (System Reset AND Auto Reset) OR External Reset

## **SPD. FBK. RESET**

When enabled, the ramp is reset to the speed feedback value. This allows the controller to catch a spinning load smoothly ("bumpless transfer").

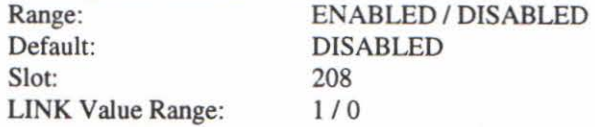

## **MIN SPEED**

The Minimum Speed Clamp is fully bi-directional and operates with a 0.5% hysteresis. This clamp operates on the input to the ramp and it can therefore be overridden by the RESET VALUE as far as the ramp output is concerned.

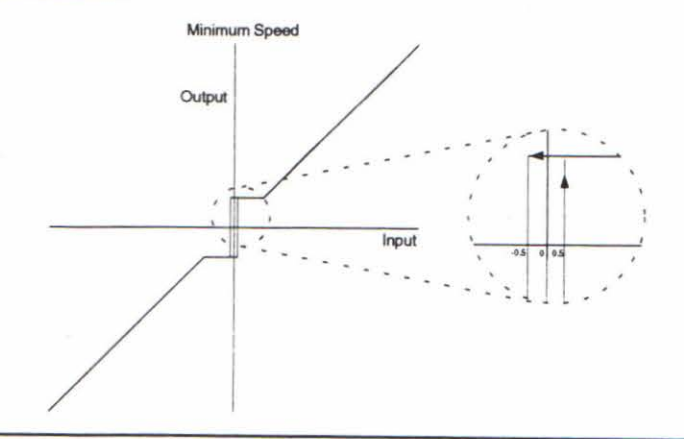

Range: Default: Slot: LINK Value Range: 0.00 to 100.00% 0.00% 2257 0.0 to 100.00%

#### 590L Controllers

The default value corresponds to the actual parameter value within the controller. This is also the number that is displayed on the MMI.

All setup parameters can also be read by other LINK modules.

# **RAMPS**

-

-

-

-

-

The following diagram shows the ramps block.

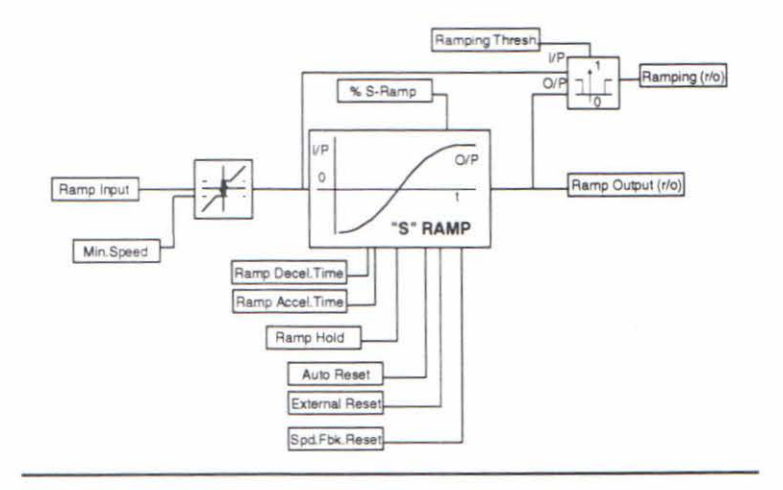

## **RAMP ACCEL TIME**

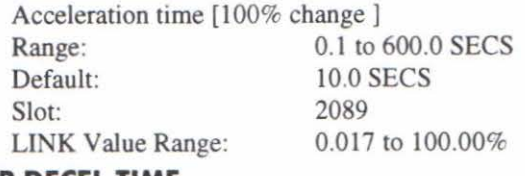

#### **RAMP DECEL TIME**

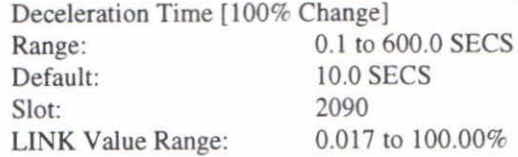

#### **RAMP HOLD**

While TRUE the ramp output is held at its last value. This is overridden by Ramp RESET.

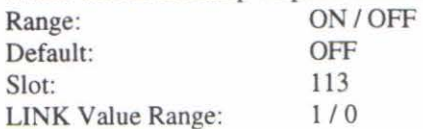

## **RAMP INPUT**

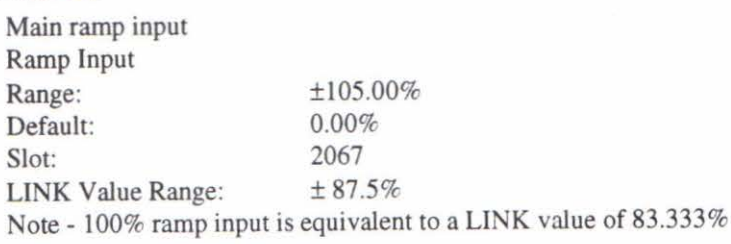

#### o/o **5-RAMP**

Percentage of ramp with S-shaped rate of change. A value of zero is equivalent to a linear ramp. Changing this value affects the ramp times.

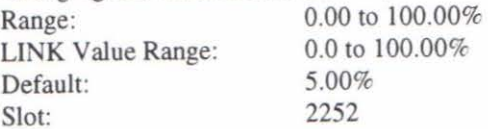

-

-

-

.....

-

-

-

-

.....

# **590L SET -UP PARAMETERS**

These set-up parameters refer to issue 3.1 software within the 590L controller.

All of these parameters are can be adjusted from the MMI.

# **OVERVIEW**

The primary set-up parameters are parameters which can be readily adjusted to suit a specific application of the controller. The primary parameters are commonly used functions. Access to these parameters is not restricted by the requirement of access code entry. Other parameters are protected and can only be modified after entering an access code on the on-board keyboard and display.

The primary set-up parameters can be classified into two types:-

1. Value

2. Logic

All these parameters are stored in non-volatile EEPROM (battery back-up is not required). On power-up of the auxiliary supply, these parameters are loaded into volatile RAM memory from the EEPROM memory. (Note: If ALL 4 MMI keys are pressed simultaneously during power-up, then the default parameter set is loaded from EPROM (code memory) into RAM thereby by-passing the non-volatile EEPROM store).

These parameters can be altered via the MMI at any time. Note that the parameters are not transferred to non-volatile EEPROM unless a SAVE operation is performed (see later descriptions).

At the "MENU LEVEL", press "M" to enter the main menus and then find the SET-UP PARAMETERS menu by operating the "RAISE" and "LOWER" arrow keys. The display will show:-

"MENU LEVEL"

"SET-UP PARAMETERS"

Enter the SET-UP PARAMETERS menu by pressing "M". The display will show:-

"SET-UP PARAMETERS"

"RAMPS"

i.e. it enters into the frrst sub menu.

Here, operation of "RAISE" or "LOWER" arrow keys allows different sub menus (RAMPS, SPEED LOOP, etc.) to be selected.

Further operation of the "M" key gives the display:-

"RAMPS"

"RAMP ACCEL TIME"

i.e. it enters into the first parameter of the sub menu.

The "RAISE" and "LOWER" arrow keys allow selection of other variables within the sub menu (e.g. RAMP DECEL TIME).

Further operation of the "M" key gives the display:-

"RAMP ACCEL TIME"

"X SECS"

i.e. it enters into the value or logic of the parameter of the sub menu.

At this level it is possible to modify the value of the parameter. The "RAISE" and "LOWER" arrow keys change the value displayed; the "E" key returns to the sub menu for selection of another variable. Repeated operation of the "E" key will return all the way back up to the "MENU LEVEL".

NOTE:

It is not possible to modify set-up parameters that are connected to LINK input slots during configuration. These parameters will change only if the information being sent to the slot changes.

The set-up parameters are specified with range and default values. Also specified is the corresponding LINK value range for that parameter. LINK values outside the range are clamped.

# **SOFTWARE DIFFERENCES**

This section describes the differences between various parameters in the 570L and 590L controllers. Conversion utilities are available to allow conversion between existing 570L and 590L controllers. Slot Differences between 570L and 590L software

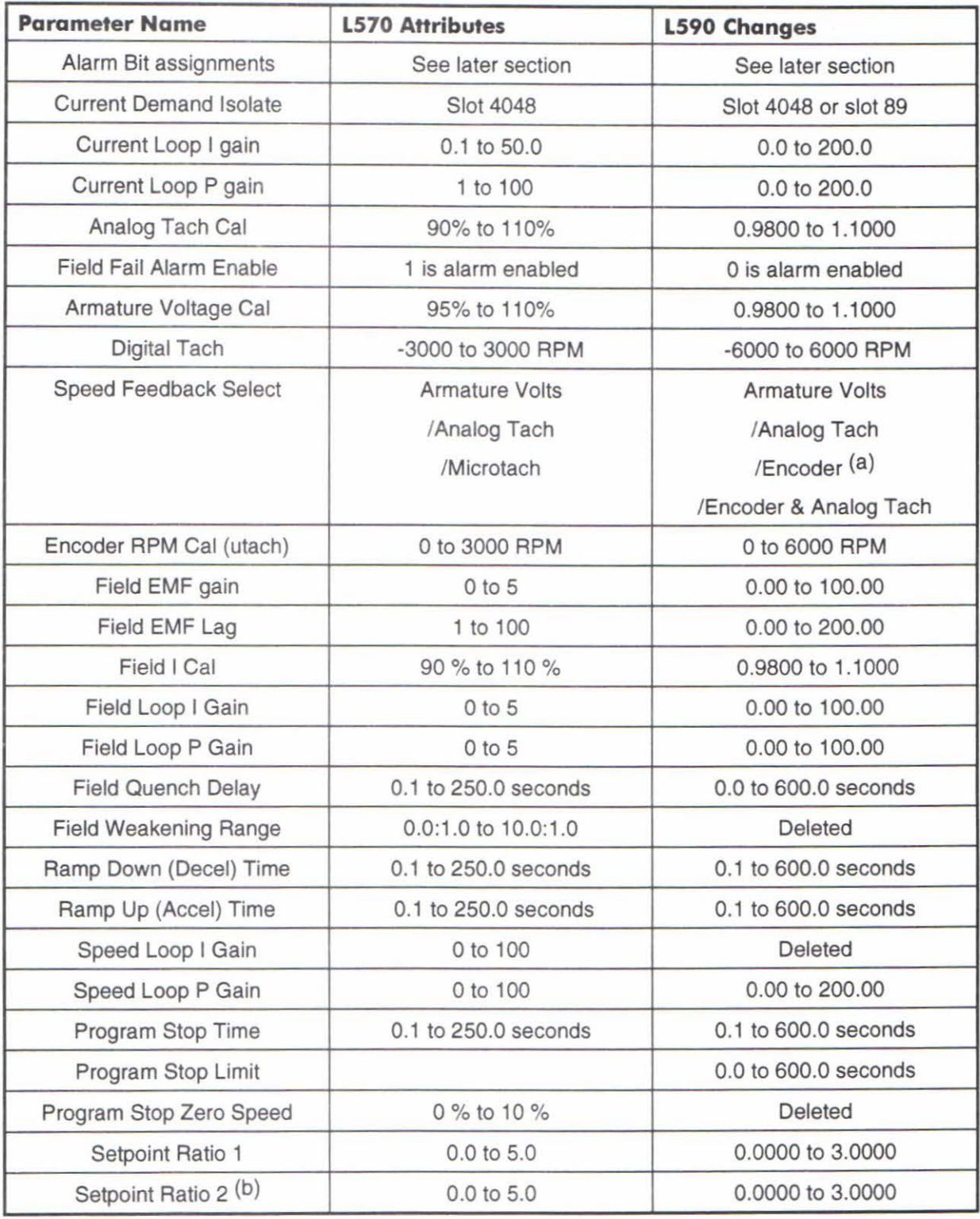

Note (a)- Reference to "Encoder" implies either Microtach or Wire ended encoder, dependant on the option board fitted. See hardware differences above.

Note (b) - All references to Speed Input 2 on the LINK 570 have been changed to Speed Input 0 on the LINK 590. This includes all references to the input, including Sign, input setpoint, and ratio factor.

The following table subtracts the connector loss for the two specified fibre optic systems. These losses are derived from manufacturers data. If other cable systems are used, this data should be used here.

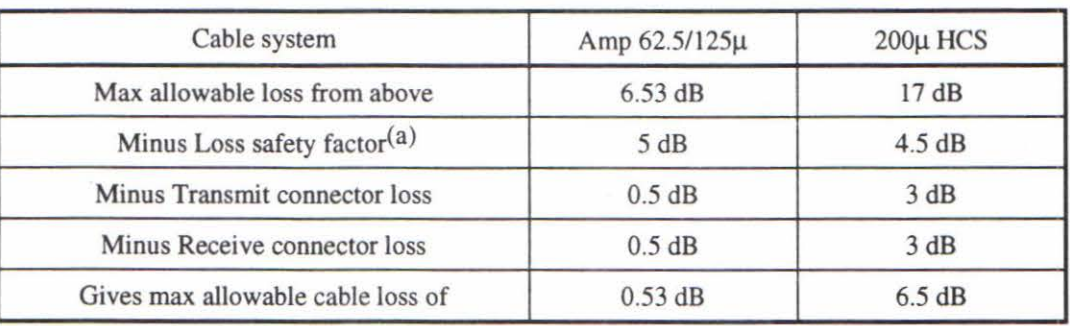

Note (a)- To allow for any unknown factors such as excessive bends in the cable and poor quality connector joints.

The following table shows the loss of the two types of specified cable at the Microtach transmitted wavelength of 850nm.

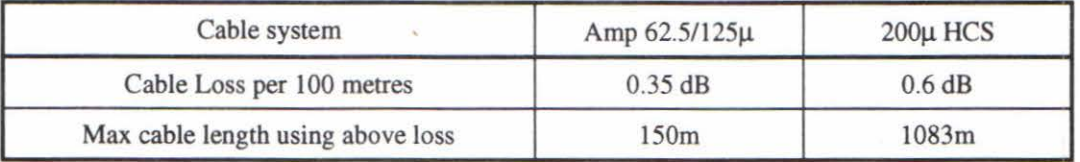

## **In line** connectors

In line connectors are available for the ST system. These allow connection of fibre cables as shown in the diagram below

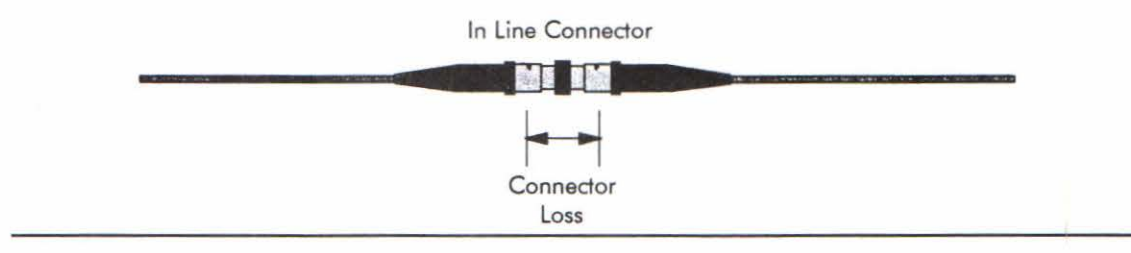

If these connectors are to be used, the extra loss introduced, must be subtracted from the total cable loss figures described in the above table.

590L Controllers

### Fibre Optic System Losses

There are two types of cable specified for use with the Microtach, and this is described above. This section provides basic information for the user to specify other types of cable and connectors.

Unlike an electrical transmission system, the maximum transmission range of a fibre optic system is dependant on the various losses in the connectors and cable. These losses can be broken down into two main areas:-

- I) Cable losses
- 2) Connector losses

These losses are shown in the following diagram

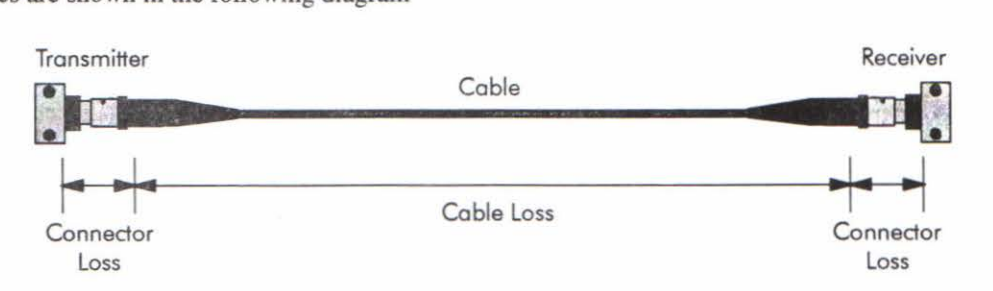

It can be seen that any simple fibre optic system has three main losses:-

- I) Transmitter connector loss
- 2) Cable loss
- 3) Receiver connector loss

In general, the transmitter and receiver connector losses are the same. The cable loss is dependant on the type and length of cable being used. In order for the fibre optic system to work properly, the following equation must be obeyed:-

(Min Transmit power in  $dBm$ ) - (Losses in  $dB$ ) > (Minimum receiver sensitivity in  $dBm$ )

Losses are generally specified in dB. Light power is generally specified in dBm, referred to lmW of power. These units allow the above equation to be easily performed.

The minimum transmit power and receiver sensitivity are fixed within the design of the Microtach. This allows the maximum cable loss to be calculated, to obey the above equation.

The following table shows the maximum allowable losses for three sizes of cable. Note that the size of the cable determines the amount of light that can be coupled to the cable. The transmit and receive powers are fixed within the design of the Microtach.

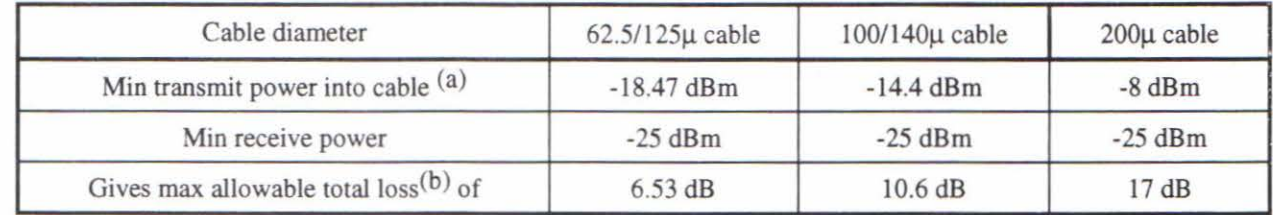

Note (a)- Scaled from manufacturers data for 100/140µ cable. Here the minimum power into the cable is -14.4dBm

Note  $(b)$  -For both connector and cable losses.

It us not recommended to use smaller cable than 62.5/125µ. Here, the transmit power into the cable becomes unacceptably small.

# **Recommended Cable Systems**

Two types of fibre cable are specified for use with the Microtach, and the following paragraphs provide the necessary detail. Other cables can be used, but no guarantees can be given as to transmission distance.

The manufacturers part numbers quoted are believed to be correct at the time of printing of this manual. Further information about the fibre optic systems can be obtained from the manufacturers given below.

### 62.5/125u Glass System

This is standard fibre optic communications cable, and is widely available.

Minimum transmission distance- Om.

Maximum transmission distance - 150m.

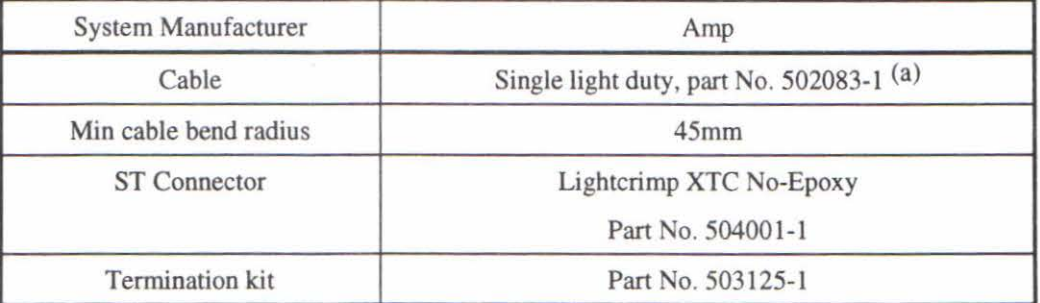

Note (a) - The glass fibre cable is available in different styles to suit the site environment. Multiple cables are also available.

### 200u Glass System

Due to the large cable diameter, this fibre cable is relatively simple to terminate, using the approved tool kit. The large diameter also allows a increased light coupling power to the cable, and an associated increase in maximum transmission distance.

Traditionally with glass fibre systems, the cables had to be terminated with the connectors, using a time consuming epoxy and polish method. This required skilled personnel to terminate cables. This 200u system allows connector termination without the need for epoxy and polishing techniques.

Minimum transmission distance- Om.

Maximum transmission distance - 1000m.

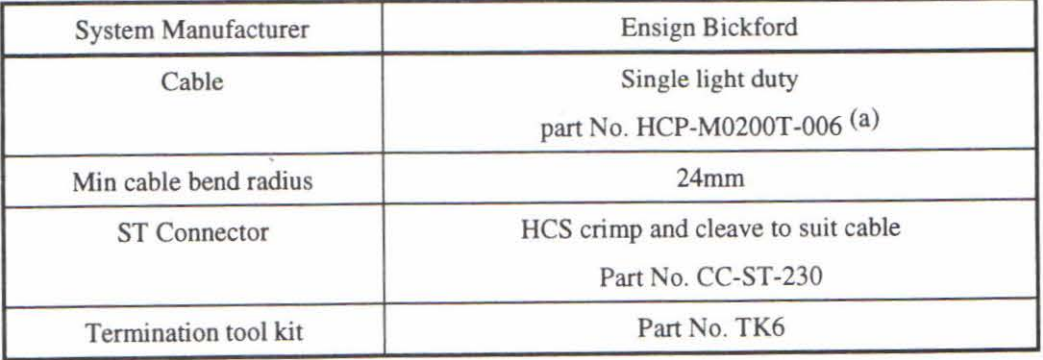

Note (a) - The glass fibre cable is available in different styles to suit the site environment. Multiple cables are also available.

# **LCD DISPLAY CONTRAST**

The contrast for the LCD display is now controlled by a potentiometer located beneath the lower cover flap. Previously, it was controlled via the MMI up and down keys while at the MMl "home" position.

# **MICROTACH FEEDBACK**

Microtach feedback is an option on the 590L series controllers. This is similar to the 590D range of controllers and the option board is fitted on the left hand side under the bottom flap. 2 options are available here:-

- 1) 5701 Plastic fibre Microtach feedback.
- 2) Wire ended encoder. This allows a standard electrical encoder to be used for speed feedback.
- 3) 5901 Glass fibre Microtach feedback.

# **5901 UNIVERSAL RECEIVER CARD**

### **Description**

This card is designed to convert the glass fibre optic data into electrical data, suitable for pulse feedback applications on Eurotherm Drive products.

The card is suitable for mounting on a number of drive products, to provide accurate speed feedback.

The following diagram shows the layout of the universal receiver card.

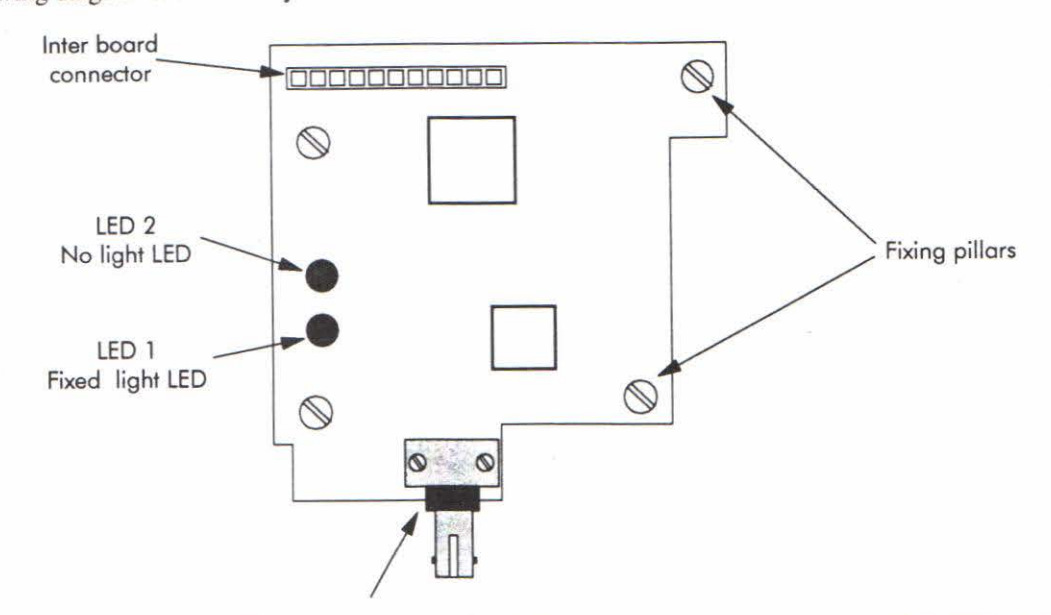

The ST connector receives the fibre optic light from the 5901 at the other end of the cable. Mechanically, this connector is identical to that seen in the 5901.

Two LED's are provided which should normally be illuminated. LED 2 detects no light being received, and LED 1 detects a fixed light level. The fixed light level switch in the 590 I allows fixed light to be sent down the cable for measurement purposes. If fixed light is being sent, speed feedback is not possible and LED I will not be illuminated.

The card fixes to the drive control PCB using snap in pillars. The electrical interface is via an 11 way connector.

The card will usually be supplied and fitted to the appropriate drive product. If the card is supplied loose for any reason, great care must be taken in fitting to ensure that the connector pins are not bent, and the card is snapped fully home on the pillars.

### **Commissioning**

Commissioning the receiver card is very straightforward, and has been outlined above.

# **CURRENT DEMAND**

Direct current demand input.<br>Benezu

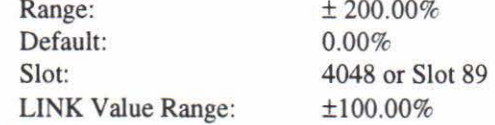

### **START**

Main controller start.

While TRUE, this input pulls in the contactor and starts the controller (If "ENABLE" slot 38 is also TRUE)

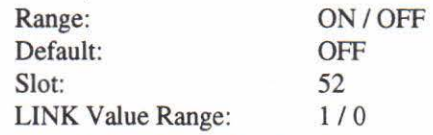

## **ARMATURE CURRENT QUENCH**

Main controller enable.

While TRUE, this input allows armature current to pass. (If "START" slot 52 is also TRUE). This input does not affect the controller start contactor.<br>Range:  $ON / OFF$ 

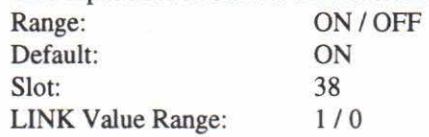

-

# **590L ALARM BITS**

The alarm bit word within the 590L is different to the same word within the 570L. The following table shows the 590L alarm bit allocation within the 16 bit health word:-

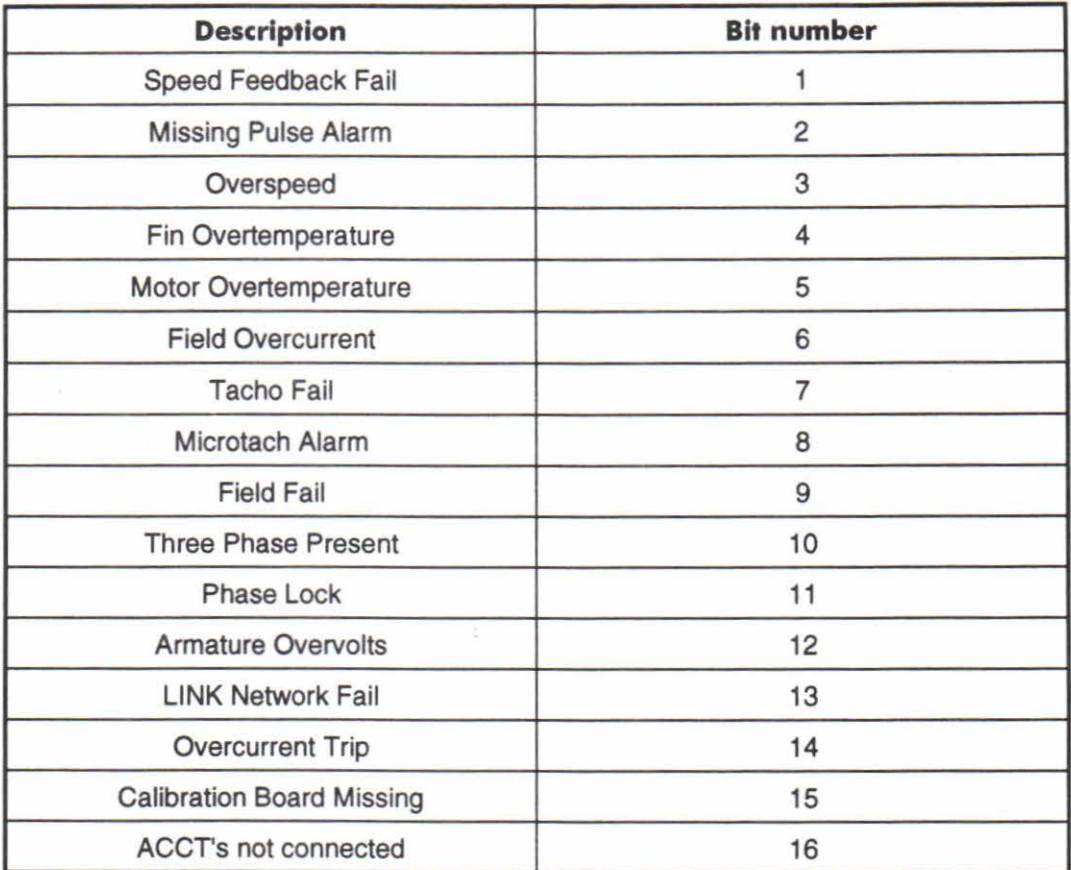

# **APPENDIX B**

# **1 590 "ALL-IN-ONE" POWER BOARD**

# **REF: AH058426U002/U003**

# **1.1 DESCRIPTION**

-

.<br>ת

<u>ุ</u><br>ท

-

A new 590 Power Board has been introduced that includes in one single PCB all the circuits of the previous split-inthree power board (referred to next as the "old" board), namely the power supplies, trigger and snubber circuits.

The salient differences between the two boards are described below.

# **1.1 .1 Power Supplies and Fans**

The power supplies for the controller are generated from the single-phase auxiliary supply via a direct-on-line SMPS operating over a wide voltage range of llOVac to 240Vac +1-10% and frequency of 40Hz to 70Hz.

Therefore there is no need to make an auxiliary tap change as per "old" board.

However, on stacks fitted with fans, an appropriate choice of fan connections is still required (in series for 240V aux. or in parallel for  $110V$  aux.) to fit the fan rating  $(110V)$ .

There is also more power available from this supply up to 17W externally, i.e. in addition to powering the control electronics and the trigger pulses for the armature and field circuits.

# **1.1.2 Coding**

Thyristor stack synchronisation and phase rotation signals are generated on the main power supply PCB rather than on a daughter board as before.

# **1.1.3 Fuses**

There is only one 2A slow-blow fuse that protects the auxiliary circuits, varistors, contactor coil and fan circuits. The power supply is self-limiting and does not require a separate fuse as before with the "old" board.

# **1.1.4 Feedback Circuits**

The controller gives closed loop control of all the parameters required by the motor. Since these parameters are controlled, feedback must be provided to the controller.

# (i) **Armature Current Feedback**

This is achieved by means of 2 (rather than 3 as per "old" board/chassis) ac current transformers with the third ac line current being derived from the measured two. The ac feedback is rectified and fitted with a selected burden to yield the desired voltage signal for a given current level as per "old" board.

# (ii) **Armature Voltage Feedback with DC Contactor**

This is derived as before via a high-impedance differential amplifier. However, new "staging posts" EXA+ and EXA- have been added such that an external voltage measurement (e.g. from the motor terminals in the case of a DC contactor) can be brought in instead. To implement this, the fastons connected to A+ and Ashould be moved to EXA+ and EXA- respectively AND the external connections also brought into EXA+ andEXA-.

# **1.1.5 Field Current Feedback**

This is via a similar ACCT as before with the only difference that the ACCT is now mounted on the chassis rather than the power board and therefore it requires a two-pin plug for connection (plug PLL, see Drawing HC387068/9D).

# **1.2 CONTACTOR SUPPLY (See Circuit Diagram HJ387175D)**

The controller needs a power contactor, DC or AC, in series with the main power path, to ensure correct power-up sequencing. This contactor is directly initiated by the Microcontroller via an isolating relay; the isolating relay drives the contactor coil with the same voltage as that of the auxiliary supply by default (as per "old" board). This is achieved (see Drawing attached) by a brown wire connection from "COIL LIVE" (F28) to "RELAY" (F25) and a blue wire connection from "COIL NEUTRAL(F21)" to "CONTACTOR RETURN(F26)". However, if an alternative supply is required for the contactor coil, then the brown wire should be "parked" to itself (F22) AND the blue wire should be moved from "COIL NEUTRAL(F21)" to "RELAY" (F25). Then the external coil supply can be switched via a volt-free contact between terminals D5 and D6.

# **1.3 EXTERNAL FIELD SUPPLY CONNECTIONS**

There are now two new "staging posts" FLl and FL2 (F8 and Fl6) which act as the intennediate connection between Ll, L2 and the integral field controller bridge (see Drawing attached). If an external field ac connection is required, then this should be brought into Terminals D1(line L1) and D2(line L2) AND the red and yellow faston wires should now be moved from FL2 (F8) and FLl (Fl6) mto FEI (F19) and FE2 (F18) respectively.

# **1.4 TRIGGER PLUGS**

There are new moulded plugs for the trigger connections to the thyristor gate/cathode terminals. This allows the trigger pulses to be removed from the thyristor pack end rather than the pulse transformer end as per "old" board. Otherwise the trigger circuits remain exactly the same.

# **1.5 COOLING FAN CONNECTIONS**

When the controller is fitted with heatsink cooling fans then these fans are connected to FAN LIVE (F27) FAN NEUTRAL (F24) and where appropriate FAN COMMON (F23). If the auxiliary supply is 110/115V and two cooling fans are fitted, the two fans are connected in parallel to FAN LIVE (F27) and FAN NEUTRAL (F24) and, similarly, if the auxiliary supply is 220/240V then the two fans are

connected in series, the FAN COMMON (F23) providing the centre point. Where a single fan is used this is matched to the auxiliary supply and therefore always connected to FAN LIVE (F27) and FAN NEUTRAL (F24)

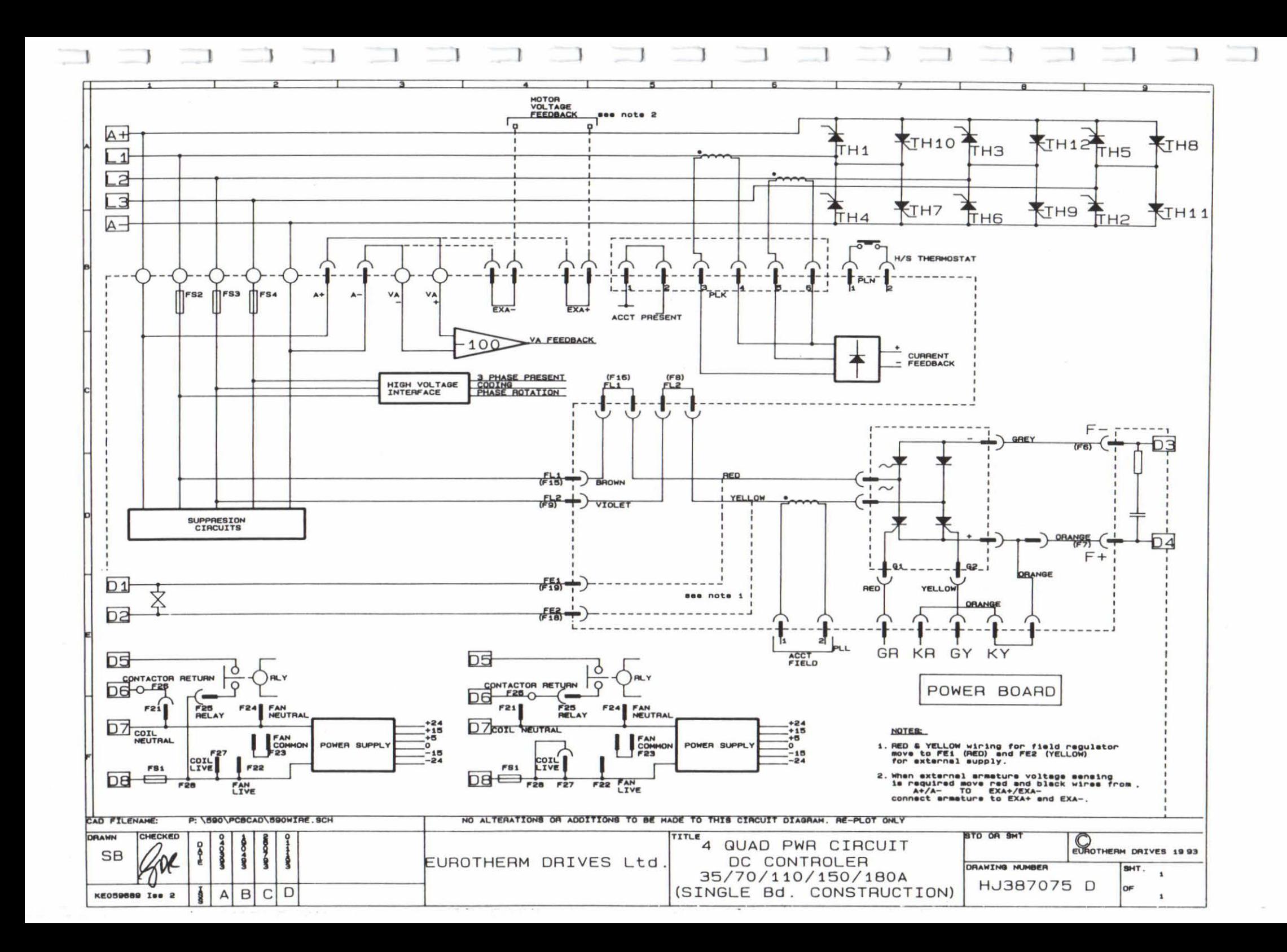

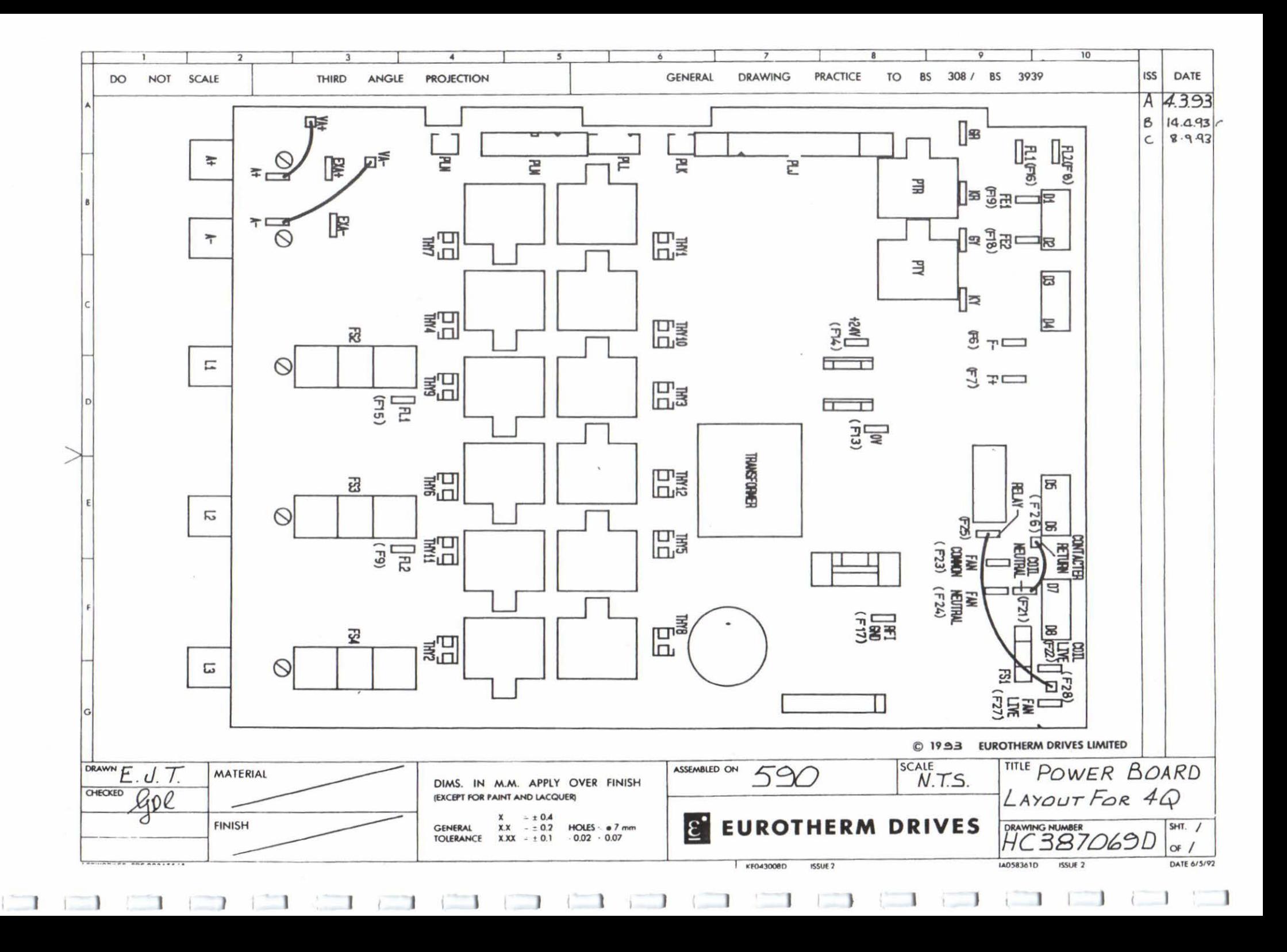

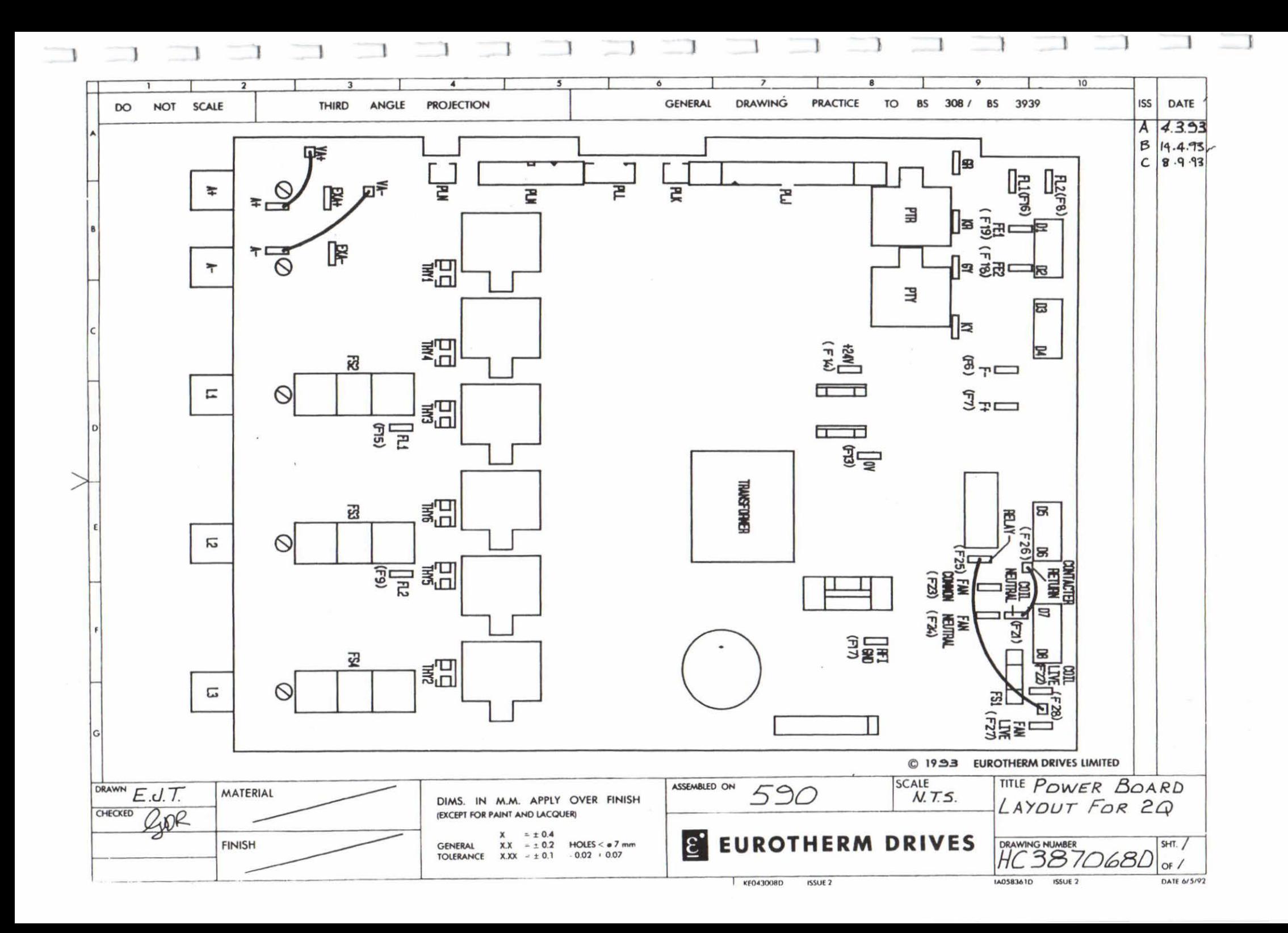

Product Type 590/7200 (4Q 720amp) 591/7200 (2Q 720amp)

#### Subject of enhancement

Power Board now updated to AH385621U001 (Sep 1995) This item has been updated to include improvements including: Surface Mount Technology Revised SMPS (as 590/592) Removal of Coding Module

### Compatibility

This part does not allow upgrading of existing Power Board (AH055050/385128). Repair/Service of existing product will continue to use identical parts as originally fitted.

### Additions to Technical Manual

Subject-External Supply Terminals D1 & D2

These terminals are used for the External AC Supply connection (for the Motor Field Supply) when the Internal AC Supply is unused. The following actions must be taken:

1) These terminals are now energised when "Internal Field Supply" option is used, and the 3 phase supply (L1/2/3) is energised. Protection is available via the on-board Field supply fuses FS2, FS3.

2) When utilising the "External AC Supply" connection, internal wiring links must be removed and connected to staging posts provided.

The internal wiring links (Red and Yellow) are identified by the following procedure

a) Isolate the Drive

b) Loosen control board fixing screws (2 off) and orientate control board to allow access to power board.

c) Identify internal field supply link (colour-Red) where it is connected by "Faston" at the left hand side of Terminal 01 . Remove this link from the faston connection and place on staging post "F8"located to the left. *(To enable positive identification of the correct link, Faston FB should now be connected to FS2, and Ll. Verify by continuity test)*  d) Identify internal field supply link (colour-Yellow) where it is connected by "Faston" at the mid-point below terminals  $D1 \& D2$ . Remove this link from the faston connection and place on staging post "F16" located to the left. *(To enable positive identification of the correct link, Faston F/6 should now be connected to FS3, and L2. Verify by continuity test)* 

e) The External Field Supply can now be connected via externally mounted fast acting 20 Amp fuses. *(Note that the phase of Dl must be derived from* LJ, *and the phase of D2 must be derived from L2).* 

#### POWER BOARD AH385621

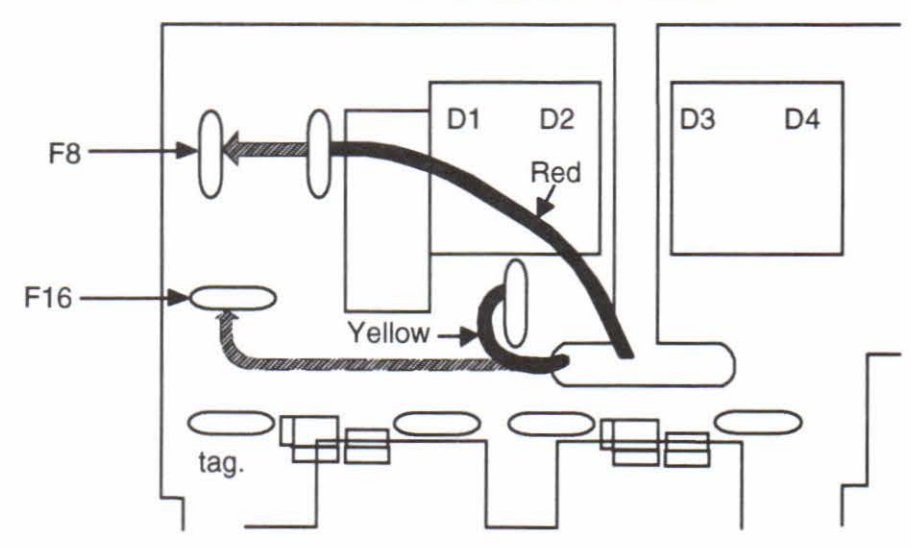

# **2 UL LISTING**

# **2.1 SCOPE**

The 590 Product is both UL and C-UL listed. However, this authorisation only currently applies to the controllers in the current range 35A to 720A.

# **2.2 ADDITIONAL REQUIREMENTS**

The Product has been listed subject to a number of additional requirements.

# (i) **Motor Overload**

An external running motor overload protective device must be provided by the installer. However, the controller provides motor overload protection by means of a thermal device in the motor winding. This protection cannot be evaluated by UL hence it is the responsibility of the installer/and or the local inspector to determine whether the overload protection is in compliance with the National Electric Code or Local Code requirements.

# (ii) **Short Circuit Protection**

Semiconductor fuses must be installed in the supply circuit to the controller to provide short-circuit protection. A range of suitable fuses is given in Table 4 on page 9. The semiconductor fuses are acceptable as Branch circuit short-circuit protection for the solid-state motor controllers only.

# 3 Phase Supply Capacity

These products are suitable for use on a circuit capable of delivering not more than (Table 1) RMS symmetrical ampres at 500 VAC maximum. As required by UL508 para 66.2 the specified fuse selection as defined on page 9 in Appendix B must be strictly adhered to in order to provide short circuit protection.

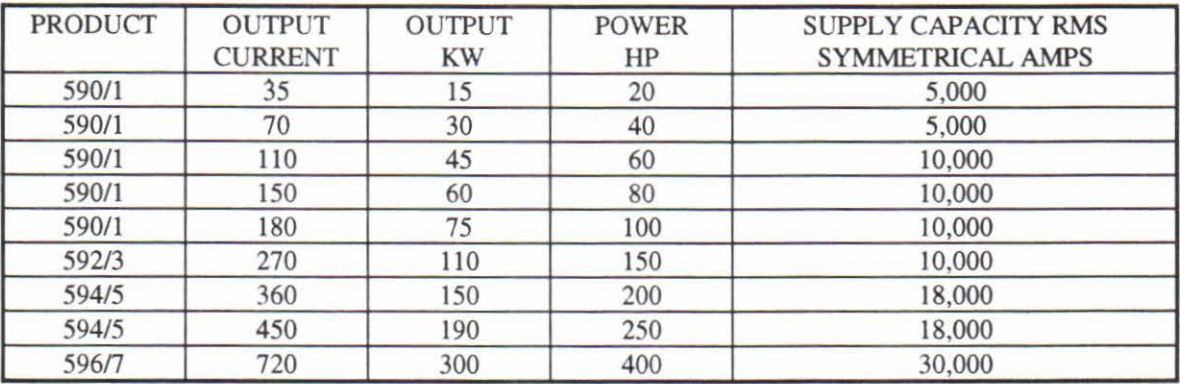

## Table 1

### (iii) **Grounding**

The protective ground connection to the controller is indicated by the standard

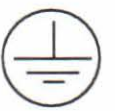

IEC grounding symbol

# **2.3 TERMINALS**

# 2.3.1 Tightening Torque

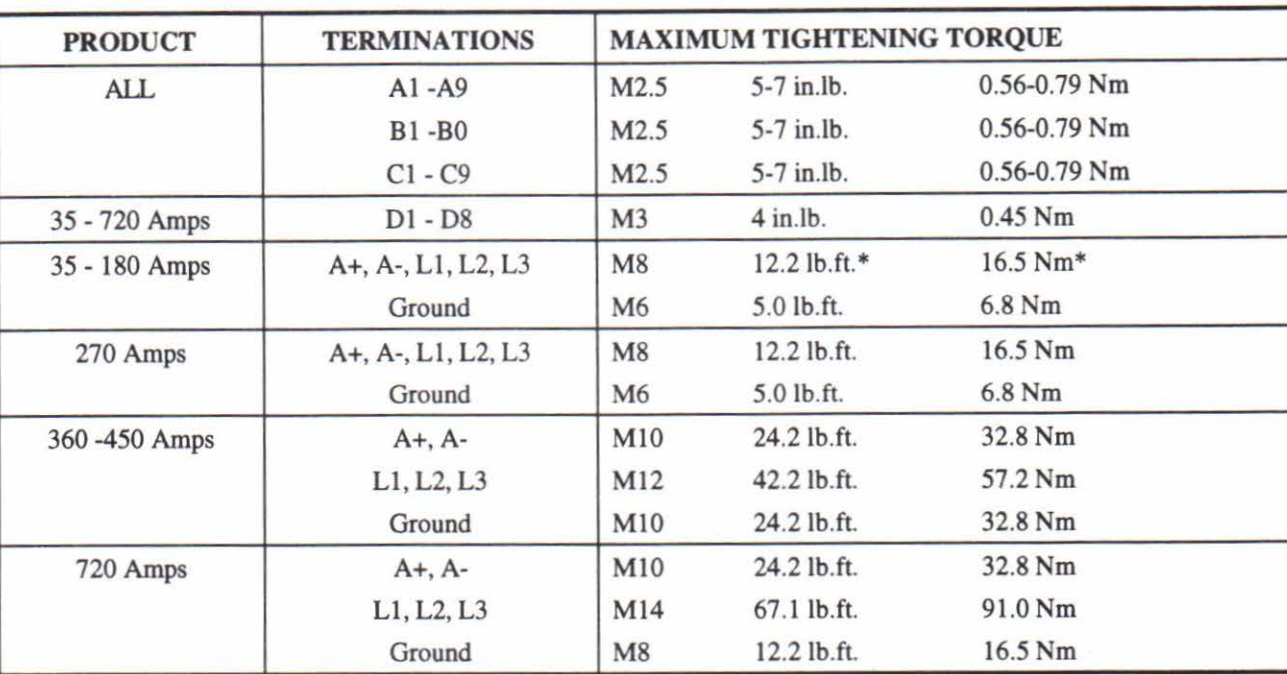

The following table should be referred to when making connections to the controller.

Table 2

\*Note: M8 CHEESEHEAD SCREW, TIGHTENING TORQUE 8.llb.ft. llNm

# **2.3.2 Terminations**

UUCSA Compression Lug Kits are available for the controllers which provide correct tooling as described in the Installation Instructions supplied with each kit.

The following terminal kits are available for the connection of Power cabling.

Table 3

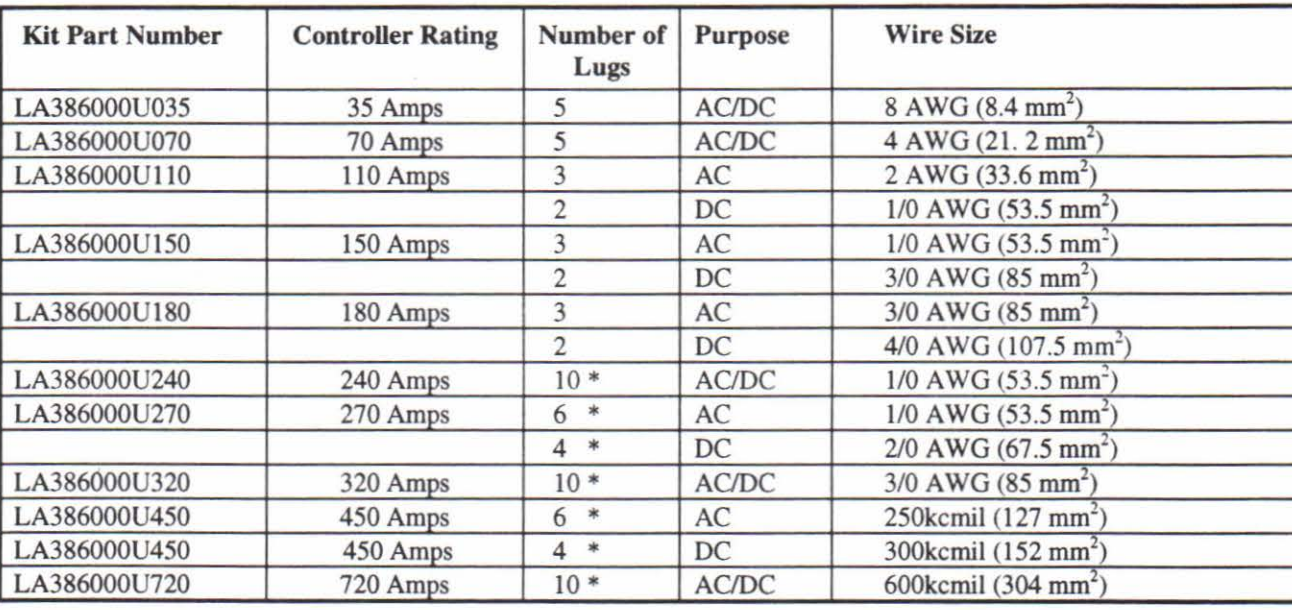

• Note: On these kits 2 cables and lugs are required per terminal.

# AMERICAN STYLE FUSES FOR USE WHERE COMPLIANCE TO UL STANDARDS ARE REQUIRED

Table 4

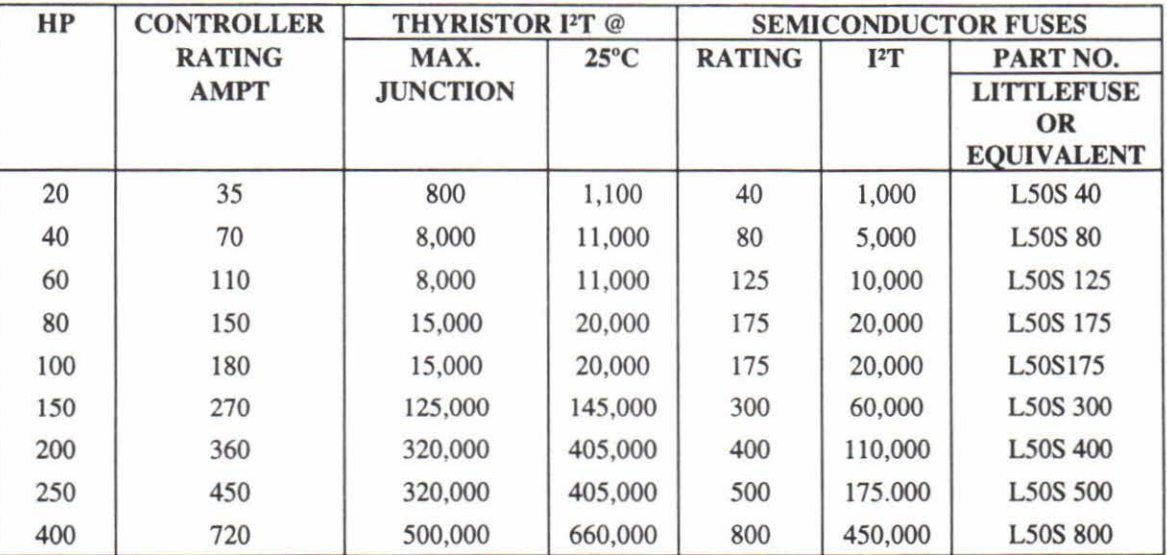

-

Π

 $\Box$ 

Н

-

١

# **APPENDIX C**

# **EMC INSTALLATION GUIDELINES**

# **Introduction**

This section provides installation guidelines for drive modules and systems to maximise their 'Electro Magnetic compatibility' (EMC) in their intended operating environment. All installers must read this section and apply the advice which is relevant to their application. Pass on this information to others as is appropriate.

All power drive systems have the potential to produce electrical emissions, both radiated and conducted back into the AC supply. this is due to the inherent operation of all drives by switching large voltages and currents rapidly in order to control the motor. Because the drives internal control electronics operates continuously in very close proximity to the electrically noisy power switching elements, drives are inherently immune to any additional external electrical noise.

Great care bas been taken in the design and selection of suitable EMC filters to provide the correct level of interface suppression, ease of installation and to ensure that electrical safety is not compromised. The EMC performance can only be guaranteed to be within the limits specified when the 590 drive modules are installed together with the recommended EMC filters and line chokes in accordance with the following instructions.

The subject of EMC is explored in more detail in a separate Eurotherm Application Manual entitled "EMC Installation Guidelines for Modules and Systems", part number HA388879, available from your local Eurotherm office.

# **EMC Filters to Reduce Line Conducted Noise**

An EMC supply filter may be used with each 590 drive module to reduce the line conducted noise. For higher current product 300 amp filter modules will be used in parallel. The 590 range of industrial DC drives can be supplied with filters to meet the 'industrial' Class A EMC environment when used with the specified 2% minimum line chokes as listed below.

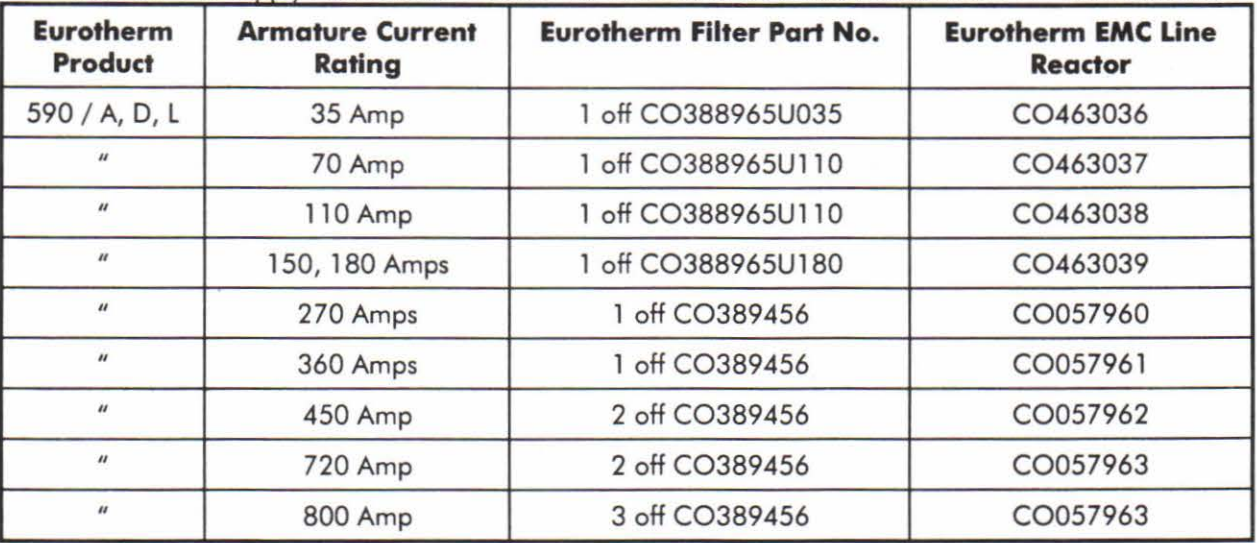

Table A - AC Supply Filter and Line Choke Part Numbers for Conformance with EN55011 Class A.

Table B - AC Supply Filter Part Numbers for 'non CE marked' Product.

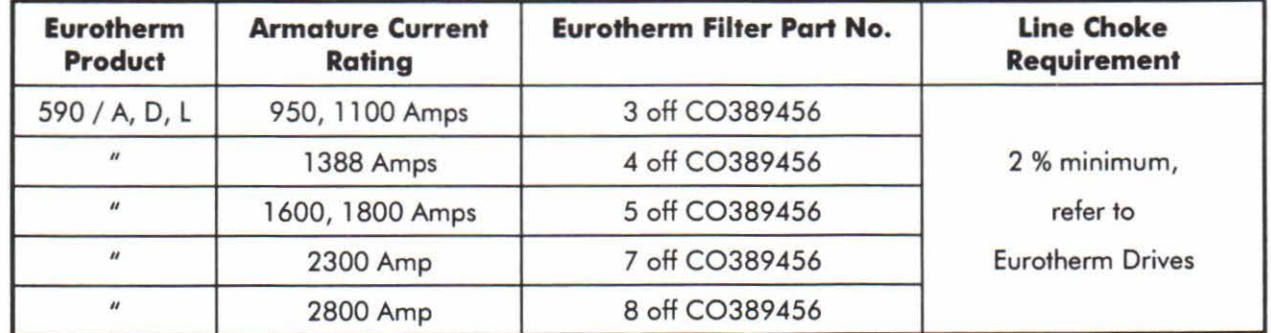

-

-

-

-

-

-

-

-

-

-

-

<u>-</u>

-

-

.....

-

-

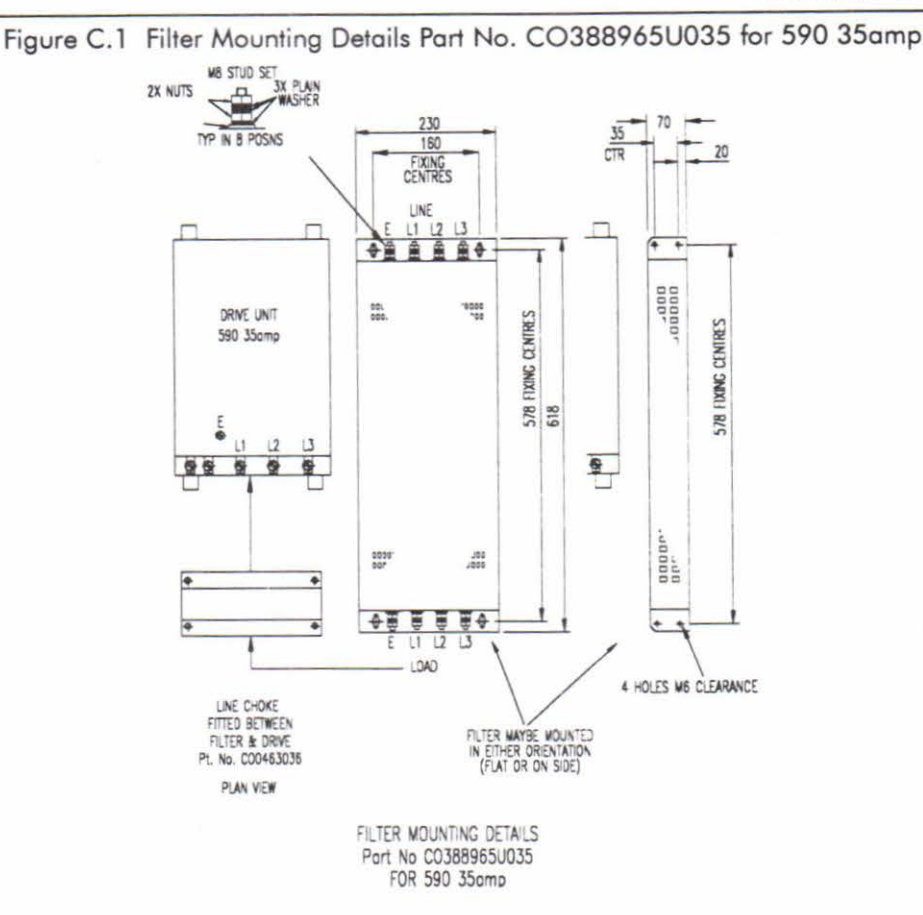

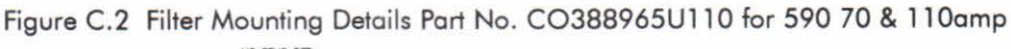

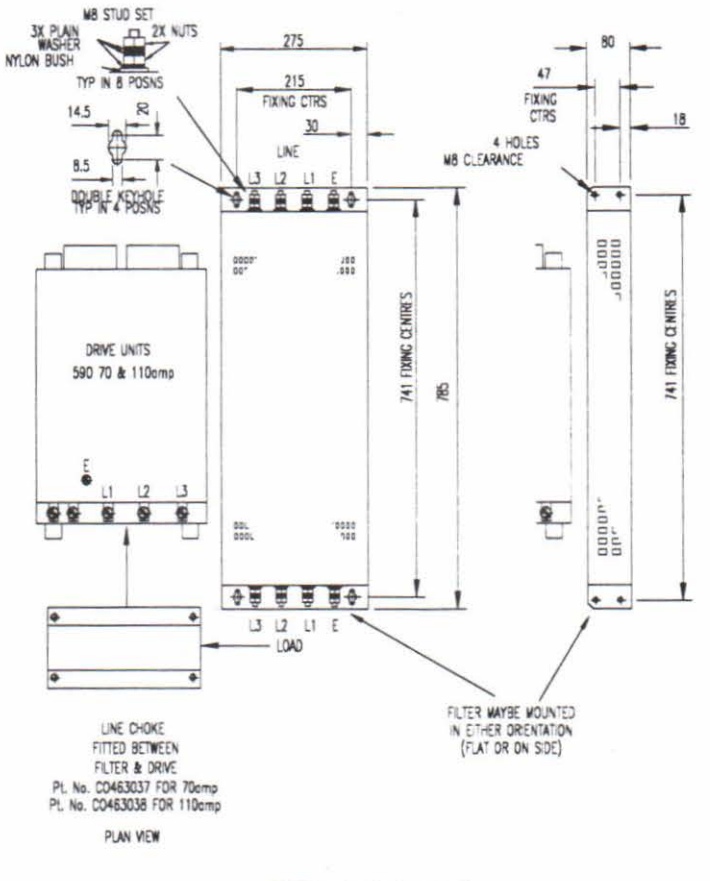

FILTER MOUNTING DETAILS Port No CO388965U110 FOR 590 70 & 110cmp

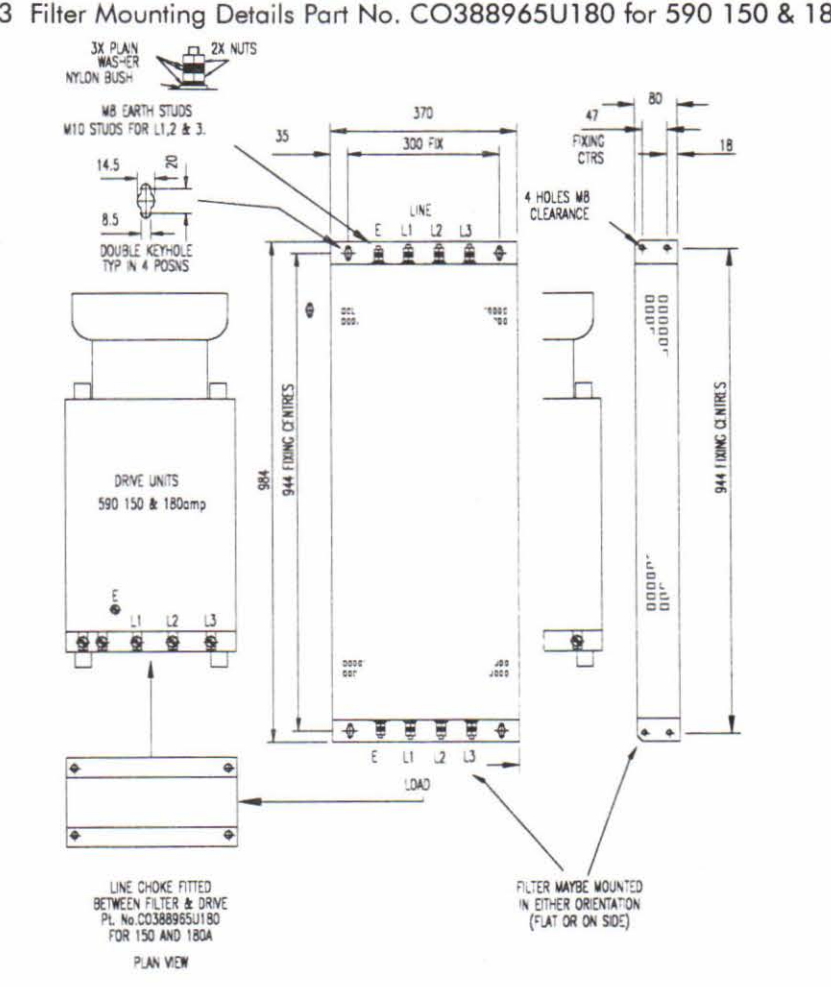

Figure C.3 Filter Mounting Details Part No. C0388965U180 for 590 150 & 180amp

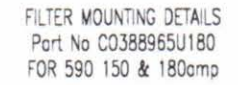

Figure C.4 Filter Mounting Details Part No. C0389456 for 590 270 amp

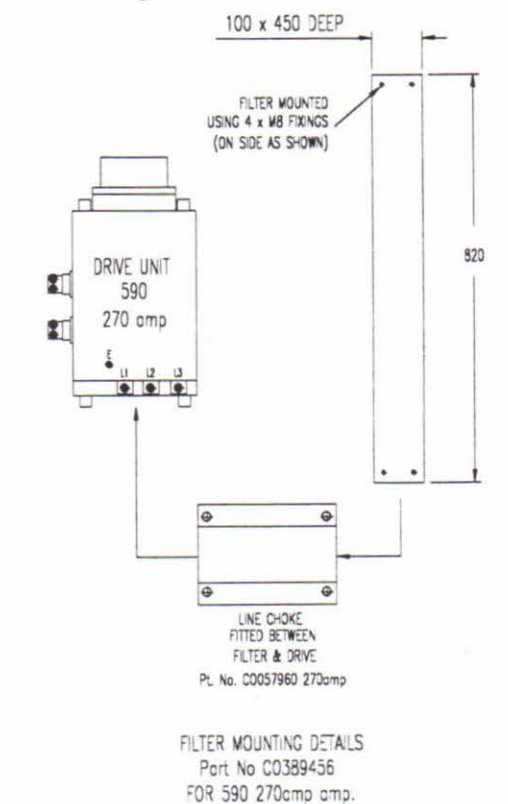

-

-

# Figure C.S Filter Mounting Details using 2x Part No. C0389456 for 590 360amp

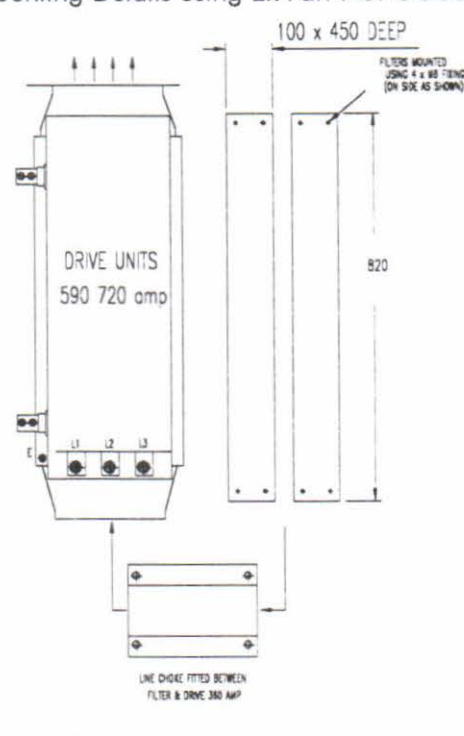

FILTER MOUNTING DETAILS USING 2x Port No CO389456 FOR 590 360 cmp

These fllters and chokes may be mounted to the left, right, above, below or spaced behind the product, but can be mounted in two orientations i) flat against the walJ or ii) projecting out from the walJ, mounting arrangements are shown in figures C.l - C.5. When filters C0389456 are mounted in parallel, they should be spaced 40mm apart for ventilation.

The C0389456 fllter flying leads may reach 100°C under normal operating conditions and should be separated by ar least one cable diameter and be adequately ventilated. Never bunch the leads together.

Note: For 590 drives the specified EMC line choke in table A or B must still be used between the 590 and its filter. This is to ensure reliability of both the filter and the drive.

The EMC filter and line choke should be mounted as close to the 590 drive module as possible. The connection between the 590, choke and fllter must always be as short as possible taking care not to obstruct any ventilation spacing and be segregated from all other cables. If this cable/busbar exceeds 0.6m in length then it must be replaced with a screened/armoured cable, with the screen/armour earthed at both the filter, choke and inverter ends with large-area contact surfaces, preferably with metal cable glands. The routing of the cables/busbars between the filter, choke and drive module should be chosen to ensure their close proximity. Failure to achieve this will result in increased conducted emissions. The connection between the 590 drive module and the motor must be installed away from all other cables or wires. Ideally the filter and choke will be mounted onto the same metallic panel as the drive. The RF connection between the drive, filter and panel should be enhanced as follows:-

- Remove any paint/insulation between the mounting points of the EMC filter, choke and 590 drive module and panel.
- Liberally apply petroleum jelly over the mounting points and securing threads to prevent corrosion. alternatively conducting paint could be used on mounting panels.
- If the proceeding is not possible, then the RF earth bond between the filter and 590 drive module is usefully improved by making an additional RF earth connection using wire braid of at least 10 mm<sup>2</sup> cross sectional area (due to skin effect).
- NOTE: Metal surfaces such as eloxized or yellow chromed e.g. with cable mounting or 35 mm DIN rails, screws and bolts have a high RF impedance which can be very detrimental for EMC performance.

A low RF impedance path must be provided between the motor frame and back panel on which the drive, choke and EMC filters are mounted. This low impedance RF path should follow the path of the motor cables in order to minimise the loop area. Failure to do so will result in increased conducted emissions.

This will normally be achieved by:-

- 1. Bonding the armour of the motor supply cables at one end to the motor frame and at the other to the cubicle back panel. Ideally 360° bonding is required, which can be achieved with cable glands.
- 2. Ensuring that conduit containing the motor supply cables are bonded together using braid. The conduit shall also be bonded to the motor frame and the cubicle back panel.

Care should be taken to ensure that the protective earth (PE) conductor exiting from the filter is connected to the protective earth connection of the choke and 590 drive module. Any additional RF earth such as a cable screen is not a protective earth. The EMC filter must be permanently earthed to prevent the risk of electric shock under abnormal operating instances (such as the loss of one phase of the AC supply). Permanent earthing can be achieved by either:

- Using a copper protective earth conductor of at least  $10 \text{ mm}^2$  or
- Installing a second conductor in parallel connection with the protective conductor to a separate protective earth terminal.

Each conductor shall on its own meet the requirements for a protective earth conductor. On all recommended EMC filters two protective earth connections are provided for permanent earthing.

The recommended EMC filters are designed to operate from normal three-phases supplies which are balanced with respect to earth (earth referenced supplies). This minimises the earth leakage current due to the filter capacitors between phase and earth. On some specific customer sites the supply may not be balanced with respect to earth (non-earth referenced supplies). The earth leakage currents would increase and interfere with the operation of any earth-fault monitoring equipment. In addition the EMC performance of the filter will be degraded. Eurotherm Drives do not recommend the use of AC supply filters on non earth-referenced supplies.

### As with all power electronic drives the conducted emissions increase with motor cable length. EMC conformance to the stringent limits is only guaranteed up to a cable length of 50. This length can be increased. Refer to Eurotherm Drives for more information.

If one EMC filter is to be used in an enclosure, then this fllter should be mounted as close to the incoming AC supply to the enclosure as possible.

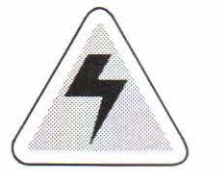

-

-

The CO389451 filter flying leads may reach 100°C under normal operating conditions. Leads should be separated to at least one cable diameter and adequately ventilated. Never bunch leads together.

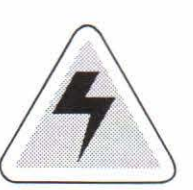

IMPORTANT WARNINGS! The recommended EMC filters are designed to work with supplies which are balanced with respect to earth (i.e. earthed referenced supplies). On some specific customer sites the supply may not be balanced with respect to earth. The recommended standard EMC filters are not recommended be used on such supplies. Refer to Eurotherrn Drives for more information.

The EMC filters contain capacitors phase-to-phase and phase-to-earth. Discharge resistors are fitted, but the filters, terminals and wiring must not be touched for a period of 5 minutes after the removal of the AC supply. Not adhering to this warning can result in electric shock.

The EMC filter must only be used with a permanent earth connection using one of the following alternatives:

- a) Using a copper protective earth conductor of at least  $10 \text{ mm}^2$  or
- b) Installing a second conductor in parallel with the protective conductor to a separate protective earth terminal on the fllter or inverter. The conductor on its own shall meet the requirements for a protective earth conductor.

Refer to the following section regarding safety considerations with earth-fault detection systems.

# **Interaction With Earth-fault Monitoring Systems and Safety Considerations**

Due to the EMC filter internal capacitors between phase and earth, on initial connection of the AC supply a pulse of current will flow in the earth. This has been minimised in the recommended EMC filters, but may still trip out any RCD (Resident Current Detector) in the earth system. In addition high frequency and DC components of earth leakage currents will flow under normal operating conditions. Under certain fault conditions, larger DC protective earth currents may flow. The protective function of some RCDs cannot be guaranteed under such operating
conditions. Eurotherm Drives do not recommend the use of RCDs, but where their use is mandatory, they should be capable of correct operation with DC and AC protective earth currents (such as type B RCDs as in amendment 2 of lEC755) and have adjustable trip amplitude and time characteristics, to prevent nuisance tripping on initial power connection. RCDs used with 590 drive modules and other similar equipment are not suitable for personnel protection. Another means of providing personal safety must be provided for, see prEN50178/VDE0160.

# **Minimising Radiated Emissions**

All 590 drive modules can be made to comply with the most stringent radiated emission limits of EN55011 (1991) Class B by simply mounting inside an enclosure with 10 dB attenuation between 30 and 100 MHz (which would typically be the attenuation provided by a metal cabinet with no aperture greater than 0.15m) and screening any control and signal cabling outside of the enclosure. The control and signal cables should be terminated at the entrance to the enclosure. Outside of the enclosure all cables must be screened. Inside the enclosure the radiated magnetic and electric fields will be high, due to proximity, and any components fined inside the enclosure must be sufficiently immune. Remember that the EN550 11 radiated emission measurements are made between 30 MHz and 1 GHz in the far field, at a distance of between lOrn and 30m. No limits are specified lower than 30 MHz, or in close proximity. Emissions from individual components tend to be additive.

The cable between the enclosure and the motor must be screened or armoured (both field and armature) and should also contain the motor protective earth connection. The screen/armour must be earthed at both ends by connecting it to both the motor frame and the entrance to the cubicle, ideally in 360° termination's via cable glands (to meet the most stringent emission requirements). Screen to earth connections via 360° bonding is 75% more effective than earthing via pigtails (Note some motor gland boxes and conduit glands are made of plastic, if this is the case then braid must be connected between the screen and the chassis, in addition at the motor end ensure that the screen is electrically connected to the motor frame since some terminal boxes are insulated from the frame by gasket/paint). Often the screens are terminated on a power screen rail at the entrance to the enclosure using 'u' clips to achieve a near 360° screen band. The integrity of the screen must be maintained over the entire length of the cable between the enclosure and motor. If the cable is broken to insert terminals, contactors, chokes, fuses etc., then the screen must be connected over the shortest possible distance. Note some hazardous area installations may preclude direct earthing at both ends of the screen, in this case earth the other end via a  $1 \mu F$ ,  $50 \text{VAC}$  capacitor. The motor protective earth should be connected to the drive module motor protective earth connection.

If a shielded cable is not available, lay unshielded motor cables in a metal conduit which will act as a shield. The conduit must be continuous with a direct electrical contact to the drive module and motor housing. If links are necessary, use braid with a minimum cross sectional area of 10 mm<sup>2</sup>.

### Safety earthing always takes precedence over EMC earthing.

The use of screened cable without an EMC filter is not recommended, as line-conducted interference will increase substantially and the capacitive coupling of the output cable to earth will result in high earth-leakage currents.

To ensure the correct operation of the 590 drive module, some control and signal cables (encoder, all analogue inputs and communications) have to be screened back to the drive terminals inside the enclosure. The screen integrity must be continuous right back to the drive if not connected to the cubicle. Always minimise the length of screen stripped back to make this connection. The screen should only be connected at the drive end. If high frequency noise is still a problem, earth at the non drive end via a  $0.1 \mu F$  capacitor.

# **Screening and Earthing When Mounted in an Enclosure**

Make sure the requirements of EN60204 are adhered to with electrical equipment for machines. Satisfactory EMC performance is only achievable when the 590 drive module, filter, choke and associated equipment is mounted on a conducting metal mounting panel. Beware of constructions using insulating mounting panels or undefined mounting structures A single point earthing strategy should be followed as closely as possible for a single drive module mounted in an enclosure as shown in figure C-6. The protective earth connection (PE) to the motor must run inside the screened cable between the motor and 590 drive module, where it is to be connected near to the motor protective earth terminal on the drive module as shown in figure 4-6. (Note in accordance with EN60204 only one protective earth conductor is permitted at each earth terminal contacting point). Local wiring regulations may require the protective-earth connection of the motor to be connected locally but this will not cause shielding problems due to the relatively high RF impedance of the local earth connection.

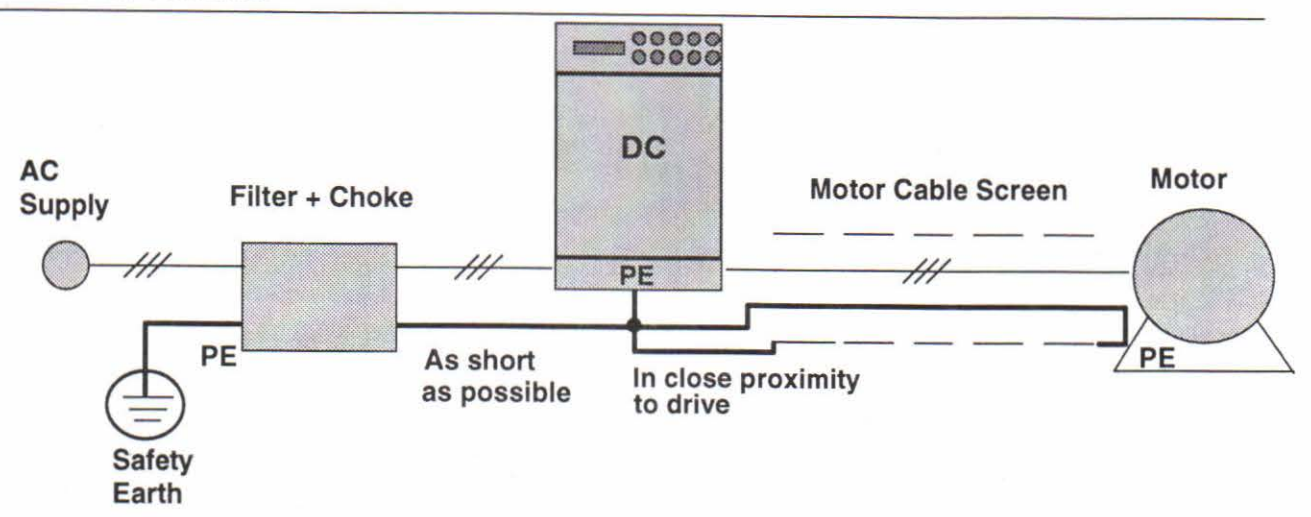

Fig. 4-6: Screening and earthing of a single 590 drive module.

When more than one piece of electrical equipment is fitted inside an enclosure, care must be taken to ensure that noise flowing in the earth connection does not couple into other equipment. A star-point earthing policy separating noisy from quiet earths is strongly recommended. Five separate earths branches should be provided for:

- Clean earth busbar The Clean earth busbar is used as a reference point for all signal and control cabling. This may the further subdivided into an analogue and a digital reference busbar, each separately connected to the star earthing point. The digital reference is also used for any 24V control.
- Dirty earth busbar The dirty earth busbar is used for all power earths (i.e. protective earth connections)
- Enclosure metalwork busbar The enclosure metalwork busbar is used for all parts of the cubicle including panels, doors and back plate. It is also used as a reference for any 110 or 220V control used and for the control transformer screen.
- Power screen busbar The power screen busbar is only for power screened cables which **do not** have to go directly to the 590 drive module (such as motor cables, braking choppers and their resistors) or to other drive modules (refer to appropriate Product Manual to identify these). Noise coupled onto the incoming screens must flow to earth directly so as not to contaminate the rest of the cubicle. Hence the power screen busbar should be placed as close to the point of cable entry as possible.
- Signal/control screen busbar The signal/control screen busbar is to be used for signal/control screened cables which do not have to go directly to the 590 drive module. This busbar should also be placed as close as to the point of cable entry as possible.

For optimum EMC performance, copper rails with a substantial cross-section should be used for the busbar. Screened cables are best 'u' clamped to the busbars to ensure an optimum HF connection.

The five separate earth busbars should be insulated from the mounting panel and connected to a single earth point (star point) near the PE or PEN terminal of the main supply. Flexible large cross-section cable to ensure a low HF impedance should be used. The arrangement of the bus bars should be such that the connection to the single earth point are as short as possible. Fig. 4-7 shows an implementation of a star-point earthing policy.

-

-

-

-

-

-

-

-

-

-

-

-

-

.<br>ה

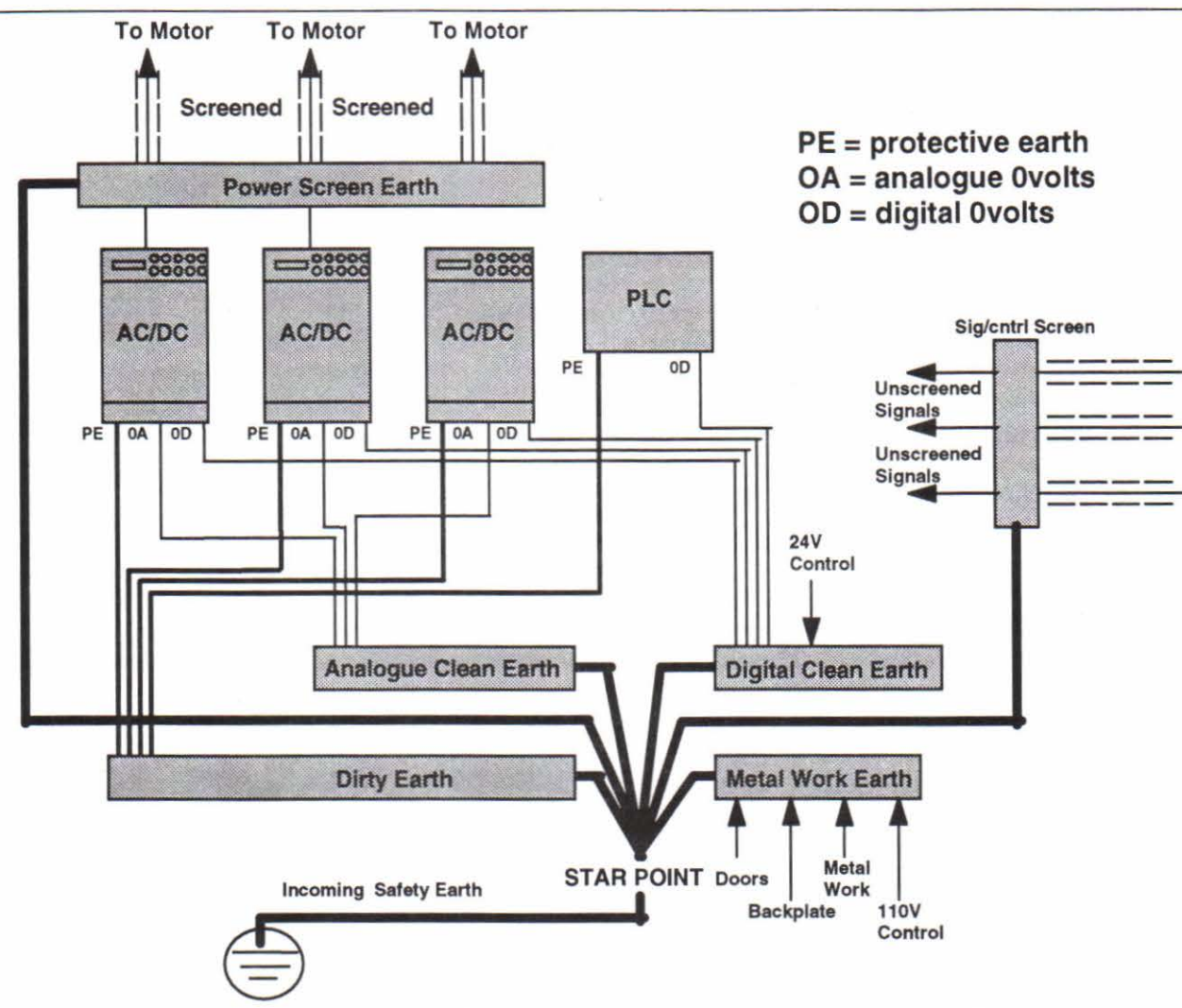

Fig. 4-7: Implementation of star-point earthing policy for multi-drive installation

# Other Layout Considerations

The proximity between the source and victim circuit has a large effect on radiated coupling. The electromagnetic fields produced by drive modules falls off rapidly with distance from the cabling/enclosure. It should be remembered that the radiated fields from EMC compliant drive systems are measured at least 10m from the equipment over the frequency band 30 to 1000 MHz (as required by EN550ll, referenced by the generics and the drive product specific standard). Any equipment placed closer to the drive system than this will see larger magnitude fields, particularly very close to the drive. No magnetic/electric field sensitive equipment should be placed within 0.25m of the following parts of a drive system:

- 590 Drive module
- EMC output filters
- Input or output chokes/transformers
- Cable between 590 Frequency Inverter and Motor (even when screened/armoured)
- Connections to external braking chopper and resistor (even when screened/armoured)
- AC/DC brushed motors (due to commutation)
- DC link connections (even when screened/armoured)
- Relays and contactors (even if they are suppressed)

Often the coupling between electrically 'noisy' and 'sensitive' cables is a problem. This can be minimised by separating parallel runs by at least  $0.25m$ , and minimising the length of parallel runs. For long parallel runs (>10 m) the separation should be increased proportionally. For example if the parallel runs were 50 m then the separation would be  $(50/10) \times 0.25$  m = 1.25 m.

EMC Installation Guidelines

In addition the coupling between two cables which must cross is minimised if they cross over at 90°. Hence sensitive cables sbould cross the cables to the motor, DC link and braking chopper circuit at 90°, and should never be run close to them or in parallel for any great length.

Never run supply, DC link or motor cables in the same bundle as the signal/control and feedback cables, even if they are screened.

From experience the following equipment is defined as particularly sensitive and care must be taken in the installation:

- Any transducers which produce low level analogue outputs (<1 volt) e.g. load cells, strain gauges, i. thermocouples, piezoelectric transducers, anometers, LVDT's
- A.M. radios (long and medium wave only)
- Video cameras and closed circuit TV
- Office personal computers
- Capacitive devices such as proximity sensors and level transducers
- Mains borne communication systems
- Equipment not suitable for operation in the intended EMC environment i.e. with insufficient immunity to new EMC standards

# **APPENDIX D THE EUROPEAN DIRECTIVES AND THE 'CE' MARK**

# **CEMEP**

Until recently each European drives manufacturer and importer has been interpreting the EMC directive and 'CE' marking requirements differently. This has led to considerable confusion and frustration in the market place. To provide a unified approach, the European machines and drives manufactures, via their national trade associations have formed the 'European Committee of Manufacturers of Electrical Machines and Power Electronics'. termed CEMEP. This committee has produced a document entitled "Recommendations for Application of Power Drive Systems (PDS), European Council Directives - CE Marking and Technical Standardisation", which will be followed by all major European Drives manufacturer. A copy is available from your local trade association or from your local Eurotherm Drives office.

# **EMC DIRECTIVE**

### 'CE' EMC responsibility

The subject of CE marking and EMC is explored in more detail in a separate Eurotberm Application manual entitled 'EMC Installation Guidelines for modules and systems', part number HA388879, available from your local Eurotherm Drives office. The following sections are the minimum necessary for basic understanding.

Eurotherm Drives are adhering to the CEMEP recommendations on 'CE' marking for EMC. According to SI No. 2372, implementing the EMC directive into UK law, the requirement to CE mark for EMC, applies only to **relevant apparatus** that bas **'intrinsic function'** to the **end user** and which is placed on the market **(supplied).** The majority of drive modules/systems sold by Eurotherm Drives will be incorporated into a higher system/apparatus or machine which includes (at least) the motor, cable and a driven load before providing intrinsic function to the end user. As such the majority of Eurotherm Drives products are categorised as **components** (CEMEP validity field 2) and it would be incorrect for Eurotherm Drives to apply the CE mark or produce an EC Declaration of Conformity in respect of EMC. It is the manufacturer/supplier/installer of the relevant apparatus (with the intrinsic function to the end user) who must demonstrate conformance to the EMC directive

However, in a minority of cases, single drives may have intrinsic function to the end user. An example is that of **'add on'** intrinsic function, where an existing fixed speed motor application (such as a fan or a pump) is converted to variable speed with an **add on** drive module (CEMEP validity field 1). In this application Eurotherm Drives CE mark its drive module and issue an EC declaration of conformity. Because the validity of the 'CE' mark for EMC is not known when the product is manufactured, the 'CE' mark will be applied via the product manual, and will not be on the product label. From 1997, when the 'CE' mark for the Low Voltage Directive becomes mandatory, the CE mark will appear on the product label, but its validity for EMC can only be identified from the product manual.

The validity of the 'CE' mark can be identified from the flowchart in figure D.l, refer to SI No. 2372 for clarification of relevant apparatus.

To assist manufacturers/suppliers/installers of relevant apparatus, Eurotherms 590 drive modules are EMC compliant to EN50081-2 (1994) and prEN50082-2 (1992), when fitted with the specified filter and choke and installed according to these instructions, (as confirmed by the Manufacturers EMC declaration to be found at the end of this chapter). Manufacturers/suppliers/installers of relevant apparatus (CEMEP validity fields 3 & 4) may use this compliance as a basis for their own justification of overall compliance with the EMC Directive.

It must be clearly understood by the customer before installation commences who is legally responsible for conformance with the EMC Directive. Misappropriation of the CE mark is a criminal offence.

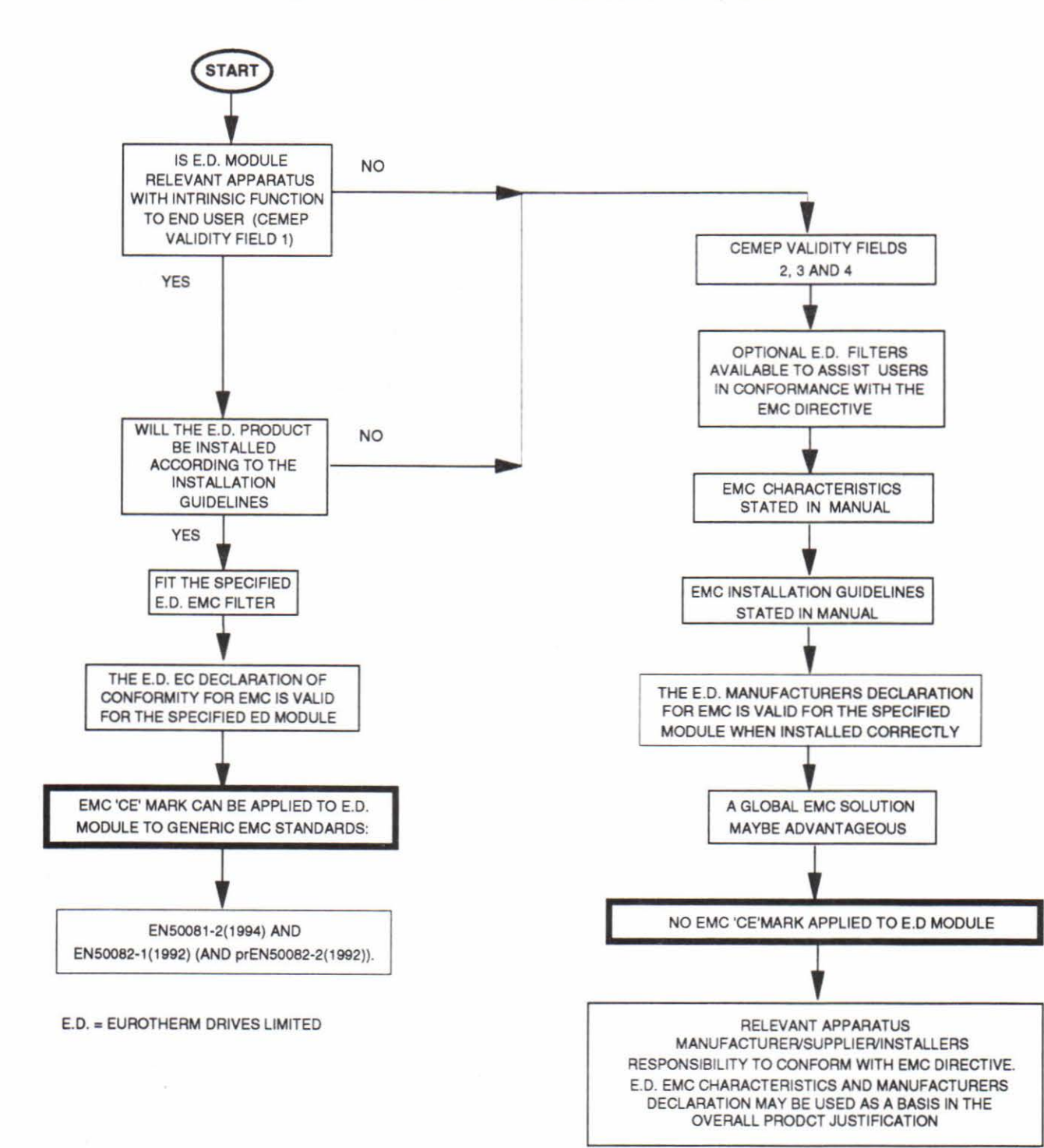

Figure D - 1. Eurotherm EMC 'CE' Mark Validity Chart

-

# **CONSIDERATION OF EMC ENVIRONMENT**

 $1 \quad \square \quad \square \quad \square \quad \square \quad \square \quad \square \quad \square \quad \square \quad \square$ 

When considering the relevant EMC emission and immunity standards it is important to distinguish between the following classes of EMC environments:

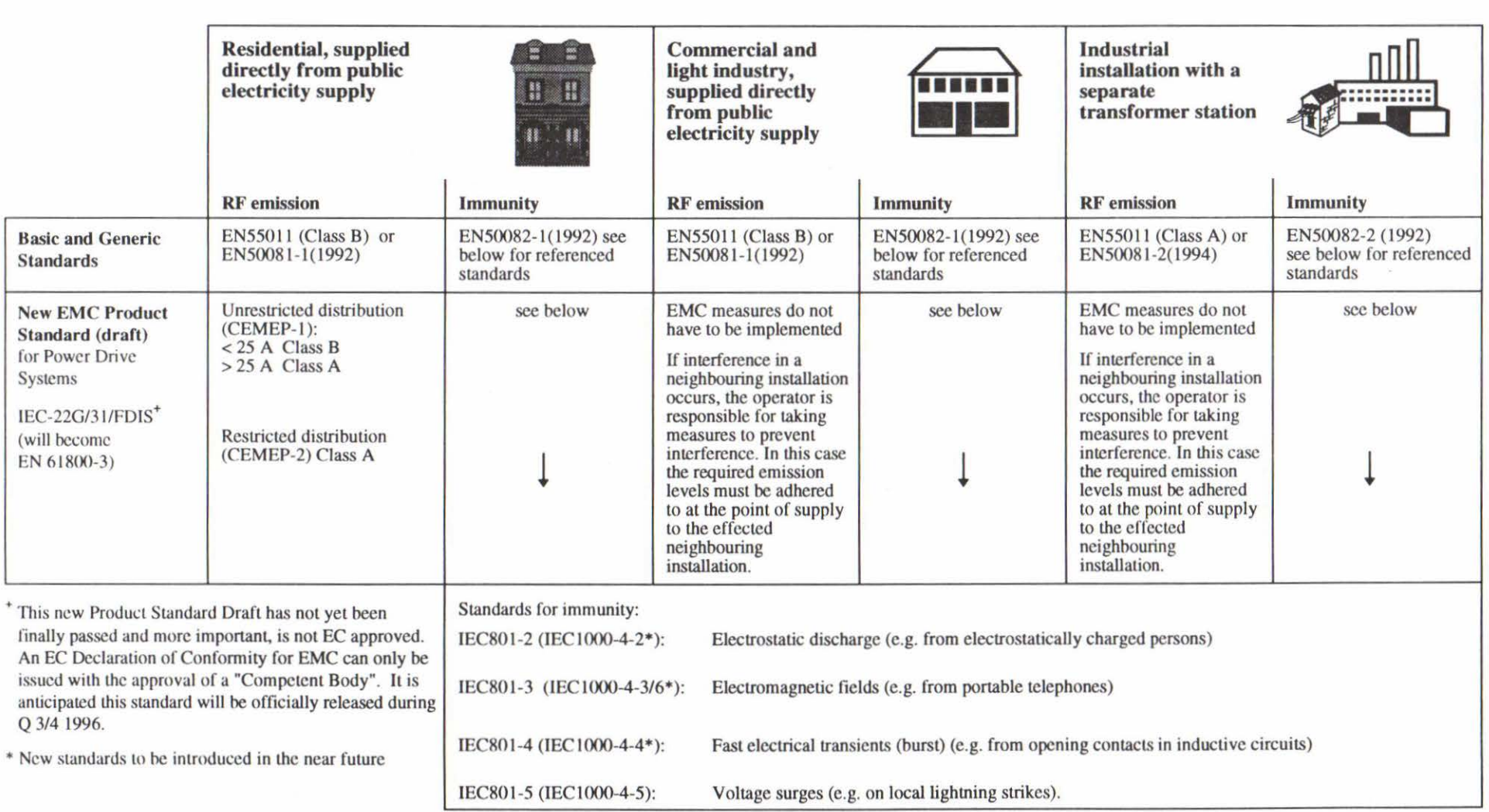

Figure D-2: EMC Emission and Immunity Standards applicable to 590 drive modules and similar equipment

When using the generic EMC standards, the 'Residential, commercial and light industry' emission limits (Class B) are more stringent than the 'Industrial' (class A) limits, and so equipment which meets EN50081-l (1992) automatically meets EN5008l-2(l994). Similarly, the 'Industrial' immunity requirements are more stringent than the 'Residential, commercial and light industry' requirements, and equipment which meets prEN50082-2(l992) automatically meets EN50082-I (1992).

More and more Product Specific standards are being released with less onerous EMC requirements than the Generic Standards. When the new EMC Drive Product Standard for Power Drive System (EN61800-3) becomes available (Q 3/4 1996), EMC filters will only be mandatory in 'residential' type EMC environments (if this is the most appropriate standard to use for demonstrating conformance of the relevant apparatus). EMC competent bodies are today using the draft EMC Drive Product Standard to demonstrate conformance using the technical construction file route. The EMC Drive Product Standard as CEMEP is discussed in more detail in the Eurotherm Application manual entitled 'EMC Installation Guidelines for modules and systems', part number HA388879, available from your local Eurotherm Drives office.

It is important for the customer to identify what EMC standards are to be applied to the final machine/system and in what EMC environment it will operate, so that any additional compliance costs can be minimised. It should be remembered that when two or more EMC compliant components are combined to form the final machine/system, the resulting machine/system may not be compliant. Emissions from combined components tend to be additive, whilst the immunity remains constant.

# **FILTER AND LINE CHOKE SELECTION**

590 drive modules can be 'CE' marked (as in CEMEP validity field l) when used with the specified specially designed EMC filters to comply with the mains terminal limits of EN55011 Class A (or EN50081-2) as indicated previously, and when installed in accordance with the EMC installation instructions in this Product Manual (chapter 4). The Class A limit allows product to be used in 'industrial 'EMC environments. Refer to Consideration of EMC environments, in this chapter for more details. The specified EMC filters for the 590 drive modules are summarised in table A and B in the section in Chapter 4 on EMC Installation Guidelines. The fitment of the specified EMC filter and line chokes is **mandatory** where 'CE' marking is applied.

If the customer is treating the 590 drive module as a component for supply to EMC competent professional assemblers (CEMEP validity field 2)and is taking the EMC responsibility, then the filters are optional and may assist the customer in achieving EMC compliance. In this situation the customer may also achieve compliance by less expensive more global measures depending on the limits to be achieved, such as the use of a combination of global or local filtering and screening methods, natural mitigation through distance or use of distributed parasitic elements of the existing installation.

# **FILTER INSTALLATION**

The required EMC emission and immunity performance, and 'CE' marking of 590 drive modules can only be achieved when the EMC installation instructions in Chapter 4 are adhered to.

# **SPECIFICATION OF ACHIEVABLE EMC EMISSION AND IMMUNITY**

590 drive modules with the option to be 'CE' marked meet the following EMC emission Limits provided they are installed with the specified EMC filters and line chokes for 'CE' marking in accordance with the EMC installation instructions.

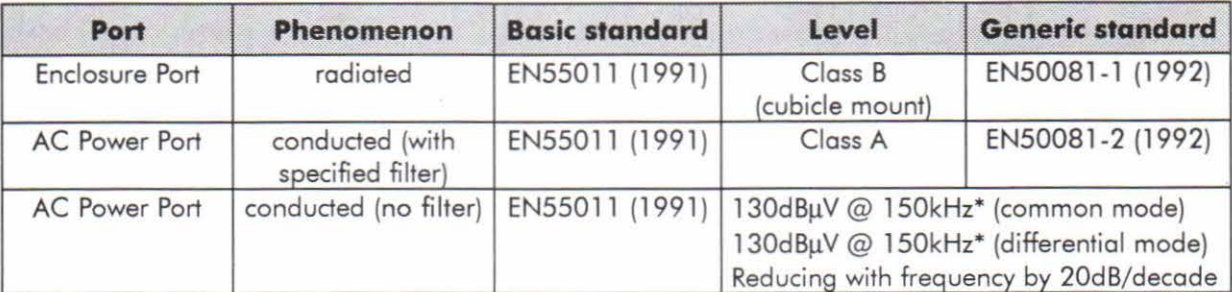

\* 50 metres screened motor cable.

All 590 drive modules meet the following EMC immunity performance criteria as defined in prEN50082-2 ( 1992) when installed and used as recommended.

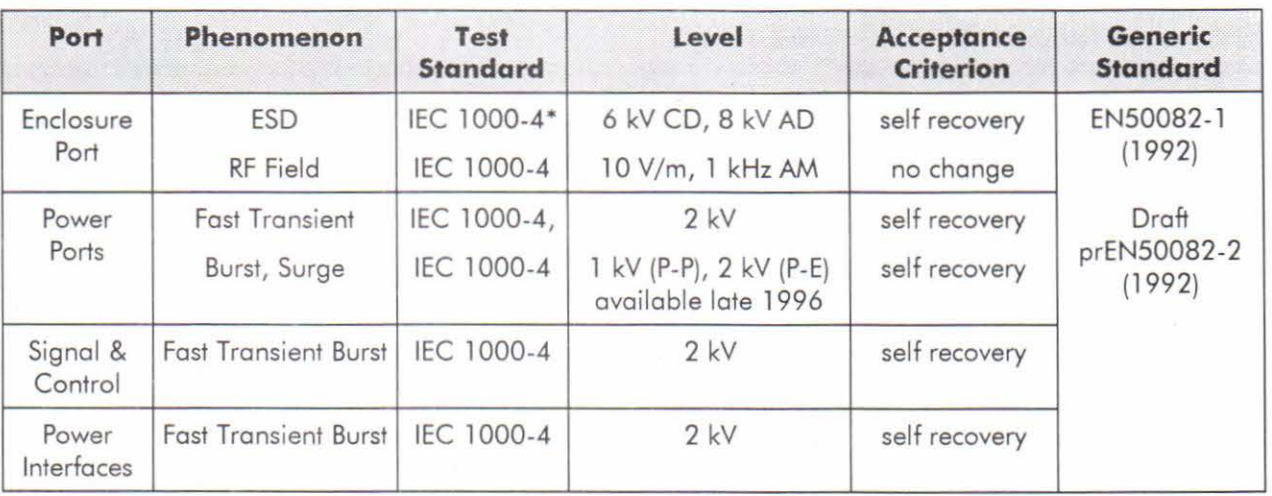

\* only for cubicle mount.

The EMC filters for 590 drive modules may be flash tested in circuit up to DC 2850 V for I min Ensure all other equipment that may be damaged by such flash testing has been suitably isolated/removed/short circuited as applicable. Due to the internal capacitors between phase and earth, the DC voltage should be wound up slowly, to prevent excessive earth current. For similar reasons AC flash testing cannot be performed due to the excessive earth leakage current. Repeated flash testing is not recommended as it may degrade the insulation.

# **EMC RESPONSIBILITY OF MANUFACTURERS/SUPPLIERS/INSTALLERS**

For end users of 590 drive modules, a correctly installed power drive system (PDS) created from the supplied 590 will be compliant with the generic emission standards EN50081-2(1994) and for immunity prEN50082-2(1992) as previously indicated. Manufacturers/suppliers/installers of relevant apparatus may use this compliance as a basis for their own justification of overall compliance with the EMC Directive.

If it is the responsibility of the manufacturer/supplier/installer to establish EMC conformity and to 'CE' mark. There are three methods of demonstrating conformity:

- I) Self certification to a relevant standard
- 2) Third party testing to a relevant standard
- 3) Writing a technical construction file stating the technical rationale as to why the relevant apparatus is compliant. An EMC "competent body" must then assess this and issue a technical report or certificate to demonstrate compliance.

Upon demonstrating EMC compliance an EC-Declaration of Conformity for the apparatus or machine may be issued and a 'CE' mark applied.

Professional end users with EMC expertise who are using drive modules and cubicle systems defined as components who supply, place on the market or install the relevant apparatus must take responsibility for demonstrating EMC conformance and applying the 'CE' mark and issuing an EC Declaration of Conformity.

# **Eurotherm Guide**

More information is available in a separate Eurotherm Guide entitled "Short Form Overview of European Directives for Variable Speed Drives and Applications'' part number HA389770 available from your local Eurotherm Drives office.

# **Manufacturers EMC Declaration**

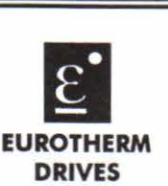

-

-

-

-

-

-

-

-<br>ה

....

-

-

-

-

-

.<br>ת

-

-

-

# **MANUFACTURERS EMC DECLARATION**

In accordance with the EEC Directive 89/336/EEC, Article lO and Annex 1, (EMC DIRECTIVE)

We Eurotherm Drives Ltd, address as below, declare under our sole responsibility that the following electronic products

**590L** (35- **800 Amp)** 

when installed and used in accordance with the instructions in the product manual (provided with each piece of equipment) and using the specified EMC filters and line chokes to which this declaration refers is in conformity with the following standards:-

BSEN50081-2 (1994) (conducted emissions)

*rn .* ~

Dr Martin Payn, Conformance Officer Eurotherm Drives Ltd

Dr Dan Slattery, Technical Director Eurotherm Drives Ltd

31st October 1996 ................................... Date

# **EUROTHERM DRIVES LIMITED**

NEW COURTWICK LANE, LITTLEHAMPTON, WEST SUSSEX BN17 7PD TELEPHONE: 01903 721311 FAX: 01903 723938 Registered number: 1159876 England. Registered Office: Leonardslee, Lower Beading, Horsham, West Sussex RH13 6PP

© 1996 EUROTHERM DRIVES LIMITED

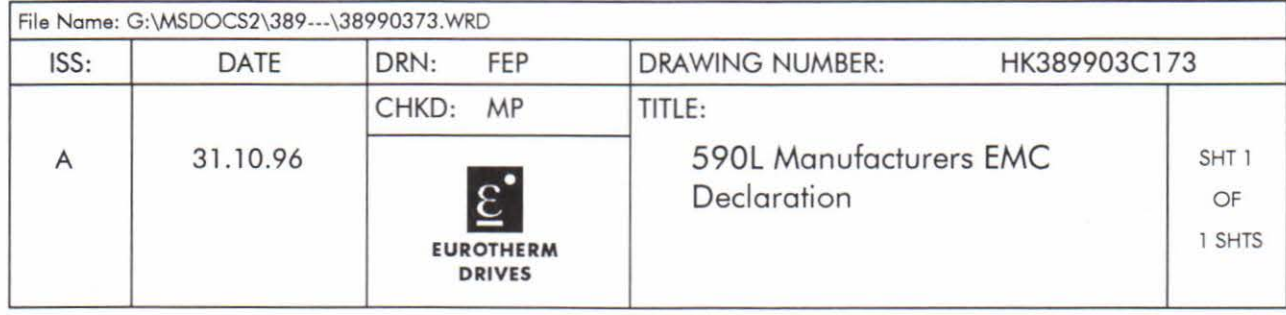

IssueD 20.02.1995 GA387648C017

# **Machinery Directive**

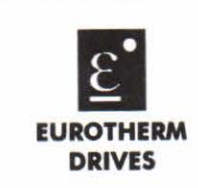

# **MANUFACTURER'S DECLARATION**

The following Electronic Products 590AIDIL (35 • 800 Amps)

are components to be incorporated into machinery and may not be operated alone.

The complete machinery or installation using this equipment may only be put into service when the safety considerations of the Directive 89/392/EEC are fully adhered to.

Particular reference should be made to EN60204-1 ( Safety of Machinery - Electrical Equipment of Machines).

All instructions, warnings and safety information of the Product Manual must be adhered to.

Dr Martin Payn, Conformance Officer Eurotherm Drives Ltd

Dr Dan Slattery, Technical Director Eurotherm Drives Ltd 9th December 96

Date

### **EUROTHERM DRIVES LIMITED**

NEW COURTWICK LANE, LITTLEHAMPTON, WEST SUSSEX BN17 7PD TELEPHONE: 01903 721311 FAX: 01903 723938 Registered number: 1159876 England. Registered Office: Leonardslee, Lower Beading, Horsham, West Sussex RH13 6PP

### © 1996 EUROTHERM DRIVES LIMITED

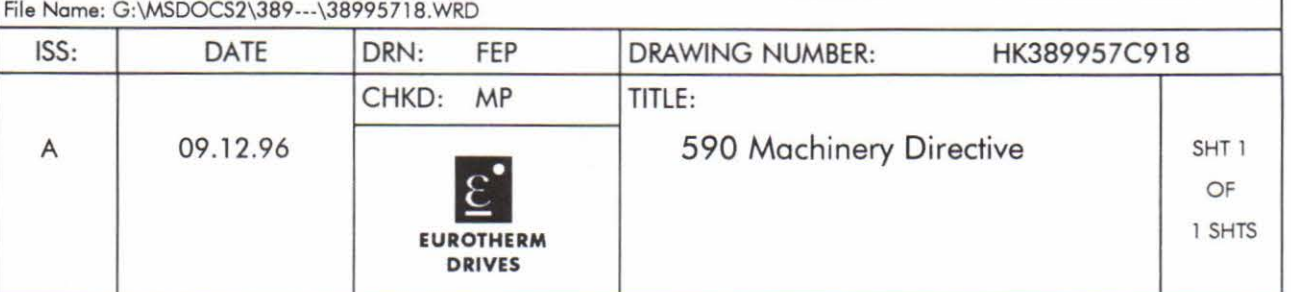

IssueD 20.02.1995 GA387648C017

**CE** 

# **EC Declaration of Conformity for Electrical Safety**

# **EC DECLARATION OF CONFORMITY**

In accordance with the EEC Directive 73/23/EEC and amended by 93/68/EEC,

Article 13 and Annex III, (LOW VOLTAGE DIRECTIVE)

We Eurotherm Drives Limited, address as below, declare under our sole responsibility that the following Electronic Products

# 590A/D/L (35-800 Amps)

When installed and used in accordance with the instructions in the Product Manual (provided with each piece of equipment) is in Conformity with the following standard:-

VDE0160(1994)/prEN50178(1995)

Following provisions of EEC-Directive

73/23/EEC with amendment 93/68/EEC

Dr Martin Payn,

Conformance Officer Eurotherm Drives Ltd

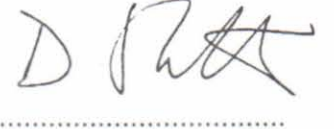

Dr Dan Slattery, Technical Director Eurotherm Drives Ltd 9th December 96

..................................... Date

© 1996 EUROTHERM DRIVES LIMITED

**EUROTHERM DRIVES LIMITED** 

NEW COURTWICK LANE, LITTLEHAMPTON, WEST SUSSEX BN17 7PD TELEPHONE: 01903 721311 FAX: 01903 723938

 $. . . . . .$ 

Registered number: 1159876 England. Registered Office: Leonardslee, Lower Beeding, Horsham, West Sussex RH13 6PP

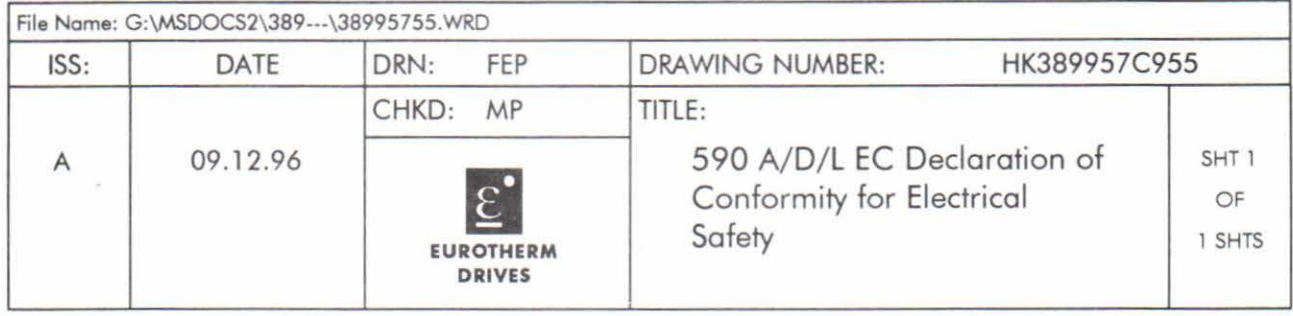

IssueD 20.02. 1995 GA387648C017

-

-

-

-

-

-

-

<u>-</u><br>ר

<u>-</u>

-

-

-

-

-

...

-

# **EUROTHERM DRIVES COMPANIES Head Office**

Eurotherm Drives Limited New Courtwick Lane Littlehampton West Sussex BN17 7PD Telephone (01903) 721311 Fax (01903) 723938

# **Drives Companies**

France Eurotherm Vitesse Variable SA (Drives) 27 A venue du Quebec ZA de Courtaboeuf 91951 Les Ulis Cedex Telephone (0)1 691 85151 Fax. (0)1 691 85159

Germany Eurotherm Antriebstechnik GmbH (Drives) Birkenweg 8 D-64665 Alsbach-Hahnlein 1 Telephone (6257) 3005 Fax (6257) 62094

Italy Eurotherm Drives SPA Via Gran Sasso 9 20030 Lentate Sui Seveso Milano Telephone (362) 557308 Fax (362) 557312

Sweden Eurotherm Drivteknik AB Box 9084 S-30009 Halmstad Telephone (35) 177300 Fax (35) 108407

U.S.A Eurotherm Drives Inc 9225 Forsyth Park Drive **Charlotte** North Carolina 28273 Telephone (704) 588 3246 Fax (704) 588 3249

# **Overseas Representation in:-**

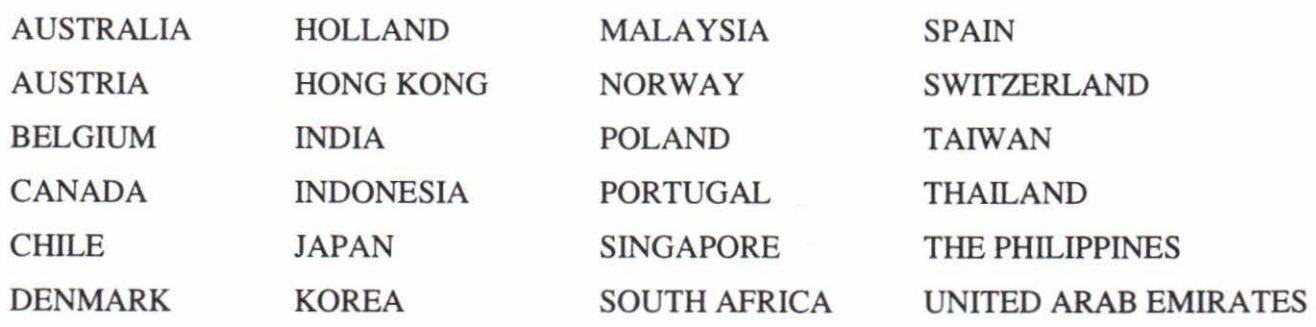

Sales and Service in over 30 countries For countries not listed above all enquiries/orders to: Eurotherm Drives Limited New Courtwick Lane, Littlehampton, West Sussex, BN17 7PD, England. Telephone (01903) 721311 Fax (01903) 723938

IA058413C Issue AK 19.02.97

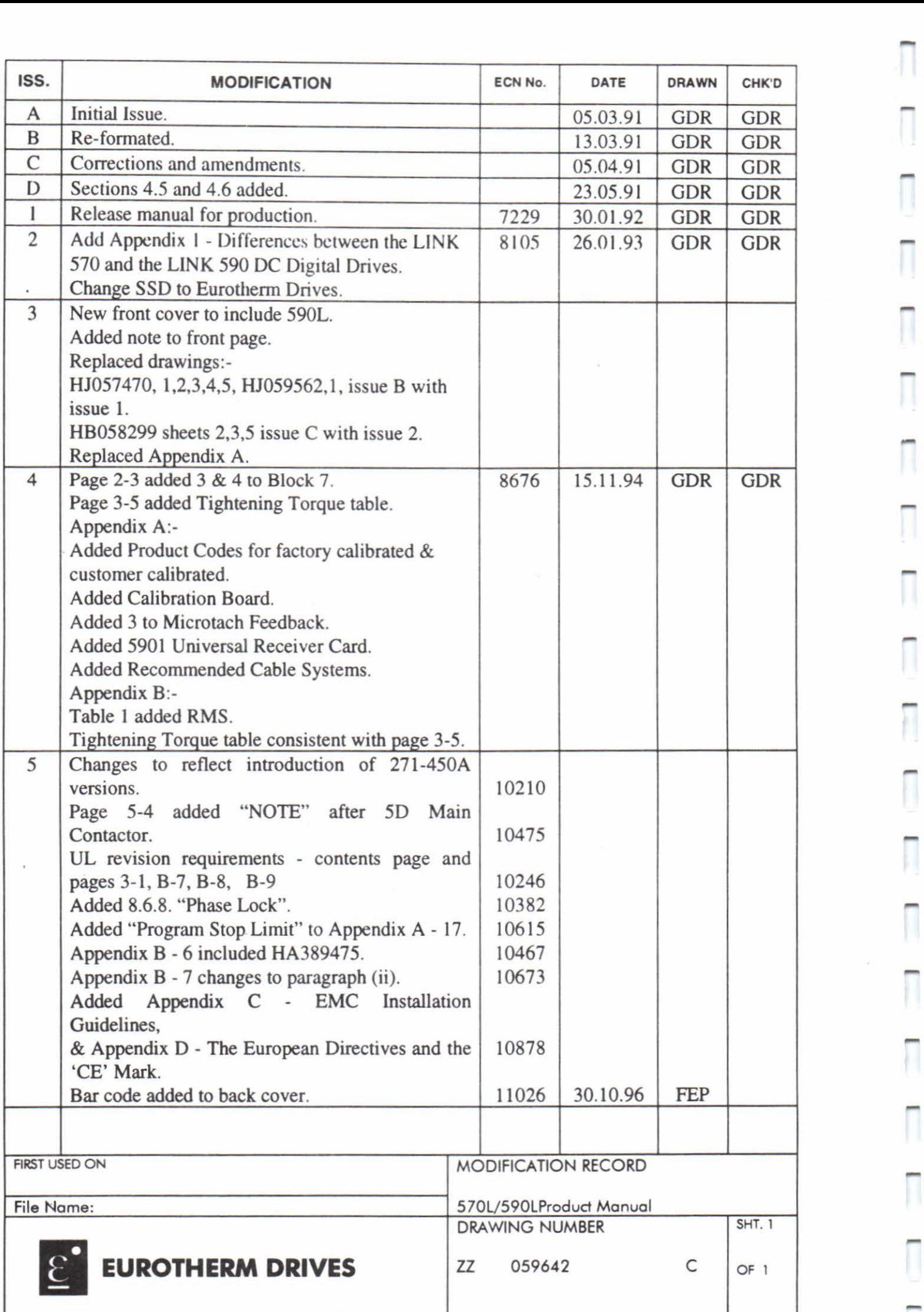

# H ת<br>ה

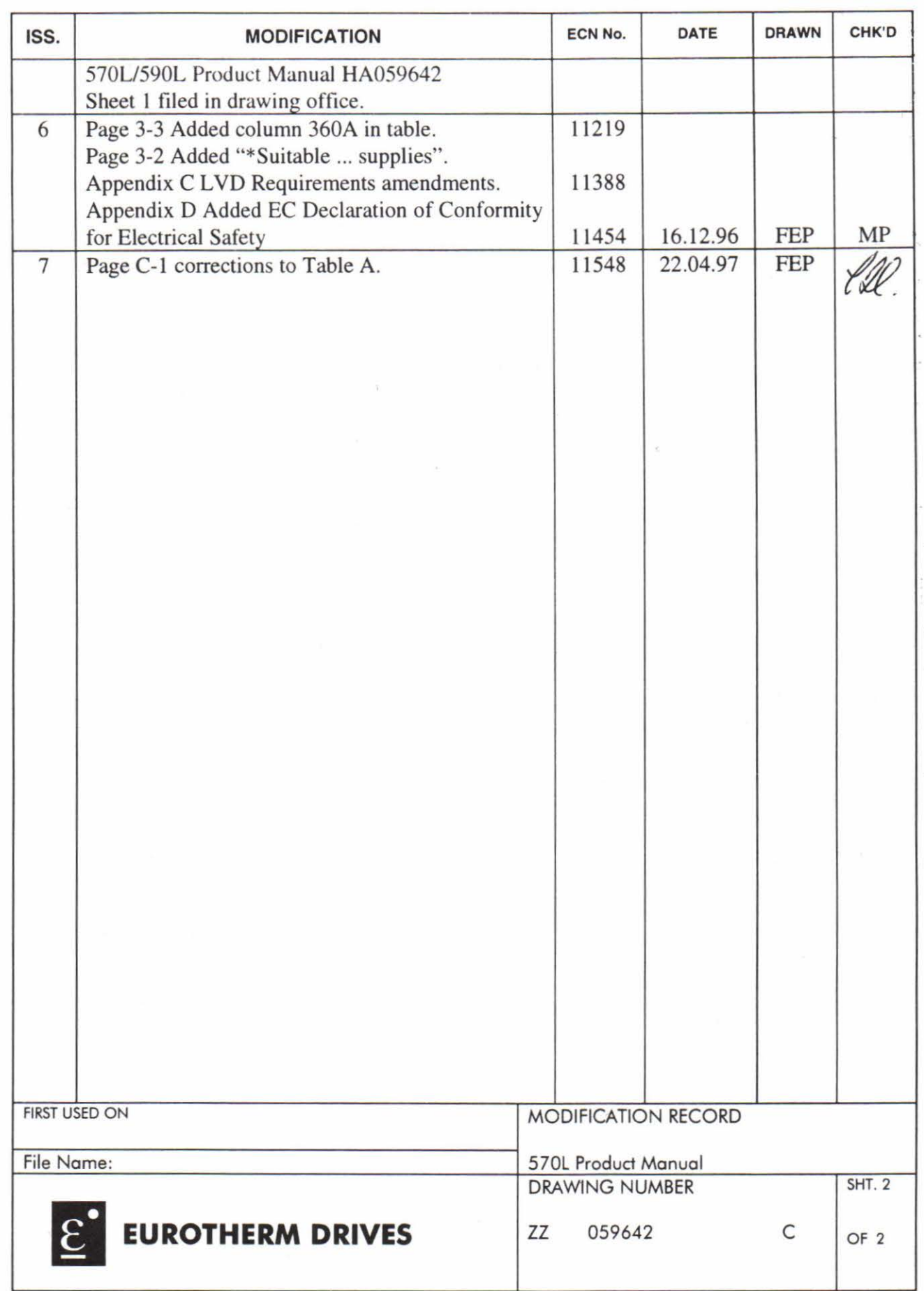

Ñ

 $\Box$ 

 $\overline{\Box}$ 

Π

 $\overline{\Box}$ 

 $\sqrt{2}$ 

Π

 $\Box$ 

 $\overline{\phantom{0}}$ 

 $\overline{\Box}$ 

 $\Box$ 

 $\Box$ 

 $\Box$ 

GA387648C0161SSUE *C* 03.10.94

i.

 $\frac{1}{3}$ 

Lax: 01803 \23338<br>Piel: 01803 \21311<br>Meat Drag sex BN1\2 \DD<br>Imperiment Court Meat Countrick<br>New Court Micked Limited<br>New Court Micked Limited

I

ī

Ī

İ

I

Ī

ī

Ī

Ī

I

I

Ī

Ī

I

Ī

Ī

Ī

Ū

Ī

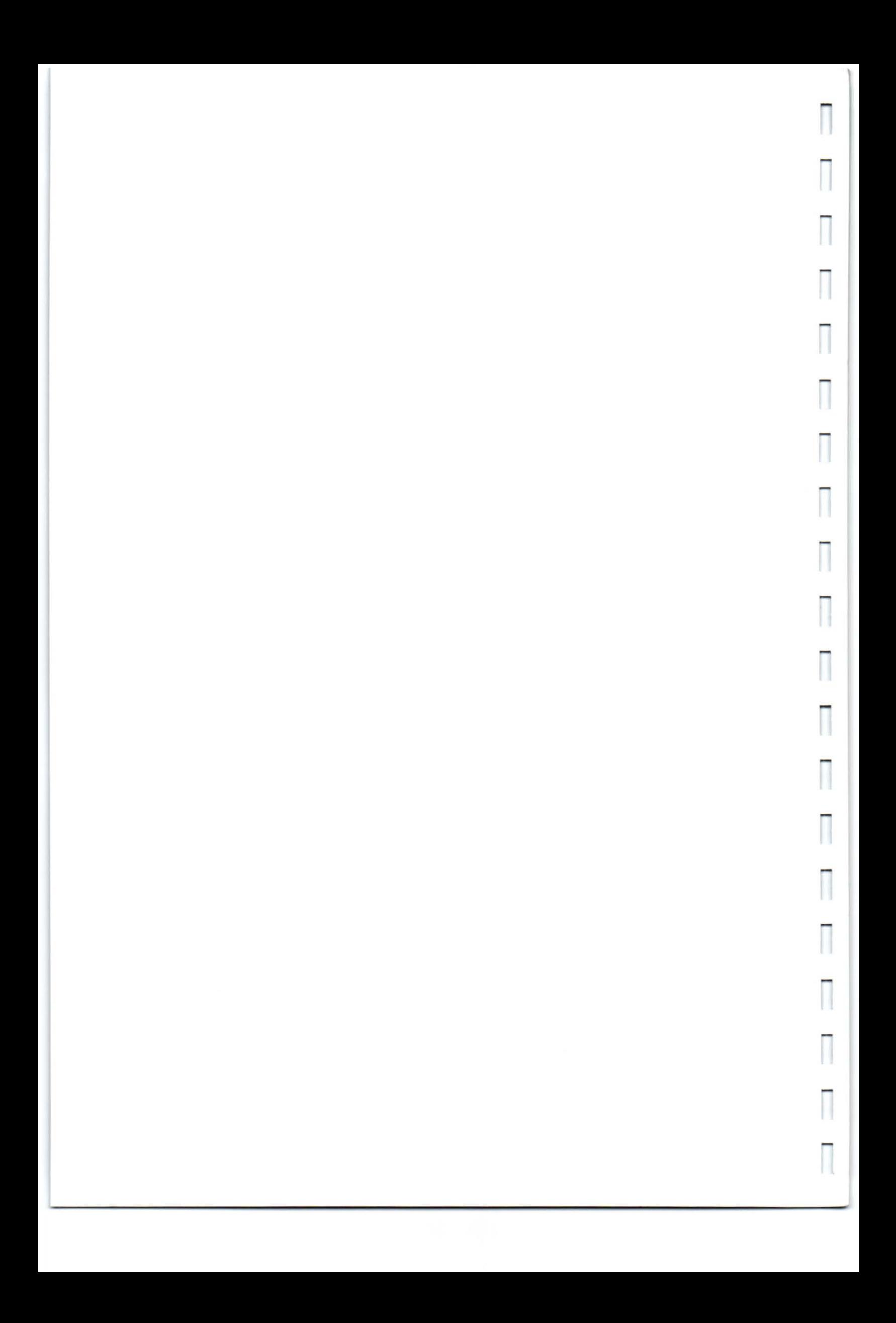